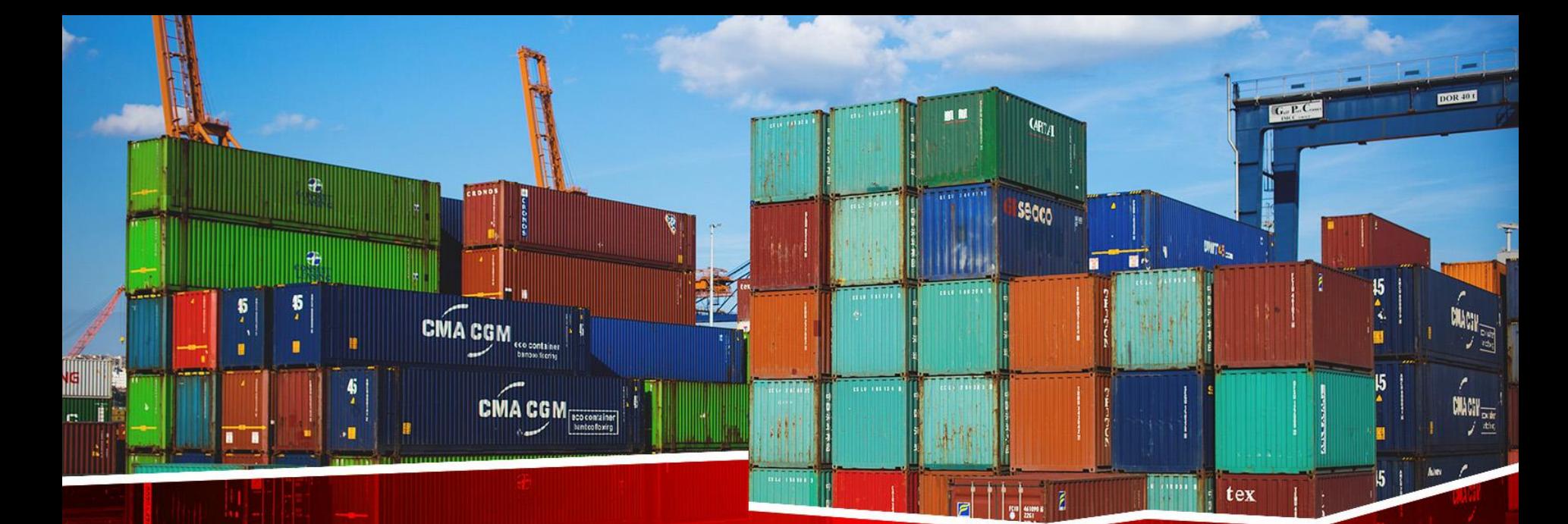

# **سامانه جامع امورگمرکی** EPL(ELECTRONIC PACKING LIST) **رویه واردات مهندس علیپور**

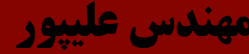

# **سر فصل های دوره**

tex

 $\frac{1}{2}$ 

- اسناد مورد نیاز جهت اظهار کاال
- دسترسی به سامانه و دریافت نام کاربری
	- وکالت

 $\frac{15}{2}$ 

 $\begin{picture}(20,10) \put(0,0){\line(1,0){15}} \put(15,0){\line(1,0){15}} \put(15,0){\line(1,0){15}} \put(15,0){\line(1,0){15}} \put(15,0){\line(1,0){15}} \put(15,0){\line(1,0){15}} \put(15,0){\line(1,0){15}} \put(15,0){\line(1,0){15}} \put(15,0){\line(1,0){15}} \put(15,0){\line(1,0){15}} \put(15,0){\line(1,0){15}} \put(15,0){\line(1$ 

- ترخیصیه الکترونیک
- تفکیک و تجمیع بارنامه
- پرینت قبض انبار الکترونیکی
	- ارسال گواهی بازرسی
		- سامانه TSC
- دور اظهاری واردات با بارنامه
- سامانه مدیریت کاال و خدمات پس از ترخیص )پته الکترونیک(

 $\boxed{\text{CMA CGM}_{\frac{\text{poscorging}}{\text{Maldedberg}}}}$ 

m.

• استعالم انکترونیکی پروانه گمرکی

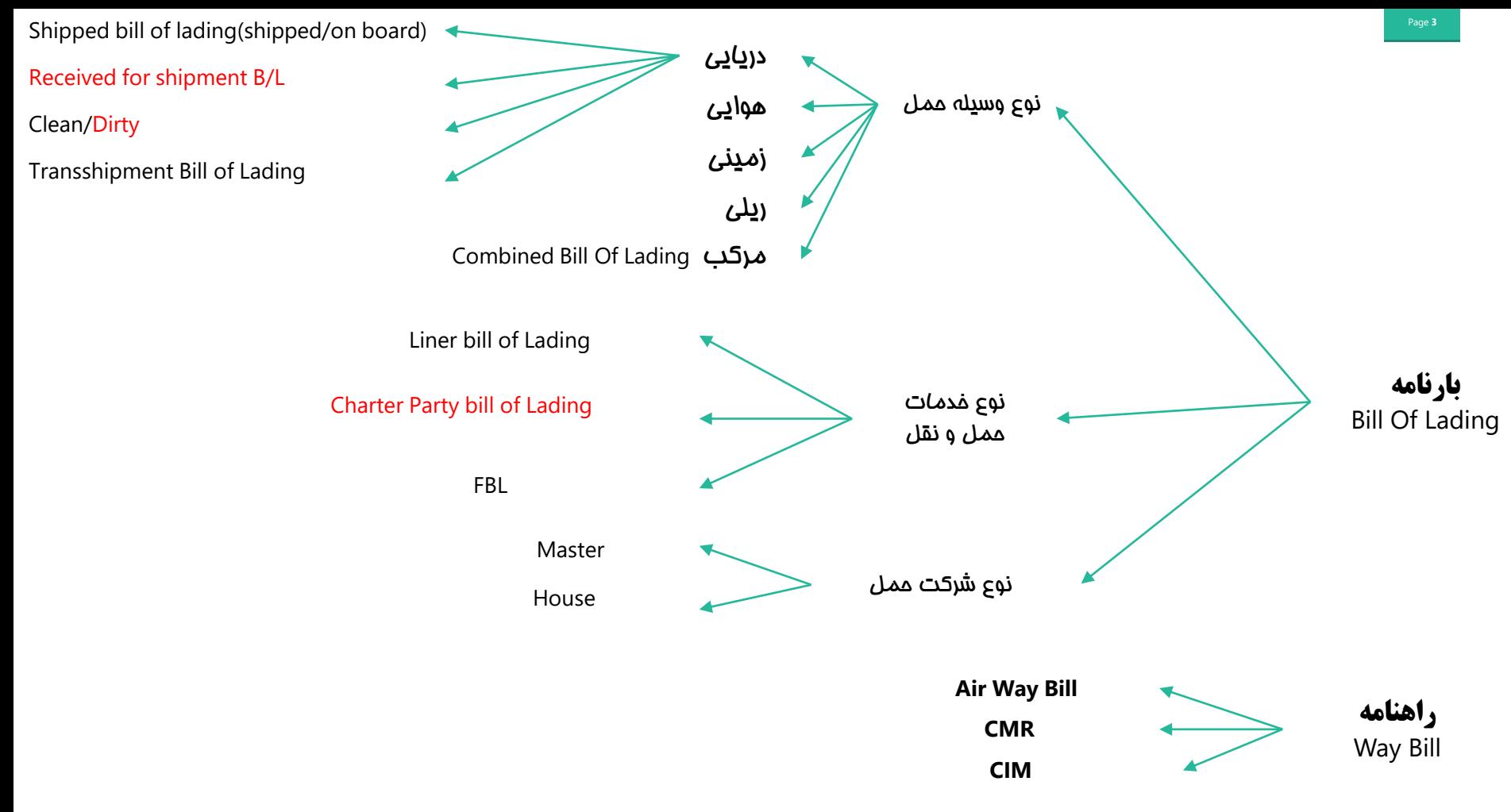

**unlimited**

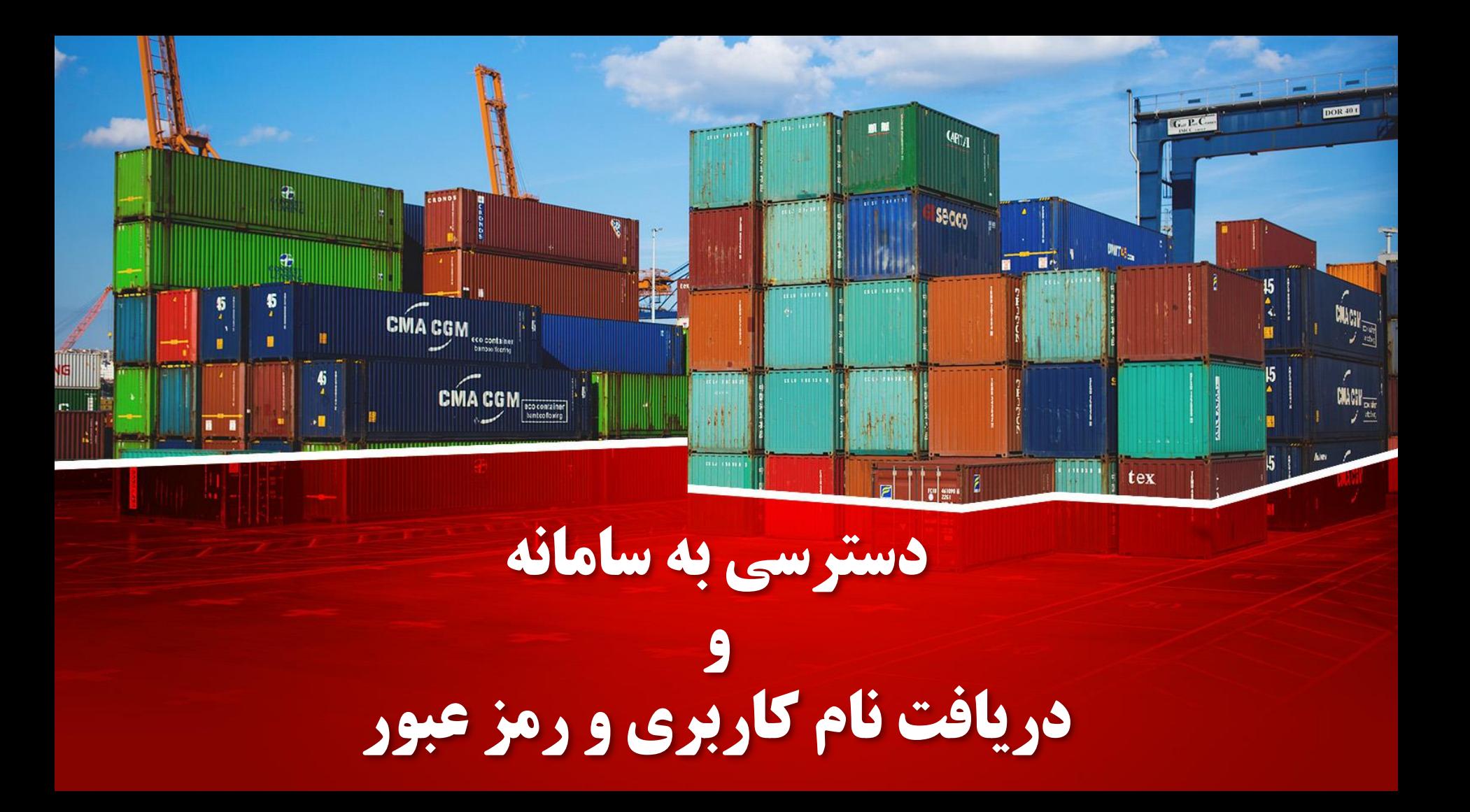

# ❖ **نحوه دسترسی به سامانه جامع امور گمرکی**

• جهت استفاده از سامانه جامع امور گمرکی بهتر است آخرین نسخه Chrome Google را روی کامپیوتر خود نصب کنید.

Secco

- آدرس اینترنتی دسترسی به سامانه بصورت ذیل می باشد: [https://epl.irica.ir](https://epl.irica.ir/)
	- دسترسی به این سامانه از طریق اینترنت و اینترانت داخلی گمرک ایران امکان پذیر می باشد.

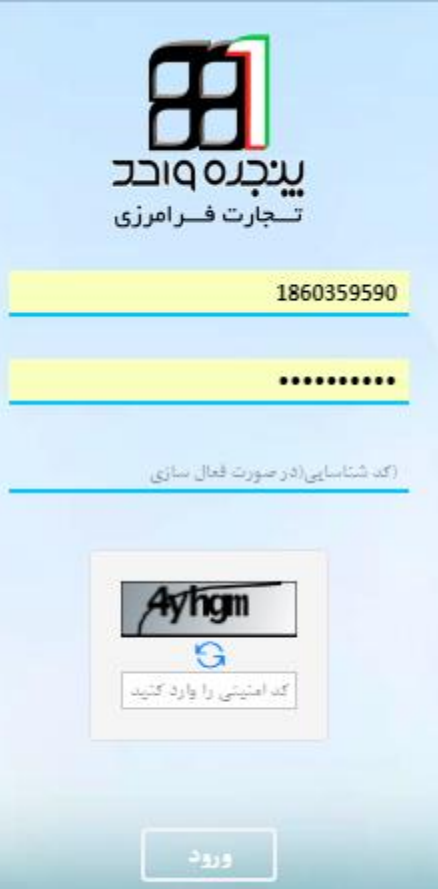

# ❖ **نحوه تغییر سرور سامانه جامع امور گمرکی**

آدرس های سامانه:

■■

. . . . . . .

 $Q_{\text{R},A}$ 

Secco

epl.irica.ir csw.irica.ir epl.irica.gov.ir

:IP

[http://217.218.21.196](http://217.218.21.196/) [http://80.253.136.229](http://80.253.136.229/) http://81.12.59.55

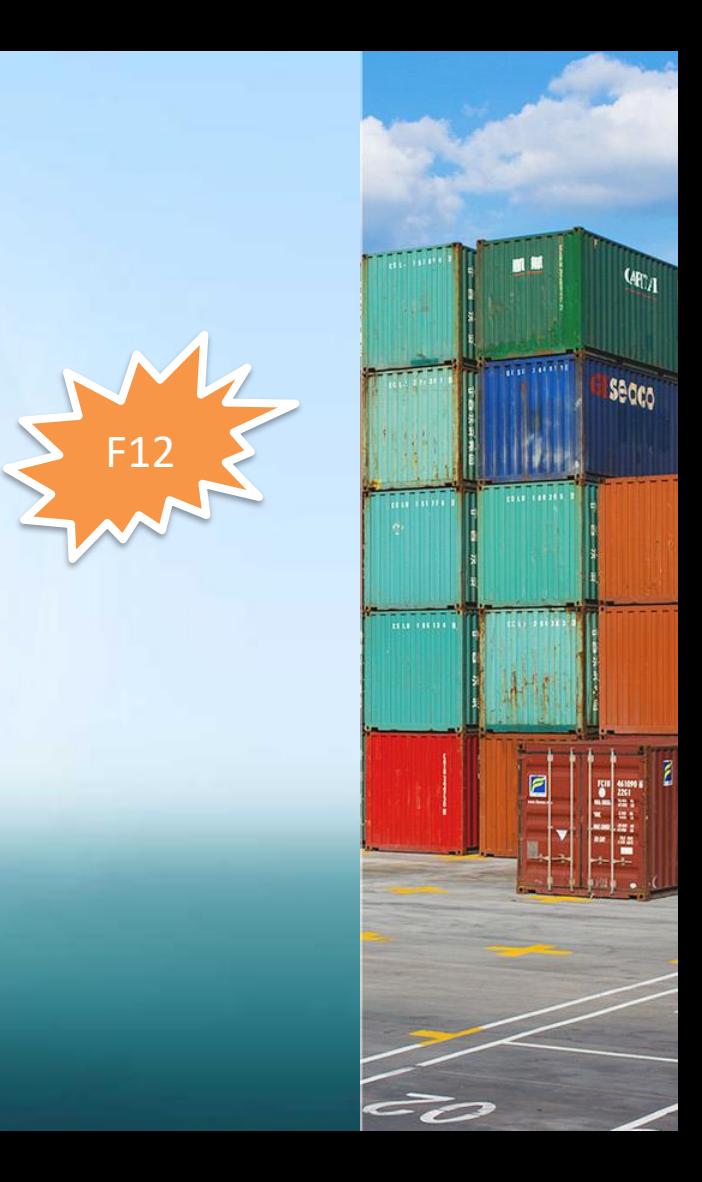

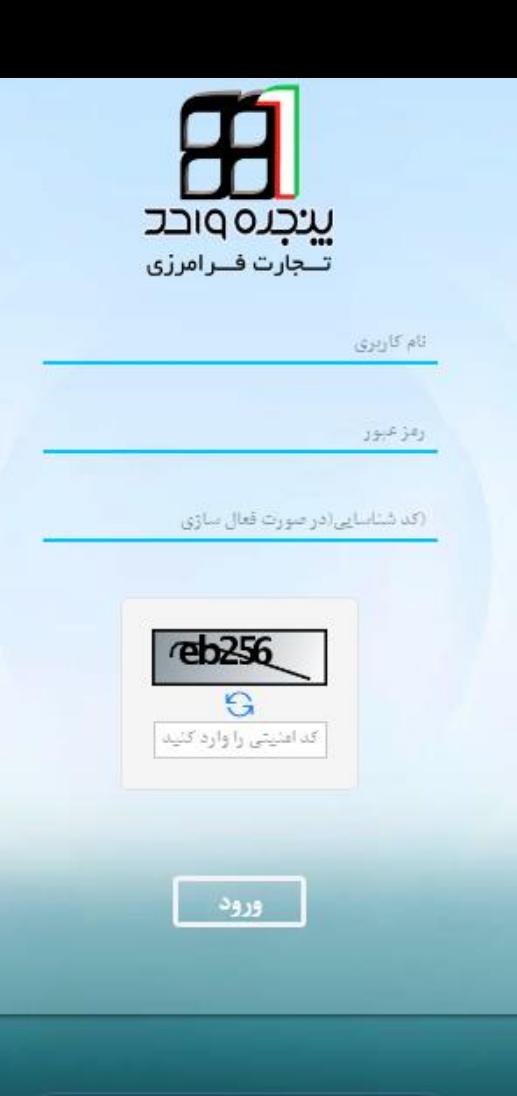

زيرسامانه هاى ينجره واحد

# ❖ **نحوه تغییر سرور سامانه جامع امور گمرکی**

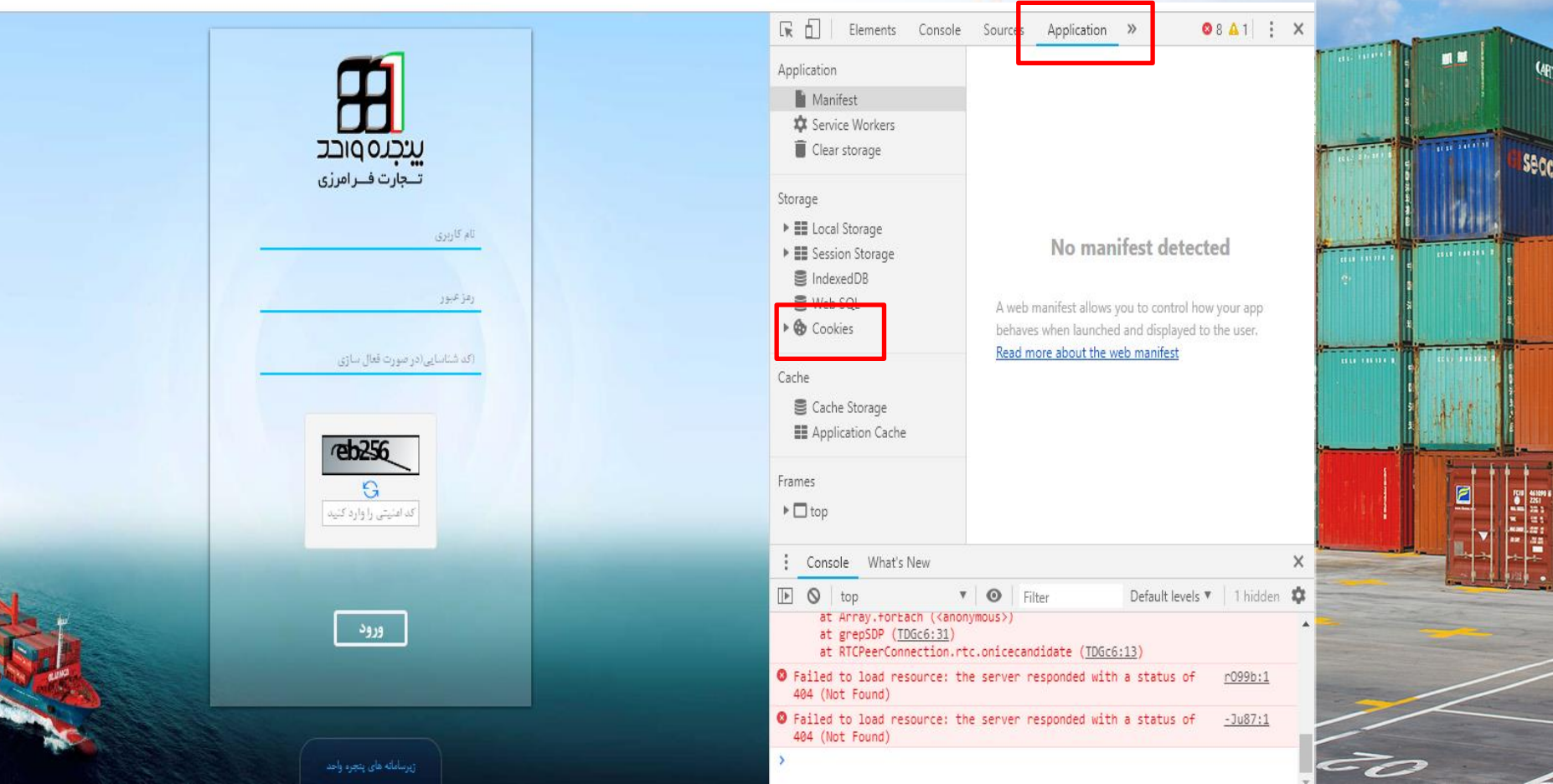

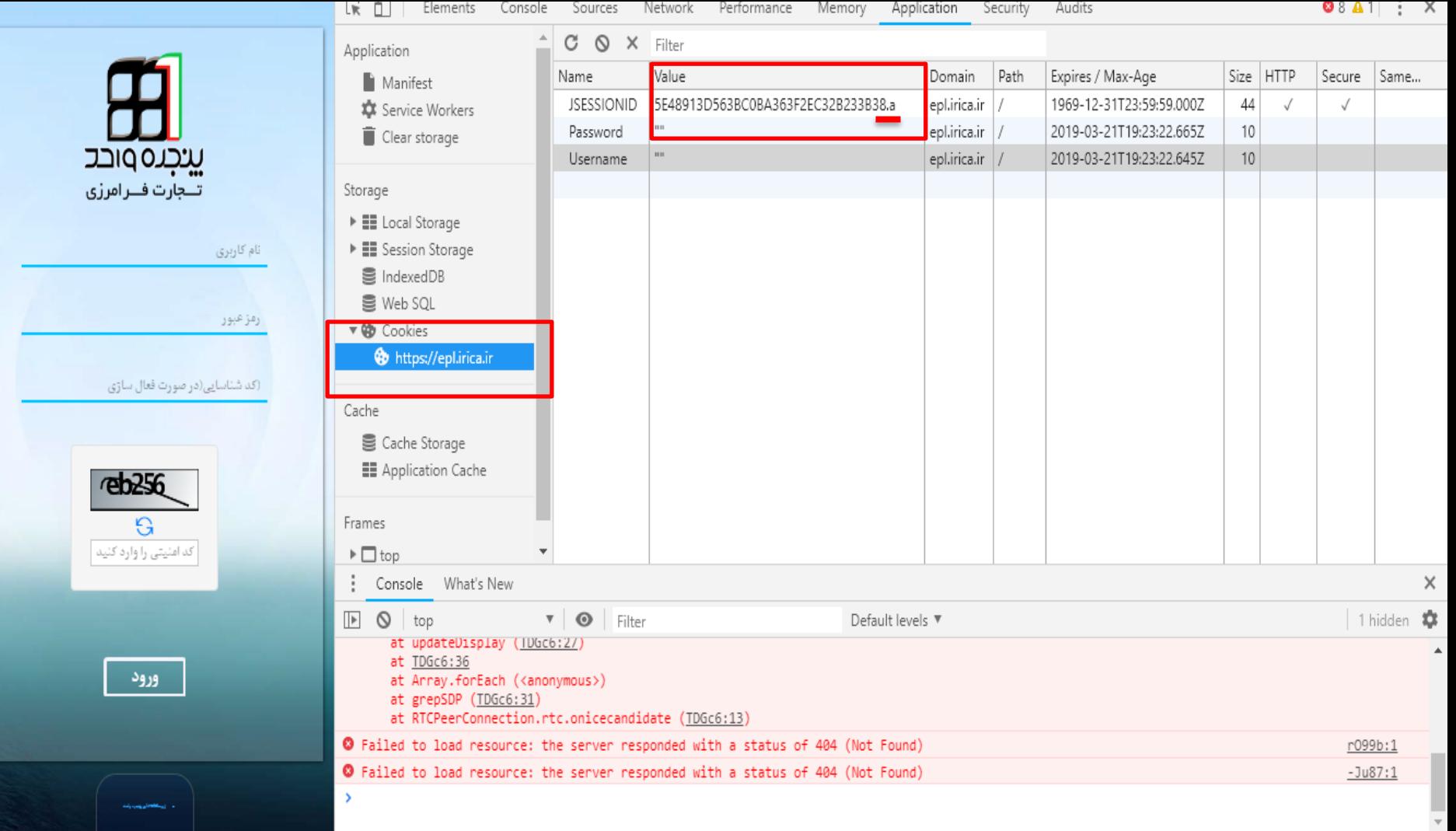

# ❖ **دریافت نام کاربری و رمز عبور**

- صاحب کاال، حق العمل کار و اظهار کننده می توانند با یکبار مراجعه به واحد فناوری اطالعات گمرکات اجرایی، نام کاربری و رمز عبور مخصوص خود را دریافت و نسبت به انجام اظهار از راه دور و مشاهده سوابق خود اقدام نماید.
	- مدارک مورد نیاز:

Secco

- کارت ملی
- کارت بازرگانی
- شناسه ملی ) اشخاص حقوقی (
	- مدارک وکالت نامه معتبر
		- سوء پیشینه
- نام کاربری، شماره کدینگ افراد (شامل افراد حقیقی و حقوقی) می باشد. این شماره کدینگ برای افراد حقیقی، شماره کد ملی است.
- سوال:1 آیا حتما باید در همان گمرکی که کاالی خود را اظهار می کنیم اقدام به دریافت نام کاربری و رمز عبور epl کنیم؟

خیر

• سوال:2 اظهار کننده کیست؟

صاحب کاال یا نماینده قانونی او می باشد که کاال را برابر مقررات قانون امور گمرکی به گمرک اظهار می کند.

# ❑ **حق العمل کار یا کارگزار گمرکی کیست؟**

**Secco** 

- كارگزارگمركی (مق العمل کار) در گمرک به شفصی اطلاق می شود که تشریفات گمرکی کالای متعلق به اشخاص دیگر را به وکالت از طرف آنان انجام می دهد. حدود اختیارات وکیل باید به تفکیک در وکالتنامه رسمی که توسط موکل در فرم نمونه ارائه شده توسط گمرک ایران تنظیم می شود، مشخص گردد. کارگزار گمرکی باید <mark>پ</mark>روانه مخصوص از گمرک ایران تحصیل نماید که این پروانه برای ترخیص کالا از کلیه گمرک های کشور معتبر است. )ماده 128 ق.ا.گ(
- <mark>ان</mark>جام تشریفات گمرکی به وکالت از طرف صاحبان کالا مستلزم داشتن پروانه کارگزاری گمرکی است، ولی سازمان های دولتی و سفارتخانه ها می توانند کارمندان تمام وقت خود را برای انجام امورگمرکی کاالهای متعلق به خود با تصریح حدود اختیارات به گمرک معرفی نمایند بدون اینکه نیاز به ارایه پروانه کارگزاری گمرکی د<mark>اشته باش</mark>ند. صاحبان کالا (اش*خاص* حقوقی) *می* توانند کارمند تمام وقت خود را که دارای وکالت نامه رس*می* <mark>می باشند جهت ترخیص کالای خود به گمرک معرفی نمایند. (ماده 190 آ.ا.ق.ا.گ)</mark>

• سوال: آیا برای انجام فرآیند های گمرکی حتما نیاز به حق العمل کار می باشد؟

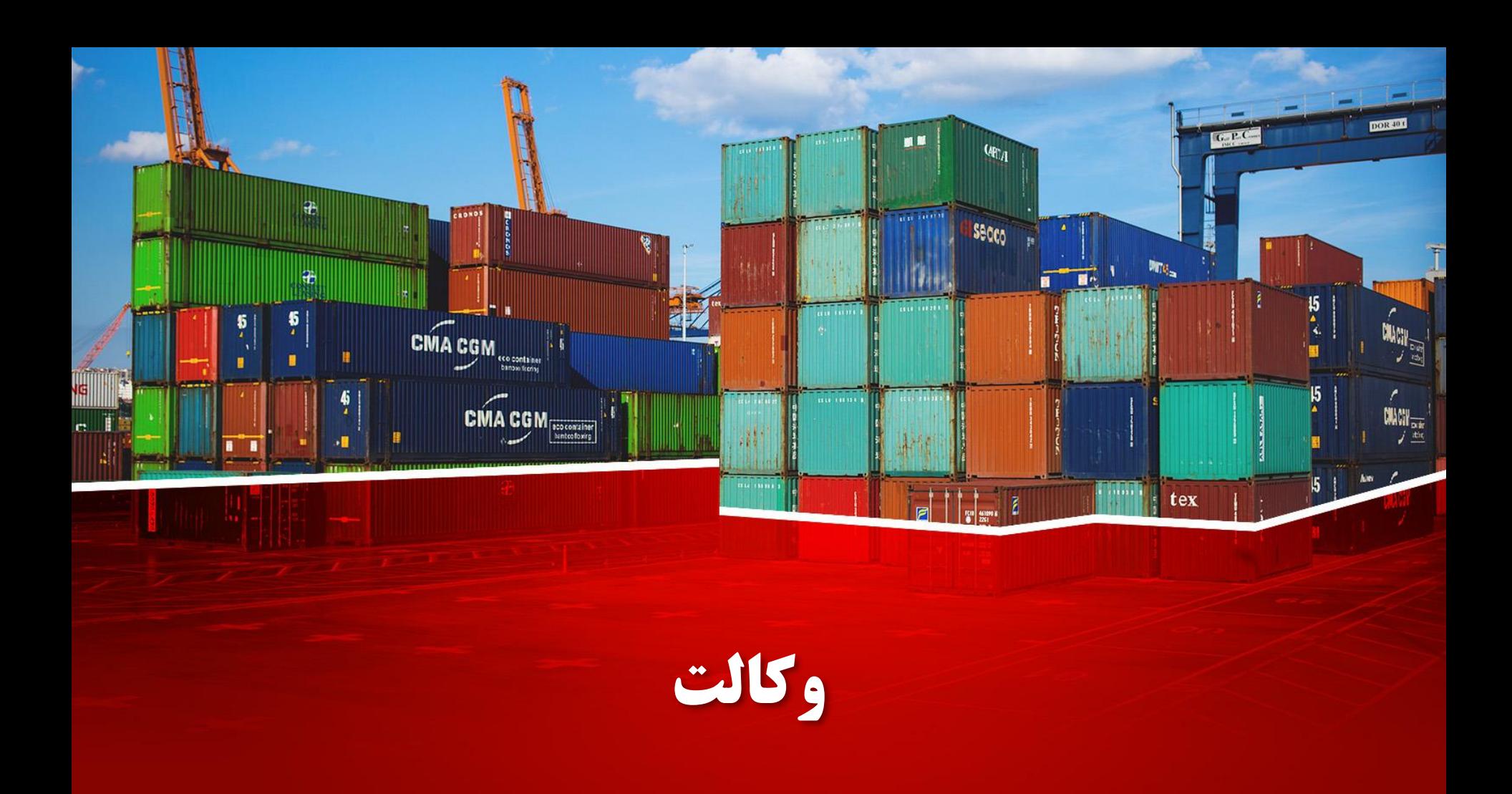

# □ احراز فرم وكالت

 $\mathsf Q$ 

 $\checkmark$ 

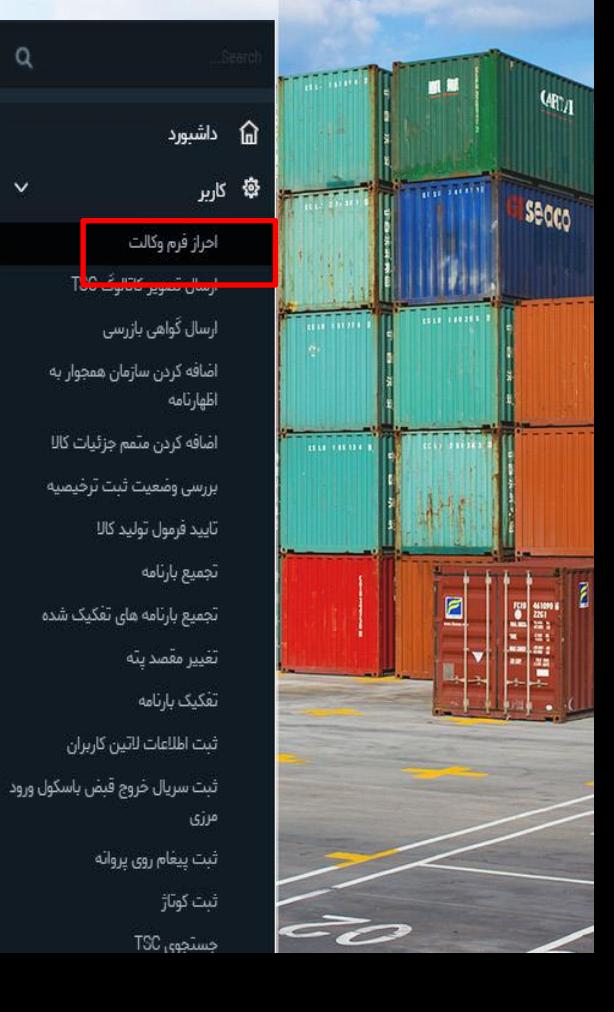

#### احراز فرم وكالت

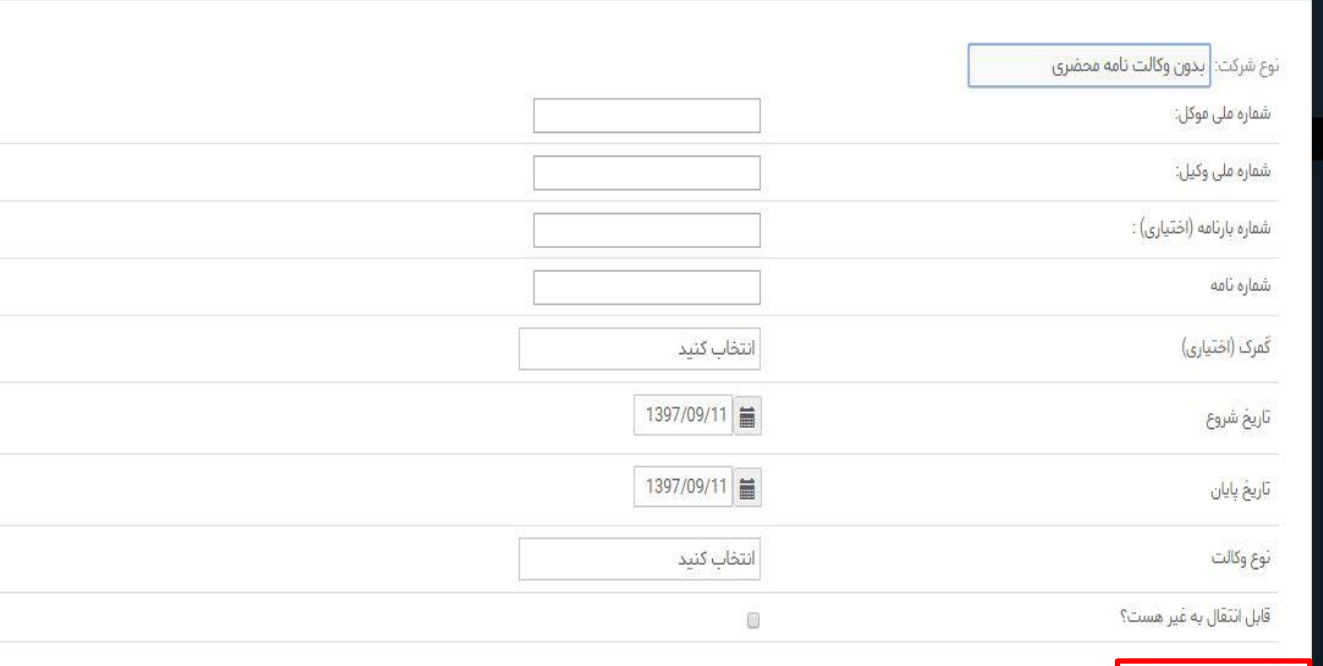

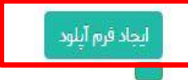

# **1 احراز فرم وكالت**

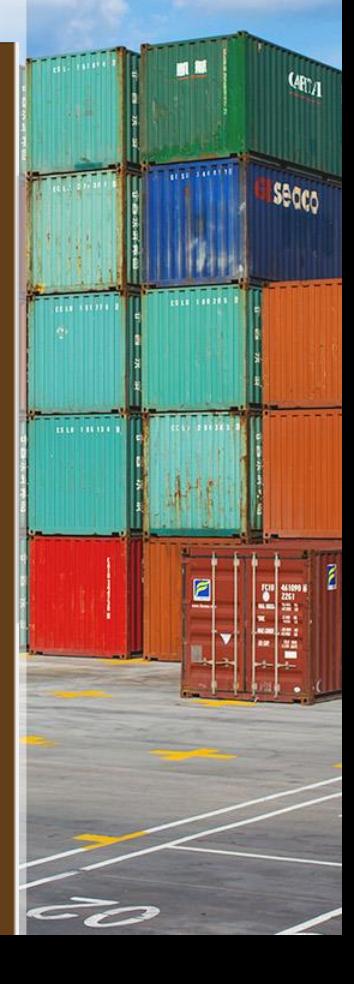

ایجاد سفارش برای شرکت های حم تجميع بارنامه تجمیع بارنامه های تفکیک شده تفكيك بارنامه ثبت پيغام روى پروانه ثبت كوتاژ

> درخواست مجوز تخليه صادرات دريافت سريال ترانشيپ

> > دور اظهاری ترانزیت

دور اظهاری ترانزیت با بارنامه

دور اظهاری خروج موقت

دور اظهاری صادرات

دور اظهاري صادرات با فاكتور

دور اظهاری واردات

دور اظهاري واردات با بارنامه

دور اظهاری ورود موا<mark>.</mark>

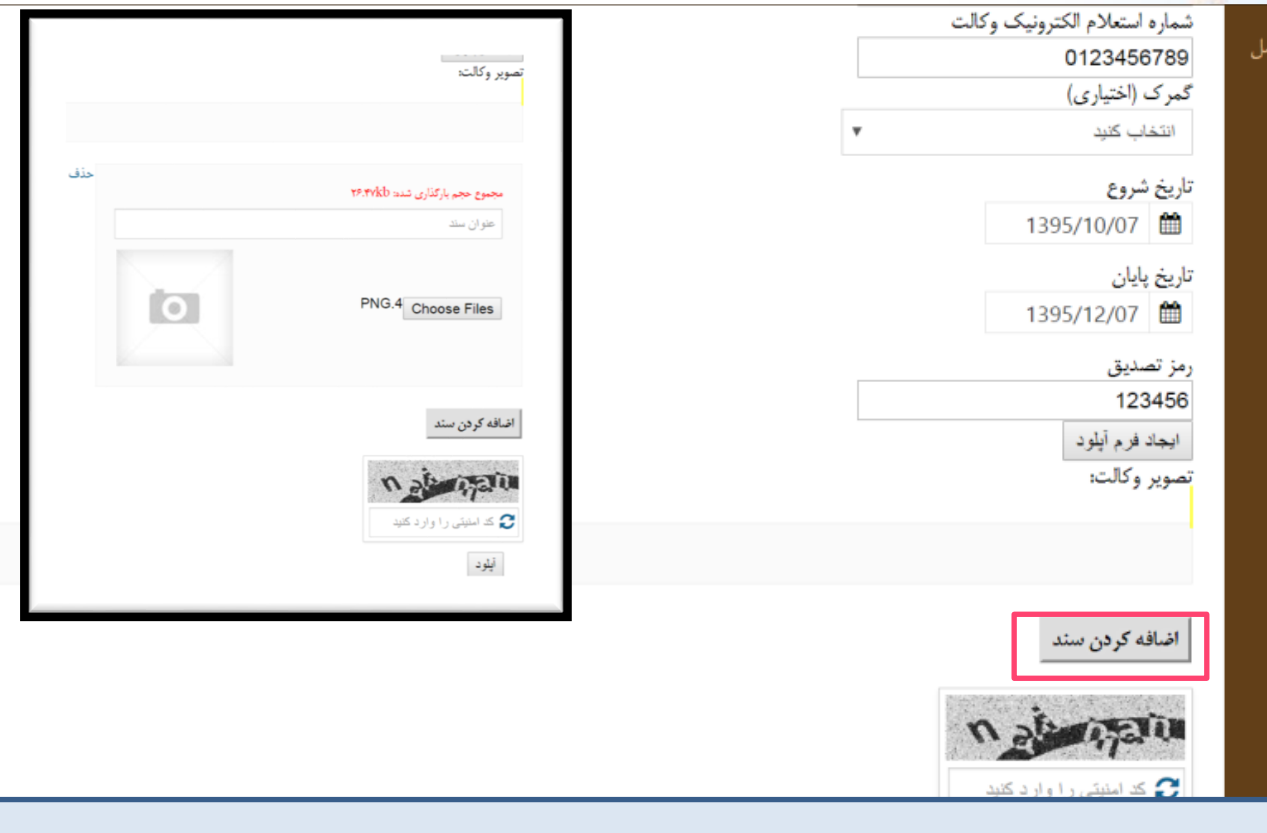

در خواست شما در لیست انتظار است لطفا با اعلام شماره ۹۷ به یکی از گمرکات اجرایی با در دست داشتن اسناد مربوطه سند خود را مورد تایید قرار دهید.

# □ انتقال وكالت

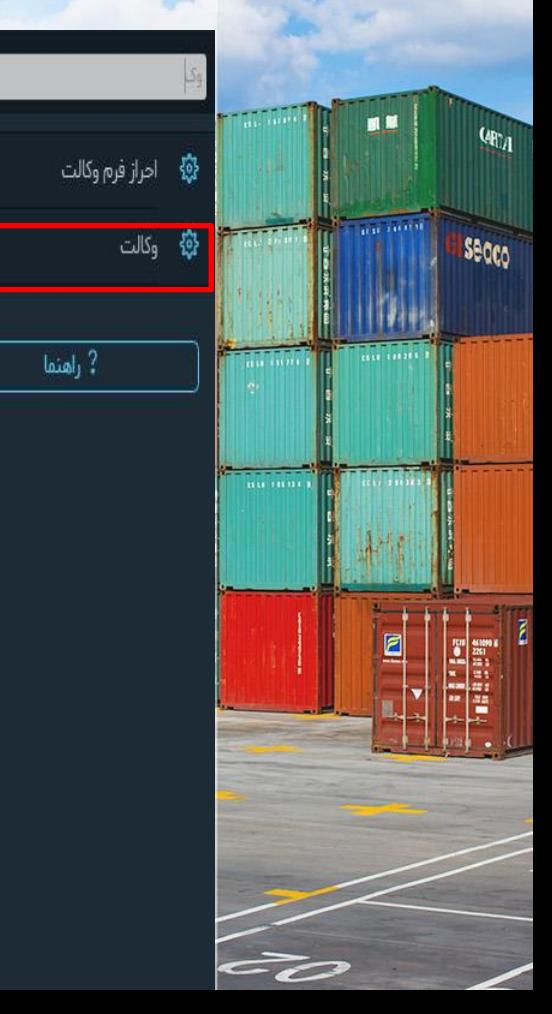

وكالت

سرويسها رضًا فوادي ( 1860359590 )

> ترائزيت انبار شهری

نمایندگی شرکت

فاكتور

مديريت ارشد رمز

كارمندى

مدیریت رمز

حق العمل كاري

شرکت حمل

مندور مجوز

# ❑ **انتقال وکالت**

داشبورد 奋

اظهارنامه

مرزى

ثبت پیغام روی پروانه

參 كاربر

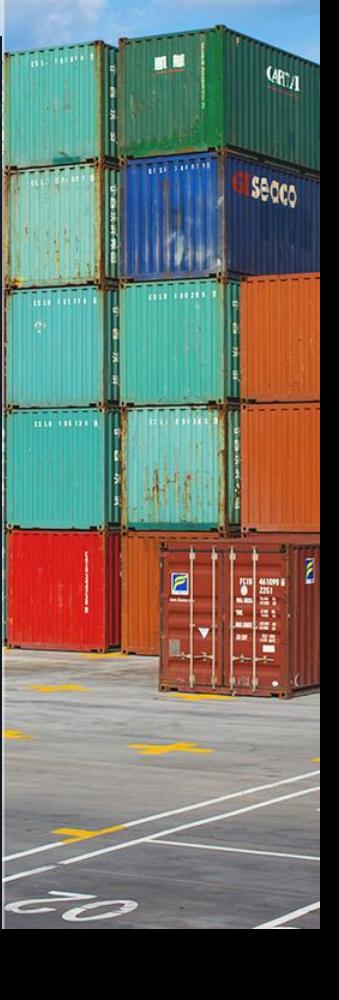

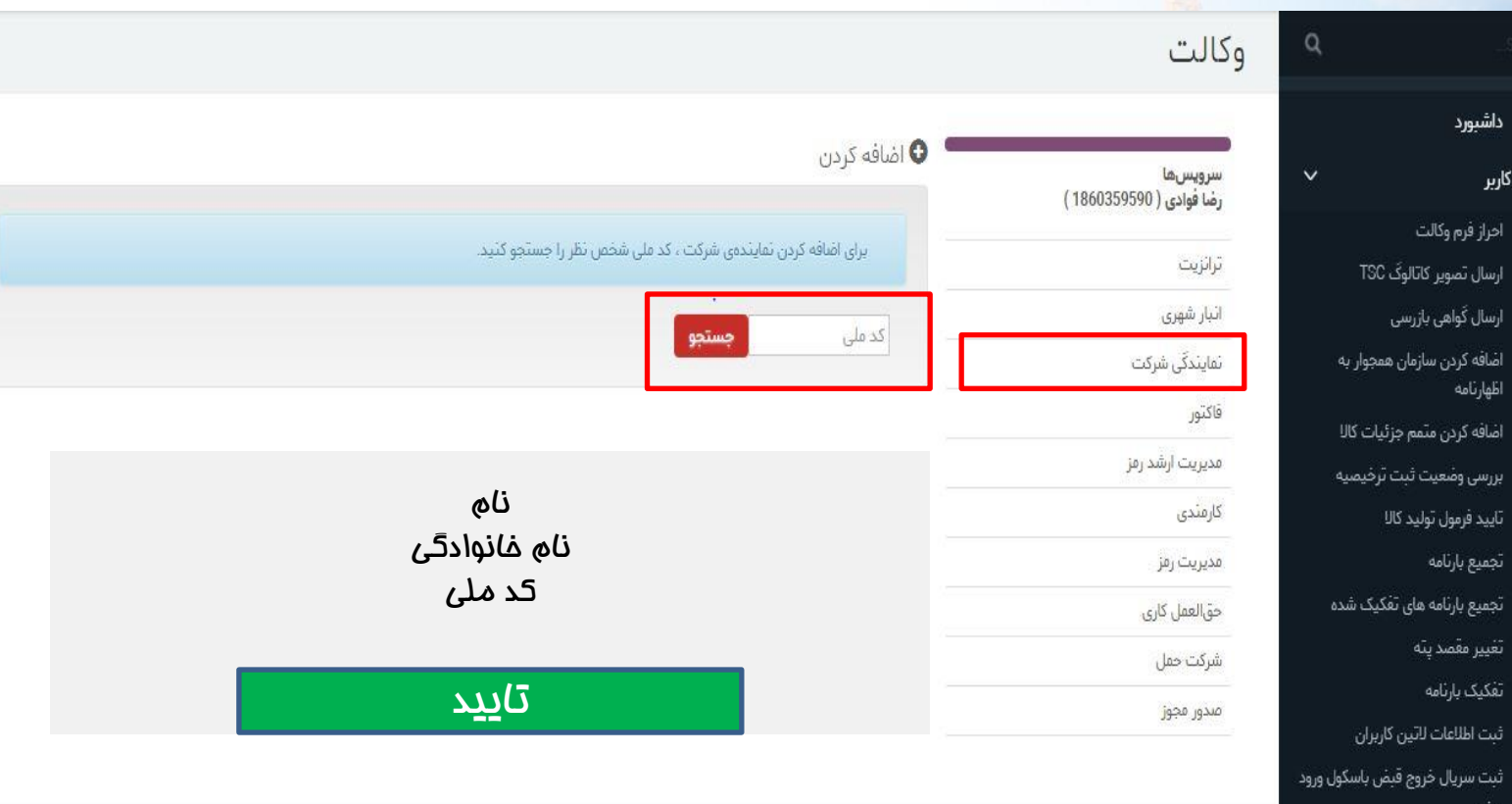

# ❑ **انتقال وکالت**

י ∆داشبورد

اظهارنامه

تجميع بارتامه

تفکیک بارنامه

ثبت پیغام روی پروانه

مرزى

參 كاربر

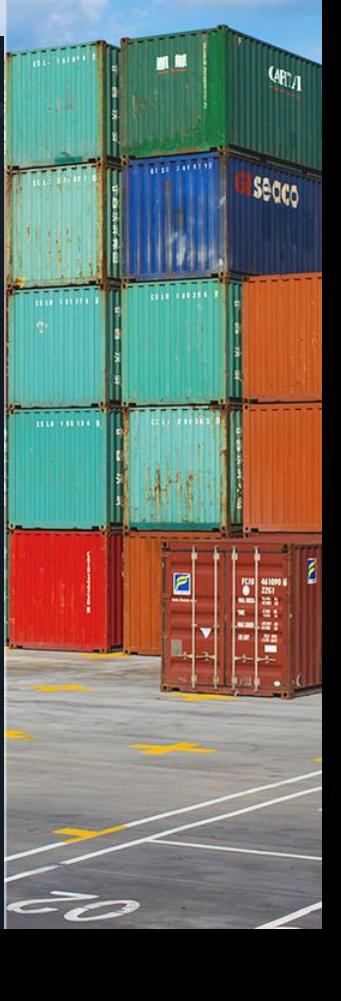

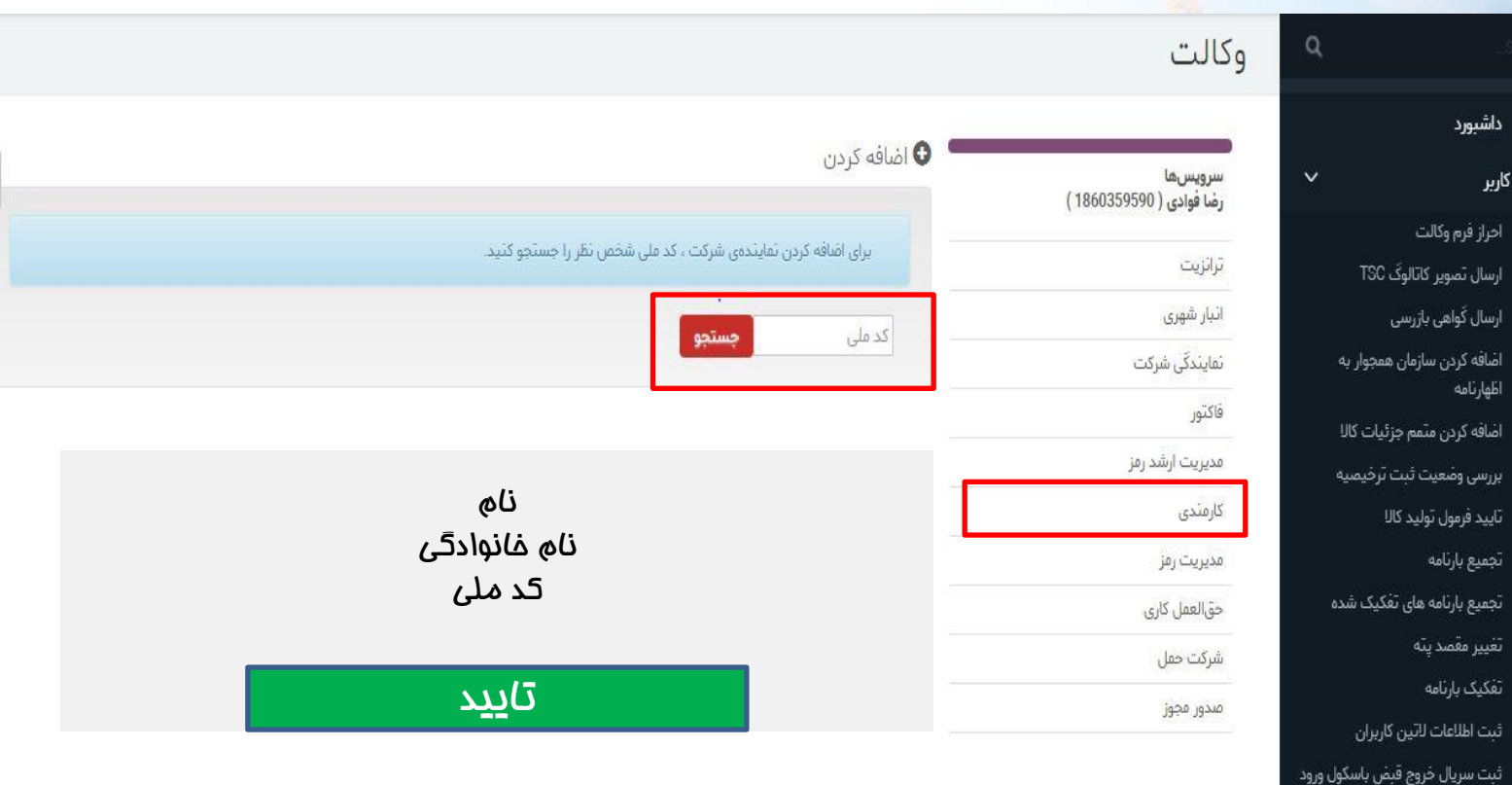

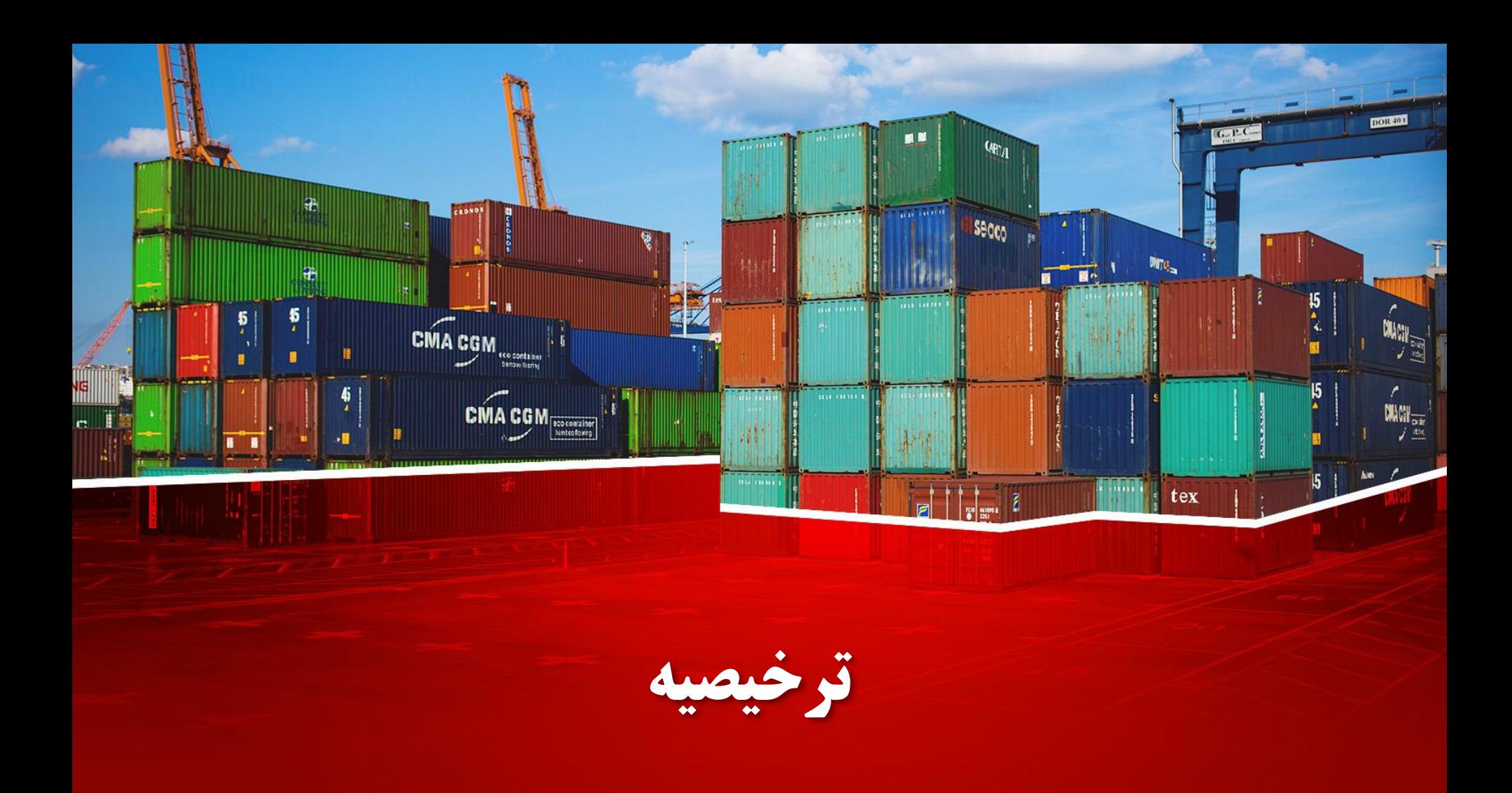

### ❑ **ترخیصیه الکترونیک چیست؟**

رزخیصیه سندی اس<mark>ت</mark> که از سوی شرکت حمل صادر میشود و به موجب  $\checkmark$ آن پرداخت هزینه ی حمل کاال از سوی صاحب کاال تأیید گردیده و به گمرک اعالم میگردد که صاحب کاال از این پس میتواند نسبت به دریافت قبض انبار اقدام کند.

✓ در زمان اظهار کاال به گمرک ، صاحب جدید کاال چنانچه کاال از فرد حقیقی یا حقوقی دیگری به نام وی واگذار شده باشد، باید از صاحب قبلی کاال بخواهد تا نسبت به انجام واگذاری ترخیصیه و قبض انبار دستی به نام وی اقدام کند تا امکان اظهار کاال از طریق پنجره واحد تجارت فرامرزی برای وی میسر شود.

✓ چنانچه ترخیصیه از شرکت حمل به نام صاحب کاال واگذار نشده باشد و یا صاحب قبلی کاال نسبت به واگذاری ترخیصیه در سیستم به نام صاحب جدید اقدام نکرده باشد، در زمان گرفتن پرینت قبض انبار الکترونیک ، سیستم پیا*می* به صاحب جدید کالا نمایش خواهد داد مبن*ی* بر اینکه «<mark>شما</mark> صالحیت الزم برای اخذ پرینت قبض انبار الکترونیک را در سامانه احراز <mark>ننموده اید».</mark> بدین منظور صاحب جدید کالا باید از شرکت حمل و یا صاحب قبلی ترخیصیه چنانچه کاال در قبض انبار به نام ایشان واگذار شده باشد درخواست کند که نسبت به واگذاری ترخیصیه نیز از طریق سامانه اقدام

گمرک جمهوری اسلامی ایر ان شركت تعاوني لنجداران باربري سلحشوران أبادان

ر سن ثبت تر خصیه الکتر و نیک

كدملي شركت حمل:  $140$  $)7$ شماره مانيفست.  $152($  $203$ شماره بارنامه:  $82\,$   $)3$ نام صاحب ترخيصيه: \_\_\_ توليدي بازرگاني تر كد ملي صاحب تر خيصيه: 38 آ  $14($ نام كشتى: ABOUBAHAR شماره سفر 16964 لبست كانتير ها : شمار ەكانتېنر : BULK123456-7

نماید.

**Secco** 

□ نحوه ي واگذاري ترخيصيه:

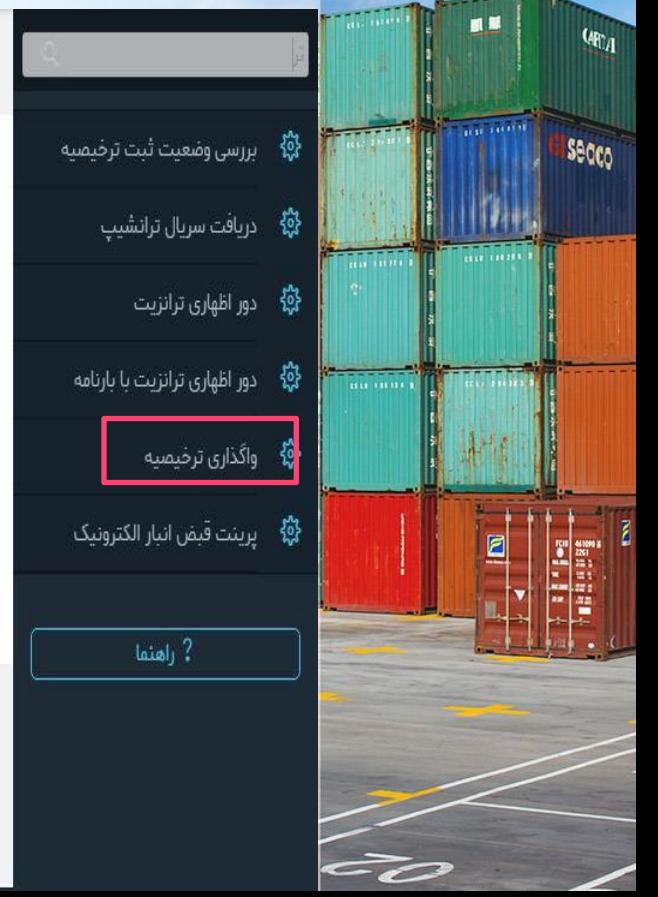

#### داشبورد

ساسانه بازار "bazaar.irica.co" گامی در راستای تسهیل عرضه خدمات و کالا در بازار تجاری کشور

بر کسی پوشیده نیست که فناوری اطلاعات و ارتباطات در حوزه تجارت، امکانات و تسهیلات ستعددی برای شرکتهای ارائه کننده محصولات و خدمات مهیا نم وده و می تواند باعث پیشرفت چشمگیر آنان شود.

ö

◆سامانه بازار این اسکان را برای تولید کنندگان و صاحبین سنایع ایجاد کرده!ست که به طور مستقیم با مشتریان خود ارتباط برقرار کنند،

براساس برآوردماي انجام شده، حذف واسطهما و ايجاد ارتباط مستقيم بين خريداران و فروشندگان بين ١٥ تا ٥٠ درصد موجب كامش قيمت تمام شده كالا ما و خدمات برای مشتریان شده است و ابزار قناوری اطلاعات به عنوان یکی از مهمترین ابزارما در این راستا می تواند نقش بسیار موثری ایفا کند.

❑ **نحوه ی واگذاری ترخیصیه:**

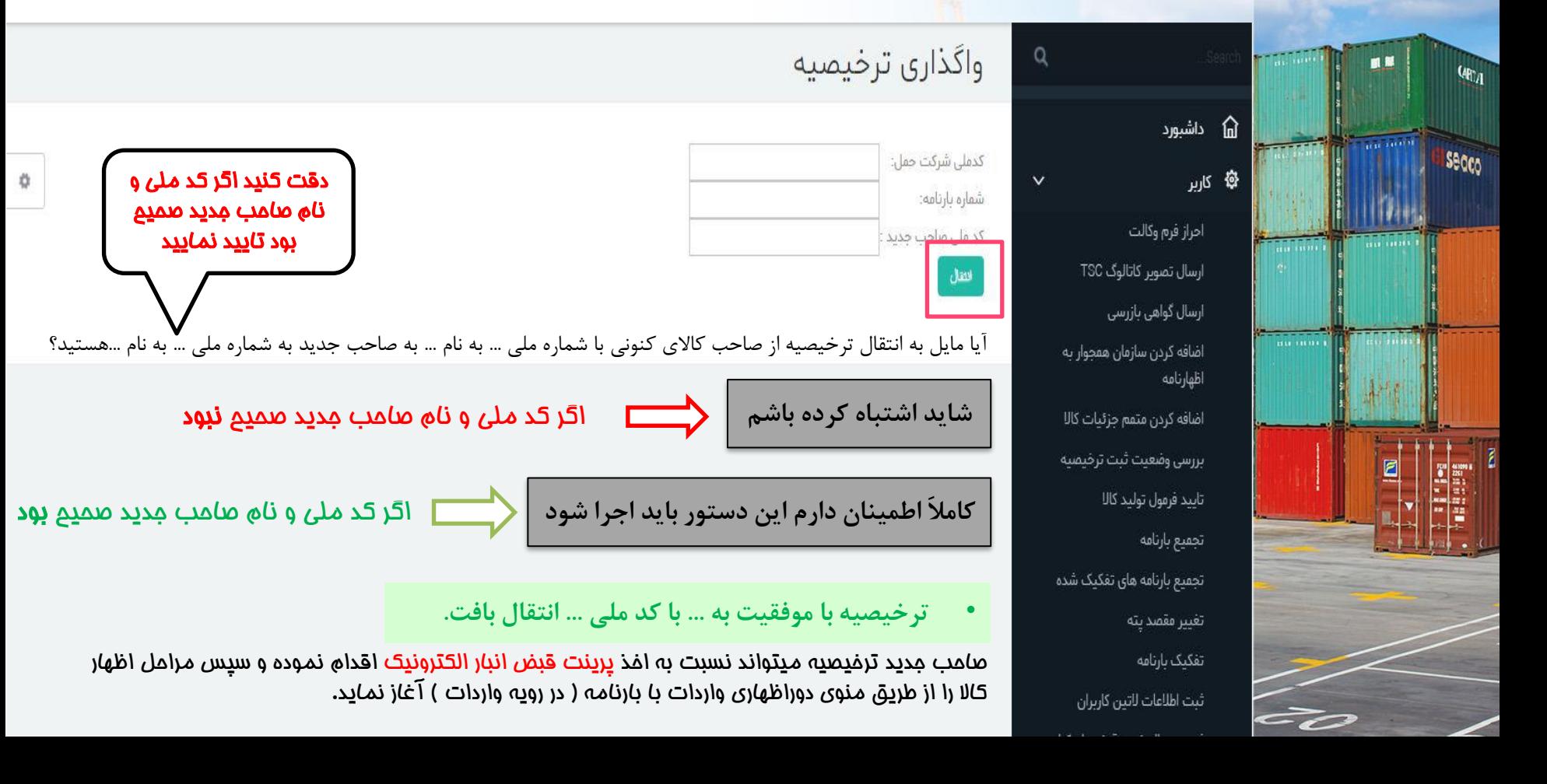

❑ **بررسی وضعیت ثبت ترخیصیه**

ΰ

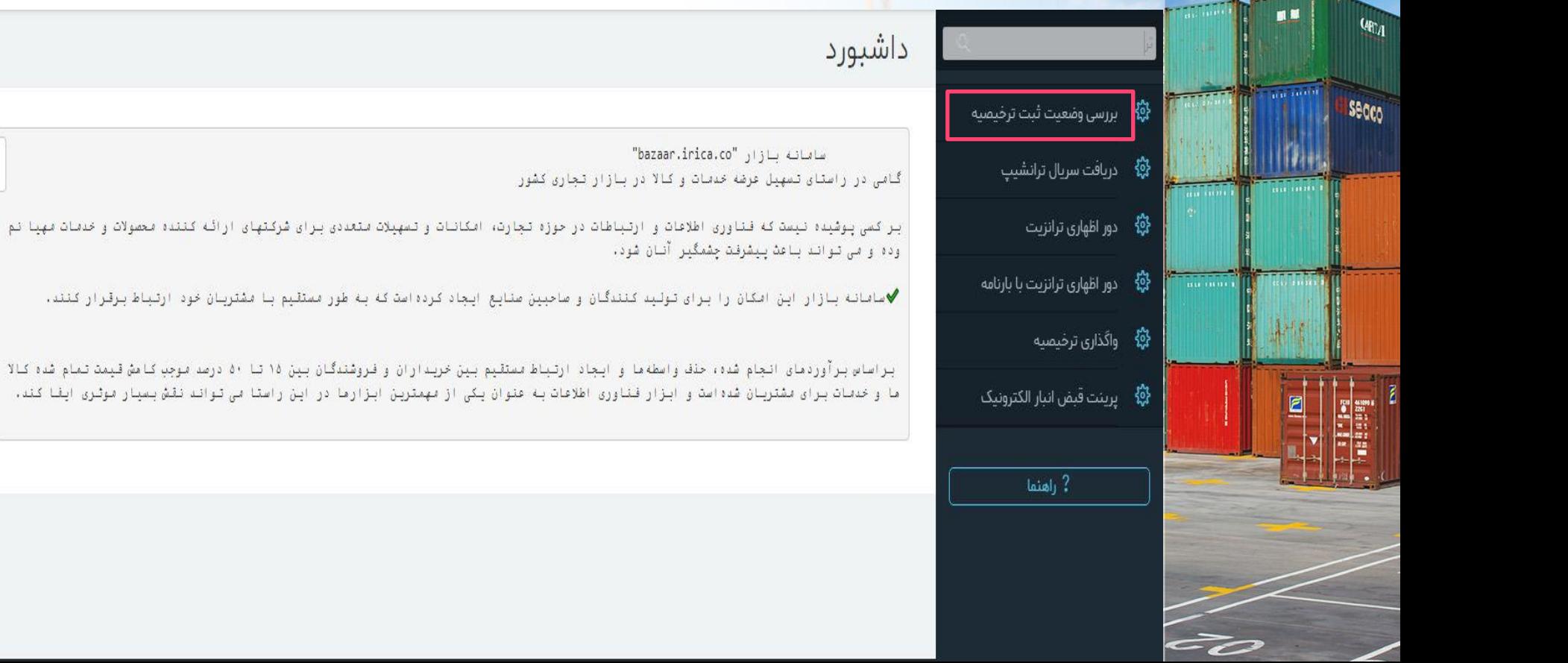

❑ **بررسی وضعیت ثبت ترخیصیه**

 $\alpha$ 

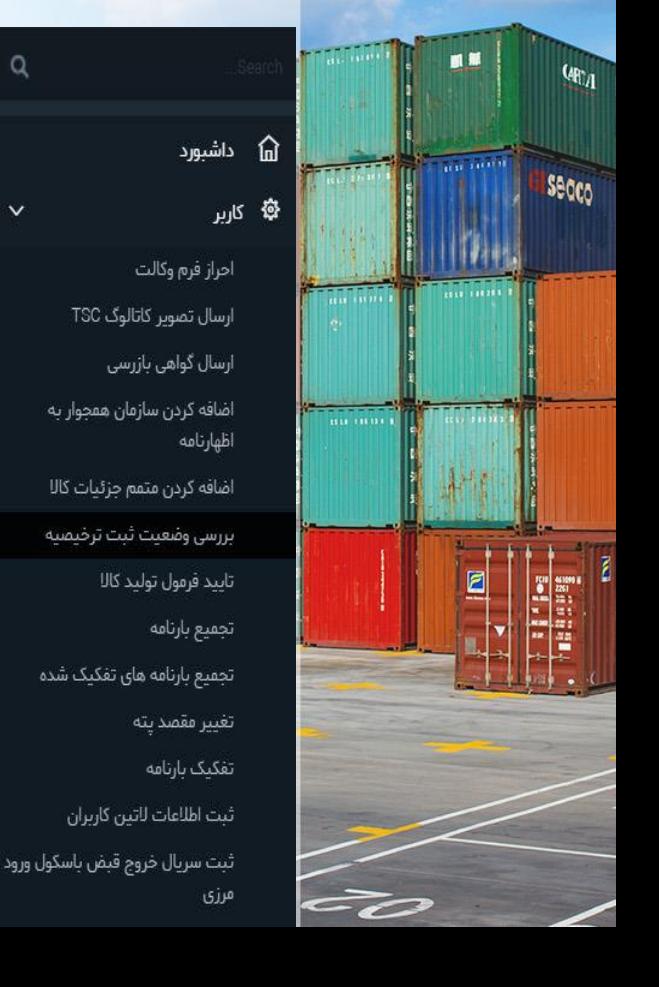

بررسى وضعيت ثبت ترخيصيه

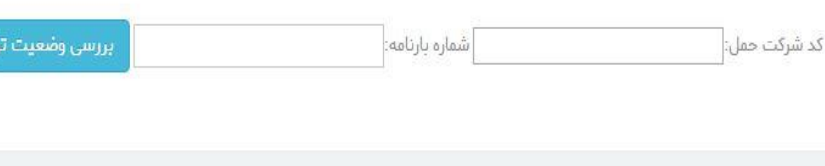

• **ترخیصه شما با موفقیت در سیستم ثبت شده است.**

• **صاحب کنونی ترخیصیه:**

• **شما اجازه انتقال این ترخیصیه را ندارید، این ترخیصیه متعلق به ...... با شناسه ملی ..... می باشد.**

فيصيه

به این معنی است که کاربری که قصد واگذاری ترخیصیه الکترونیک را دارد، **وکالت الکترونیکی الزم از صاحب ترخیصیه را ندارد**. دقت داشته باشید کاربری مجاز به واگذاری ترخیصیه الکترونیک می باشد که **صاحب ترخیصیه** بوده و یا **وکالت الکترونیکی کارمندی** از صاحب ترخیصیه داشته باشد.

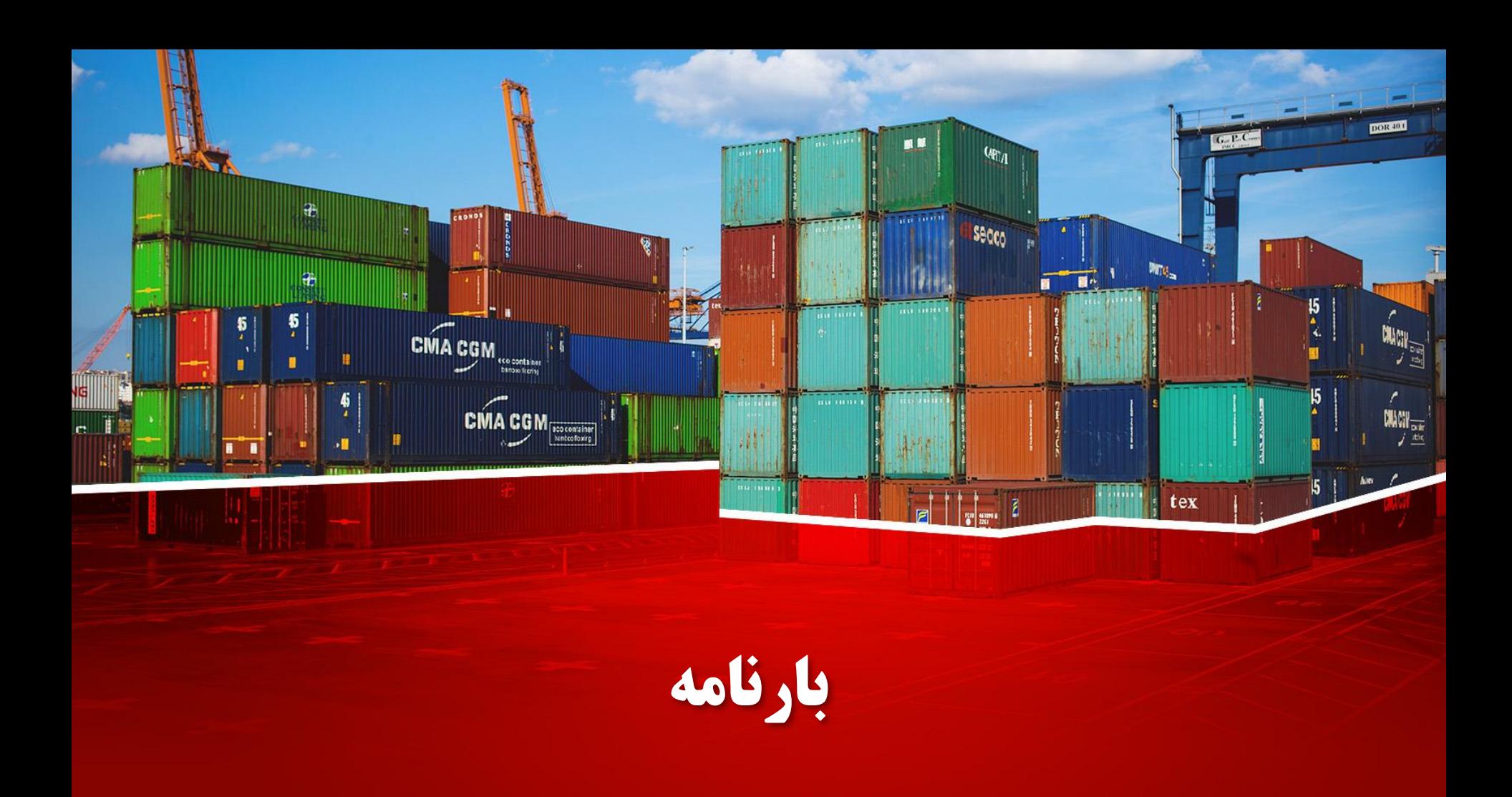

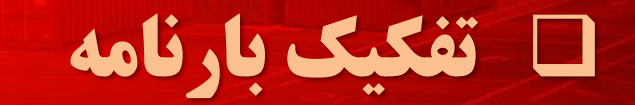

tex

**Thursda** 

 $\frac{15}{4}$ 

 $\begin{picture}(20,10) \put(0,0){\line(1,0){10}} \put(15,0){\line(1,0){10}} \put(15,0){\line(1,0){10}} \put(15,0){\line(1,0){10}} \put(15,0){\line(1,0){10}} \put(15,0){\line(1,0){10}} \put(15,0){\line(1,0){10}} \put(15,0){\line(1,0){10}} \put(15,0){\line(1,0){10}} \put(15,0){\line(1,0){10}} \put(15,0){\line(1,0){10}} \put(15,0){\line(1$ 

kn.  $5 \mid$ 

قبل از اظهار بعد از اظهار

 $\left| \cdot \right|$  and  $\delta$ 

 $\overline{\phantom{a}}$ 

 $\boxed{\text{CMA CGM}_{\boxed{\text{kinoted}}}}$ 

 $n_{H,1}$  (1111)  $\frac{1}{2}$ 

 $\frac{4}{7}$ 

٠Ĥ

里

憪

 $c$   $\overline{1}$   $\overline{5}$ 

# □ تفكيك بارنامه قبل از اظهار

 $\vee$ 

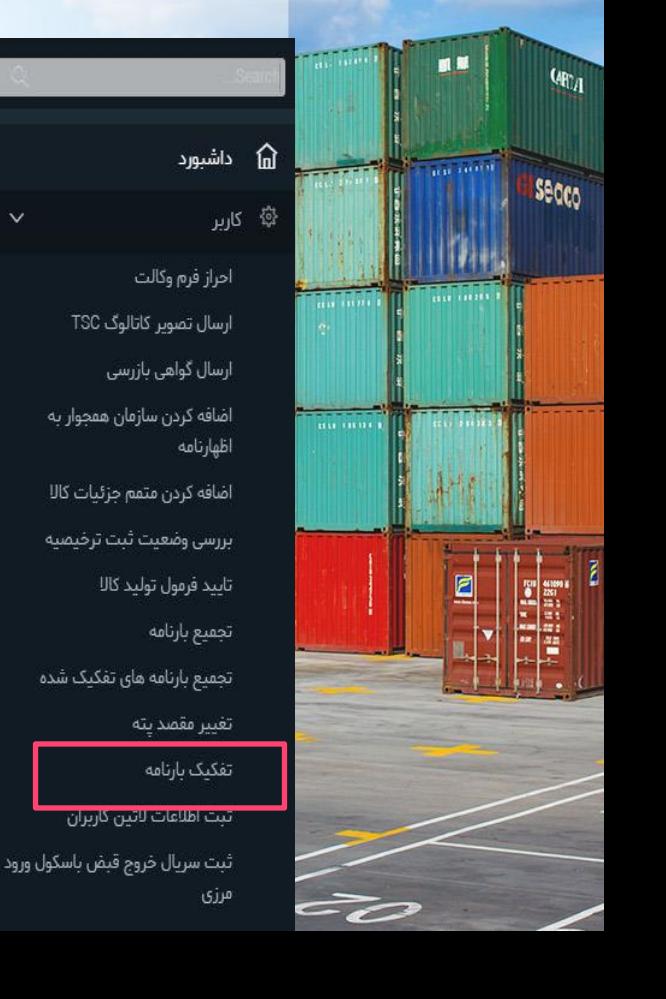

#### داشبورد

شاسانة بازار "bazaar.irica.co" گامی در راستای تسهیل عرضه خدمات و کالا در بازار تجاری کشور

.<br>بر کسی بوشیده نیست که قناوری اطلاعات و ارتباطات در حوزه تجارت، اسکانات و تسهیلات ستعددی برای شرکتهای از آنه کننده محصولات و خدمات مهما نموده و می تواند باعث پیشرفت چشمگیر آنان شود.

◆حاسانه بازار این امکان را برای تولید کنندگان و صاحبین صنایع ایجاد کرده!ست که به طور مستقیم با مشتربان خود ارتباط برقرار کنند.

براساس برآوردمای انجام شده، حذف واسطهما و ایجاد ارتباط مستقیم بین خریداران و فروشندگان بین ۱۵ تا ۵۰ درصد موجب کامش قیمت تمام شده ک الاما و خدمات برای مشتریان شده است و ابزار فناوری اطلاعات به عنوان یکی از مهمترین ابزارما در این راستا می تواند نتش بسیار موثری اینا ک ا ئىللە

ò

# □ تفكيك بارنامه قبل از اظهار

 $\hbox{\tt Q}$ 

داشبورد

أحراز فرم وكالت

اظهارنامه

ارسال تصویر کاتالوگ TSC ارسال گواهی بازرسی

اضافه کردن سازمان همجوار به

اضافه كردن متمم جزئيات كالا بررسي وضعيت ثبت ترخيصيه

تجمیع بارنامه های تفکیک شده

ثبت اطلاعات لاتين كاربران

تاييد فرمول توليد كالل

تجميع بارنامه

تغيير مقصد پته تفكيك بارنامه

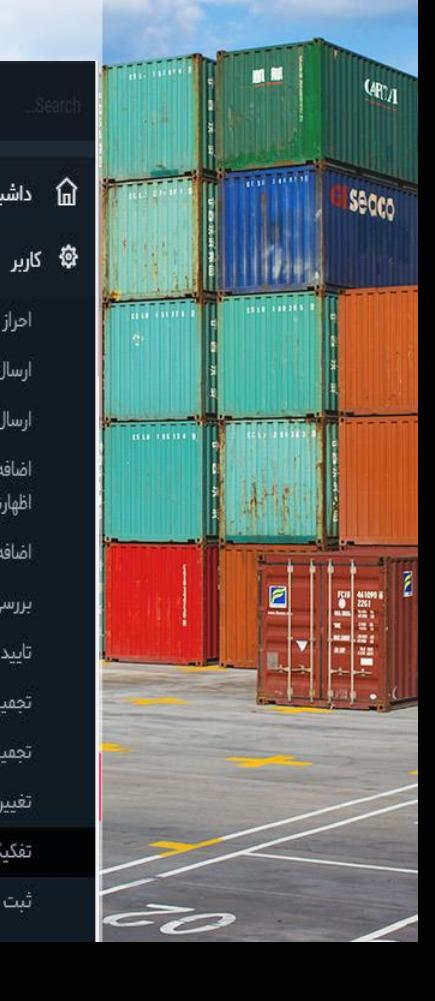

#### تفکیک بارنامه

شماره بارنامه

شناسه شرکت حمل

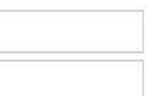

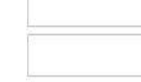

È

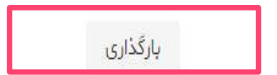

# ❑ **تفکیک بارنامه قبل از اظهار**

 $\alpha$ 

 $\vee$ 

命 داشبورد

أحراز فرم وكالت

ارسال تصویر کاتالوگ TSC

اضافه کردن سازمان همجوار به

اضافه كردن متمم جزئيات كالل

بررسي وضعيت ثبت ترخيصيه

تجمیع بارنامه های تفکیک شده

ثبت اطلاعات لاتين كاربران

تاييد فرمول توليد كالل

تجميع بارنامه

تغيير مقصديته

تفكيك بارتامه

ارسال گواهی بازرسی

أظهارنامه

∯ کاربر

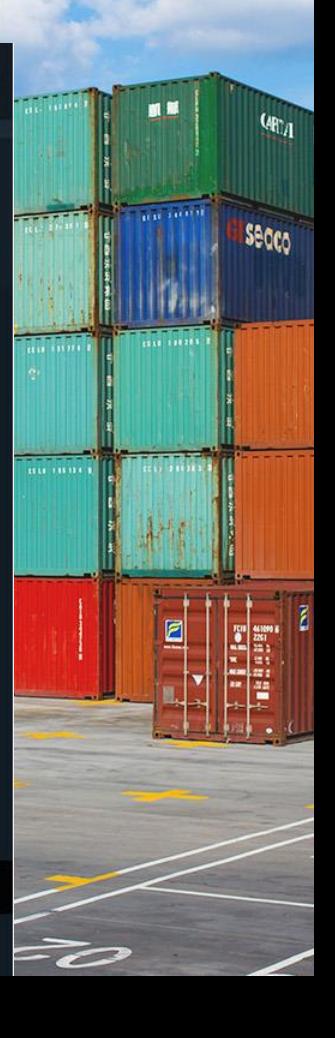

# تفکیک بارنامه

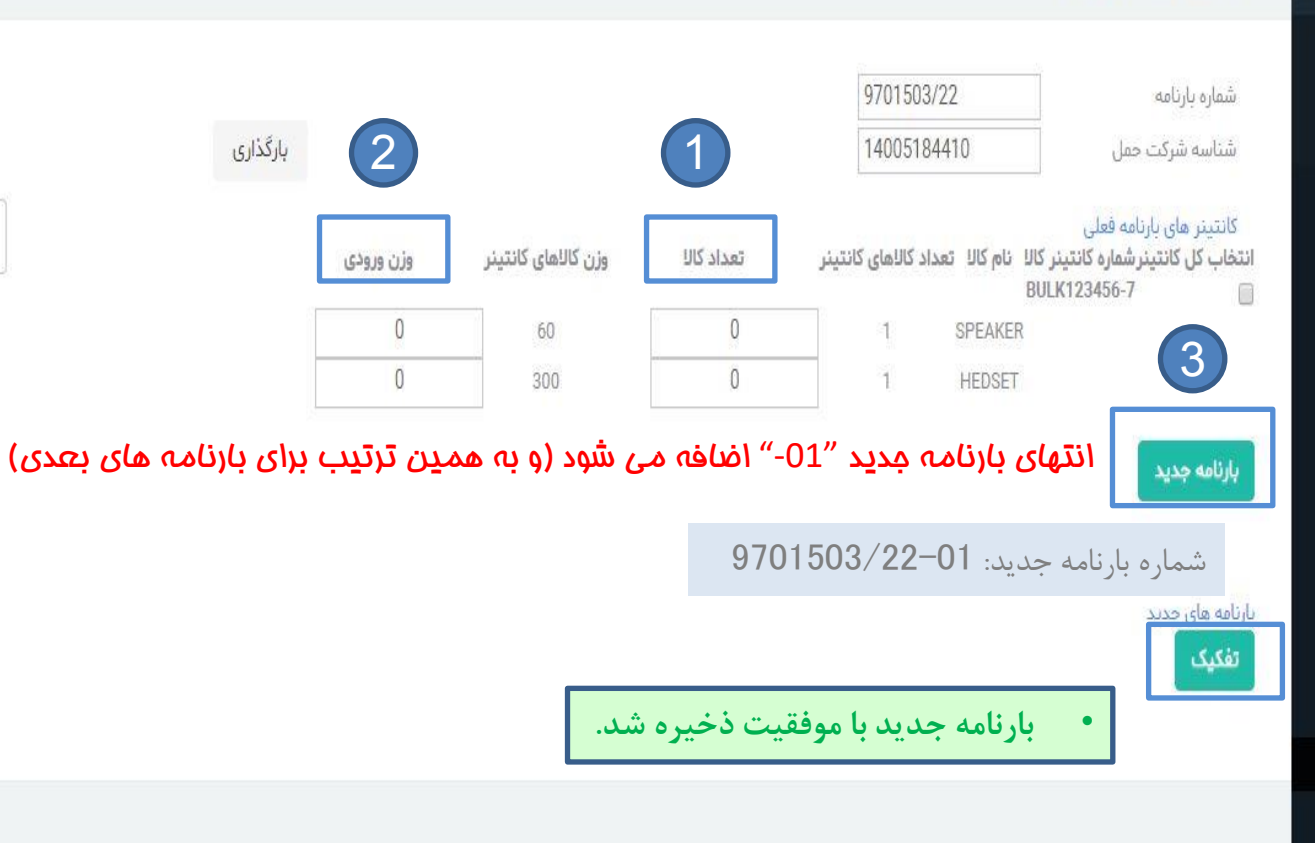

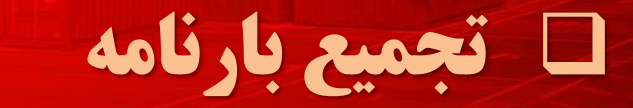

tex

#### شروط الزم جهت تجمیع بارنامه:

- .1 تمام بارنامه ها توسط یک شرکت حمل ثبت شده باشند.
- 2. تمام بارنامه ها در وضعیت اظهار باشند. (ترخیصیه آنها صادر شده، اما هنوز اظهار نشده اند).
	- .3 صاحب تمام بارنامه ها (گیرنده)، یک شخص (حقیقی/حقوقی) باشد.
		- .4 تجمیع بارنامه های فله و کانتینری با هم امکان پذیر نمی باشد.
- .5 کاربری که صاحب بارنامه ها بوده و یا از صاحب بارنامه ها وکالت کارمندی الکترونیکی داشته باشد، مجاز به تجمیع بارنامه ها می باشد.

**CMA CGM** 

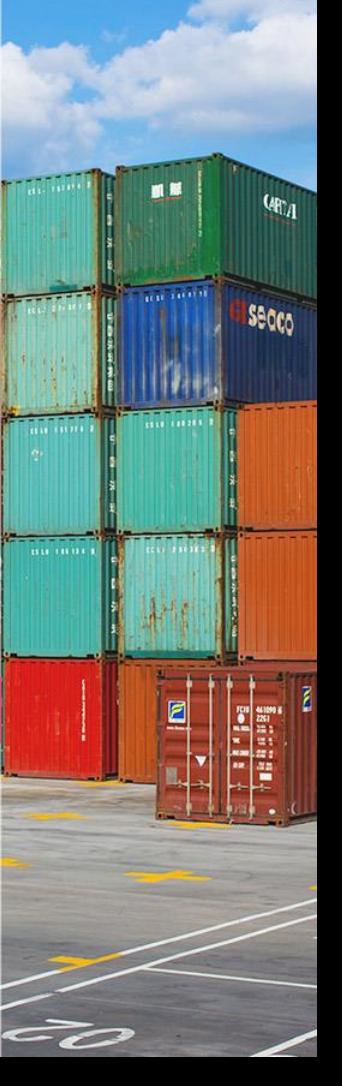

□ تجميع بارنامه

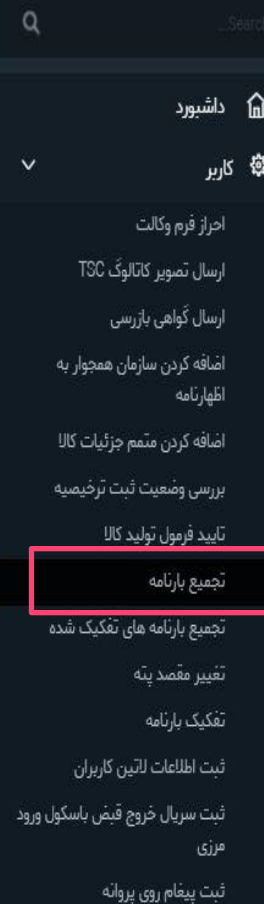

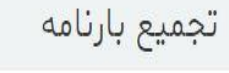

أضافه كربن باردامه

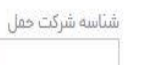

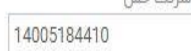

شماره بارنامه 9701503/22

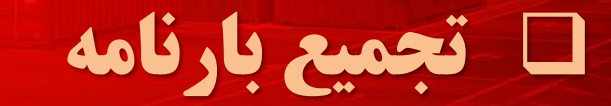

tex

#### نکات قابل توجه در خصوص تجمیع بارنامه:

• پس از ارسال دستور تجمیع توسط کاربر، در صورت برقرای شرایط ذکر شده تجمیع با موفقیت انجام می شود و شماره بارنامه حاصل تجمیع، تولید و به کاربر نمایش داده می شود.

 $\begin{array}{c}\n\textbf{CMA CGM}_{\overline{\text{Fcocoariant}}}\n\end{array}$ 

- در صورتیکه بارنامه هایی که قصد تجمیعشان را دارید تحت چند مانیفست باشند ؛ شماره مانیفست بارنامه حاصل تجمیع برابر است با شماره مانیفست اولین بارنامه ای که جهت تجمیع بارگذاری شده است.
	- با توجه به این که طبق قانون امور گمرکی بارنامه هایی که شرایطشان شامل تبصره 1 ماده 60 باشد ، امکان تجمیع خواهند داشت؛ امکان استفاده از بارنامه حاصل تجمیع منوط به تایید تجمیع توسط معاونت فنی گمرک مربوطه می باشد و در غیر اینصورت بارنامه حاصل تجمیع فاقد اعتبار بوده و قابل اظهار در سامانه را نخواهد بود.
- اظهار کننده باید جهت بررسی و تایید شرایط قانونی تجمیع توسط معاونت فنی گمرک با در دست داشتن اطالعات بارنامه حاصل تجمیع و مدارک الزم به معاونت فنی گمرک مربوطه مراجعه نموده و درخواست بررسی و تایید تجمیع بارنامه ها را بدهد.
	- پس از تایید تجمیع بارنامه توسط معاونت فنی ، بارنامه های تجمیع شده فاقد اعتبار بوده و باطل تلقی می شوند و بارنامه حاصل تجمیع امکان اظهار نخواهد داشت.

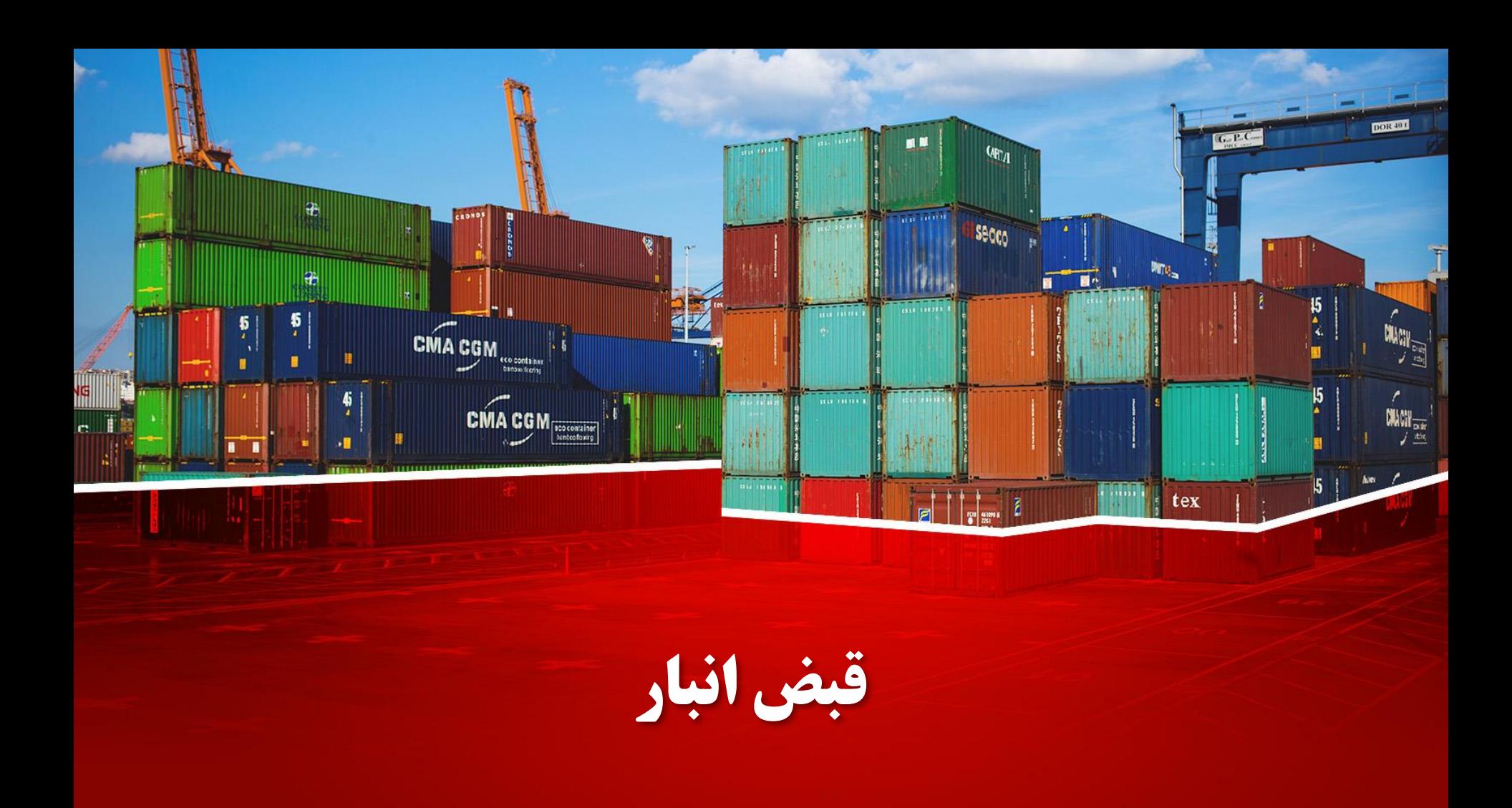

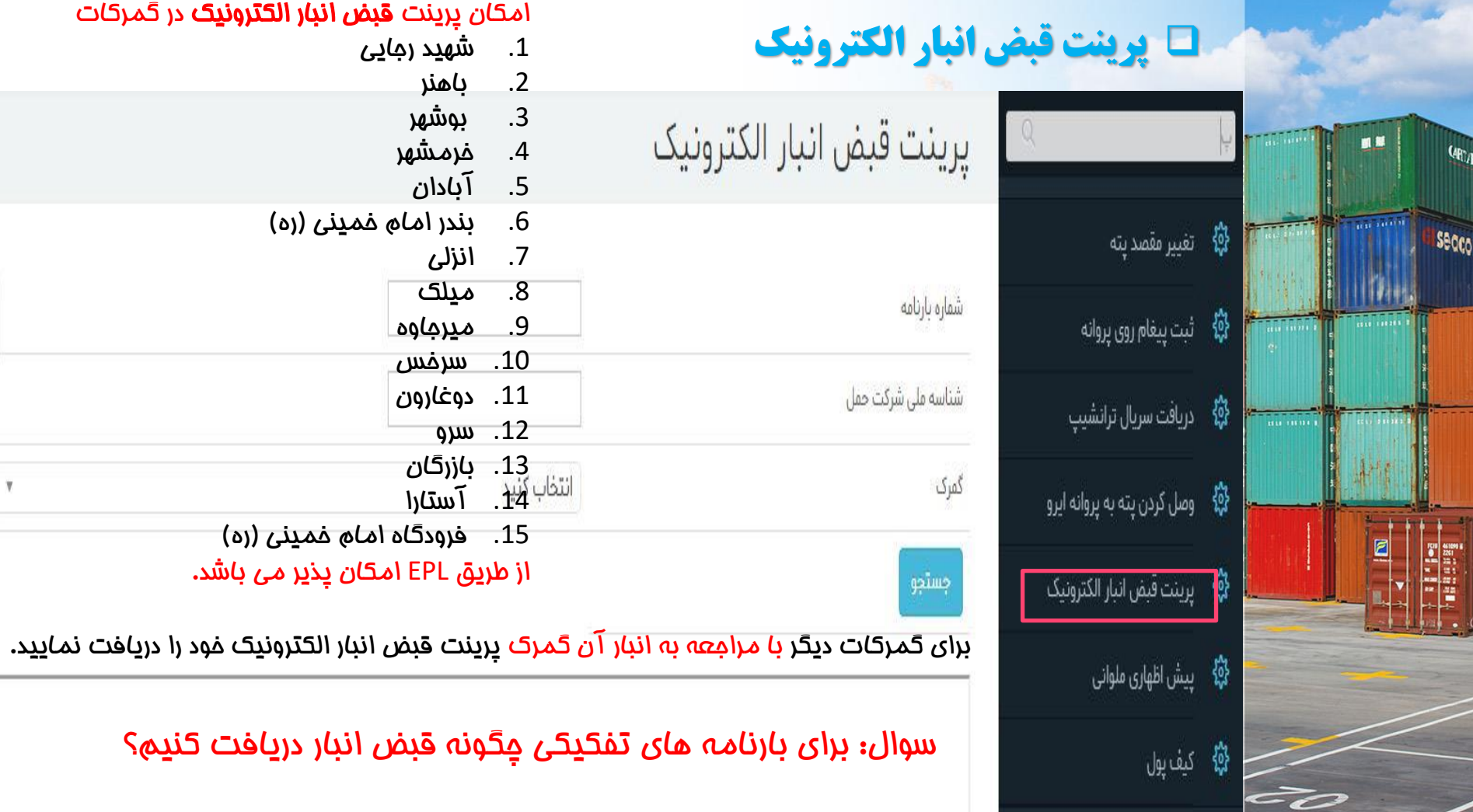

 $\mathbb{F}_4$ 

Ĩ

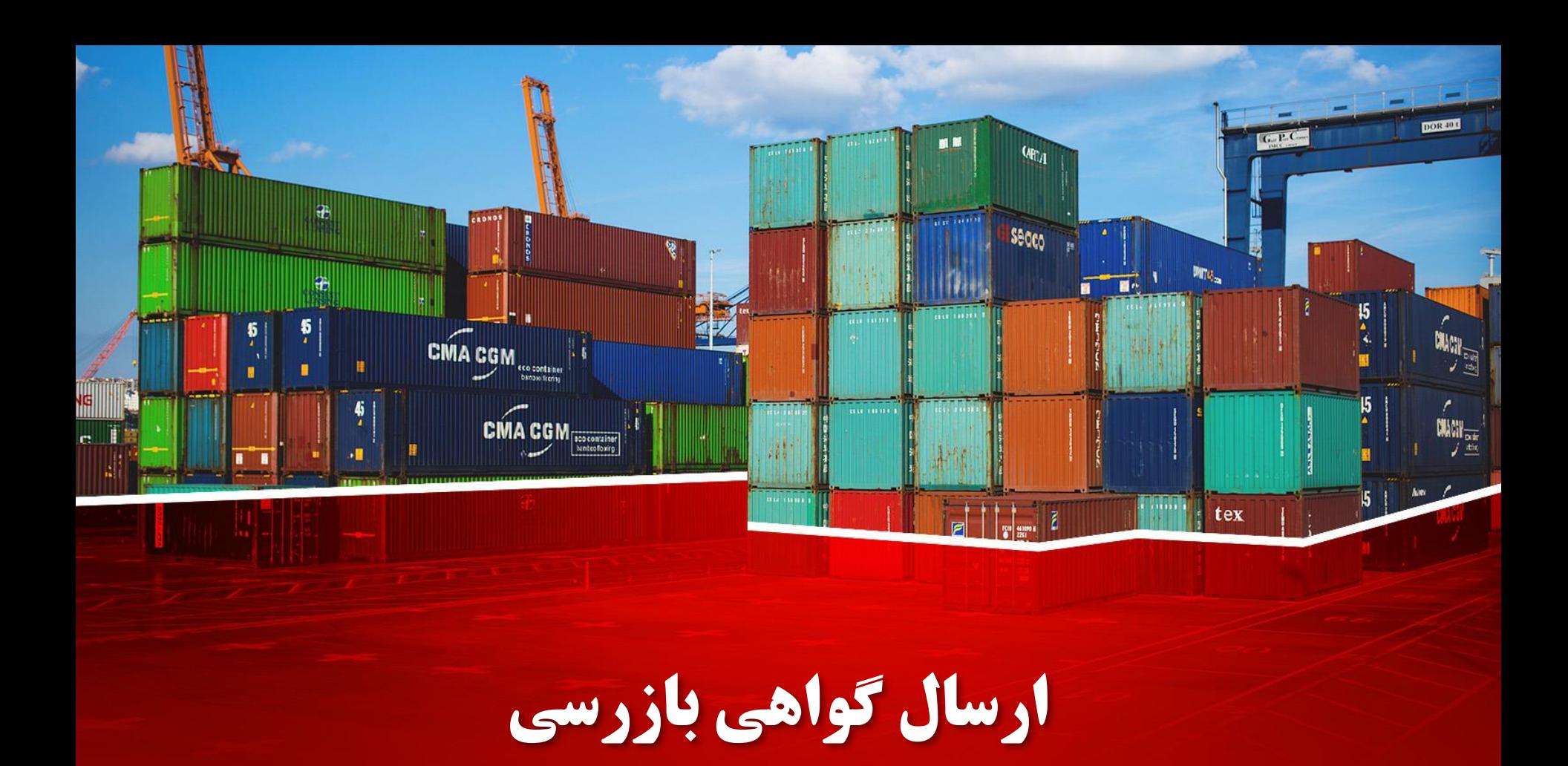

# □ گواهي بازرسي

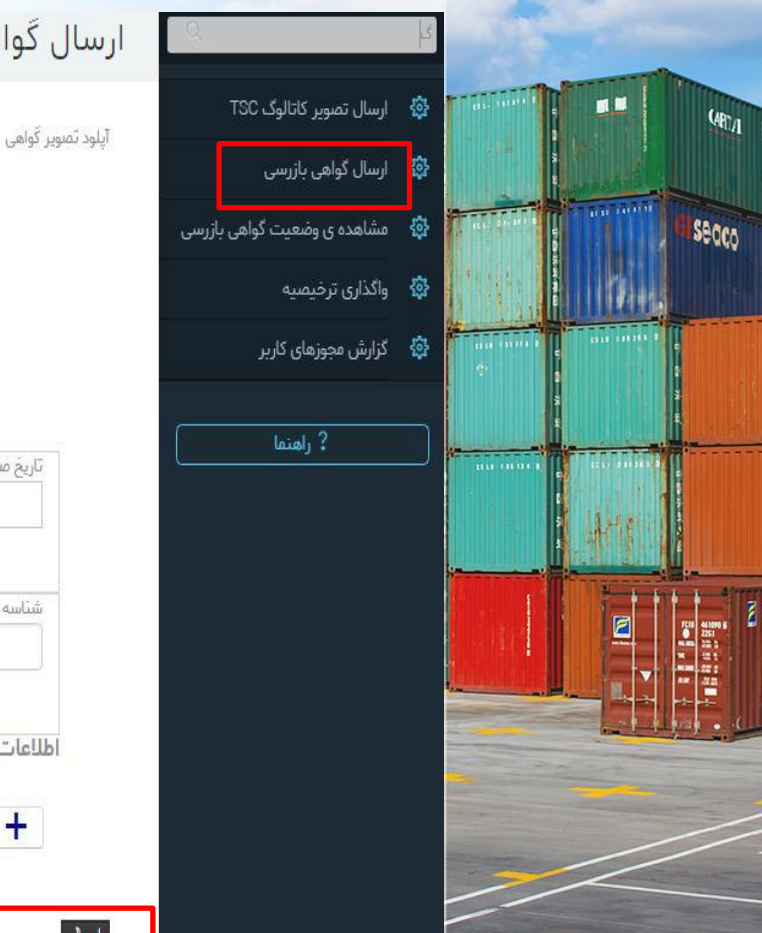

سال گواهی بازرسی

 $+$ 

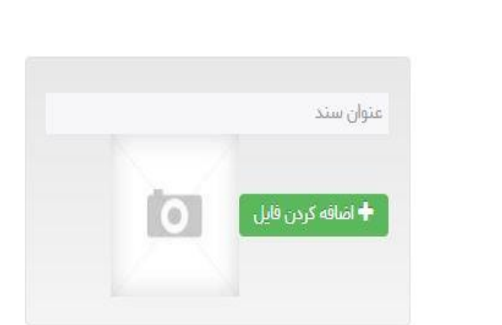

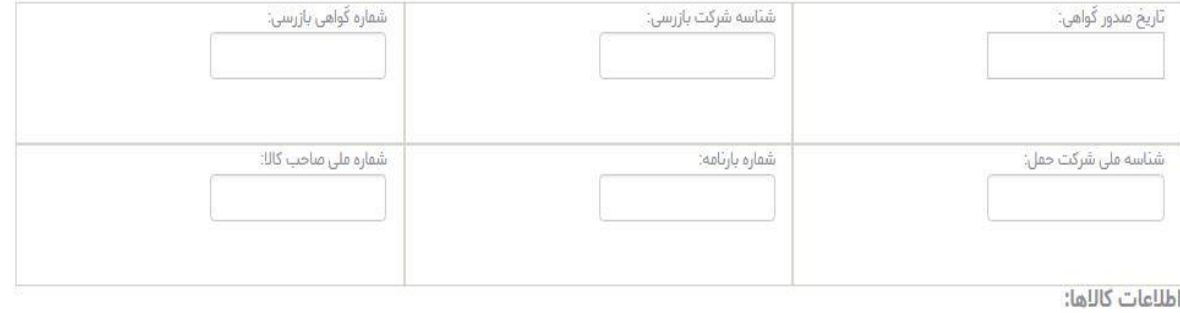

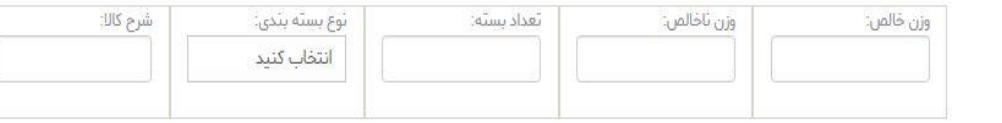

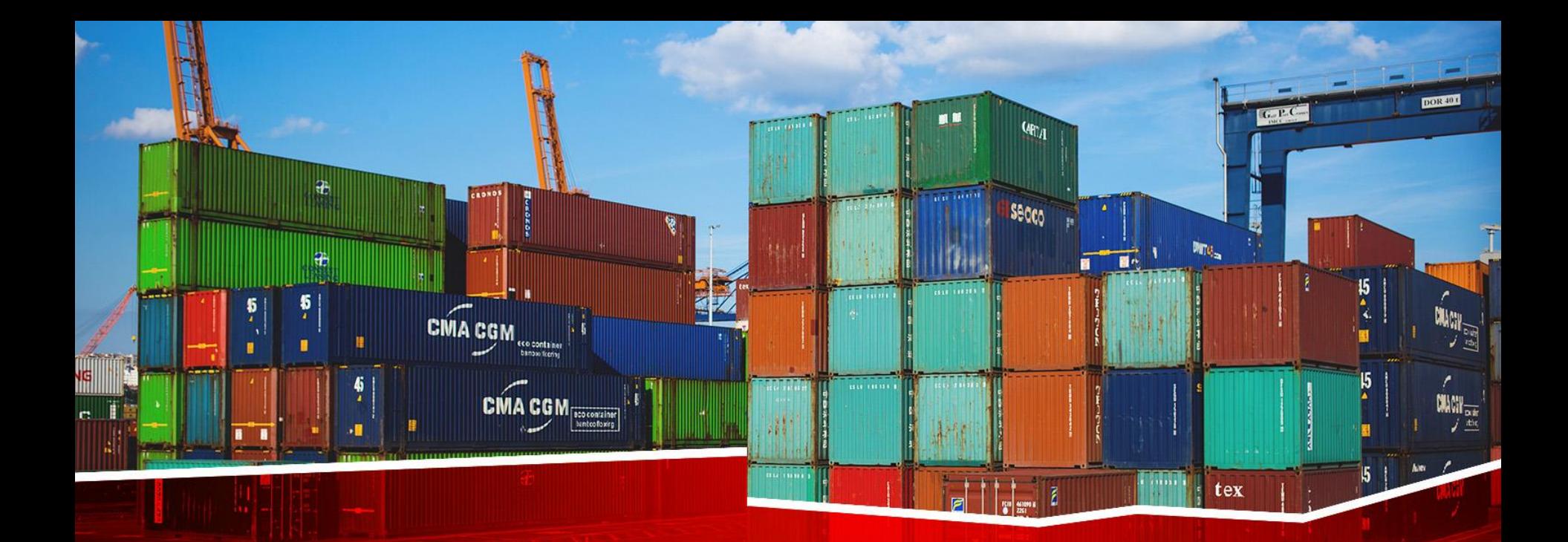

سامانه ارزش<br>(TSC)
## **1 جستجوی ارزش و کد کالای مورد نظر در سامانه TSC**

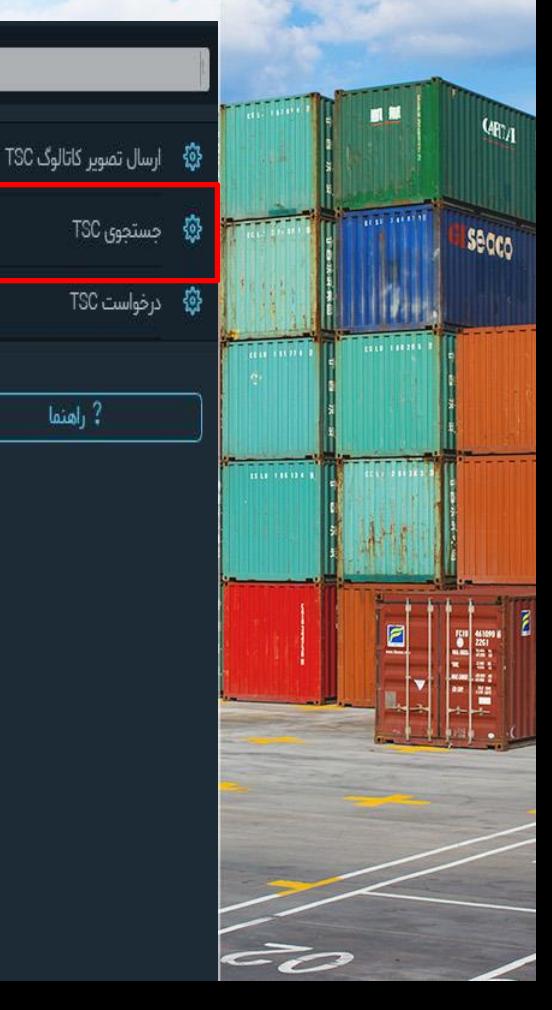

داشبورد

whazaar.irica.co" يازار

گامی در راستای تسهیل عرضه خدمات و کالا در بازار تجاری کشور

بر کسی برشید؛ نیست که فناوری اطلاعات و ارتباطات در حوزه تجارت، اسکانات و تسهیلات سنوکهای ارائه کننده محصولات و خدمات مهیا تموده و می تواند باعث پيشرفت چشمگير آنان شود.

♦سامات بازار این امکان را برای تولید کنندگان و ساحبین صنایع ایجاد کرده است که به طور مستقیم با مشتریان خود ارتباط برقرار کنند،

براساس برآوردماص انجام شده، حذف واسطما و انجاد ارتباط مستثنم بنن خرنداران و فروشندگان بنن ۱۵ تا ۵۰ درصد موجب کامش قنعت تمام شده یان شده است و ایزار فتاوری اطلاعات به عنوان یکی از مهمترین ایزارها در این راستا سی تواند نقش بسیار موثری اینا کند.

## ❑ **جستجوی ارزش و کد کاالی مورد نظر در سامانه** TSC

**MB** 

 $Q_{\text{H}_A}$ 

Secco

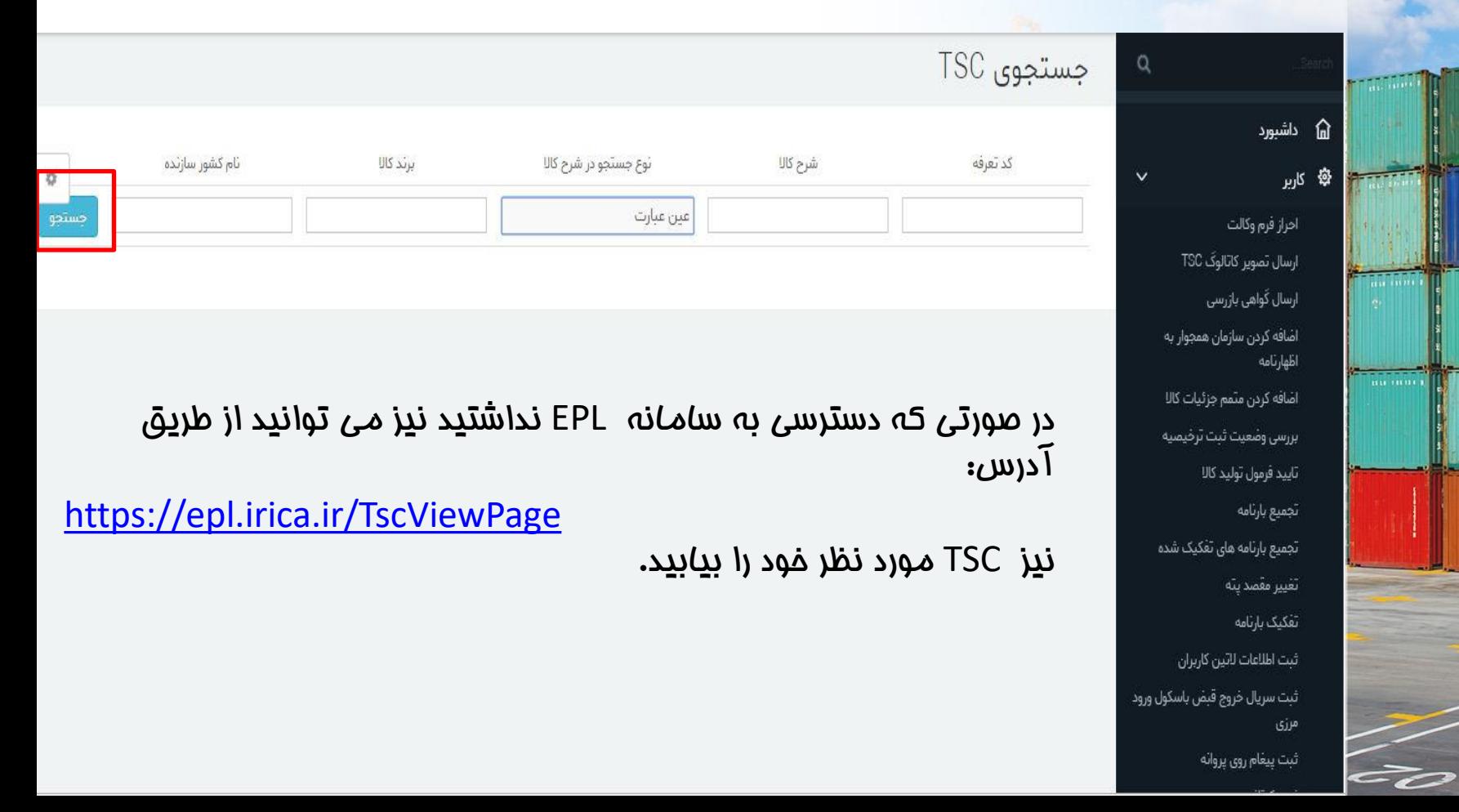

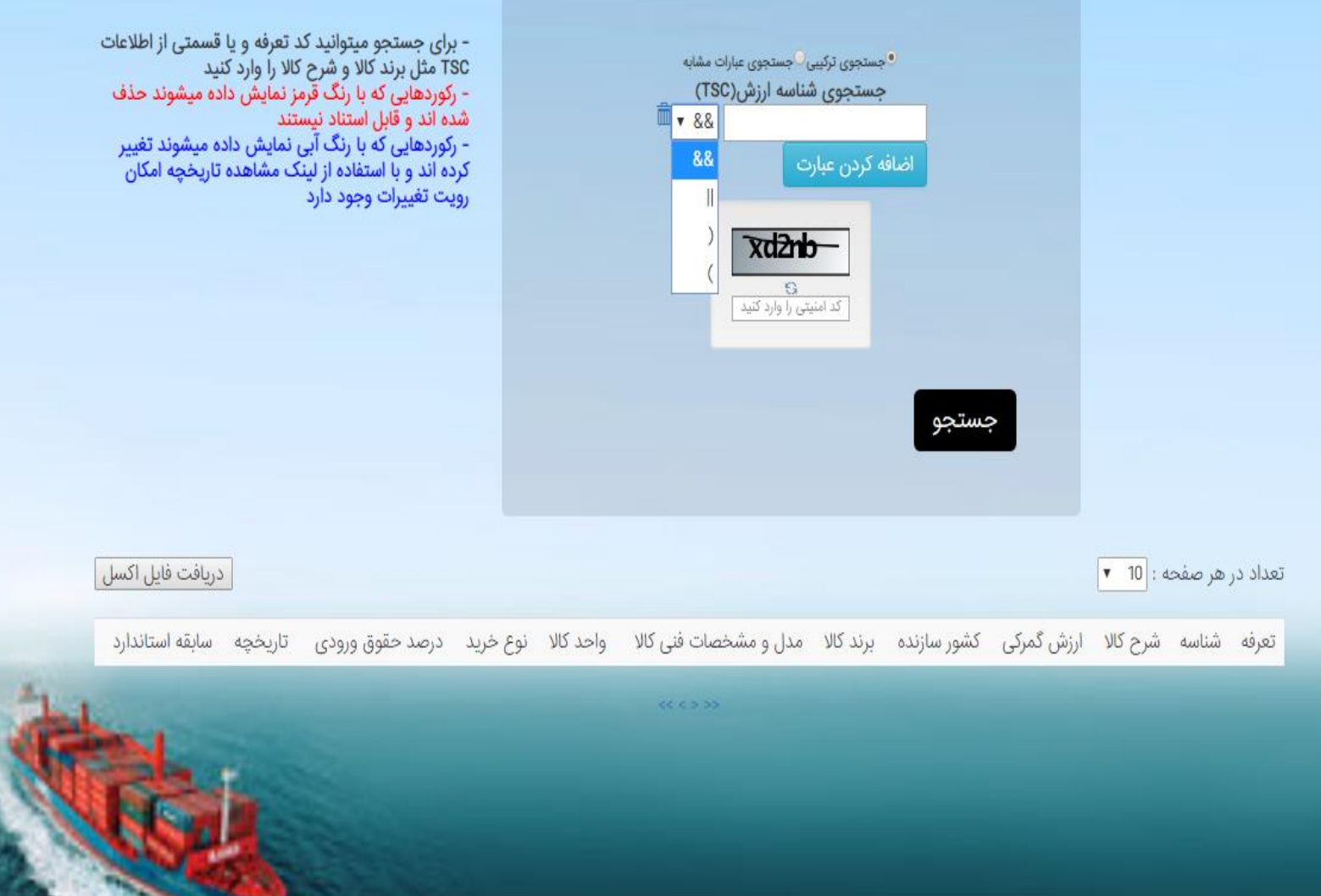

### ❑ **در خواست** TSC **قبل از اظهار**

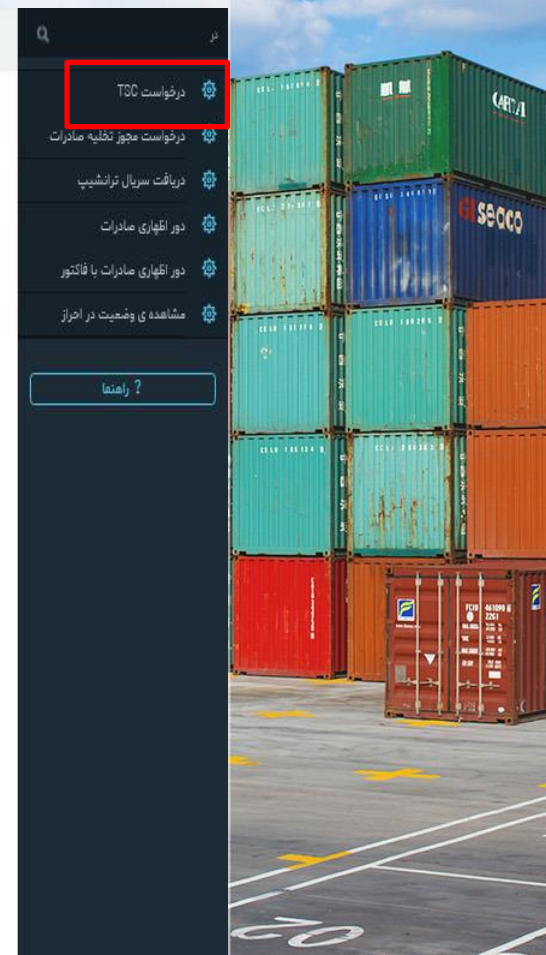

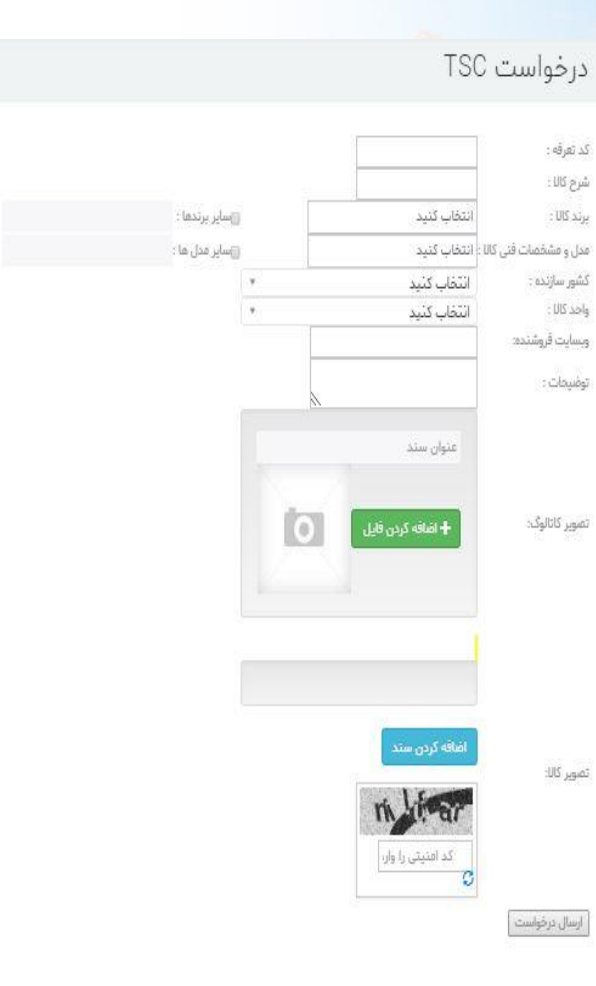

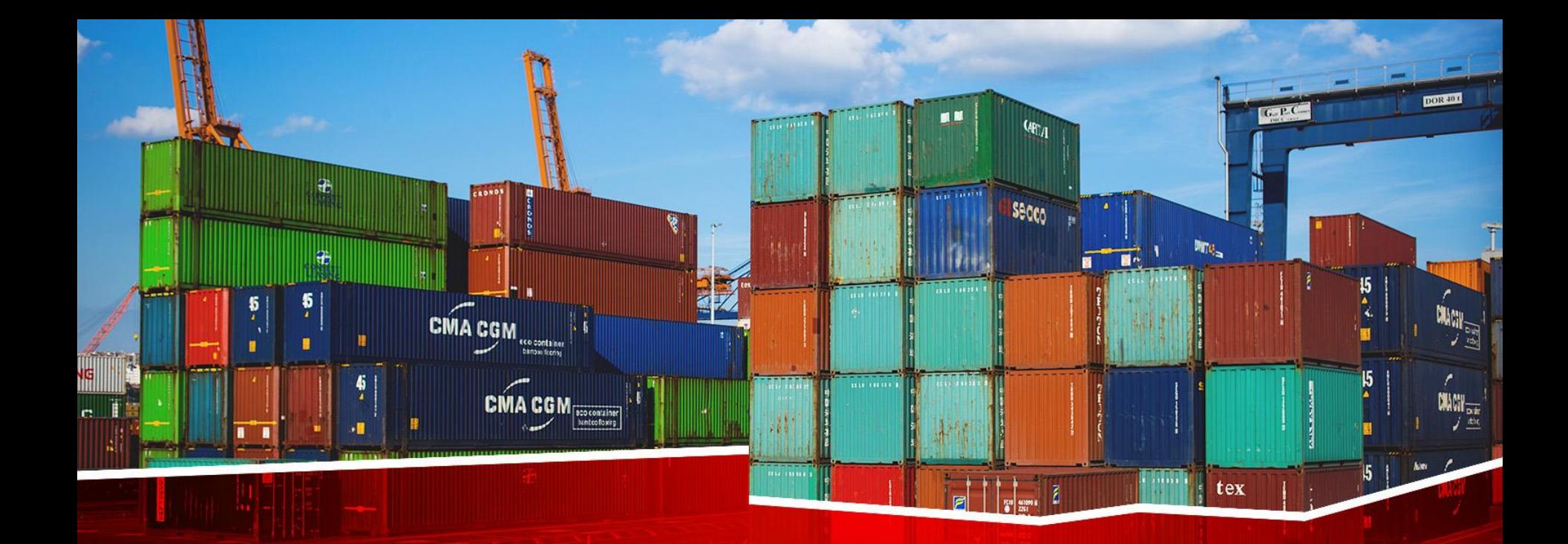

# **دور اظهاری واردات با بارنامه**

# ❑ **سر فصل ها**

tex

• اینکوترمز

 $\frac{15}{2}$ 

 $\begin{picture}(20,10) \put(0,0){\line(1,0){15}} \put(15,0){\line(1,0){15}} \put(15,0){\line(1,0){15}} \put(15,0){\line(1,0){15}} \put(15,0){\line(1,0){15}} \put(15,0){\line(1,0){15}} \put(15,0){\line(1,0){15}} \put(15,0){\line(1,0){15}} \put(15,0){\line(1,0){15}} \put(15,0){\line(1,0){15}} \put(15,0){\line(1,0){15}} \put(15,0){\line(1$ 

- انواع روش های پرداخت
	- محاسبه حقوق ورودی
	- تکمیل اطالعات اظهار
		- ارسال گواهی بازرسی
- تکمیل لیست شناسه ارزش
- تکمیل عدلبندی الکترونیکی
- ورود اطالعات پیش فاکتور و فاکتور

 $11111$ 

• ورود اطالعات گواهی مبدا

 $\boxed{\text{CMA CGM}_{\text{nonconclner}}}\n\begin{bmatrix}\n\text{CUM} & \text{nonconclant} \\
\text{nonconclant} \\
\text{nonconclant} \\
\text{nonconclant} \\
\end{bmatrix}$ 

m.

- ورود مجوز ها
- اضافه کردن مدارک
	- ثبت نهایی

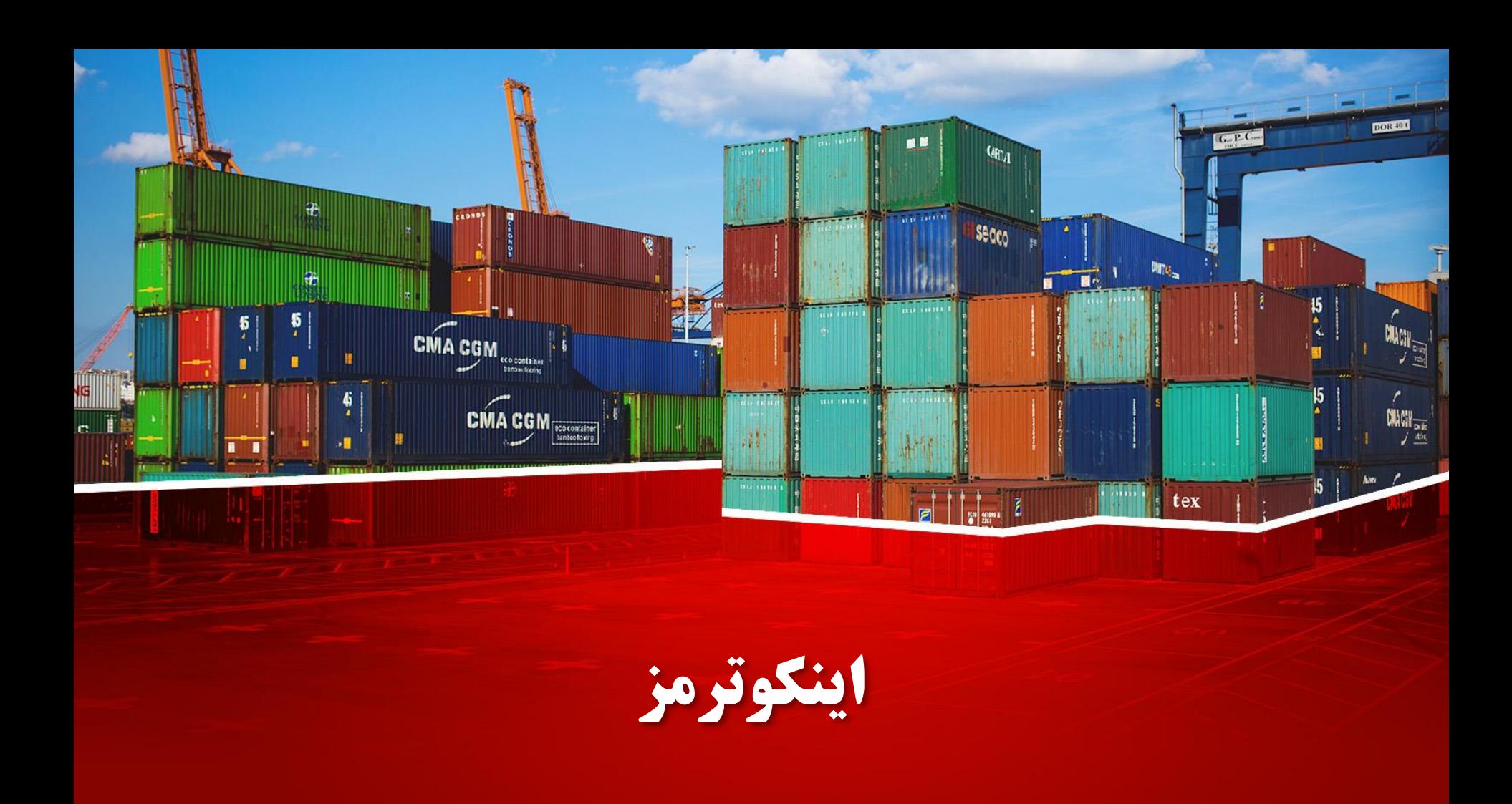

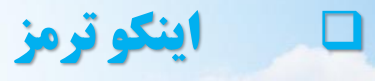

**图 服** 

 $\omega_{0}$ 

Secco

**ا پنگو تر مز در ورود اطلاعات این گزینه به عنوان «شرایط تمویل(نوع ارزش)» (باکس 20) نشان داده می است**<br>**اینگو تر مز** 

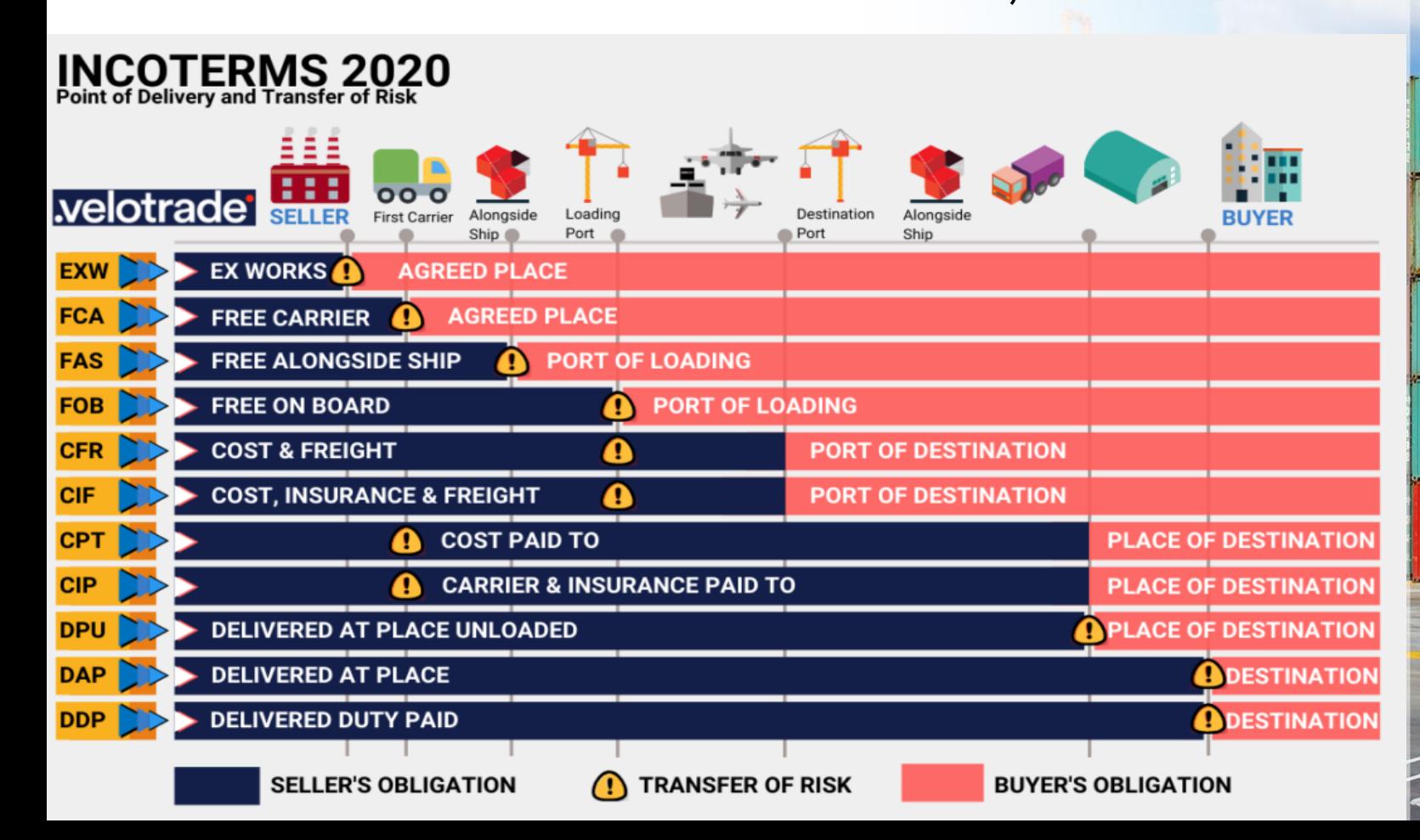

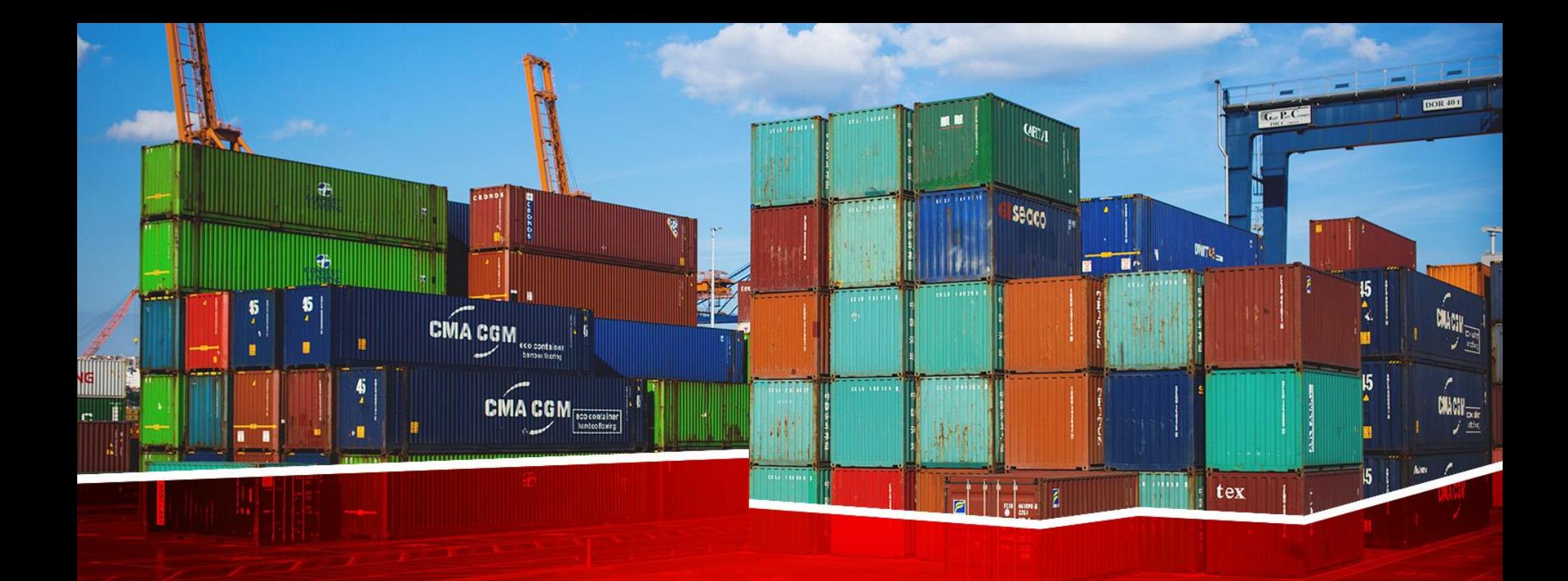

# **انواع روش های پرداخت**

❑ **انواع روش های پرداخت**

 $Q_{\text{F},a}$ 

secco

• TRADE ACCOUNT OPEN تجارت براساس حساب باز • COLLECTION CLEAN بروات وصولي ساده

• COLLECTION DOCUMENTARY بروات وصولي اسنادي اسنادي اعتبار DOCUENTRY LETTER OF CREDIT • • PAYMENT ADVANCE FULL صد در صد پيش پرداخت

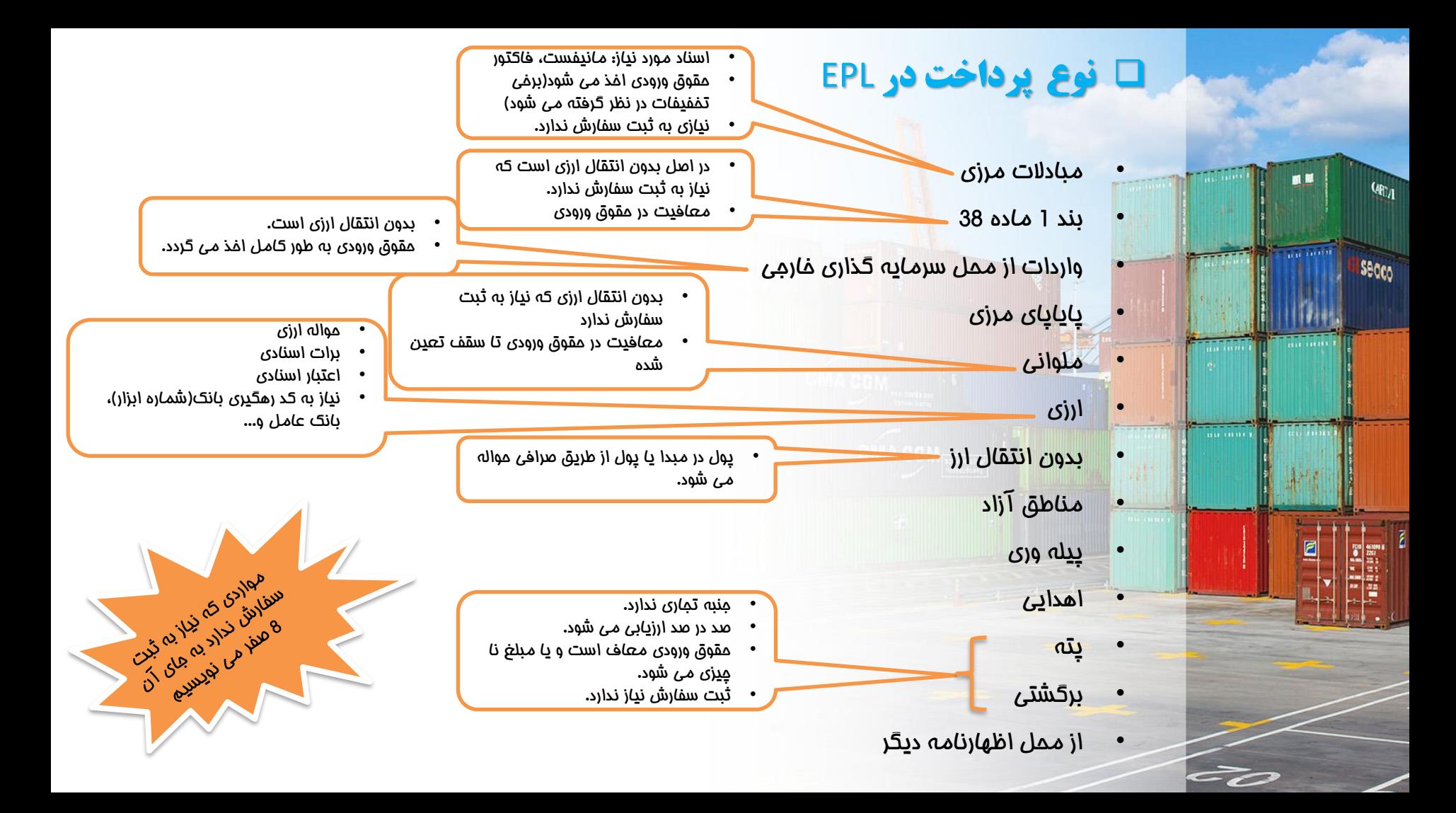

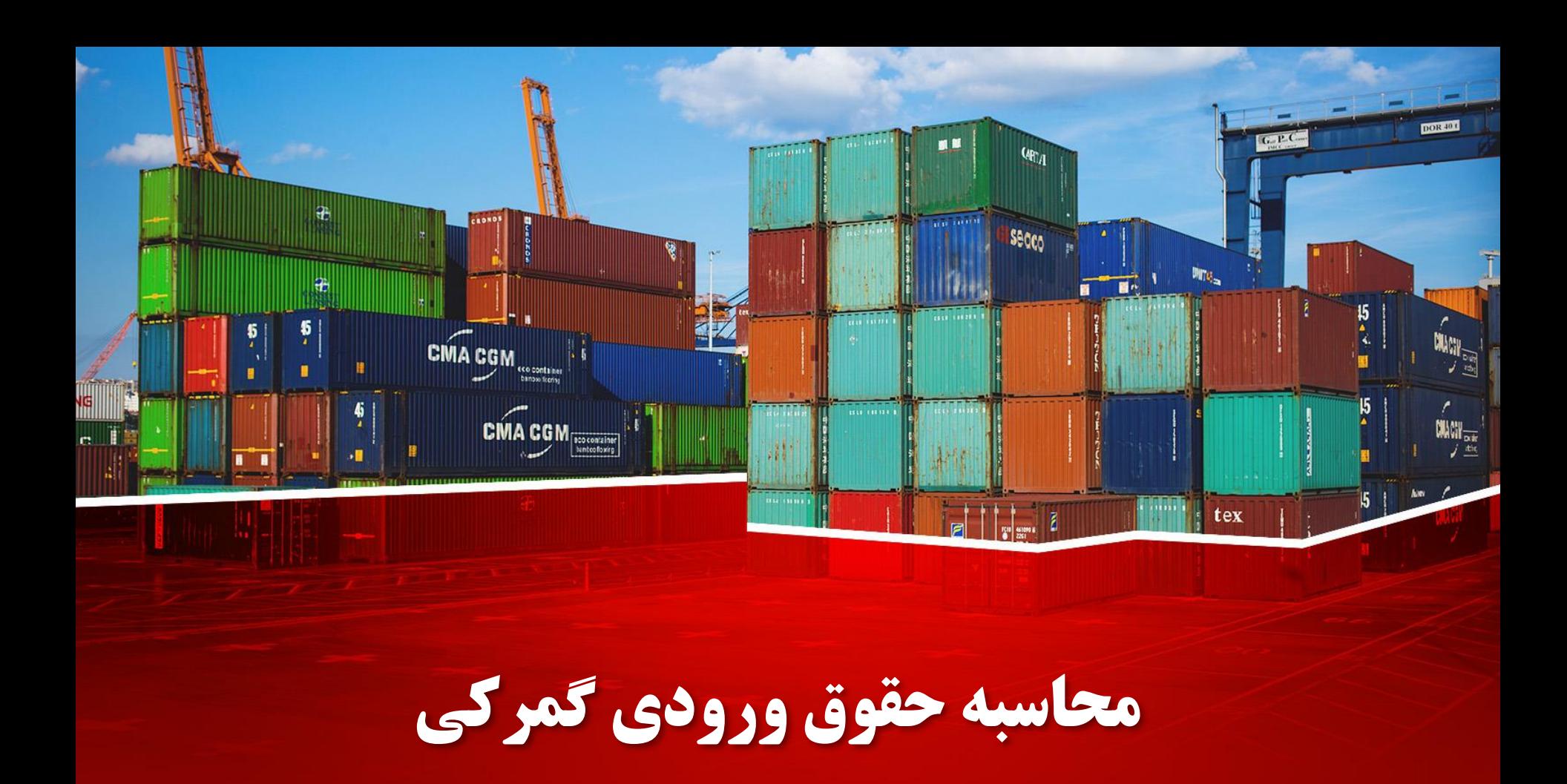

#### ❑ **محاسبه حقوق ورودی گمرکی**

- ارزش ریالی سیف = (ارزش ارزی فوب کالا) \* نرخ ارز در روز اظهار + ارزش ریالی کرایه حمل خارجی+ بیمه(ریالی)
	- حقوق ورودی قابل پرداخت به گمرک = ارزش ریالی سیف کالا \* نرخ حقوق ورودی(ماخذ تعرفه) %
		- حق هالل احمر = حقوق ورودی \*%1

Secco

......

- مالیات بر ارزش افزوده = )ارزش سیف + حقوق ورودی( \* %6
- عوارض مالیات بر ارزش افزوده = )ارزش سیف + حقوق ورودی( \* %3

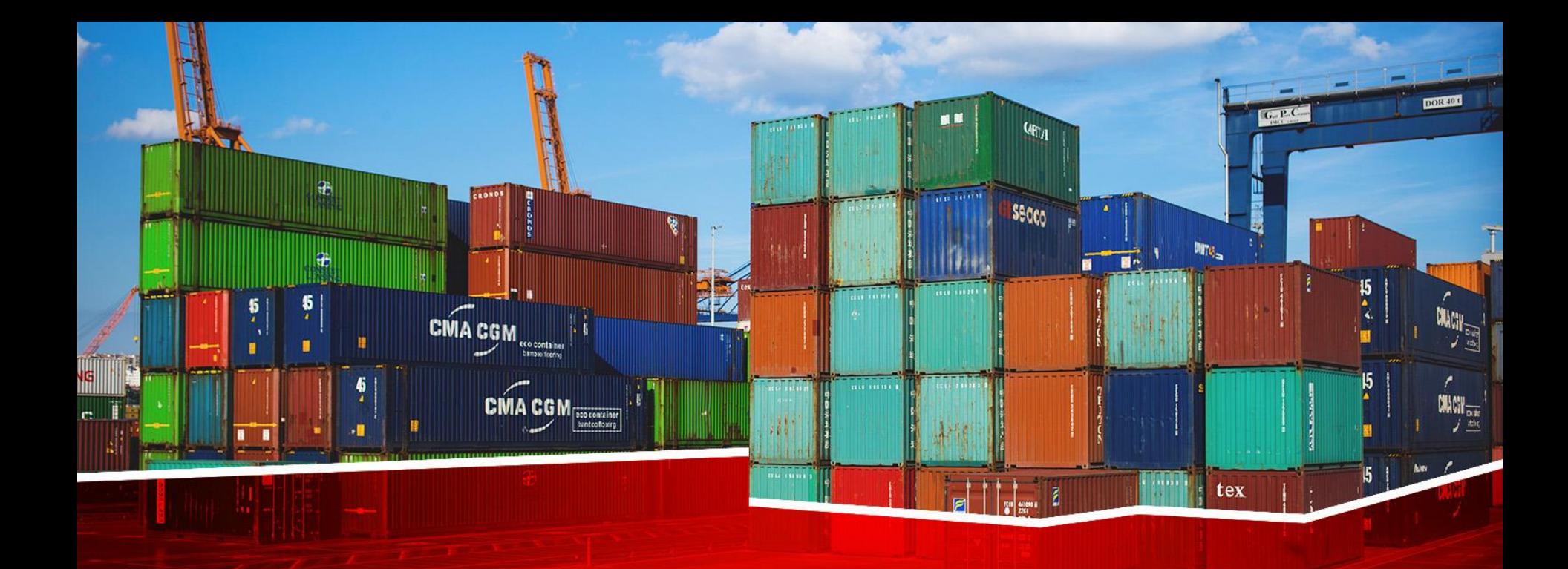

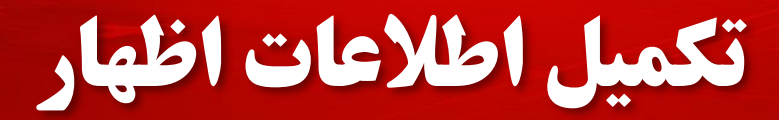

### دور اظهاري واردات با بارنامه(تكميل اطلاعات اظهار)

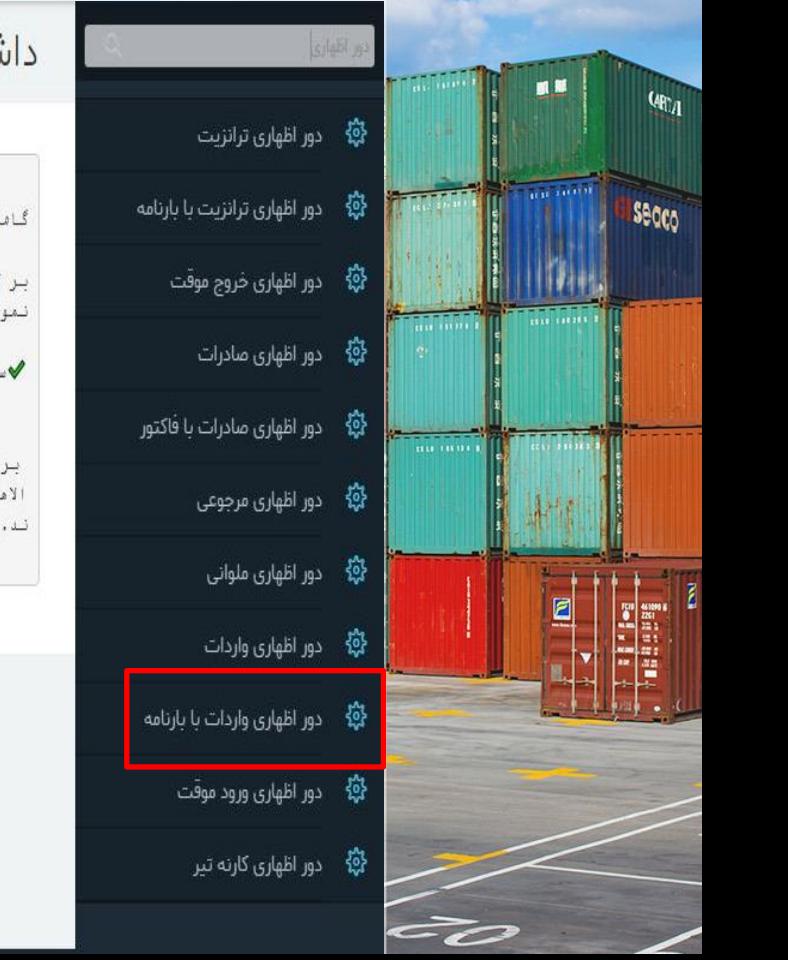

#### نبورد

سامانه بازار "bazaar.irica.co" ی در راستای تسهیل عرضه خدسات و کالا در بازار تجاری کشور

.<br>نسی بوشیده نیست که فتاوری اطلاعات و ارتباطات در حوزه تجارت، اسکانات و تسهیلات ستعددی برای شرکتهای ازائه کننده سحصولات و خدمات مهما ده و می تواند باعث پیشرفت چشمگیر آنان شود.

凸

.<br>بابانه بازار این ایکان را برای تولید کنندگان و صاحبین صنایع ایجاد کرده است که به طور مستقیم با مشتریان خود ارتباط برقرار کنند.

اساس برآوردمای انجام شده، حذف واسطهما و ایجاد ارتباط مستقیم بین خریداران و فروشندگان بین ۱۵ تا ۵۰ درصد موجب کامش قیمت تمام شده ک ا و خدمات برای مشتربان شده ست و ابزار فناوری اطلاعات به عنوان یکی از مهمترین ابزارها در این راستا می تواند نقش بسیار موثری ایفا ک

ىبت پيغەم روى پرونە ثبت كوتاژ

درخواست مجوز تخليه صادرات دریافت سریال ترانشیپ دور اظهاری ترانزیت

دور اظهاری ترانزیت با بارنامه دور اظهاری خروج موقت دور اظهاری صادرات

دور اظهاری صادرات با فاکتور

دور اظهاری واردات با بارنامه دور اظهاری ورود موقت دور اظهاری کارنه تیر دوراظهاري منطقه آزاد

دوراظهاری منطقه آزاد (تبصره2)

مشاهده بارنامه های یک فرد مشاهده ی وضعیت بارنامه ها

فرم خروج مرزى فرم ورود مرزى

دور اظهاری مرجوعی دور اظهاری ملوانی دور اظهاری واردات

جستجوي TSC

درخواست TSC

لیست اظهار های قبلی

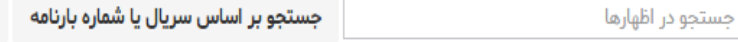

جستجو بر اساس فیلدهای اظهار

<mark>↓ ن</mark>مایش اظهارهای در جریان د <mark>♦ نمایش اظهارهای خروجی</mark>

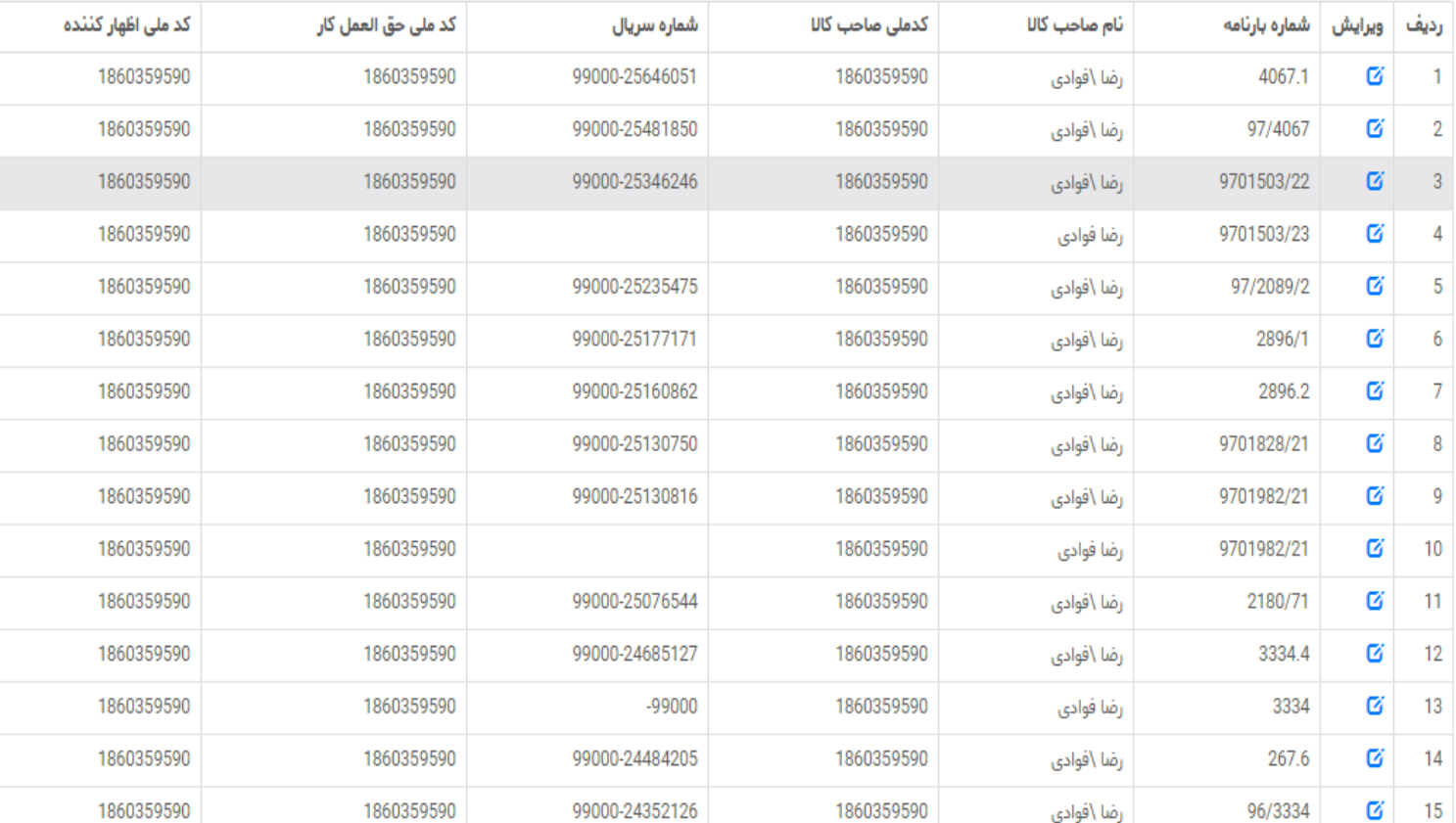

## ❑ **دور اظهاری واردات با بارنامه)تکمیل اطالعات اظهار(**

ä

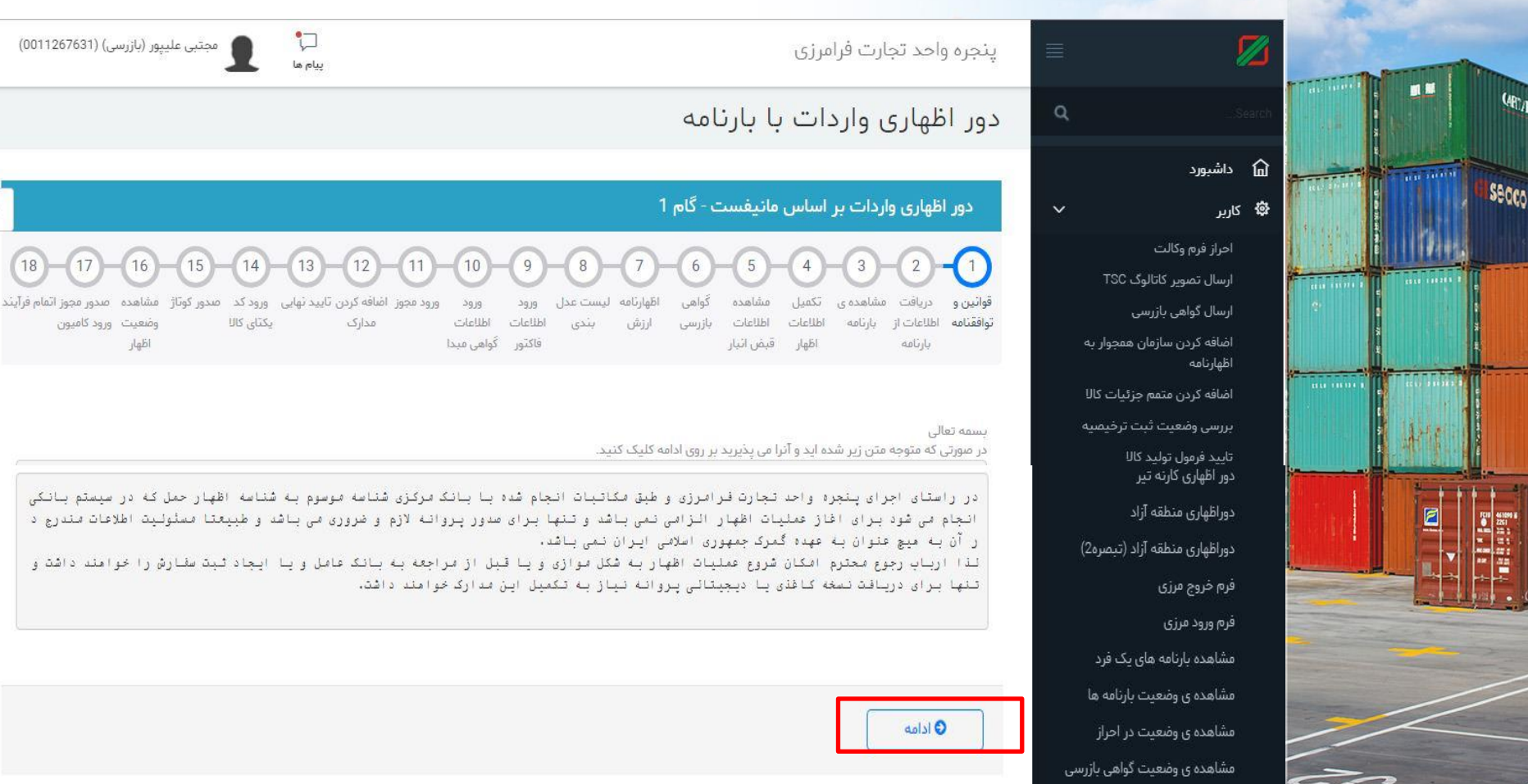

### ❑ **دور اظهاری واردات با بارنامه)تکمیل اطالعات اظهار(**

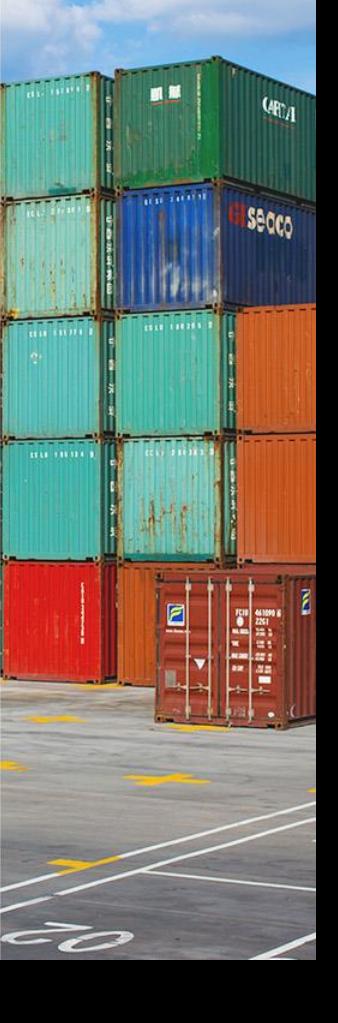

دور اظهاری واردات با بارنامه

 $\alpha$ 

 $\checkmark$ 

داشبورد

احراز فرم وكالت

رسال تصویر کاتالوگ TSC

اضافه کردن سازمان همجوار به

اضافه كردن متمم حزئيات كالا بررسى وضعيت ثبت ترخيصيه

تجمیع بارنامه های تفکیک شده

ثبت اطلاعات لاتين كاربران

ثبت پیغام روی پروانه

ثبت سريال خروج قبض باسكول ورود

ارسال گواهی بازرسی

تاييد فرمول توليد كالا

تجميع بارنامه

تغيير مقصد يته

تفكيک بارنامه

مرزى

اظهارنامه

命

發 كاربر

دور اظهاری واردات بر اساس مانیفست - گام 2

دريافت ورود مجوز اضافه كردن تاييد نهايي - ورود كد متدور مجوز اتمام فرآيند مشاهده مندور كوثاژ ورود النست عدل مشاهده تكفيل مشاهده ی قوانين و ورود اطلاعات اطلاعات اطلاعات اطلاعات از وضعيت ورود كاميون یکتای کالا مدارک بثدي ارزش تازرسی اطلاعات بارثامه توافقنامه فاكتور \_ گواهي ميدا اظهار قبض ائبار اظهار بارثامه

اطالعات مورد نیاز در این قسمت در رسید "ترخیصیه الکترونیک" موجود است.

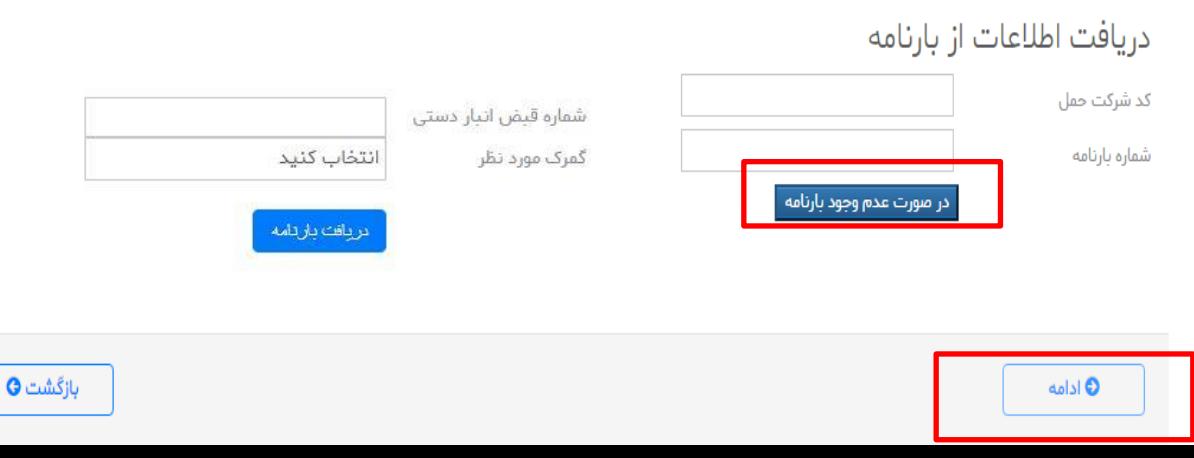

### دور اظهاري واردات با بارنامه(تكميل اطلاعات اظهار)

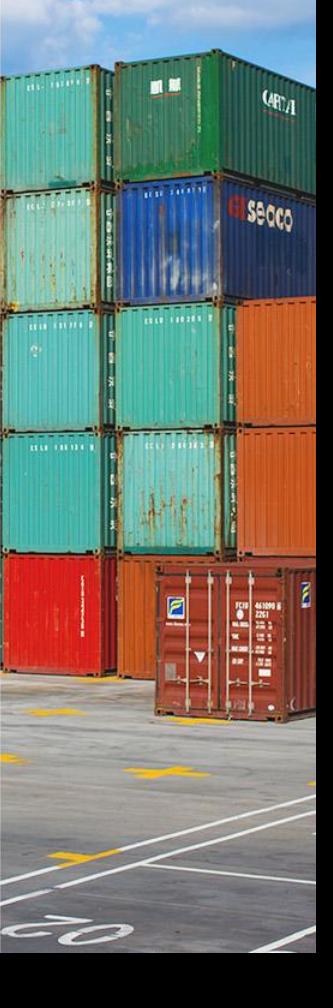

.<br>∩Ω داشبورد

احراز فرم وكالت ارسال تصویر کاتالوگ TSC

أظهارنامه

ارسال گواهی بازرسی اضافه کردن سازمان همجوار به

اضافه كردن متمم جزئيات كالا بررسى وضعيت ثبت ترخيصيه تاييد فرمول توليد كالل تجميع بارنامه

تجميع بارنامه هاى تفكيک شده

تغيير مقصد يته

تفكيک بارنامه ثبت اطلاعات لاتين كاربران ثبت سريال خروج قبض باسكول ورود

> ثبت پیغام روی پروانه ثبت كوتاژ

وصل کردن يته به پروانه ايرو

يرينت قبض انبار الكترونيك ییش اظهاری ملوانی كيف يول گزارش مجوزهای کاربر

? راهنما

مرزى

وكالت

發 کاربر

#### دور اظهاری واردات با بارنامه

#### دور اظهاری واردات پر اساس مانیفست - گام 3

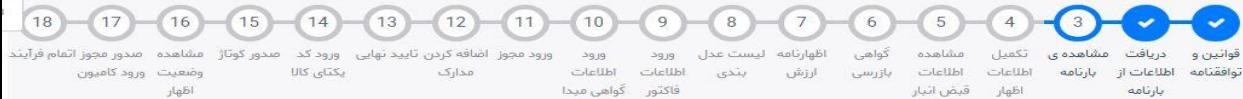

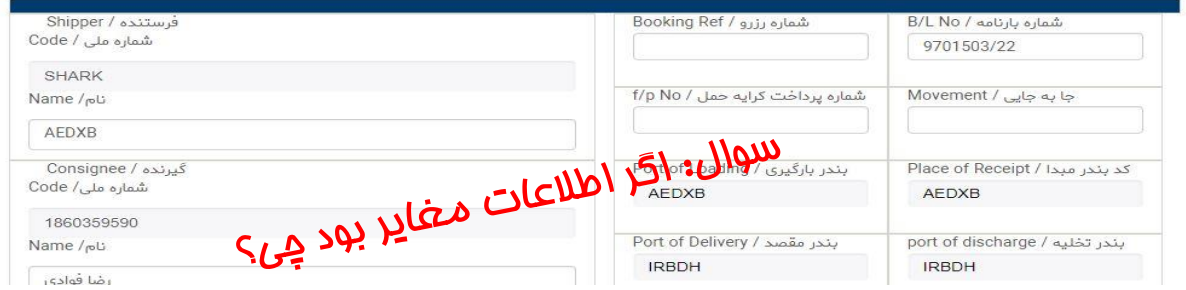

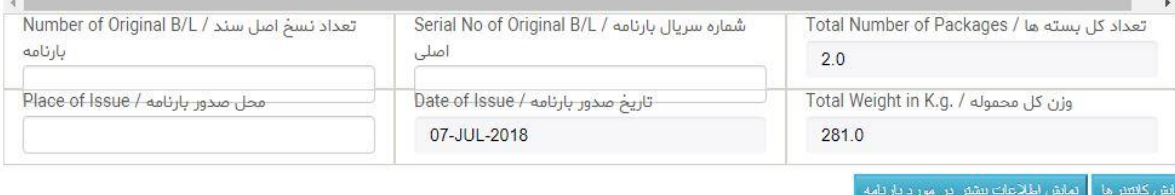

اگر اطلاعات کانتینری وارد شده در این قسمت غلط می باشد برای محموله بعدی حتما ی تعالیت است از اسلام از اطلاعات در مراحل کارشناسی یا درب خروج دچار اشکال می شويد

### ❑ **دور اظهاری واردات با بارنامه)تکمیل اطالعات اظهار(**

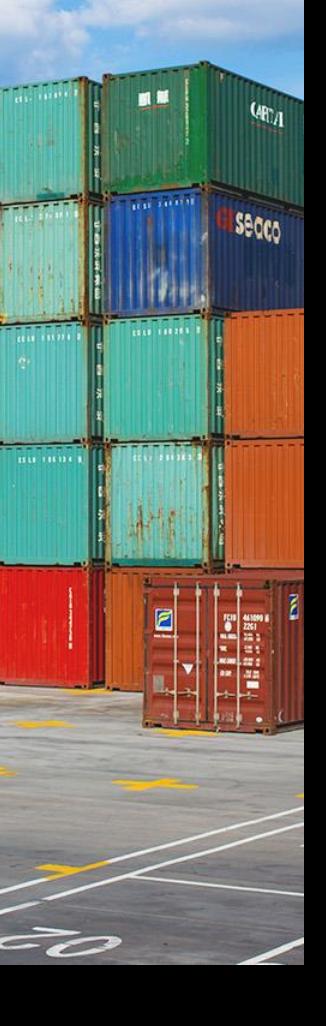

دور اظهاری واردات با بارنامه

 $\alpha$ 

 $\checkmark$ 

命 داشبورد

احراز فرم وكالت

ارسال تصویر کاتالوگ TSC

اضافه کردن سازمان همجوار به

اضافه كردن متمم حزئيات كالا بررسى وضعيت ثبت ترخيصيه

تجمیع بارنامه های تفکیک شده

ثبت اطلاعات لاتين كاربران

ثبت سريال خروج قبض باسكول ورود

تاييد قرمول توليد كالا

تجميع بارنامه

تغيير مقصد يته تفكيك بارنامه

مرزى

ارسال گواهی بازرسی

اظهارنامه

發 کاربر

دور اظهاری واردات بر اساس مانیفست - گام 4

مشاهده اصدور محوز اتمام فرآيند مىدور كوتاژ ورود مجوز اضافه کردن تایید نهایی ورود کد مشاهده تكفيل مشاهده ی دريافت قوانين و  $3919$ ليست عدل  $pqq$ وضعيت ورود كاميون یکتای کالا مدارک اطلاعات ciclibi اطلاعات اطلاعات بارثامه اطلاعات از توافقنامه بثدى ارزش بازرسى jubl. گواهی فیدا فأكتور قبض اثبار اظهار بارتامه

- در این مرحله برخی اطالعات اظهارنامه توسط مندرجات بارنامه که در مرحله سوم مشاهده نمودید ، تکمیل می شود.
- ادامه فرآیند اظهار منوط به مطابقت برخی اطالعات بارنامه با اظهارنامه تکمیل شده در این مرحله دارد.

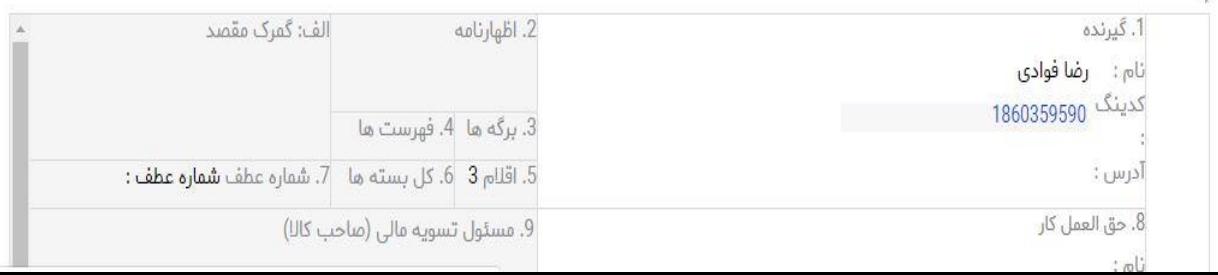

#### ❑ **دور اظهاری واردات با بارنامه)تکمیل اطالعات اظهار(**

مواردی که مطابقت آنها در این مرحله با بارنامه ضرورت دارد به شرح زیر می باشد:

<mark>الف- برابری **چهار رقم اول کد ت**عرفه</mark> کالا کلیه کد کالاهای موجود در بارنامه با فصل کد کالاهای موجود در اظهارنامه ضرورت دارد. (شزط برابری فصل(

توجه: برابری تعداد اقالم موجود در بارنامه و اظهارنامه ضرورت ندارد.

**Secco** 

ب- د<mark>ر با</mark>رنامه های **کانتینری** باید **مجموع تعداد و وزن ناغالص** کلیه اقلام دارای فصل مشترک با تعداد و وزن ناخالص ( Gross Weight ) کاالهای همان فصل در بارنامه مطابقت داشته باشد.

ج- شرم کالاها در بارنامه ( Description ) به صورت خودکار در قسمت شرم تجاری کالا قرار می گیرد و امکان تغییر آن میسر نخواهد بود.

د- در بارنامه های فله باید مجموع وزن ناخالص کلیه اقالم دارای فصل مشترک با وزن ناخالص ) Weight Gross )کاالهای همان فصل در بارنامه مطابقت داشته باشد.

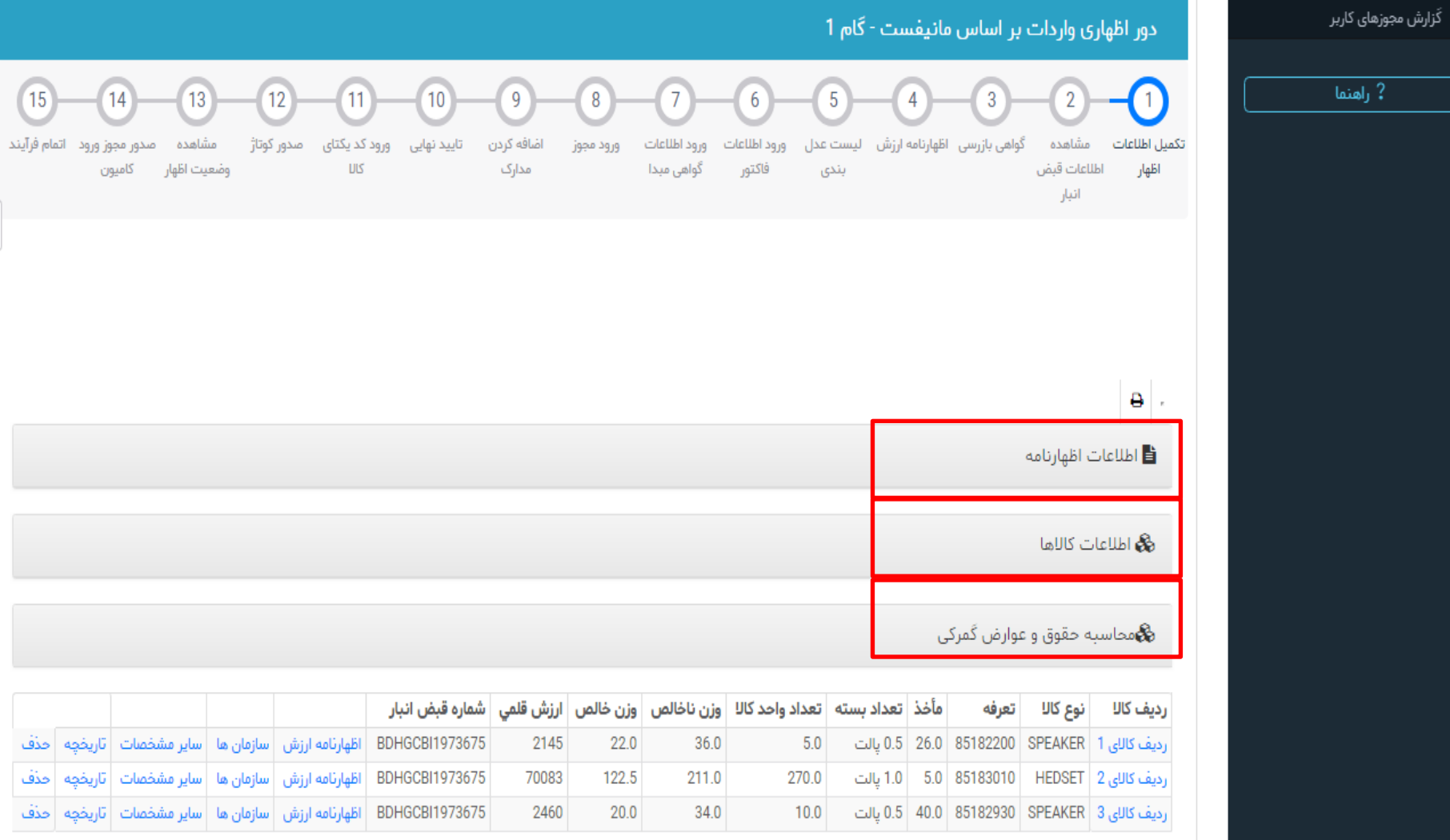

 $\ddot{\mathbb Q}$ 

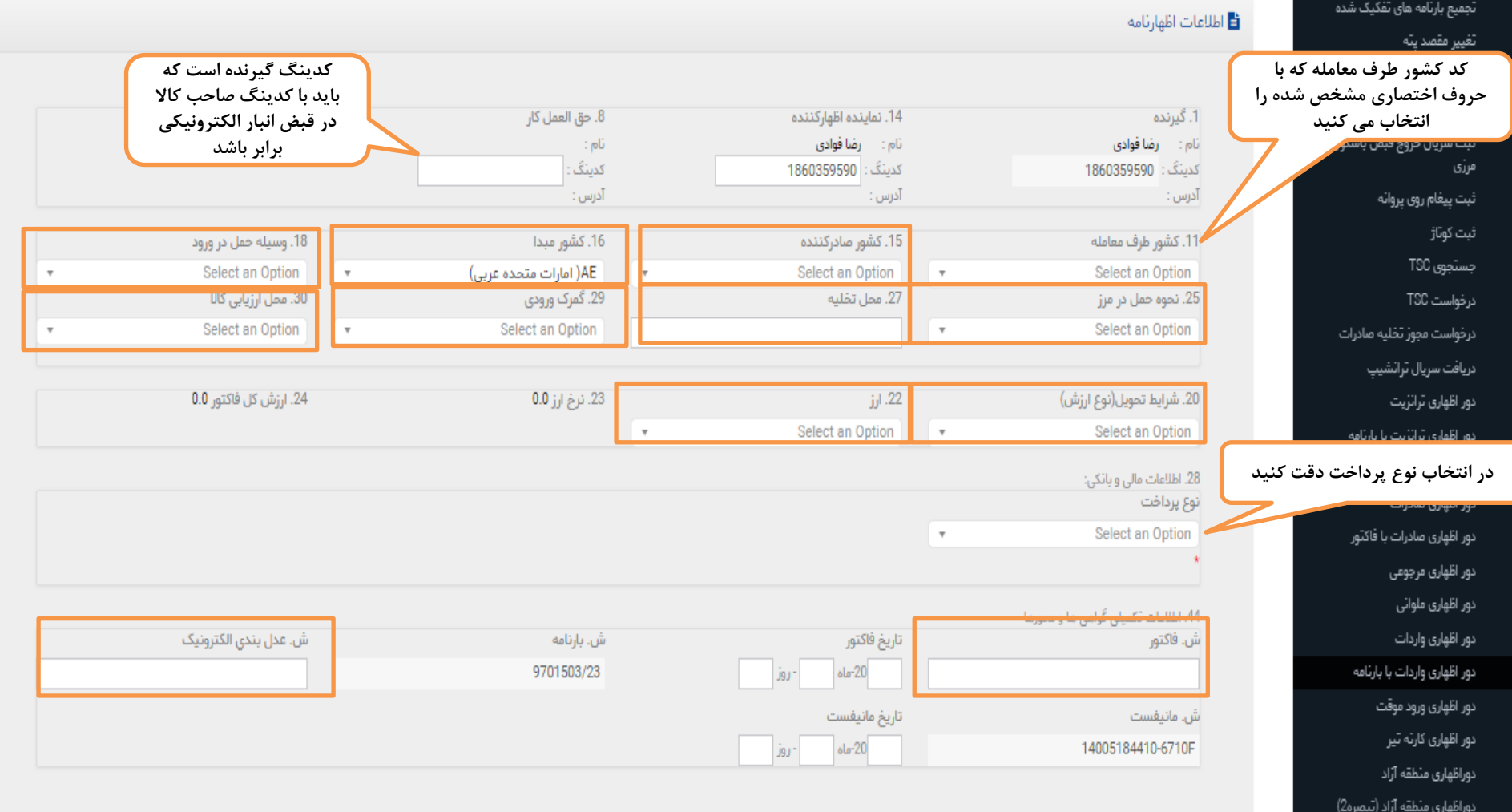

فمضمو مرتفز

مشاهده ی وضعیت بارنامه ها مشاهده ی وضعیت در احراز مشاهده ی وضعیت کَواهی بازرسی واكّذارى ترخيصيه ورود اطلاعات حامل بدون بار ورود اطلاعات كاميون ها وصل کردن پته به پروانه ایرو وكالت پرینت قبض انبار الکترونیک پیش اظهاری ملوانی کیف پول

گزارش مجوزهای کاربر

راهنما  $?$ 

#### **کی** اطلاعات کالاها

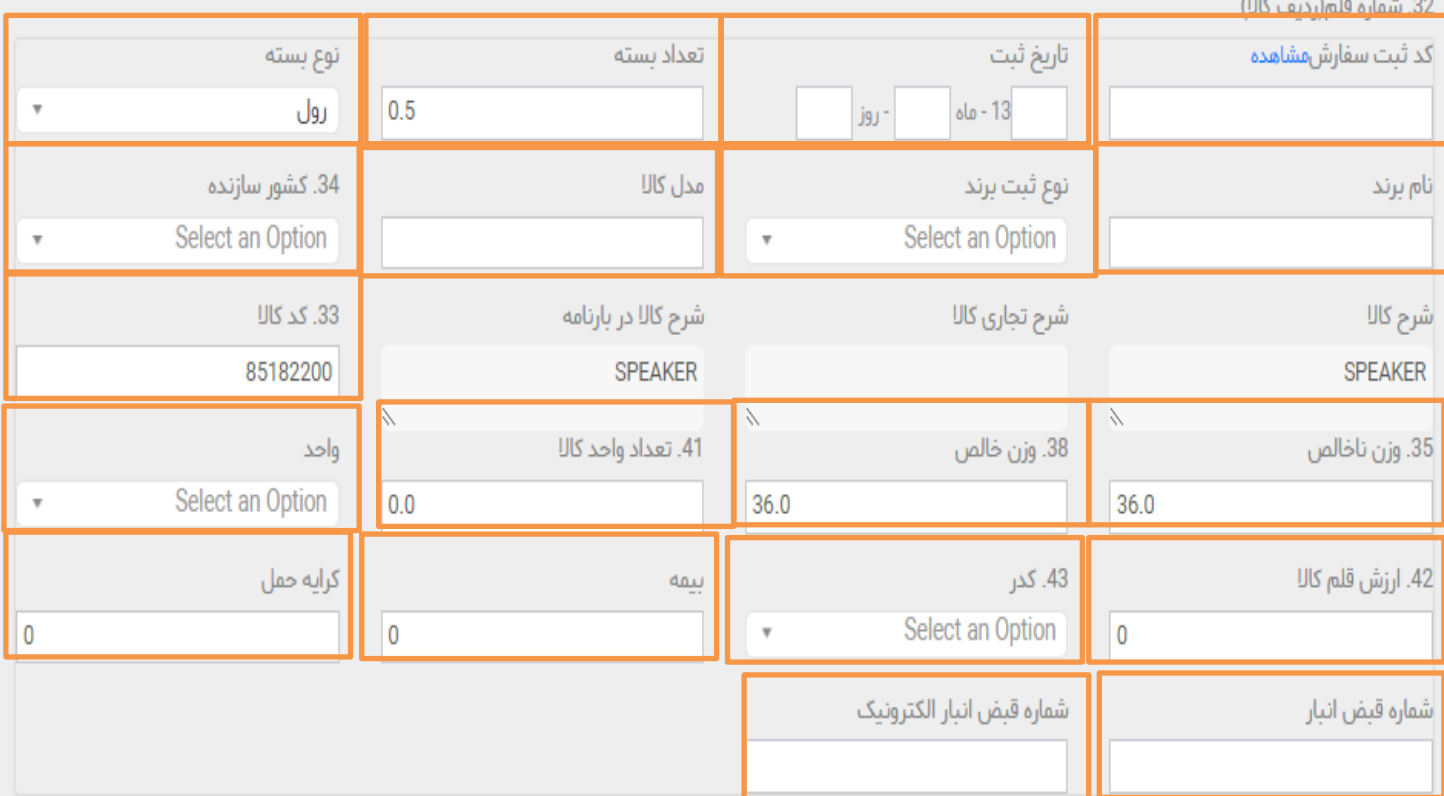

#### **هی**محاسبه حقوق و عوارض گمرکی

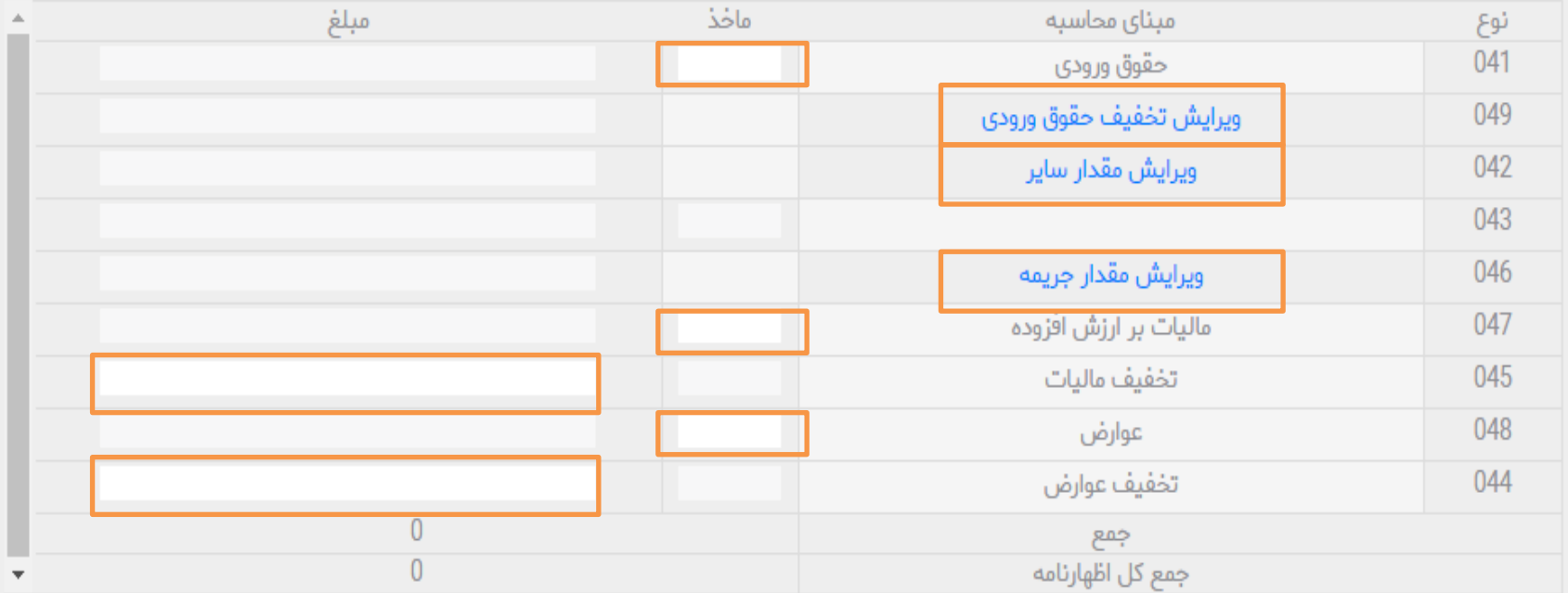

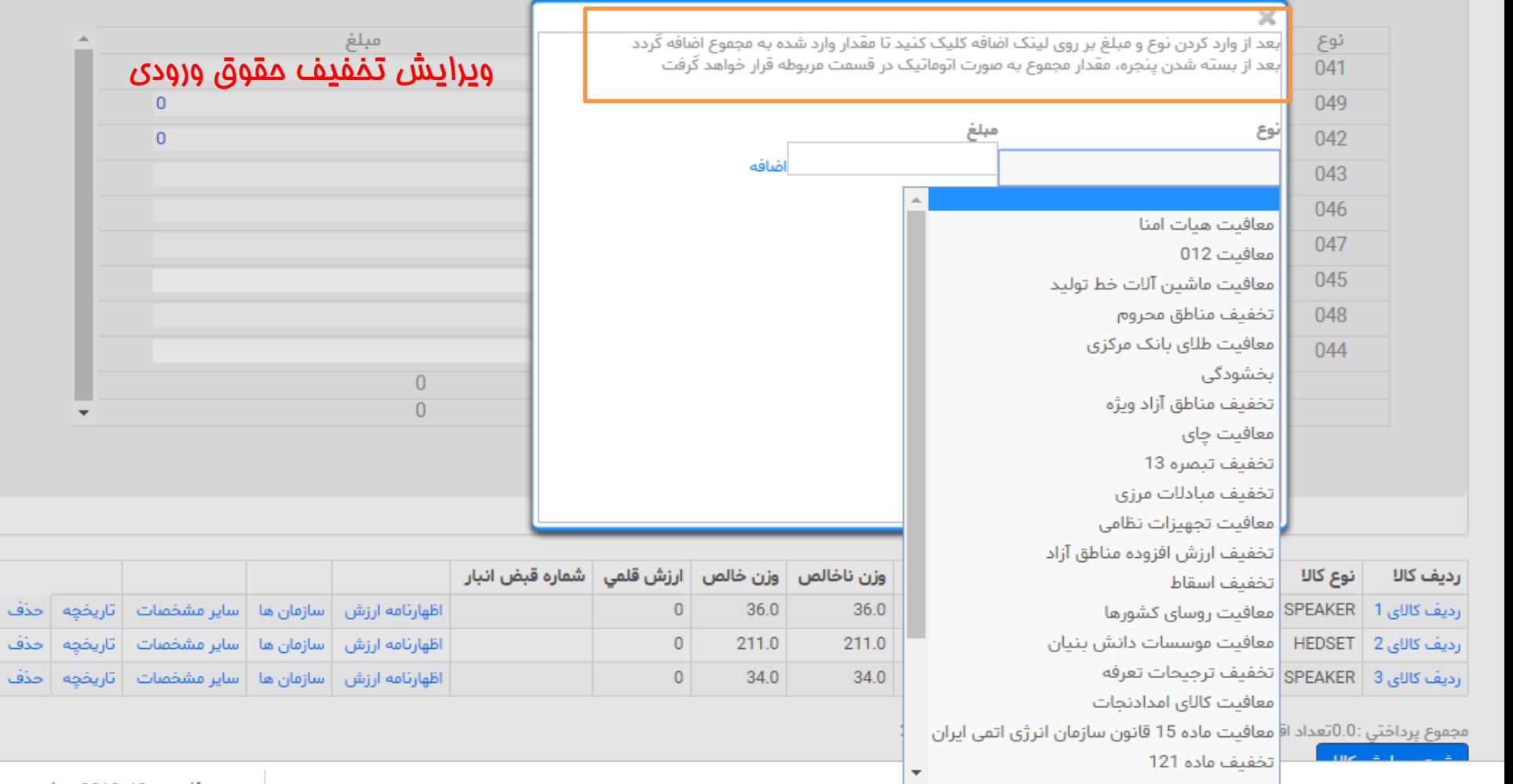

 $\Delta \omega$ 

 $\overline{\phantom{a}}$ 

 $\overline{0}$  $\overline{0}$ 

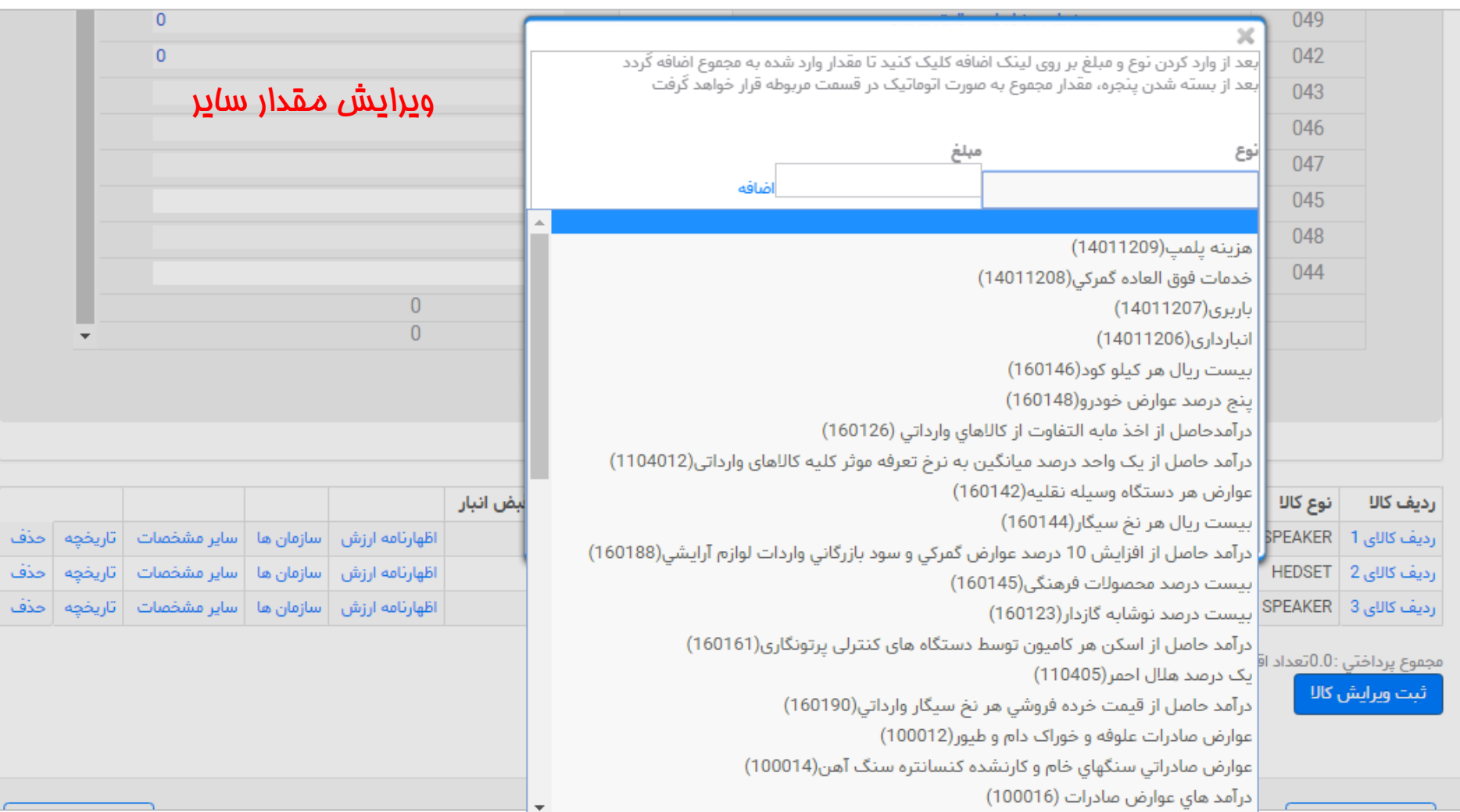

 $\overline{0}$  $\overline{0}$ 

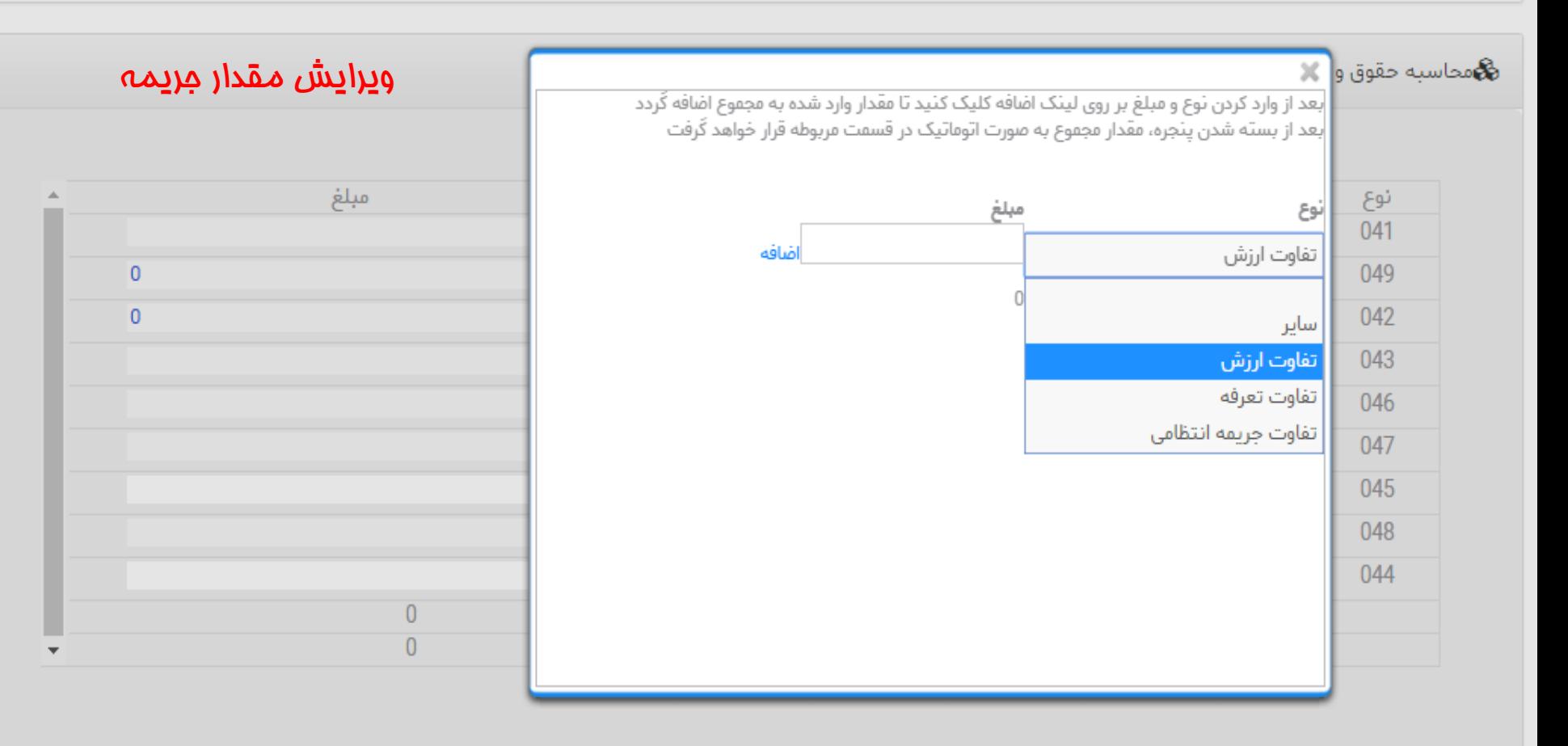

### ❑ **دور اظهاری واردات با بارنامه)تکمیل اطالعات اظهار(**

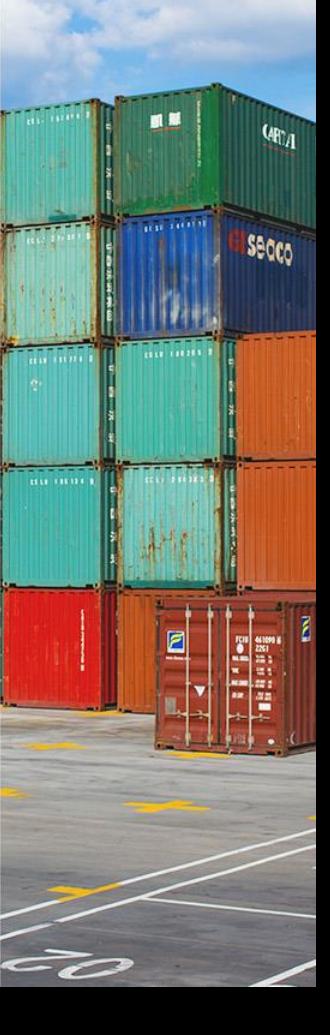

وكالت

كيف پول

دور اظهاری واردات با بارنامه .<br>29. گمرک ورودی 30. محل ارزیابی کالا دور اظهاری ورود موقت  $TOTAL$ منطقه ويژه اقتصادي شهيد رجايي(50100) دور اظهاری کارنه تیر دوراظهاری منطقه آزاد دوراظهاري منطقه آزاد (تبصره2) 97809938 كد ثبت  $.31$ فرم خروج مرزى تاريخ ثبت: مشاهده سفارش ىستە فرم ورود مرزى علامت و بسته ها: ها و  $3.0$ مشاهده بارثامه های یک فرد انوع بسته: تعداد بسته: شرح  $\overline{\mathsf{u}}$ نوع ثبت برند: أنام برند: مشاهده ی وضعیت بارنامه ها مشاهده ی وضعیت در اجراز مشاهده ی وضعیت گواهی بازرسی واگذاری ترخیصیه ورود اطلاعات حامل بدون بار ورود اطلاعات كاميون ها  $44$ وصل کردن پته به پروانه ایرو أطلأعاد تكميلا يرينت قبض انبار الكثرونيك گواهی ها و پیش اظهاری ملوانی محورها  $.47$ گزارش مجوزهای کاربر محاسد حقوق عوارض  $\overline{\phantom{a}$ راهنما  $\overline{\phantom{a}^2}$ گمرکی

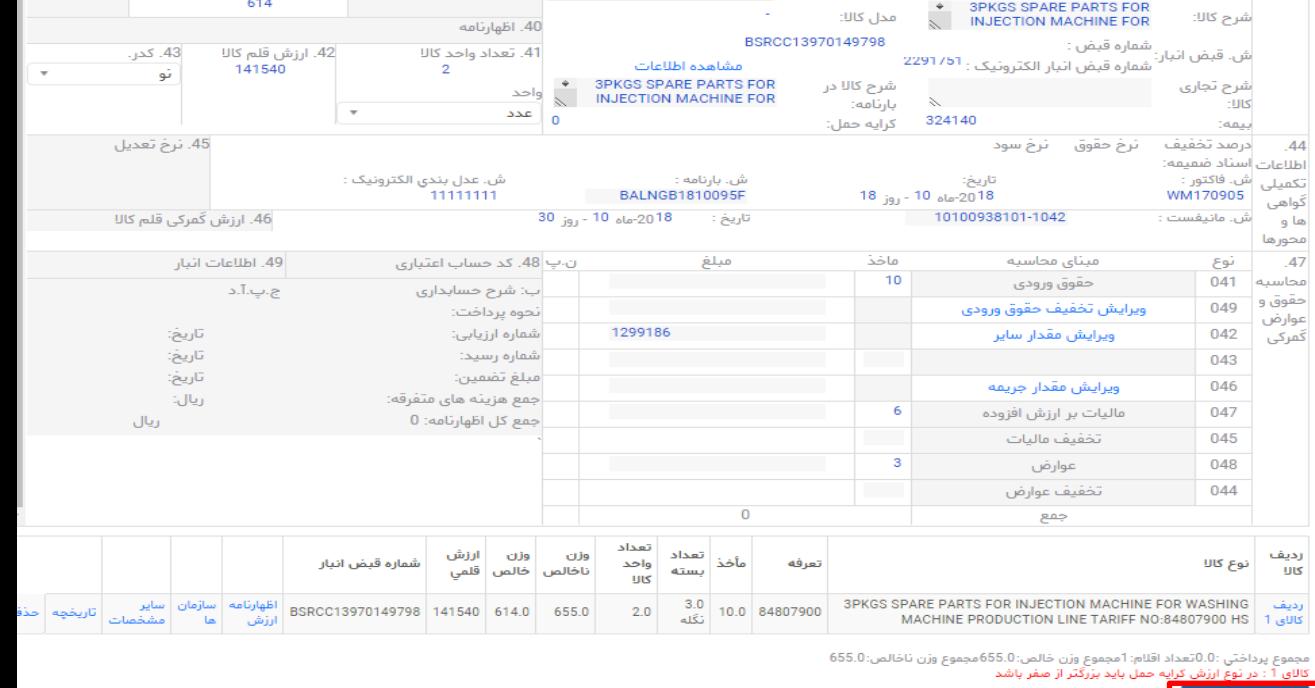

02  $_{\text{JgJ}}$  - 02 ماه 02 - روز 02

نگله

بدون برند

کد رهگیری :

أشعبه :

نام بانک :

کد پانک :

شرابط برداخت:

32. شماره

▼ CN (حین)

<del>.</del> 37. رويه

قلم(رديف کالا)

34. كشور سازنده

حكيم نظامى

بانک پارسیان

33. كد كالا 84807900

 $\overline{\phantom{a}}$ 

35. وزن ناخالص

\_\_\_\_\_\_\_\_\_\_\_\_\_\_\_\_\_\_\_\_\_\_\_\_\_\_\_\_\_\_\_\_\_\_\_\_<br>18. وزن خالص

655.0

36

۔<br>تر جیجات(ماخذ)

39. سهميه

5420235

حواله

שע

کالای

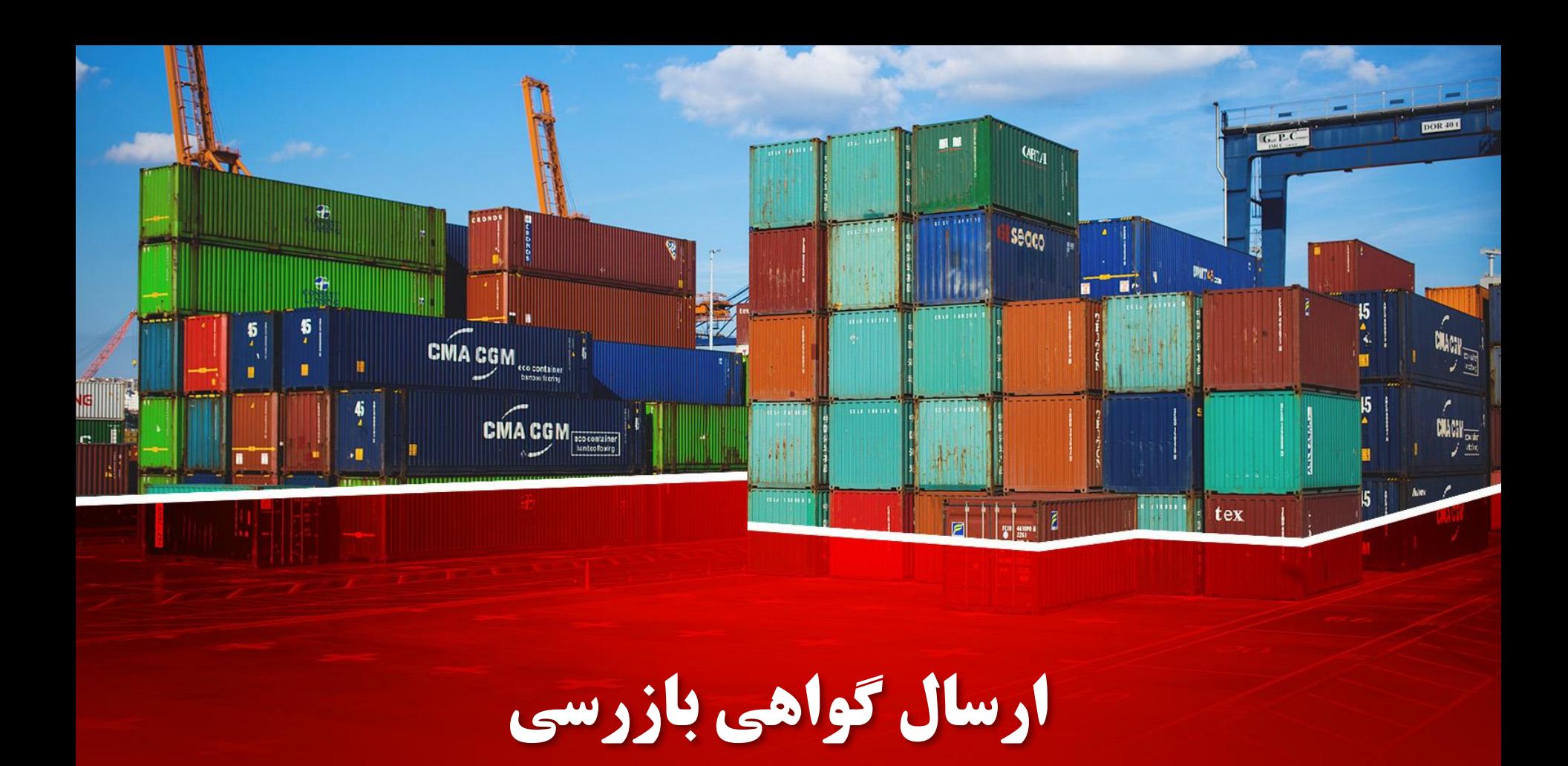

### ❑ **دور اظهاری واردات با بارنامه)ارسال گواهی بازرسی(**

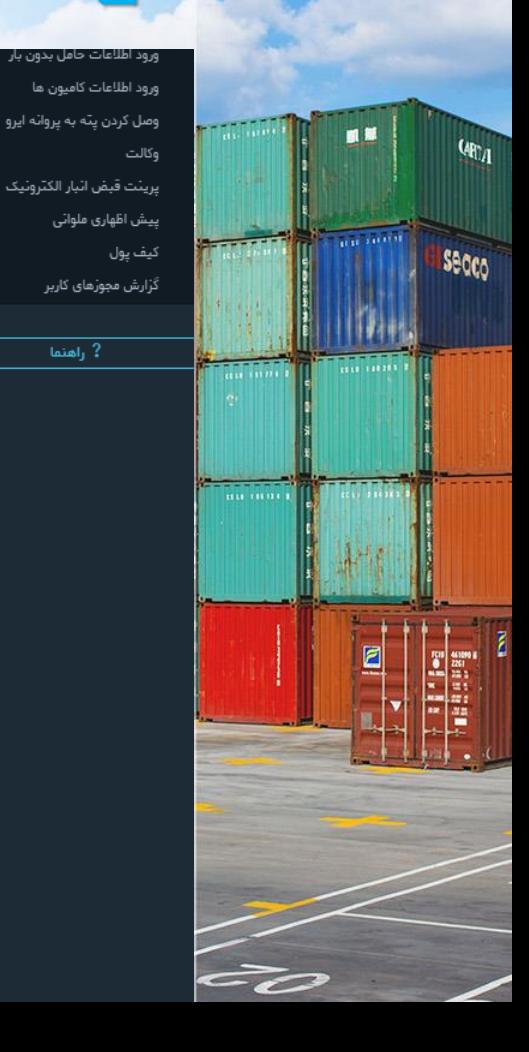

 $\overline{\phantom{a}$ راهنما  $\overline{\phantom{a}^2}$ 

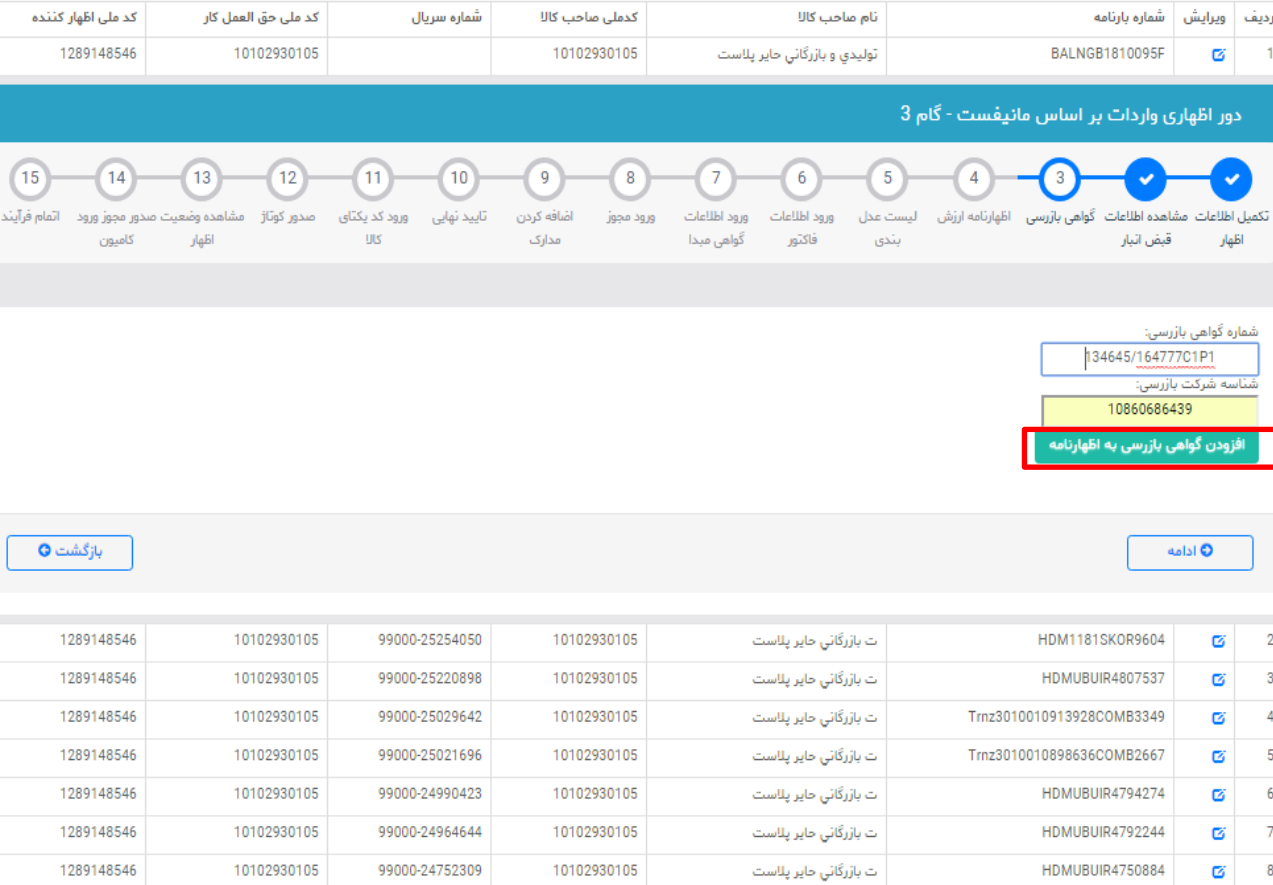

10102930105

 $10100000105$ 

ت بازرگانی حایر پلاست

HDMUBUIR4761278

**UNLISS ACOUGOTEEN** 

Ø **Q** 

1289148546

**SOON ADEAS** 

10102930105

 $10100000105$ 

99000-24595745

 $00000000000000$ 

### دور اظهاری واردات با بارنامه

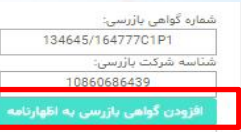

COWN ON USING UP OF CLOUDY SUP USING OUTS ONLY US

#### **INSPECTION CERTIFICATE**

FR-CR-002-00

**ORIGINAL** 

**SHIPPER** 

**CONSIGNEE** 

**NOTIFY PARTY DESCRIPTION OF GOODS** 

**PACKING** 

**QUANTITY SHIPPED AS B/L P/INVOICE NO. PLACE OF INSPECTION B/L NO. AND DATE NAME OF VESSEL ORIGIN OF GOODS PORT OF LOADING PORT OF DISCHARGE IRANIAN CUSTOM TARIFF NO. : 84807900 REGISTRATION NO. INSURANCE COMPANY INSURANCE POLICY NO.** 

: SHANGHAI SUNPLUS TRADING CO.LTD OFFICE A, 26TH FLOOR, HUADU BUILDING NO. 828 ZHANGYANG RD, PUDONG, SHANGHAI, CHINA : HAIER PLAST PRODUCTING & TRADING CO. LTD. MORCHEKHORT IND.ZONE, ESFAHAN, IRAN : HAIER PLAST PRODUCTING & TRADING CO. LTD. : SPARE PARTS FOR INJECTION MACHINE FOR WASHING MACHINE PRODUCTION LINE : 3 PACKAGES : G.W.: 665 KG : WM170509 DD. 2018/04/21 : BANDAR ABBAS (DESTINATION) : AMIGL180559827A DD. 2018/10/30 : HYUNDAI RESPECT/V.011W : CHINA : NINGBO, CHINA : BANDAR ABBAS, PERSIAN GULF, IR OF IRAN : 97809938 : IRAN INSURANCE COMPANY : 4/0110/109989/9999/015116/1396

**CONCLUSION:** 

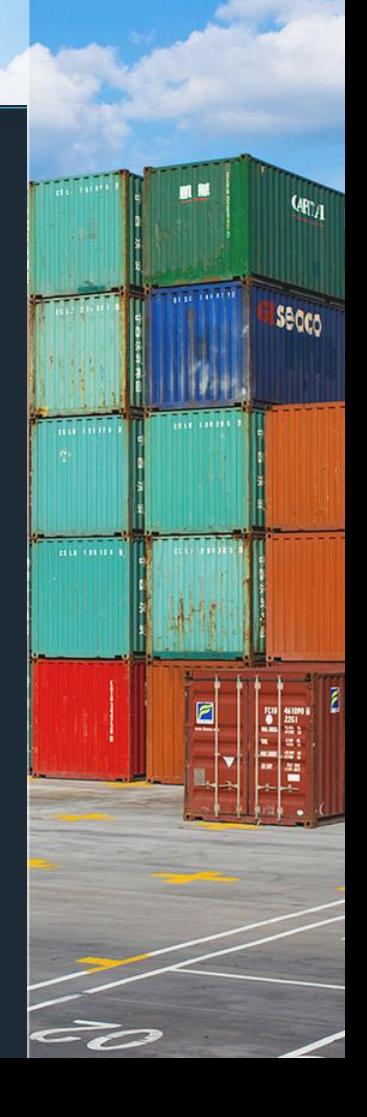

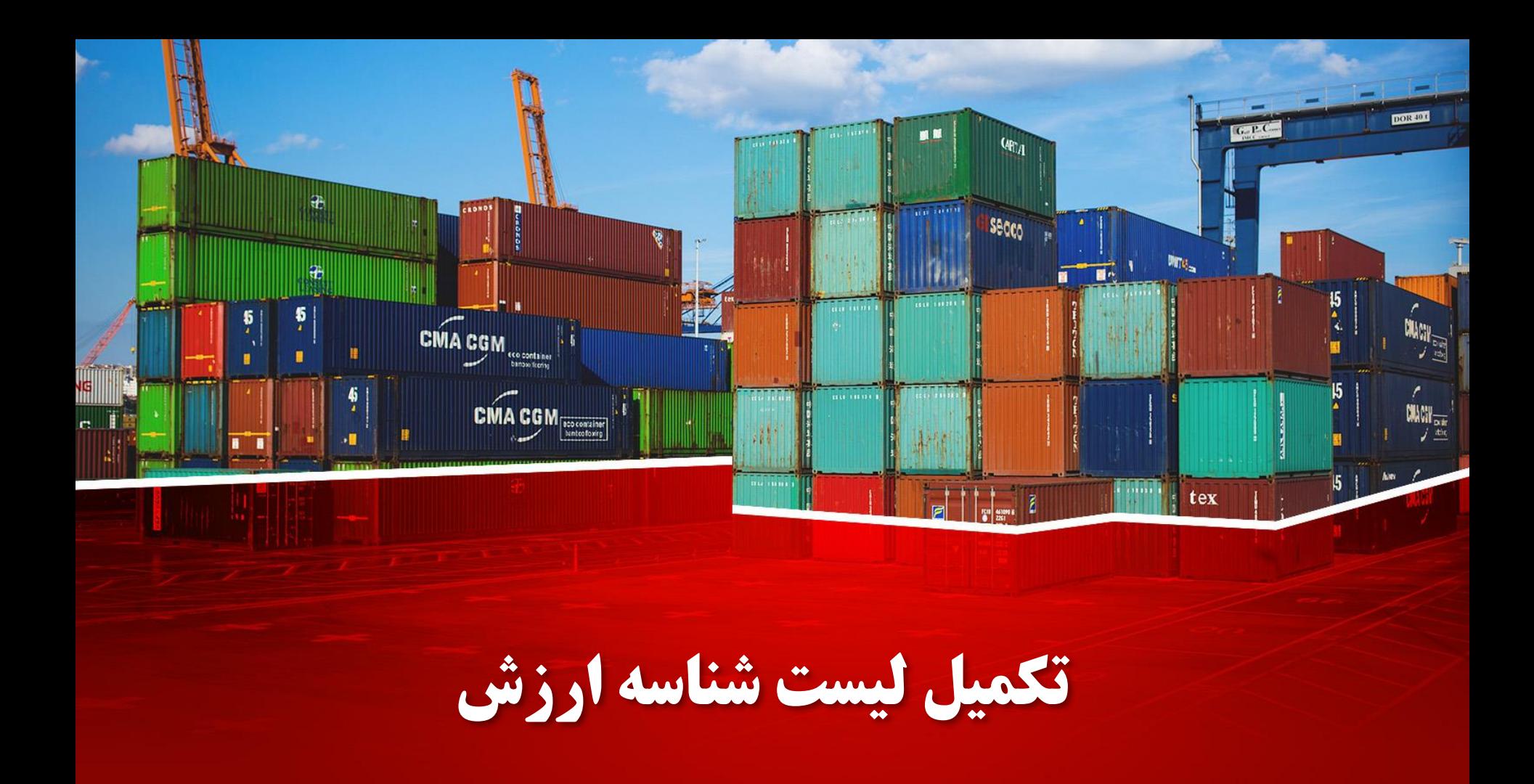

## دور اظهاری واردات با بارنامه(تکمیل لیست شناسه ارزش)

#### تموته فايل اكسل

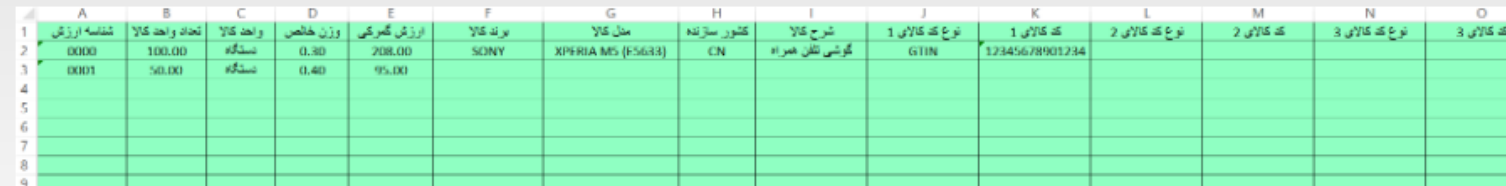

#### دريافت نمونه فايل اكسل

#### آيلود اكسل

<u>شناسه های تولید شده توسط دفتر ارزش (TSC)</u>

♦ فايل اطلاعات مربوط به قلم كالاي شماره 1 تعرفه 84807900

+ اضافه کردن فایل آپلود و نمایش اطلاعات

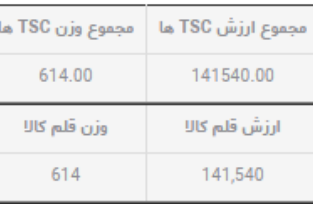

√ شناسه: 0000 برند كالا: NO MARK مثل كالا: . شرح كالا: قطعات يدكي ماشين نزريق جهت هط توليد ماشين لياسفويي

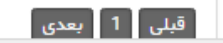

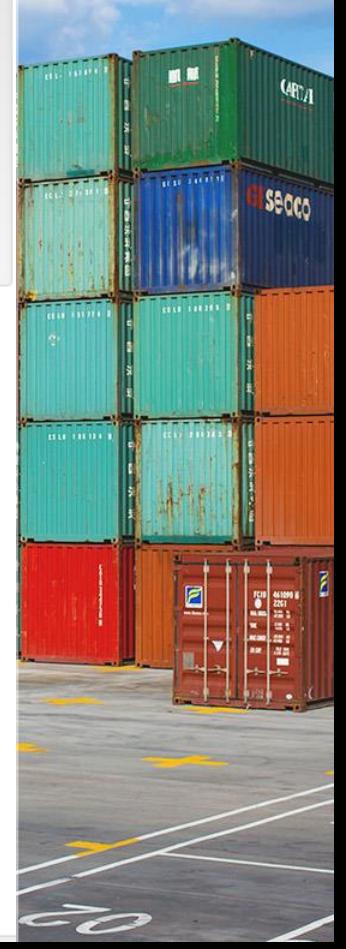

### ❑ **دور اظهاری واردات با بارنامه)تکمیل لیست شناسه ارزش(**

图 版

 $\frac{1}{100}$ 

 $\tilde{\phantom{a}}$ 

 $\omega_{0}$ 

Secco

#### [نمونه فایل شناسه ارزش](فایل های مورد نیاز/tsc.xlsx)

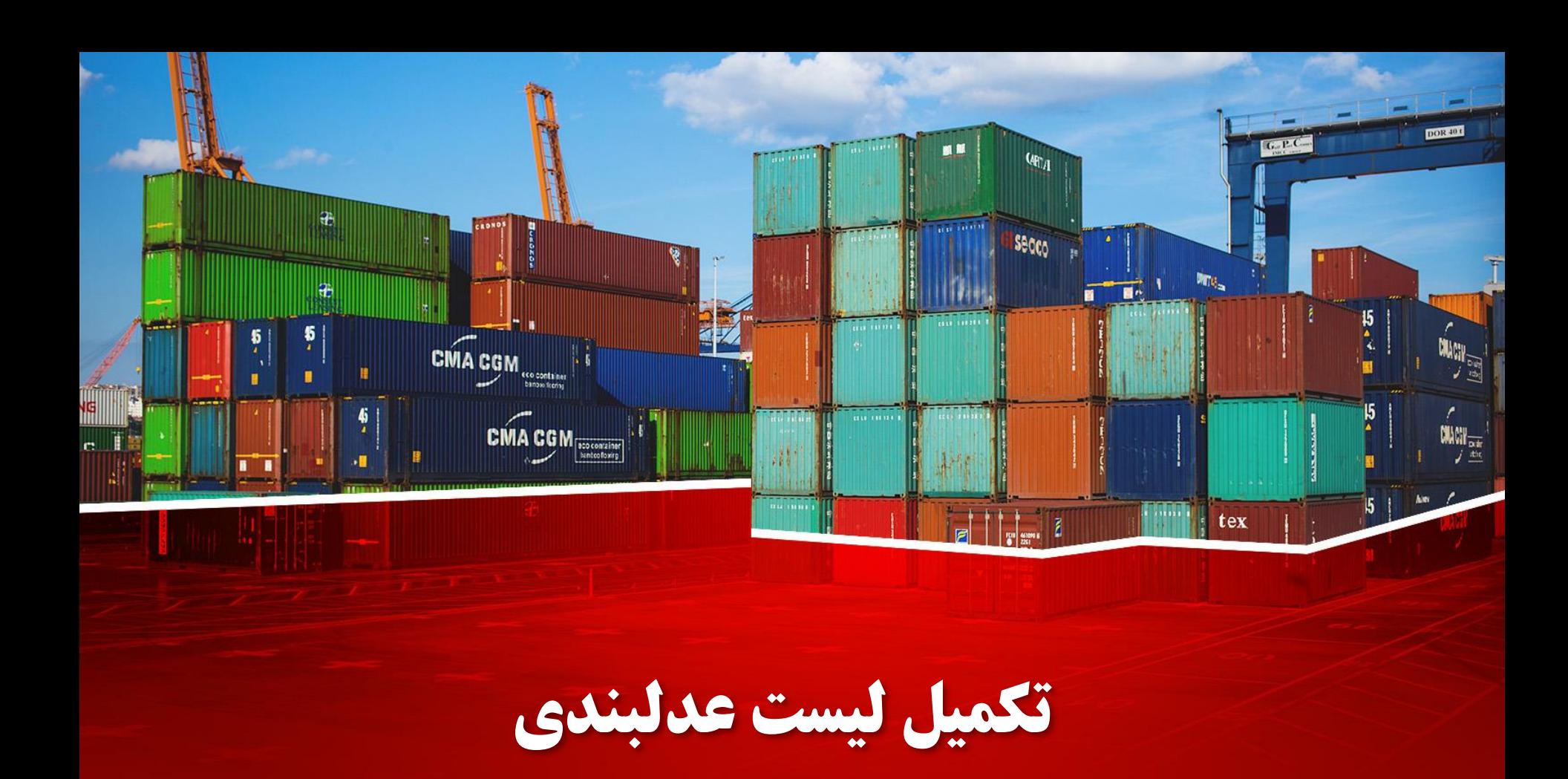
آيلود فايل اكسل

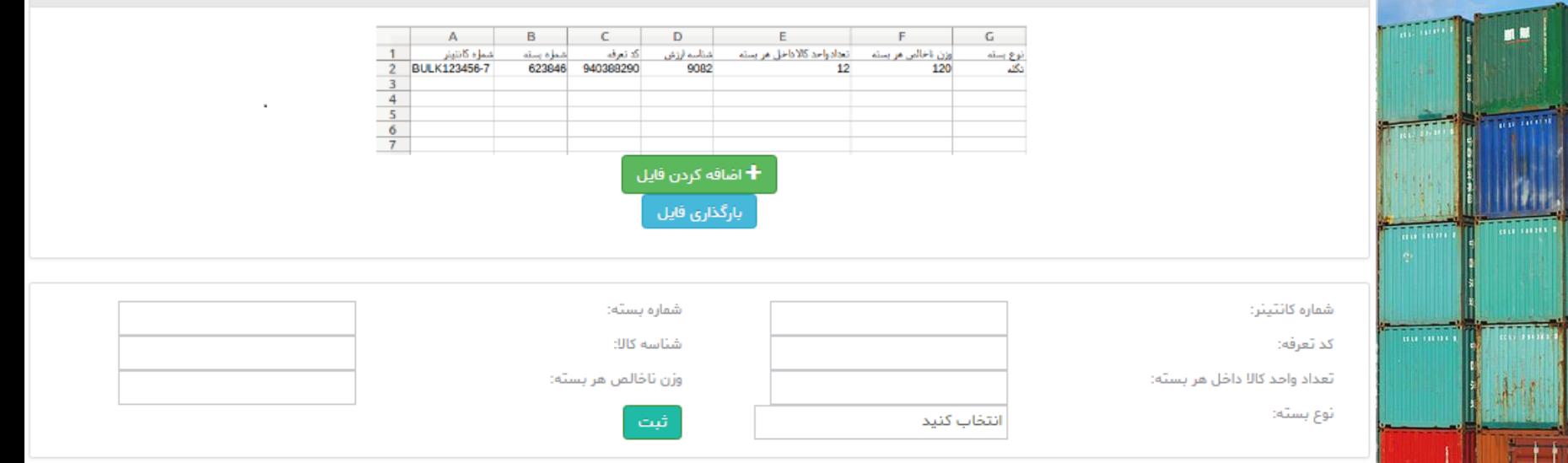

صاحب كالا واقابقه فترم

 $Q_{\text{H}_A}$ 

secco

تيست عدل بندي را دقيقا مطابق با بسته بندي ماي صورت گرفته بر روي كالاي خود ارائه دميد. بديهي ايست اطلاعات درج شده در اين تيست يكي از معيارماي اعمليات گ مرکی و گچنن پاسخ استعلام سازمان مای نظارتی (وزن مر بسته ، وزن مر واحد کالا ،اقلام مر بسته او...) قرار خوامد گرفت.

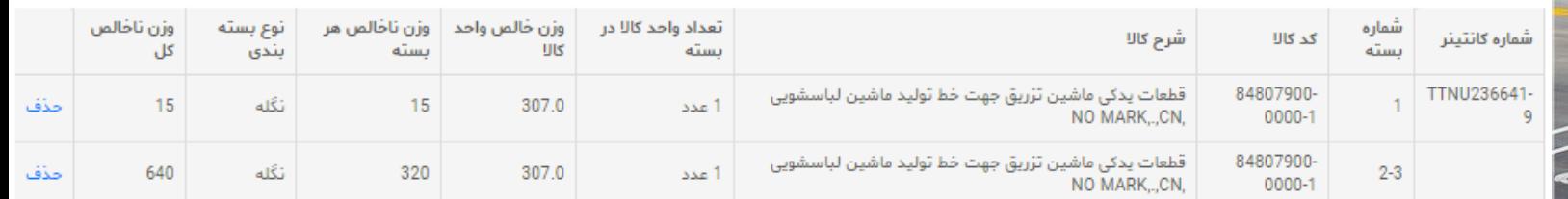

جهت تکمیل عدلبندی به نکات زیر توجه نمایید:

### الف) شماره کانتینر:

Secco

شماره کانتینر حتما میبایست با شماره کانتینر داخل بارنامه برابر باشد.

اگر کانتینری حاوی چند قلم متفاوت بود آنگاه با تکرار شماره کانتینر نسبت به اضافه نمودن اقالم اقدام نمائید. <mark>تنها ام</mark>کان فروج کالا در لمظه ثبت بیجک بر اساس ش*م*اره کانتینرهای داخل لیست عدلبندی در سامانه امکان پذیر است. در حالت بدون کانتینر در باکس شماره کانتینر عبارت 12345-6BULK را انتخاب کنید و سپس نسبت به اضافه نمودن اقالم اقدام نمائید.

### ب( شماره بسته:

مشماره بسته های داخل کانتینر مورد نظر را بدون در نظر گرفتن مروف وارد نمائید.(منظور شماره یا علامت بسته های درج ً شده بر روی بسته بندی می باشد). به عنوان مثال فرض کنید در کارتن ش*م*اره 5246885 تعداد 20 گوشی تلفن همراه باشد**.** در این صورت شما میبایست در فیلد شماره بسته عدد 5264885 را وارد نمائید و در فیلد تعداد واحد کاال ، تعداد واحد کاالی موجود در هر بسته کنید.

در صورتیکه شماره بسته ها به صورت سریالی و پشت سر هم باشد انگاه می توانید با "-" بیش از یک بسته را مشخص کنید- مثال :شماره بسته "11-50 " به این معنی ایست که شماره بسته ها به ترتیب از شماره 11 الی 50 می باشند.

در صورتیکه در یک بسته بیش از یک نوع کاال قرار داشت آنگاه می بایست با تکرار شماره در ردیفی جداگانه از لیست عدلبندی نسبت به درج اطالعات قلم دوم موجود در بسته بندی اقدام کنید.

به طریق مشابه در صورتیکه تعداد بسته ها عدد صمیم نباشد (مثال 3.5 بسته) انگاه باید در دو ردیف هر کدام با مقادیر 3 و 0.5 اقدام به درج اطلاعات نمائید. (قسمت های اعشاری به بالا رند خواهد شد )

توجه داشته باشید تعداد کل بسته های لیست عدلبندی با تعداد بسته های داخل اظهارنامه باید برابر باشد.

جهت تکمیل عدلبندی به نکات زیر توجه نمایید:

### ج( کد تعرفه **:(HSCODE**)

**Secco** 

میتوانید در این باکس از بین کد hs های داخل اظهارنامه یک کد را انتخاب نمائید. توجه داشته باشید در صورتیکه اظهارنامه چند قلمی باشد و در کانتینر چند کد کاال موجود باشد، انگاه باید با تکرار شماره کانتینر نسبت به درج اطلاعات هر تعرفه (قلم) به صورت مجزا اقدام نمائید.

در <mark>مالت کالای فاقد</mark> کانتینر به روش مشابه، نوع کانتینر را مطابق مالت اول (فله) انتخاب و سپس نسبت به درج سایر اطالعات اقدام نمائید.

### د( شناسه کاال یا شناسه ارزش کد مشخصه کاال **:** )**tsc**)

در این قسمت میبایست از بین شناسه های استفاده شده در اظهارنامه ارزش یک شناسه را انتخاب نمائید. بدیهی ایست به روش مشابه درج اطالعات به تفکیک شناسه های ارزش الزامیست.

به عنوان مثال اگر در یک کانتینر از محل یک تعرفه و دو شناسه ارزش بارگیری شده باشد انگاه میبایست محتویات داخل کانتینر را بر اساس قلم کاالهای اظهارنامه ارزش به تفکیک مشخص کنید.

### ه) تعداد واحد کالا (تعداد کالای داخل هر بسته):

تعداد واحد کاالی داخل هر بسته معرفی شده در ردیف لیست عدل بندی ، بدیهی ایست بسته های دارای تعداد واحد کاالی متفاوت نباید در یک ردیف عدل بندی تنظیم شوند.

مجموع حاصلضرب تعداد بسته ها در تعداد واحد کاالی داخل هر بسته به ازای هر ردیف مندرج در عدل بندی به تفکیک تعرفه )اقالم( با تعداد واحد کاالی داخل اظهارنامه باید مطابق باشد.

جهت تکمیل عدلبندی به نکا<mark>ت</mark> زیر توجه نمایید:

### وزن هر بسته (ناغالص):

**Secco** 

در این قسمت وزن ناخالص هر بسته را وارد نمائید. منظور از وزن ناخالص هر بسته وزن هر واحد بسته بندی با توجه به ردیف عدلبندی مربوطه میباشد.

توجه داشته باشید شرح کالا ، وزن فالص واحد کالا و نوع بسته بندی از اطلاعات اظهارنامه و اظهانامه ارزش استخراج ، نمایش و کنترل می شود.

### مثال های کاربردی

**Secco** 

چنانچه 1000 عدد گوشی تلفن همراه به وزن 600 کیلو گرم در یک کانتینر به شماره 8-633441 موجود باشد و این گوشی ها در دو پالت مجزا به شماره پالت های "1 "و "2 "بسته بندی شده باشند. انگاه اگر فرض کنیم اظهارنامه دارای کد تعرفه 85171210 و دو شناسه ارزش 1149 و 1145 باشد و به ترتیب کاالی دارای شناسه ارزش 1149 و 1145 در پالت شماره 1 و 2 قرار داشته باشند آنگاه لیست عدلبندی فوق را بنویسید.

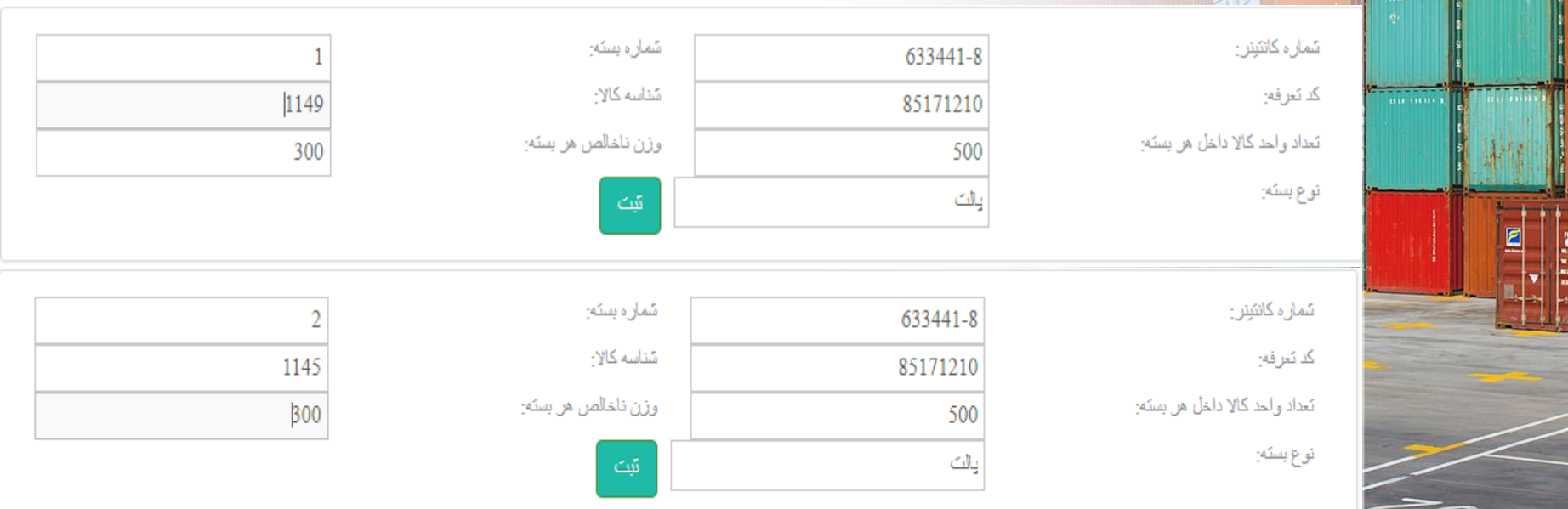

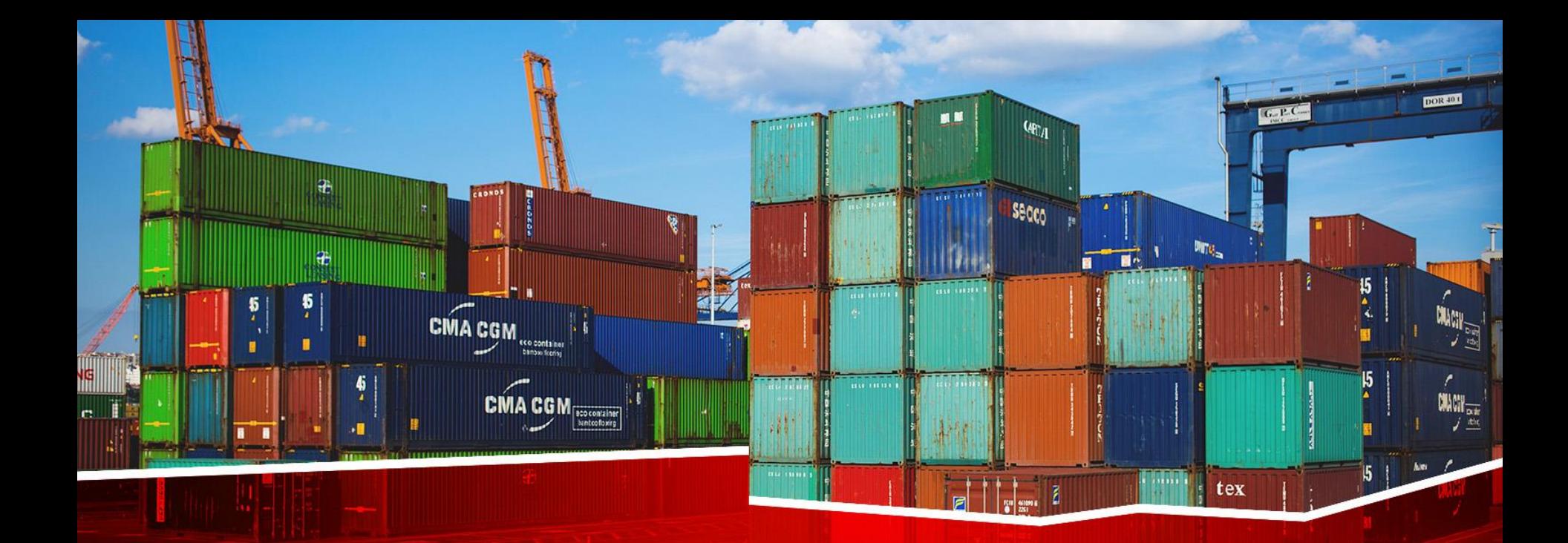

# **ورود اطالعات فاکتور**

# دور اظهاري واردات با بارنامه(ورود اطلاعات فاكتور)

וויז די הייט די הייט די האטן פו האטן און די האטן איז די הייט די הייט די הייט די הייט די הייט די הייט די ה

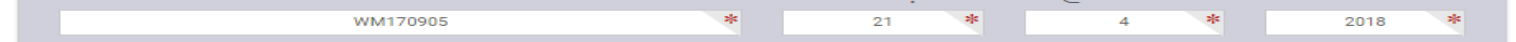

#### seller (فروشنده)

■■

 $100 - 10$ 

. . . . . . . . . .

Secco

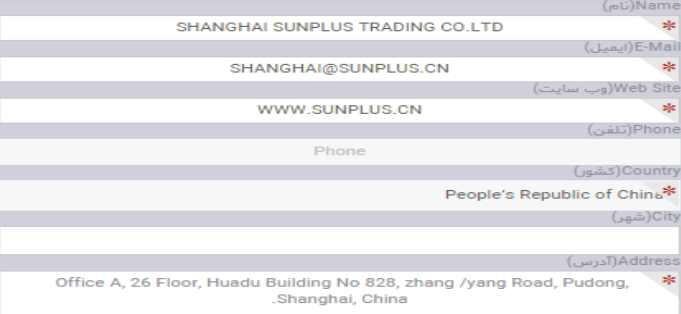

#### (صاحب كالا) Consignee

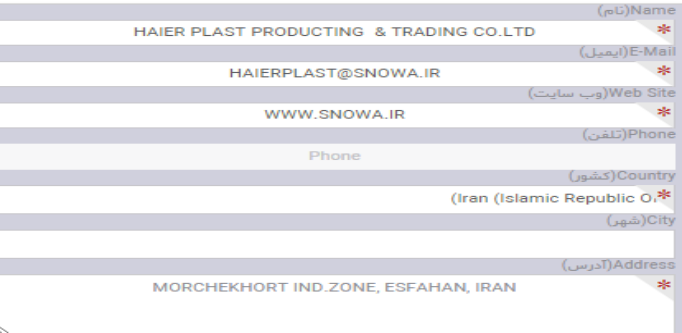

#### buyer(څريدار)

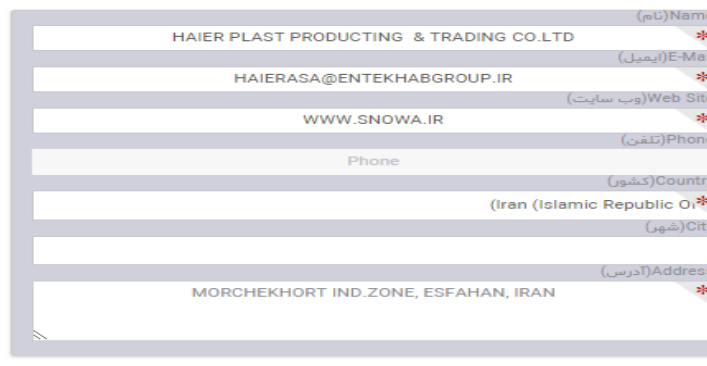

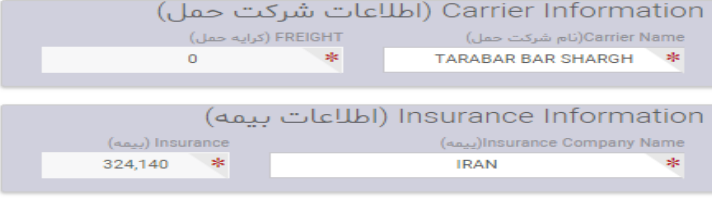

#### (algles Seiser Neulation des Legislations) Term Of Payment

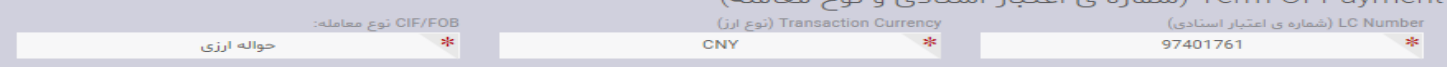

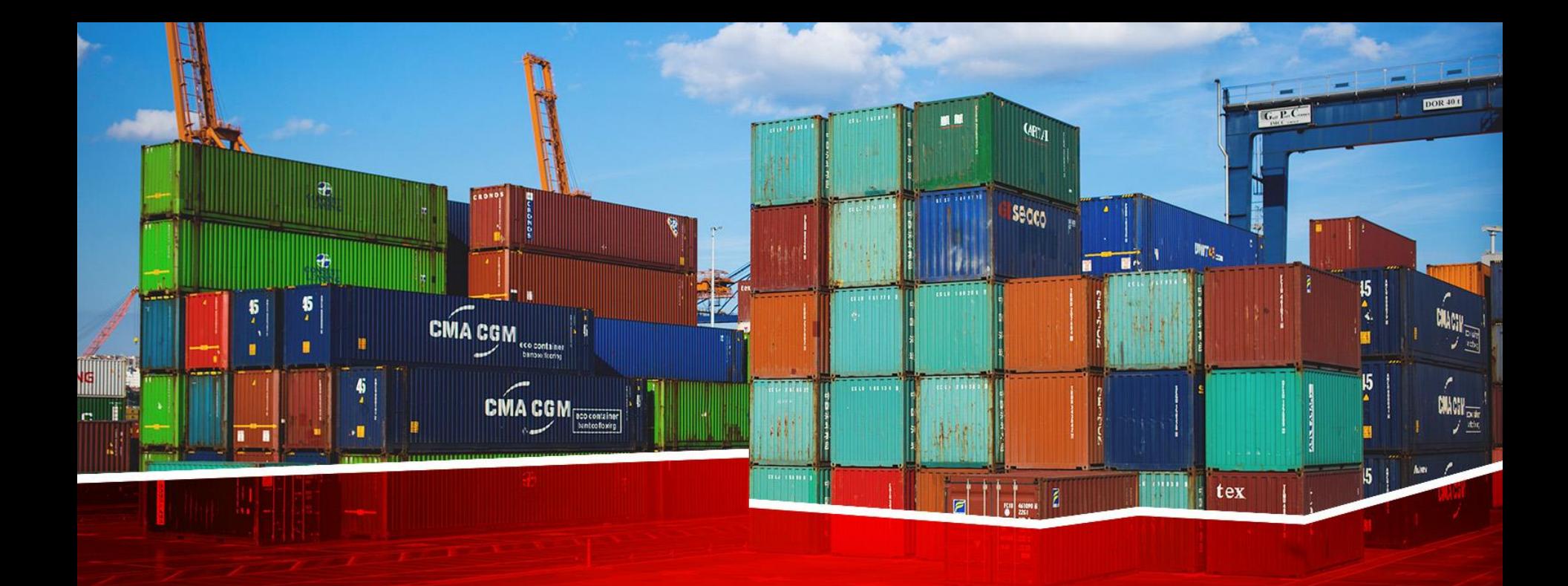

# **ورود اطالعات گواهی مبدا**

#### ❑ **دور اظهاری واردات با بارنامه)ورود اطالعات گواهی مبدا(**15  $10$ 12  $11$ 9 8 اتمام فآلند مشاهده وضعيت صدور محوز ورود صدهر كوثاث ورود کد پکتاب تاييد نهايى اضافه کردن idous 3d is ورود اطلاعات ورود اطلاعات ليست مداء اظهارنامه ارزش گواهی بازرسی تكميل اطلاعات امشاهده اطلاعات ■量 كامتمت أظهار **ULS** مدارک گواهي ميدا فاكتمر قيض اثبار أظهار بتدور  $Q_{\text{H}^*}$ Certificate of origin 1 Exporter (name address country) Secco name SHANGHAI SUNPLUS TRADING CO:LTD national code CCPIT260 1803722178 country CHINA address : Office A, 26 Floor, Huadu Building No 828, z Certificate No. 18C3100B2041/00119R 2. Consignee (name, address, country) name: HAIER PLAST PRODUCTING & TRADING CO national code 10102930105 **IRAN** country address: MORCHEKHORT IND.ZONE, ESFAHAN, IRAN  $m_{\rm H}$  ( $m_{\rm H}$ )  $\cdots$ 3. Carrier 5. For official use only **HYUNDAI** 6. Remarks 4. Country of destination **WM170509 IRAN** 8 Marks and 13. Number, 11. Origin 12. Gross weight 7. Item number numbers on 9. Number and kind of packages, description of goods 10 HS code invoice date and criterion and quantity packages invoice value  $\mathbf{I}$  $\mathbf{B}$ SPARE PARTS FOR INJECTION MACHINE FOR WASHING 84807900 CHINA 655 **WM170509** 14. Declaration by the exporter 15. Certification THE UNDERSIGNED **IT IS HEREBY** بازگشت © O ادامه

1289148546 10102930105 99000-25254050 10102930105 ت بازرگانی حایر پلاست HDM1181SKOR9604 10100020105 COOCO OFODOOOO 10100020105  $10001100z1$ contract the contract of the

 $\alpha$ **UNABIO UD 4007597** 

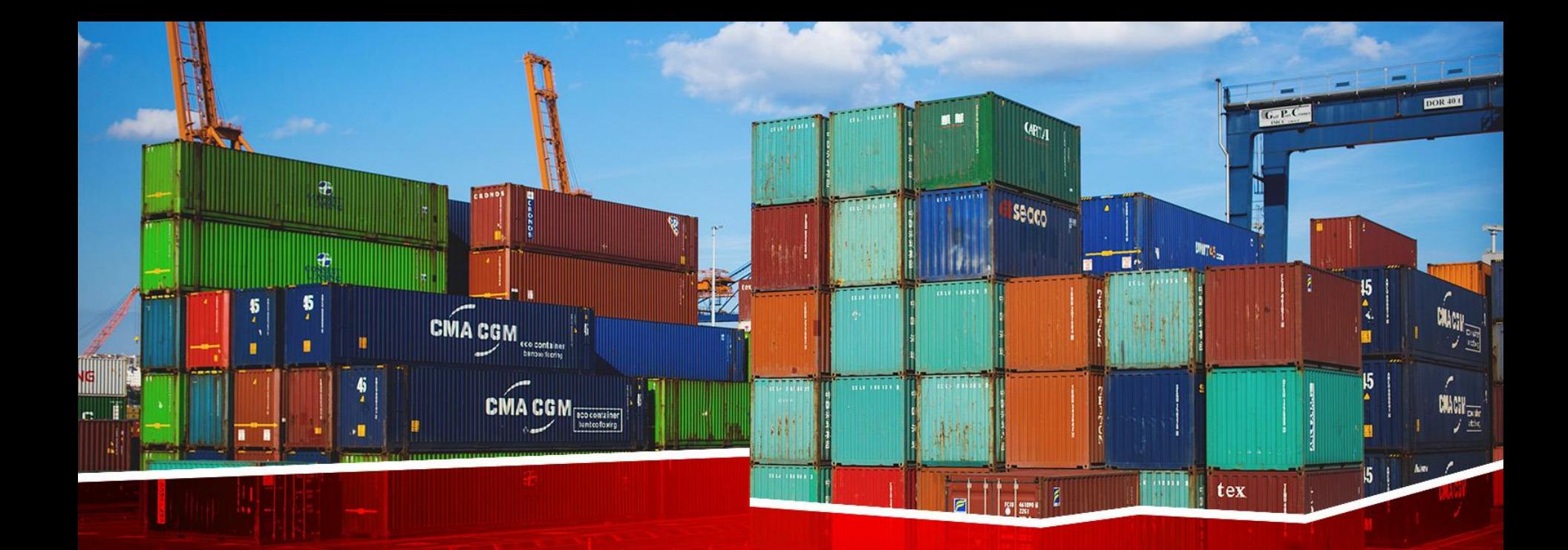

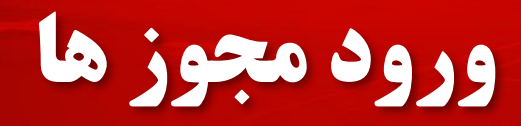

مجسوی ملامی ایران<br>دارت بعداشت امان و آموزش<br>مقابل ایران اوراده

**Links & Chang** 

state

shee gild gia thi ea

eblate your is high

**NATION LASK** 

la natiški čangal

Islamic Renublic of Iran Ministry of Health and Medical Education Food & Drug Administratio

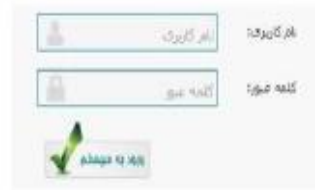

واهتما و مستندات استعلم کدرمگیری

エカバルビル

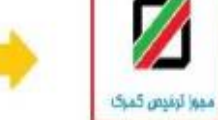

سکیواد میگردد براگ استفاده بهتر از افکانات این سامانه Audi automat FireFox y 4 Google Chrome (Carus J)

نامارد لماس پناتلیش می مامانه : ۱۳۲۲/۱۹۸

سیاست قائل گلانا نظام سلامت سامانه ملی مدیریت و نظارت بر محصولات سلامت محور تهیه و أماده بهره برداف فيباشد اللداف طرح طارت بر زنجیره تامین:ورغ عرضه محصولات سالامت عجوز (دارو و فراورده های طبیعی گیاهی و سنتی،عدا آرایشی و

در راستاک تحقق بیام مقام معظم رشرک عزم ملی و مدیریت جوادک در اقصاد و قرهنگ و

بهناشتن و تحبیرات و بلرومات پزشکی) در سطح کشور **۱۰۰۰** ایجاد نظام رفگیرک و زدیابی محصولات سلامت محور بر طول زنجره ••• ابجاد علام پایش و کنترا، کیفن و کمن محمولات سنلامت محور براساس آمایش سرزمین در گلیه سطوح ••• ایجاد سیستم واگنش سریع و فراخوان مجهولات نامنطیق در سراسر گشور در گلیه سطوح

> تنافى حلوق قادف و معوف ابن سايت منعلق به سازمانه غذا و دارو است (CISH 6 L0.5912.50891 (minu)

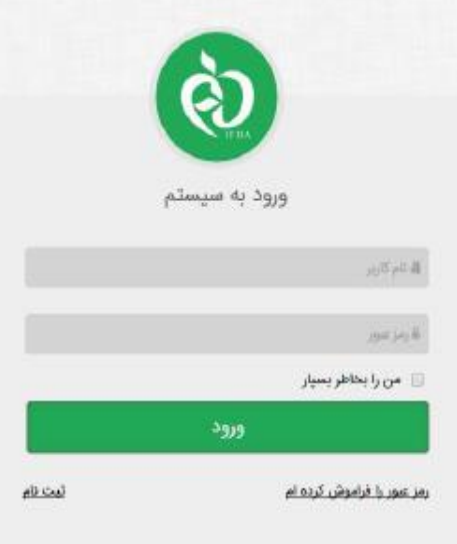

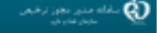

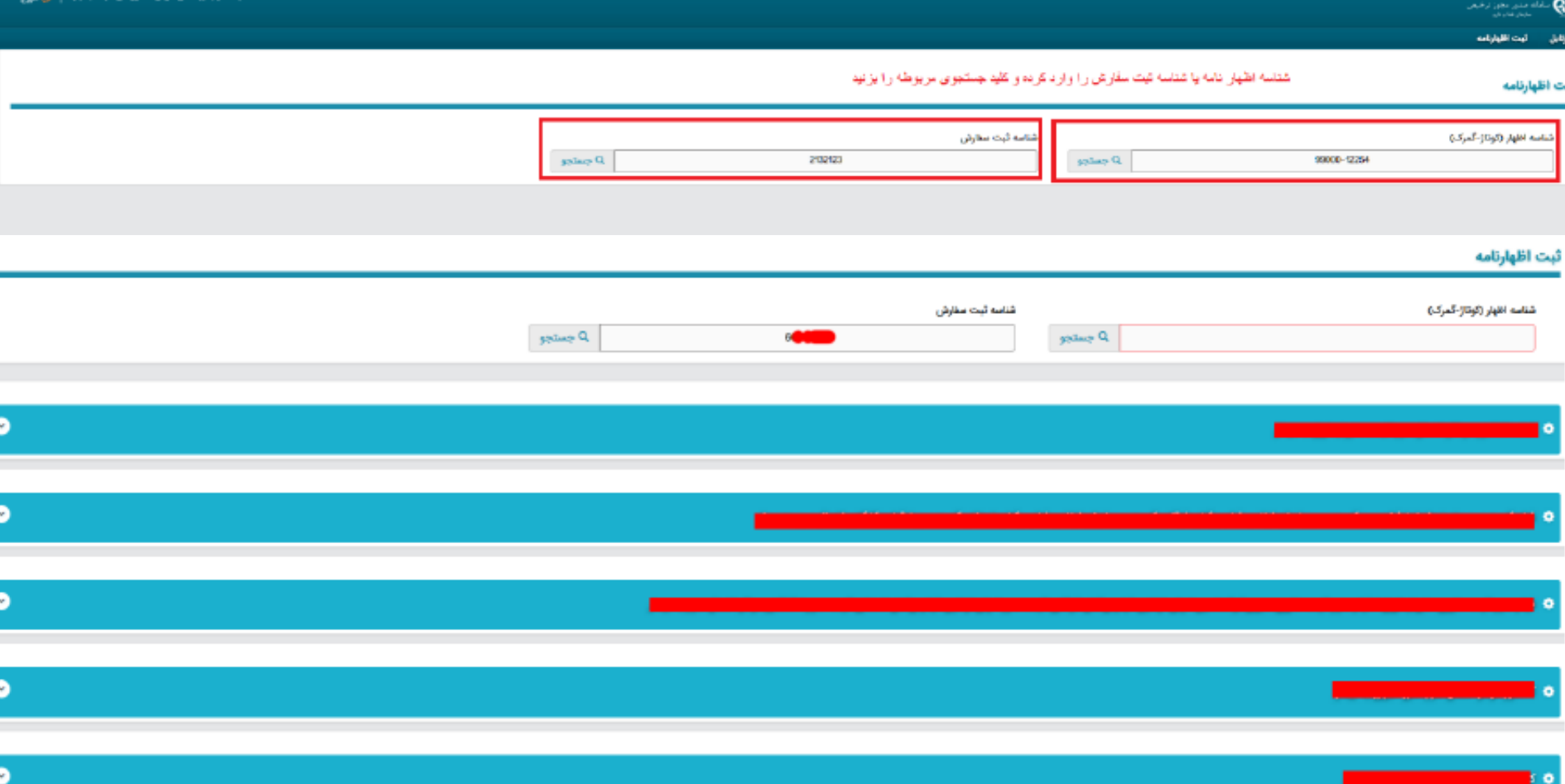

### ثبت اظهارنامه

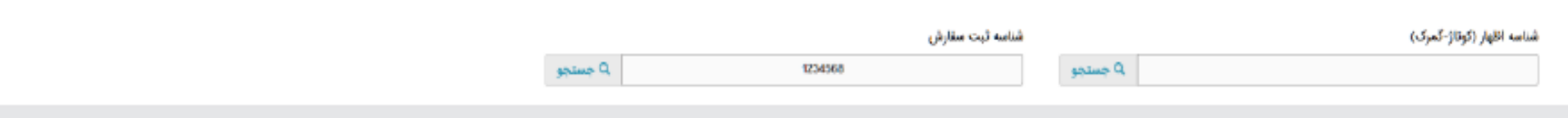

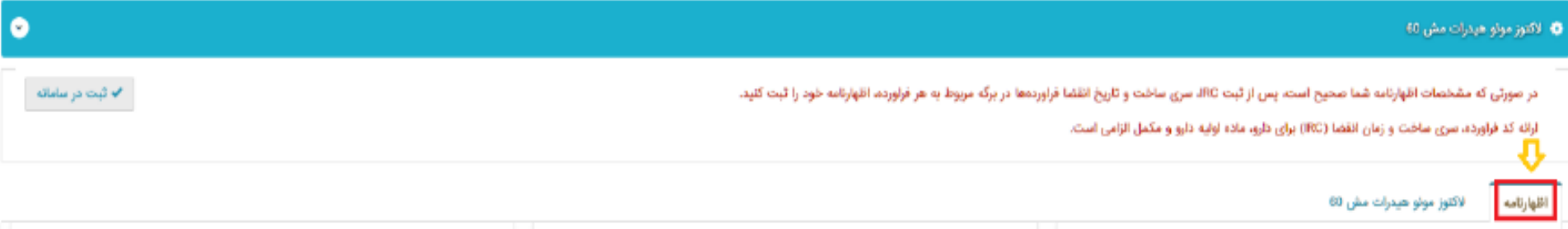

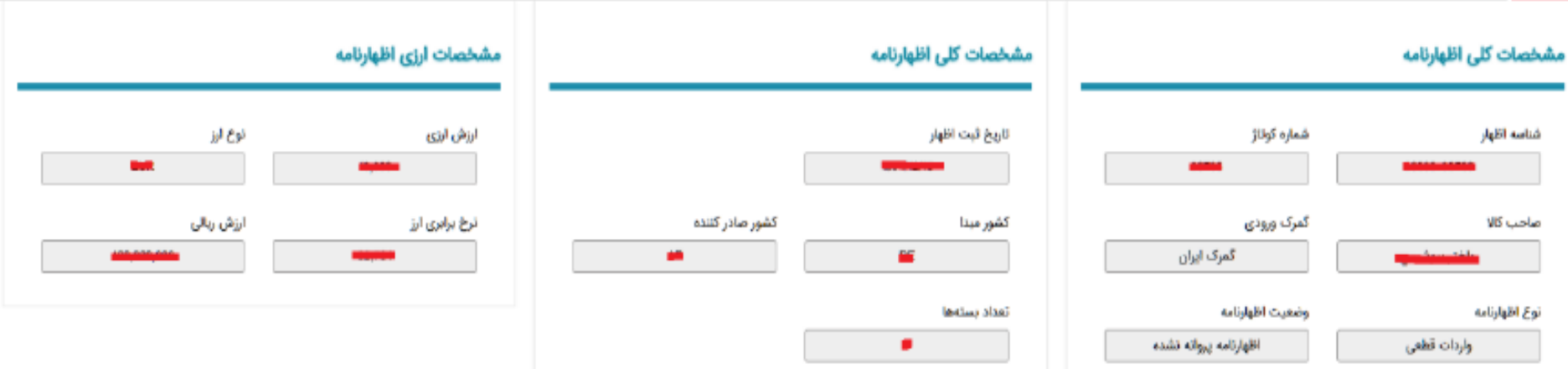

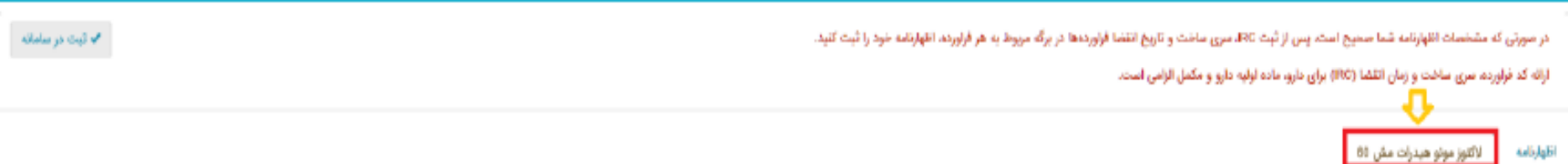

 $\bullet$ 

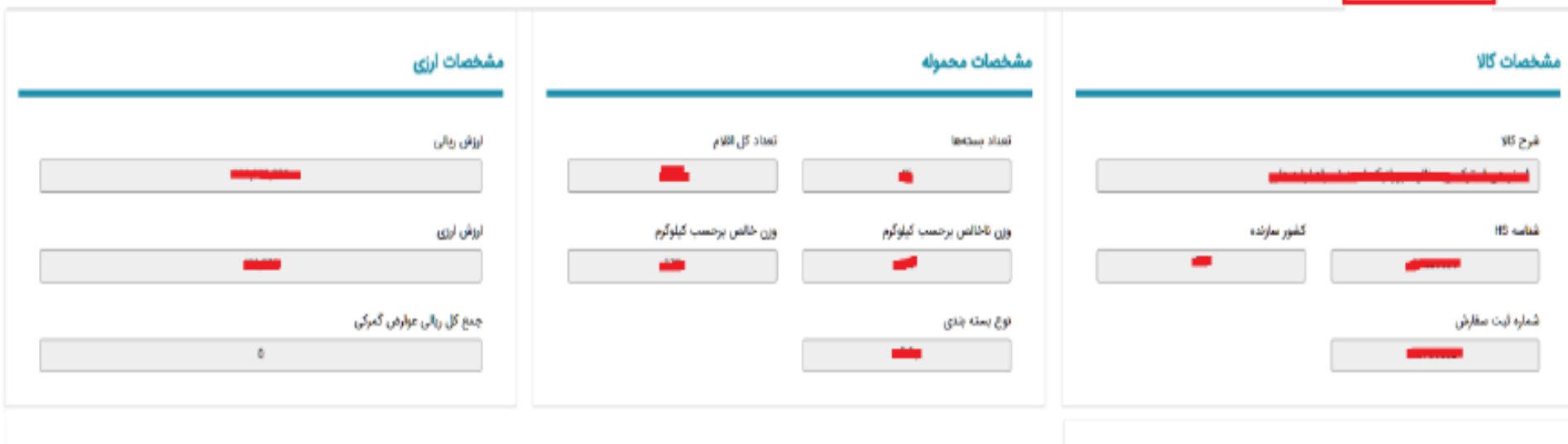

مشخصات فراورده

کد قراورده (IRC)

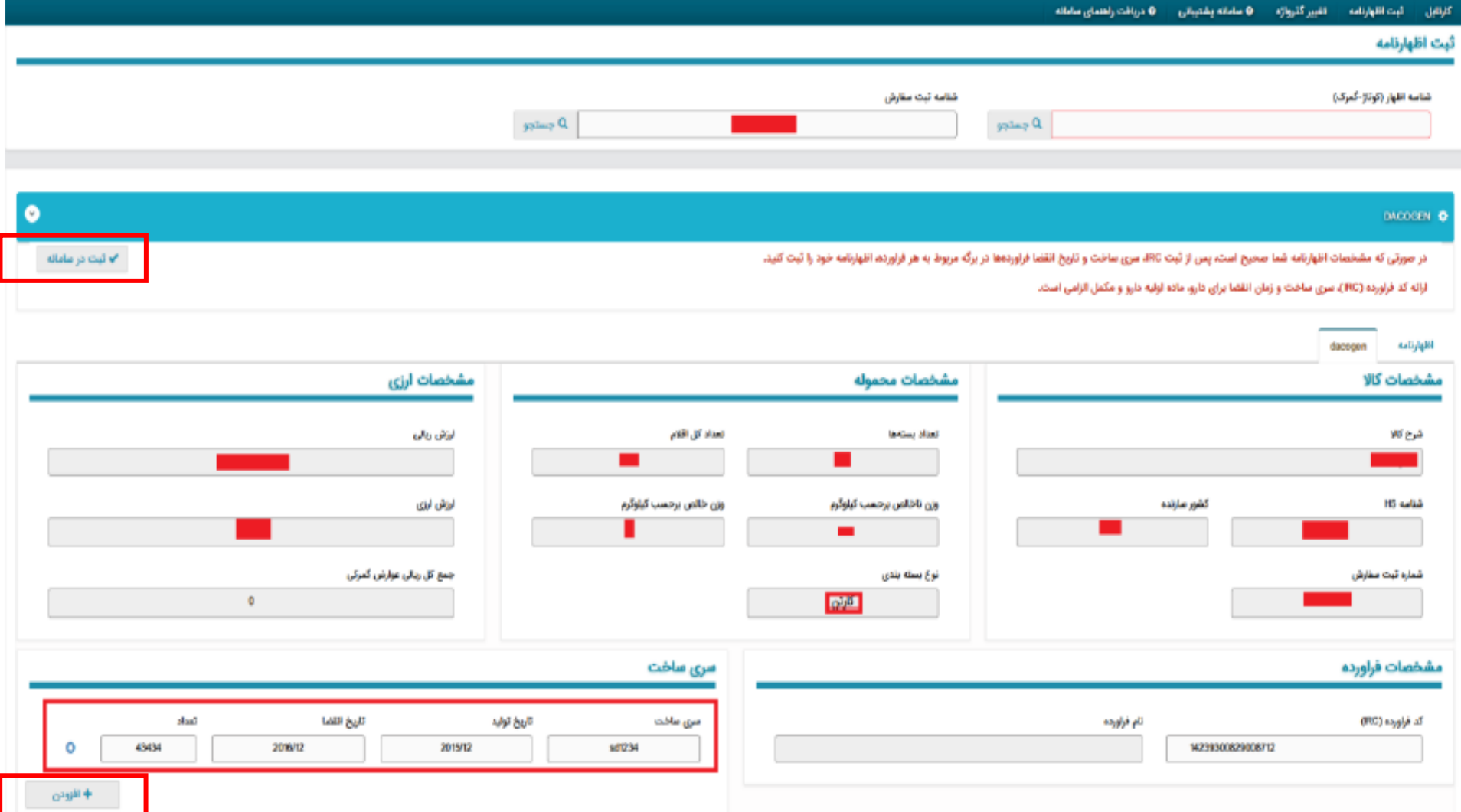

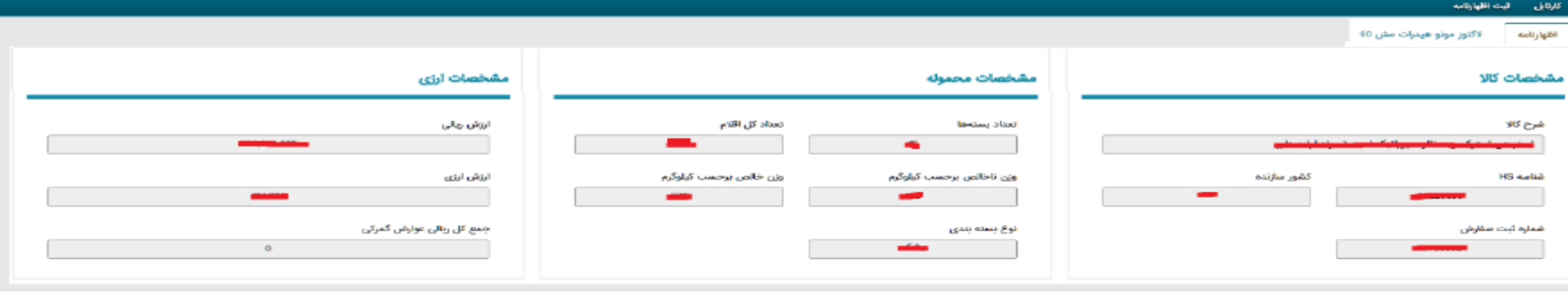

#### گردش کار

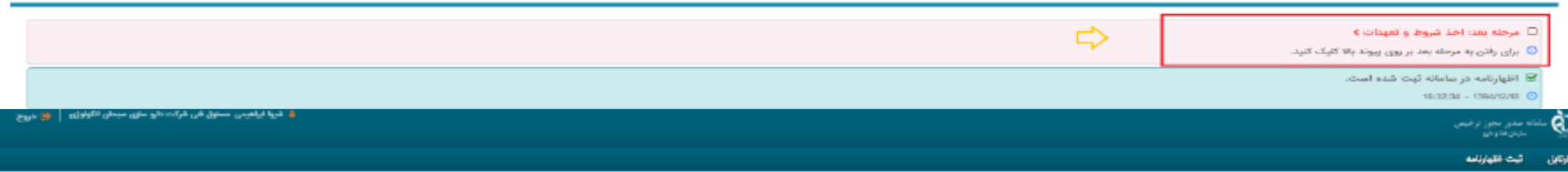

#### تعهدات و شرایط (بارگذاری قابل ها اجباری است.)

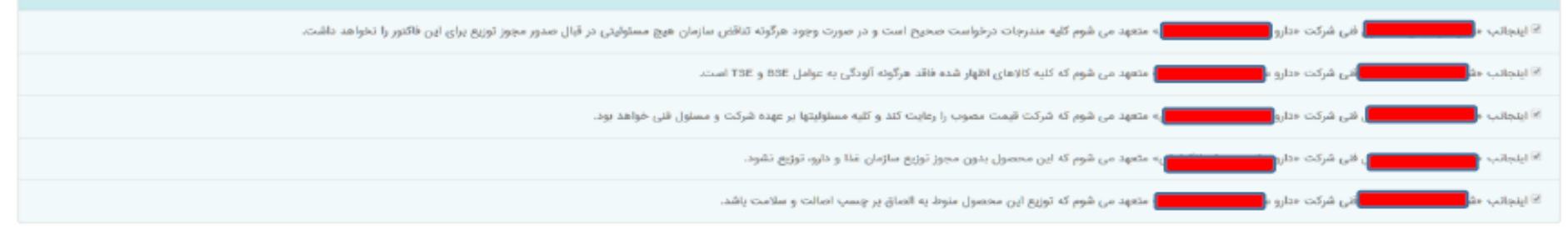

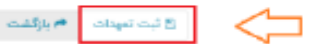

#### -Ò) الدائبات **JAM**

With State State

### بشخصات ثلى أظوارنامه

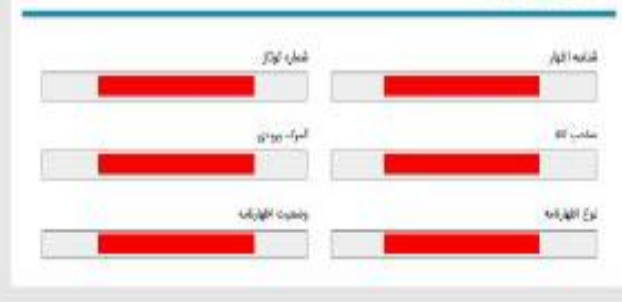

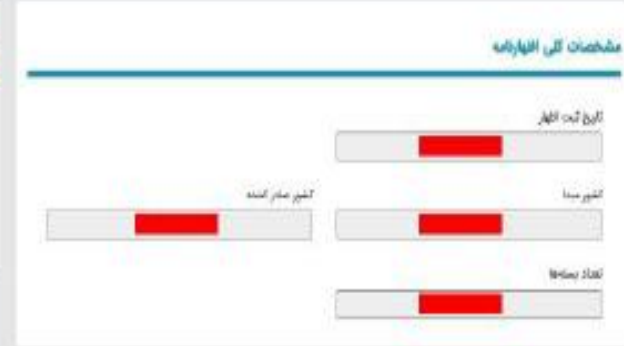

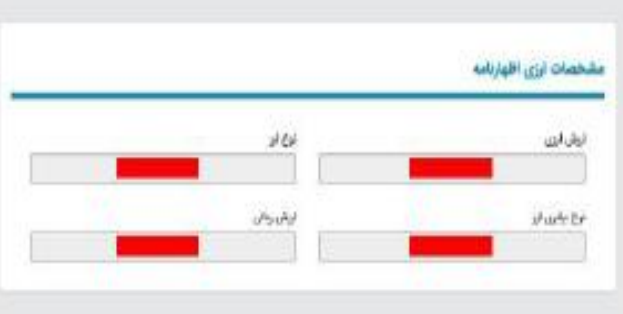

ٹریش کار [] . در انتقار برسی توسط کرشناس crisisti. O گرد بازی سم منافاگی با مور مربوطه دمتر اولایین مادر نقد خینه پیانزی به الرقاس مربوطه نخمه ایرز، شرحه برومی **BURN-TAKING** in پرسی مدورهای درابط با این افهارانده و آیت سالرش مروفه HUMI-NIFUH C and techniques base of Middle - mentric 0

midwell and state is stability of

stuari minum D

اگر محموله شما شامل دارو، ماده اولیه دارو و مکمل بود در این مرحله اظهارنامه شما با مجوز ورودی که پیش از این از سوی سازمان برای شما صادر شده است مقایسه می شود. در صورتی که بین این دو تعارضی وجود نداشته باشد به مرحله بعد هدایت می شوید. در غیر این صورت ممکن است لازم باشد به کارشناس مربوطه در سازمان غذا و دارو مراجعه کنید.

# اگر محموله شما غذا، ماده اولیه غذا و یا آرایشی بهداشتی باشد باید محل بررسی مجوز خود را از بین ادارات سازمان غذا و دارو یا دانشگاههای علوم پزشکی انتخاب کنید.

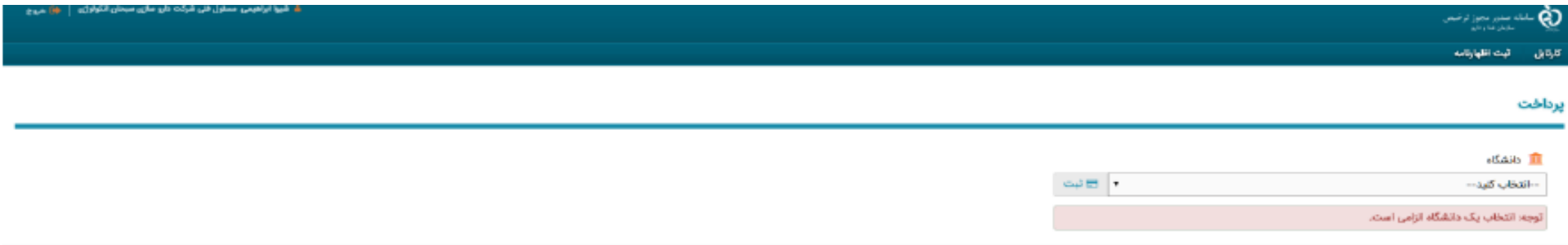

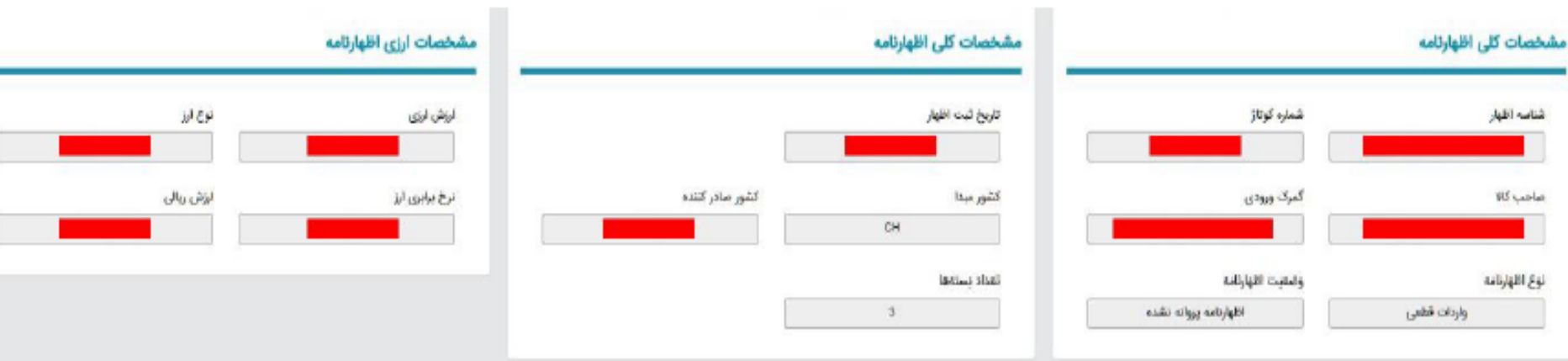

### رد<mark>ش کار</mark>

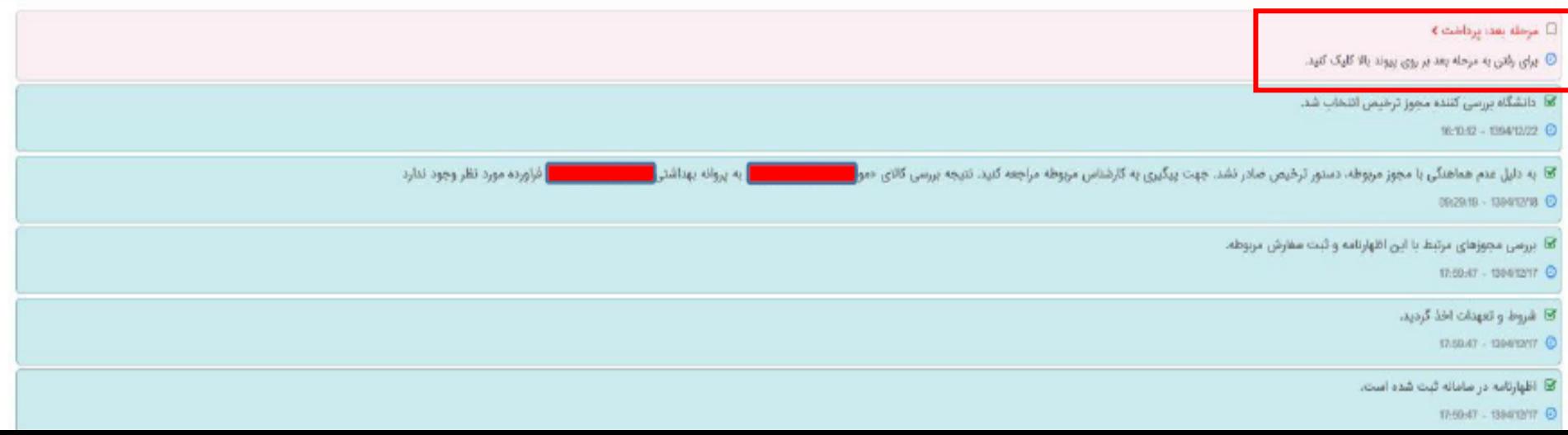

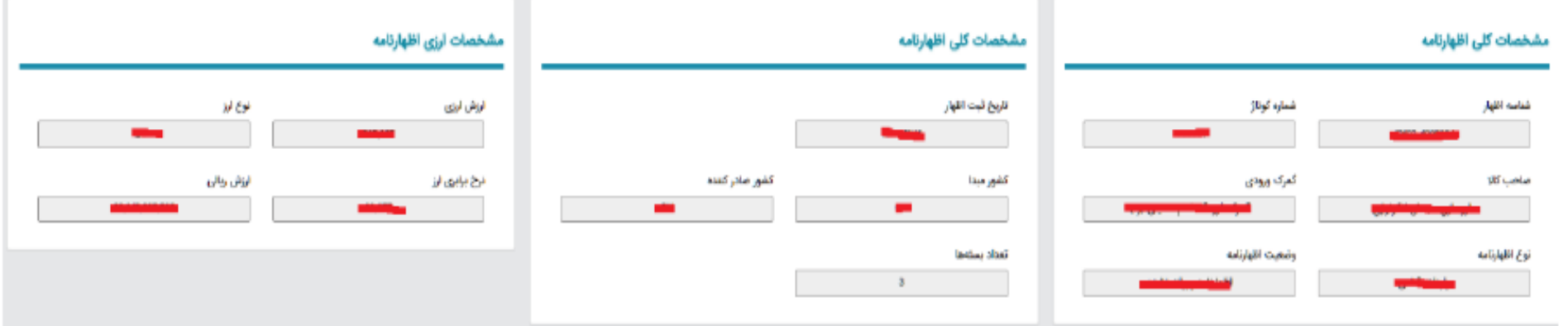

### گردش کار

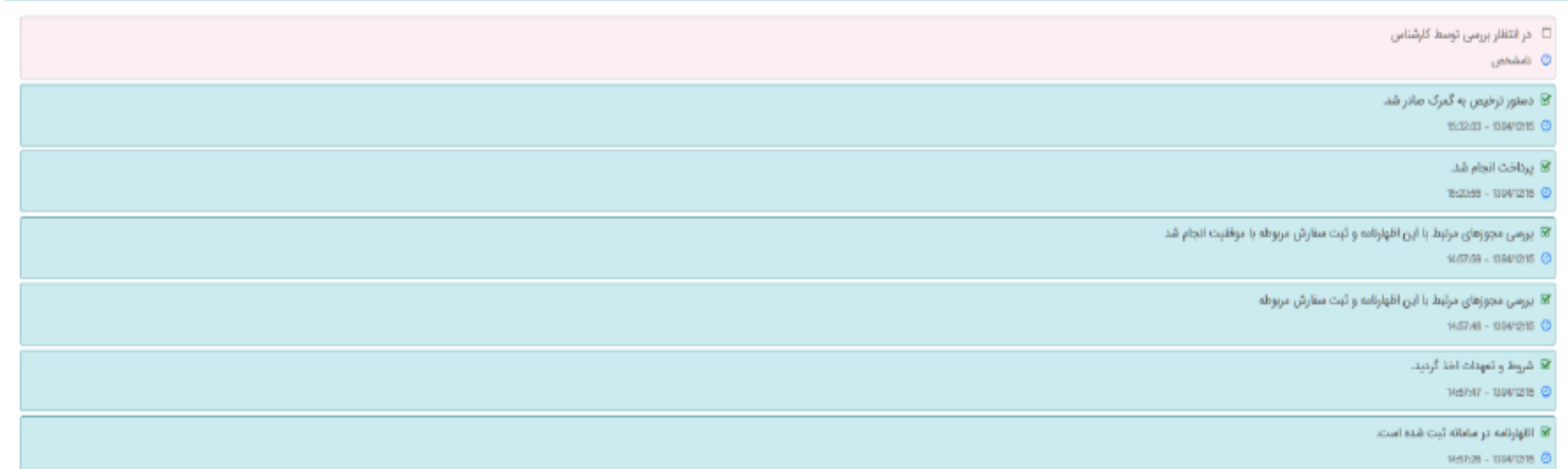

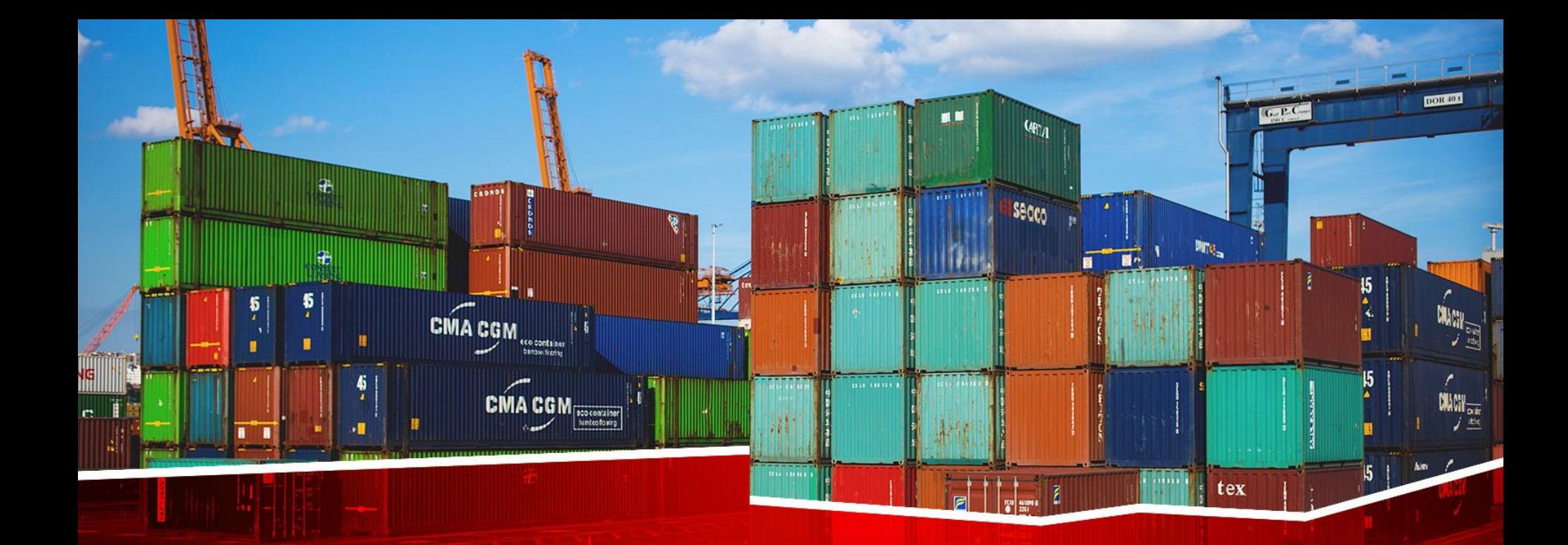

**اضافه کردن مدارک**

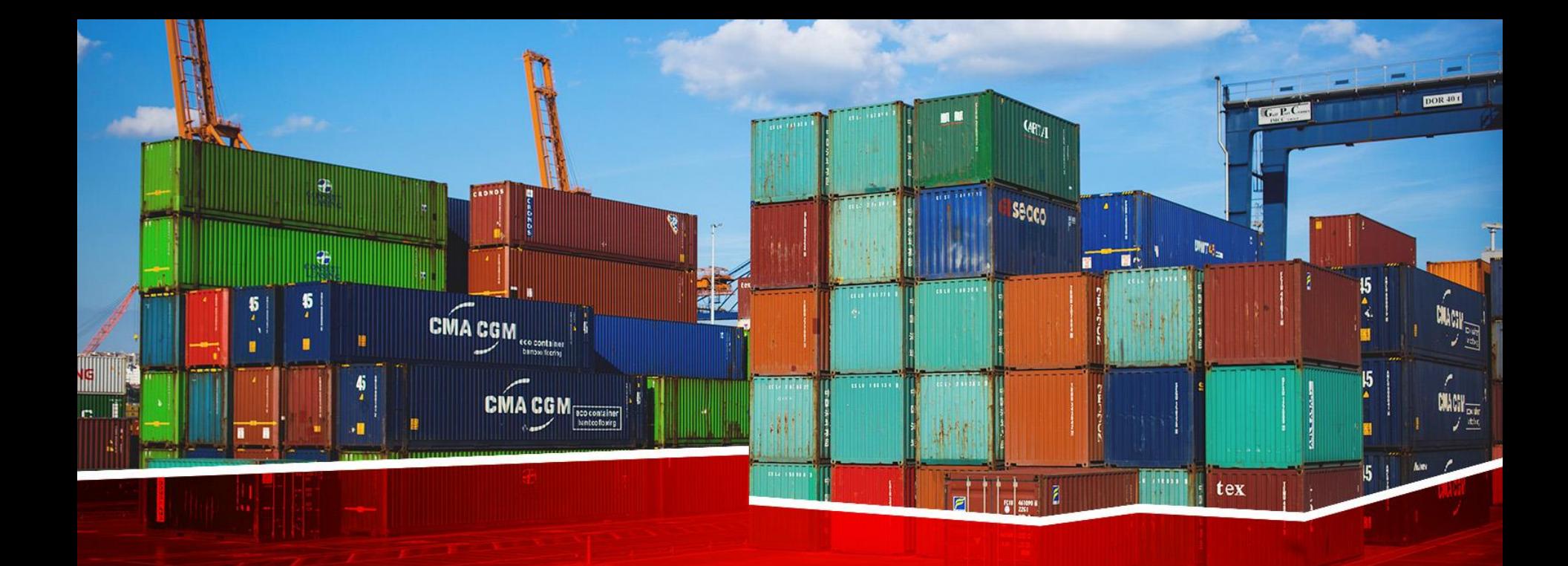

**مراحل بعد از اظهار**

• پرداخت الکترونیک

❑ **سر فصل ها**

- صدور مجوز کامیون
	- توزین ورود
- سامانه جامع انبار- بیجک خروج
	- توزین خروج
	- وضعیت اظهارنامه
		- پرینت اظهارنامه
	- نمایش اظهارنامه
		- ارسال اعتراض
- پیشنهاد اصالحیه **TSC** به کارشناس
- پیشنهاد اصالحیه کد یکتای کاال به کارشناس

• پیشنهاد اصالحیه لیست عدل بندی کاال به کارشناس

 $\boxed{\text{CMA CGM}_{\frac{\text{200000000}}{\text{300000000}}}}$ 

- پیشنهاد اصالحیه گواهی مبدا به کارشناس
	- ارزیابی کارشناس
		- تفکیک بارنامه
	- وضعیت تایید بارنامه تفکیک شده
		- اضافه کردن گواهی بازرسی
			- وضعیت سفر درب خروج
				- وضعیت حامل ها
		- وضعیت درب خروج کانتینر ها
			- کارنامه زمانی اظهار

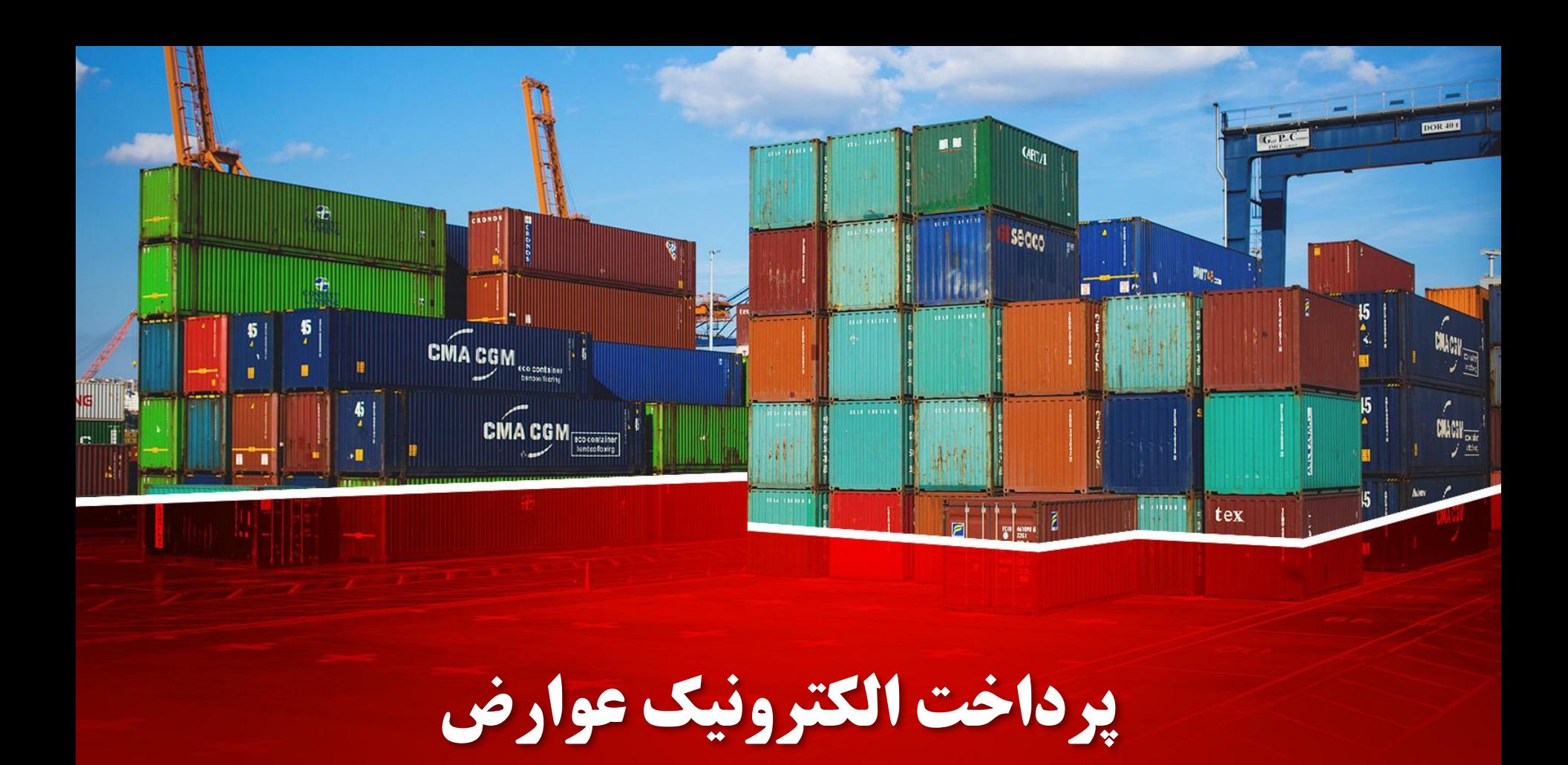

# ❑ **پرداخت الکترونیک**

ł

 $\sim$ 

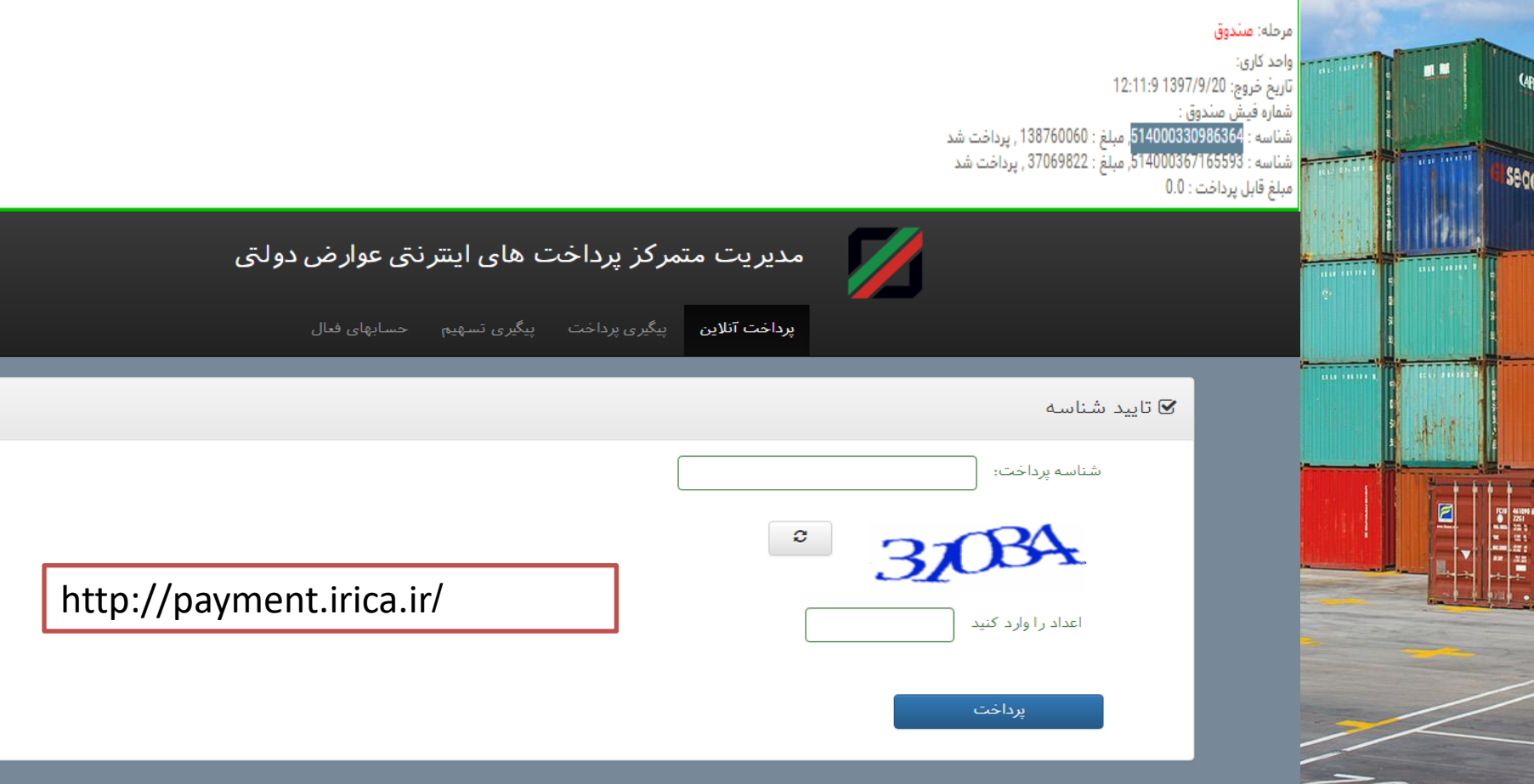

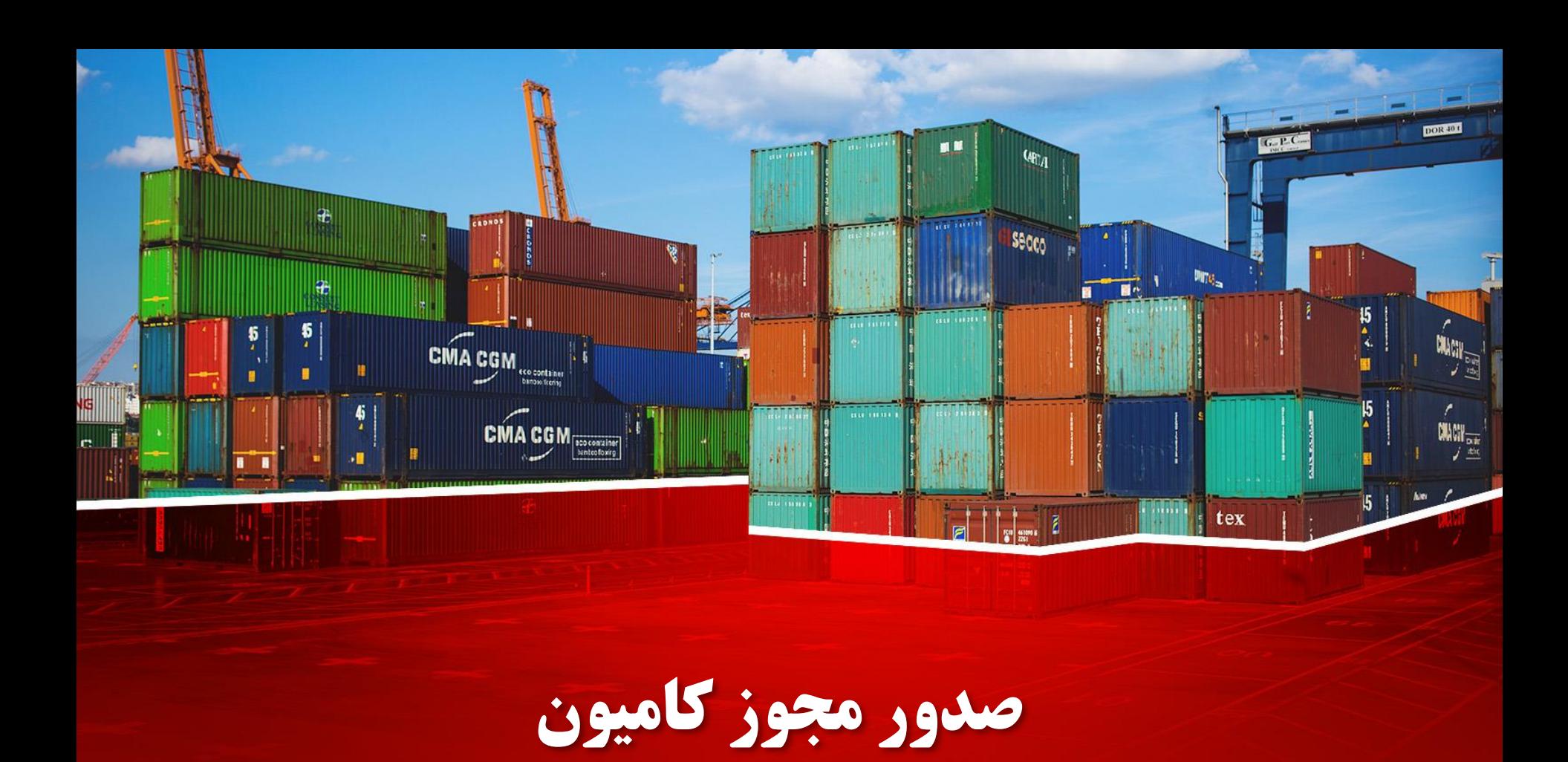

# ❑ **صدور مجوز ورود کامیون**

 $Q_{\text{th}}$ 

Secco

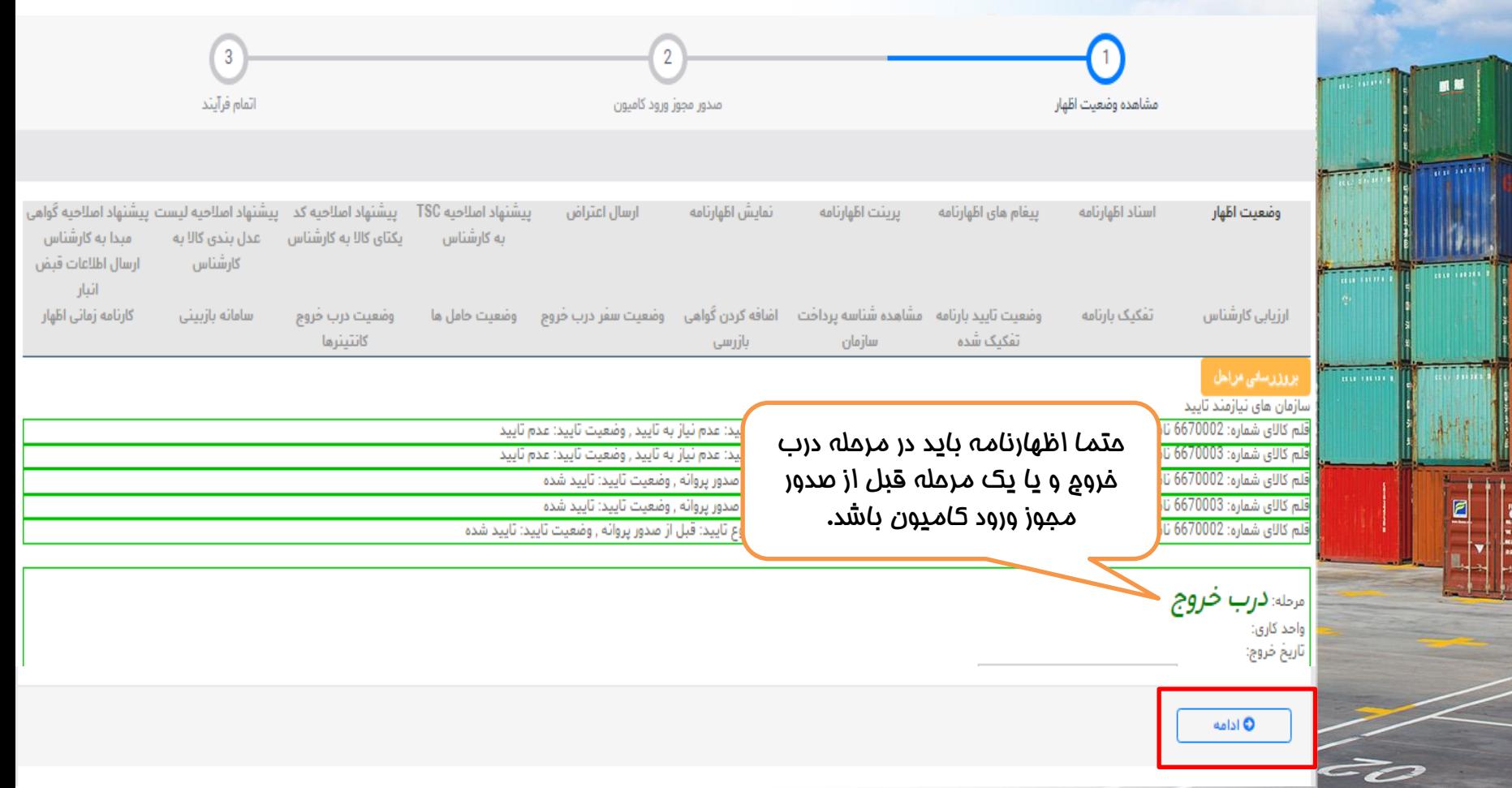

## ❑ **صدور مجوز ورود کامیون**

■■

 $Q_{\text{th}}$ 

Secco

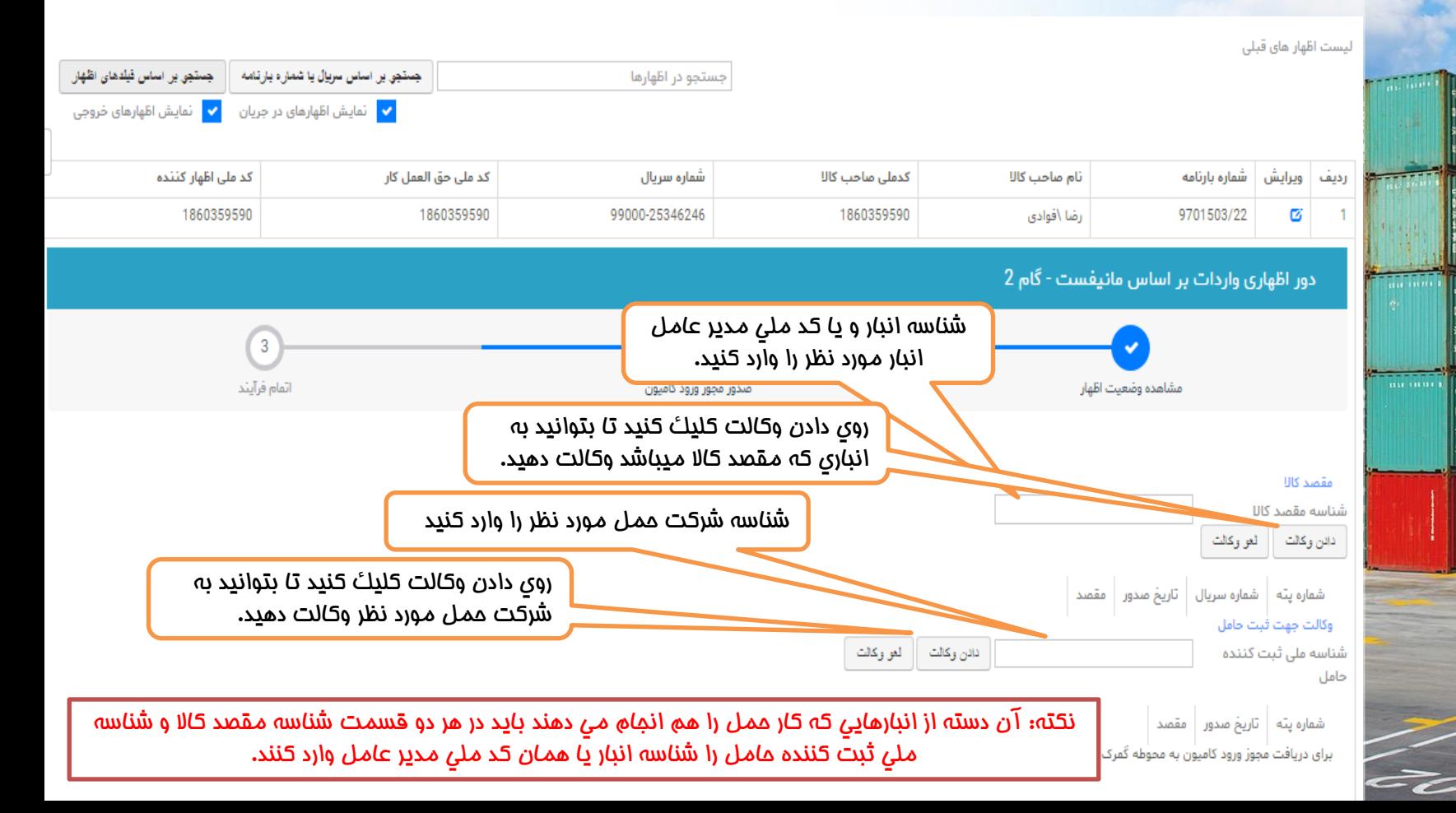

# ❑ **صدور مجوز ورود کامیون**

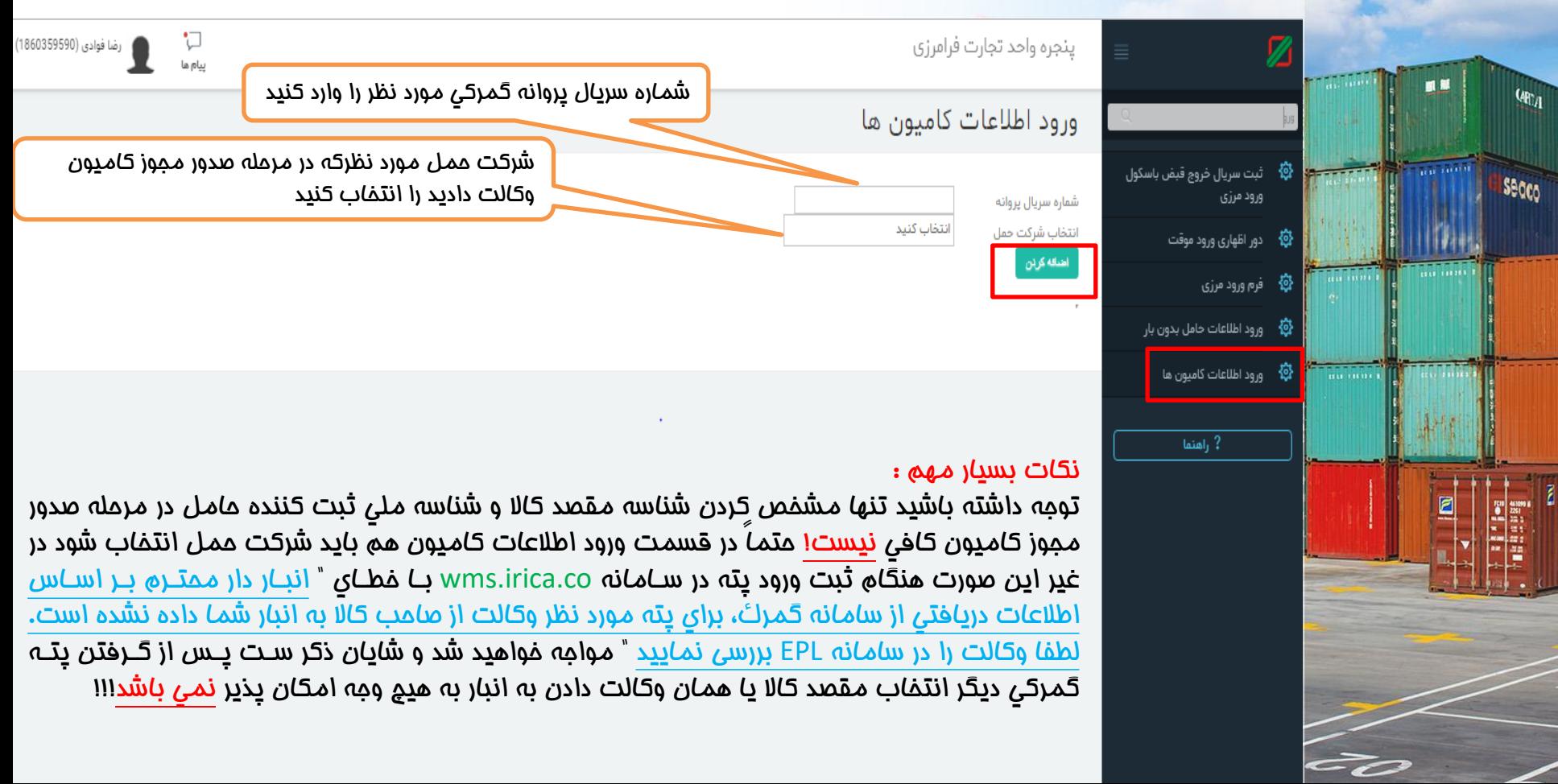

# ❑ **مراحل بعد از اظهار**

 $\mathbf{q}_{\mathrm{U}_A}$ 

**Barbara** 

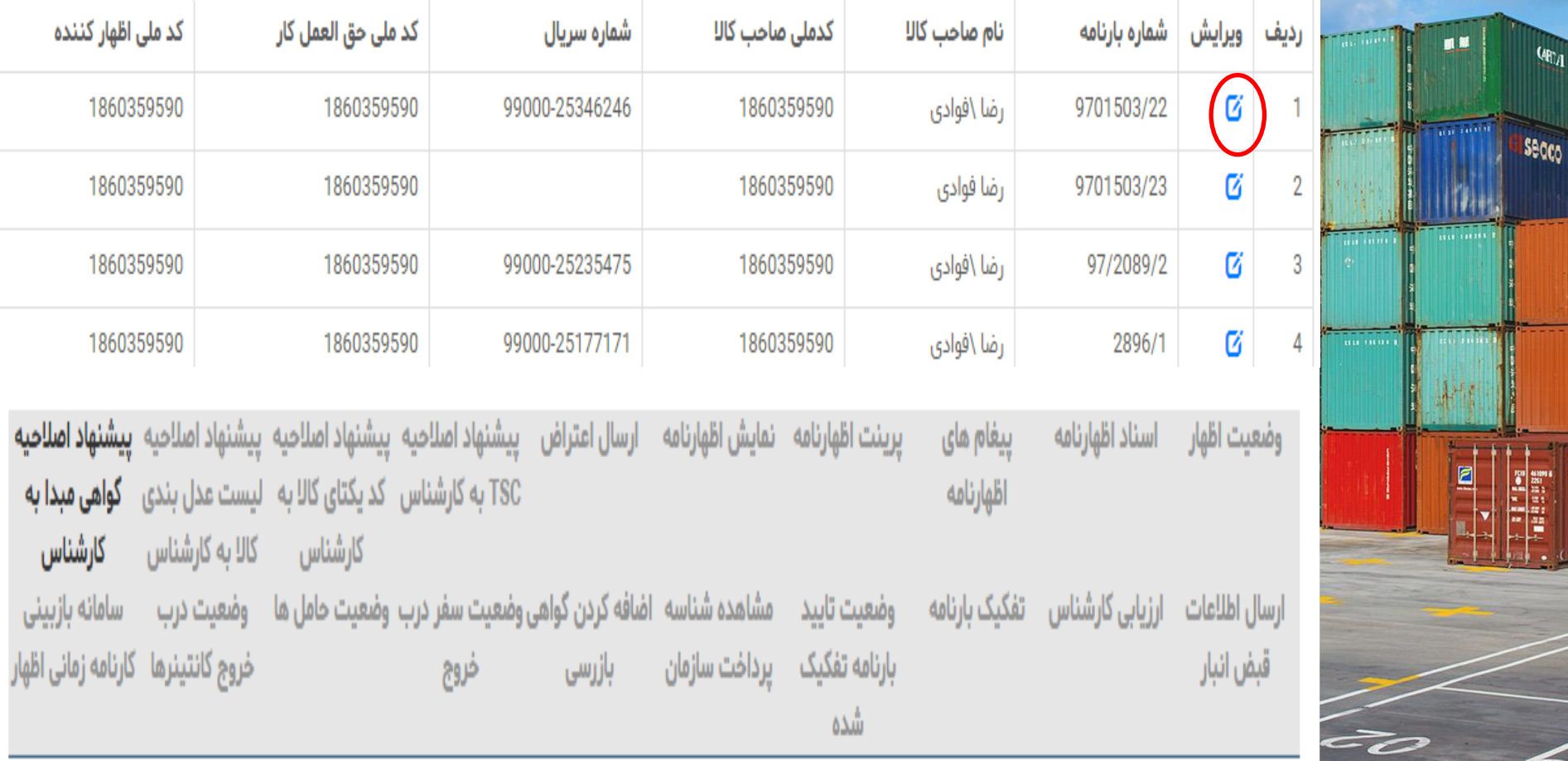

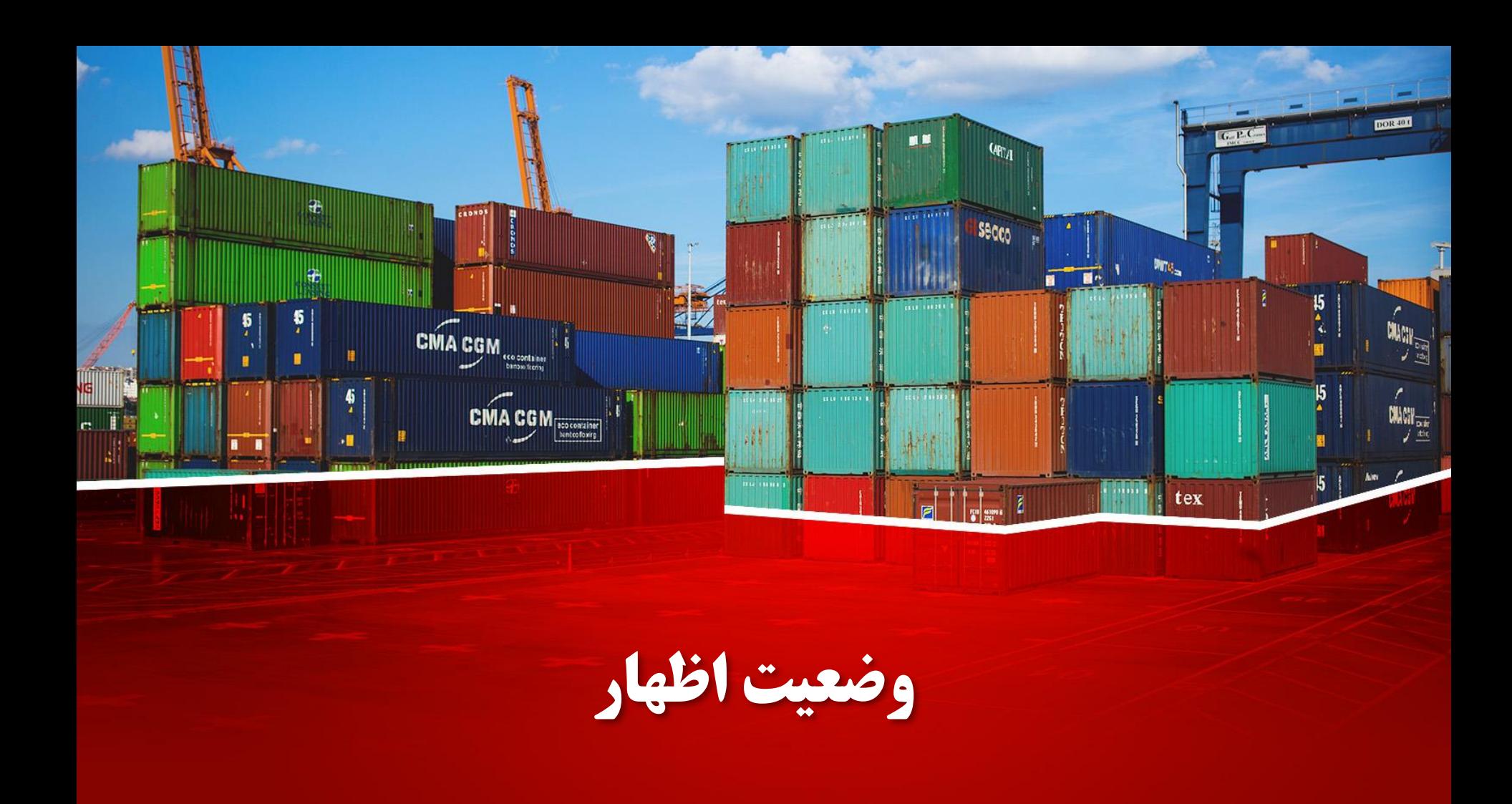

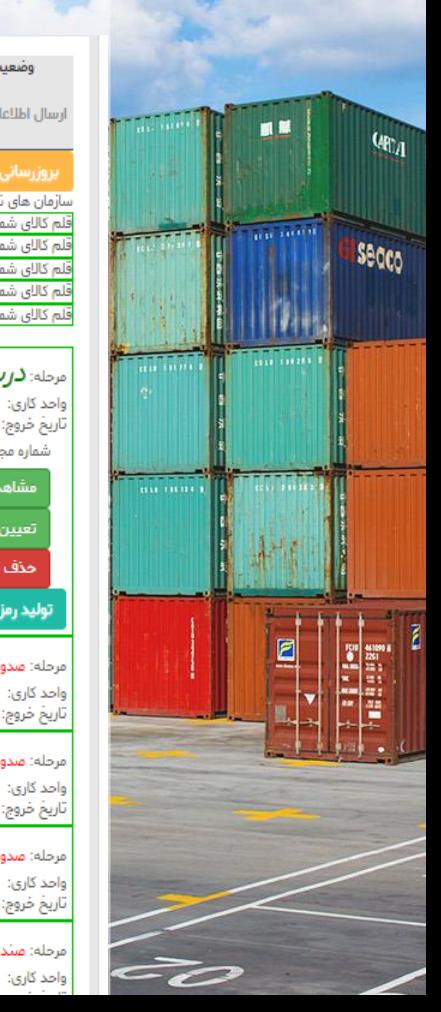

#### اييشنهاد اصلاحيه TSC به اييشنهاد اصلاحيه كد يكتاي - بيشنهاد اصلاحيه ليست ارسال اعتراض تمايش اظهارنامه يرينت أظهارنامه پیغام های اظهارنامه استاد اظهارنامه وضعيت اظهار کالا به کارشناس كارشناس مشاهده شناسه يرداخت - اضافه كردن گواهي بازرسي - وضعيت سفر درب خروج وضعيت ثاييد بارنامه تفكيك بارنامه ارزیابی کارشناس أرسال اطلاعات قبض أنبار وضعيت خامل ها تفكيك شده سازمان

#### روزرساني مراحل

وصعيت اظمار

#### ۔<br>سازمان های نیازمند تایید

.<br>نلم کالای شماره: 6670002 نام سازمان: اداره کل گمرک جمهوری اسلامی ایران , کد سازمان: 14000268224 , نوع تایید: عدم تایید این مقابلید عدم تایید لم کالای شماره: 6670003 نام سازمان: اداره کل گمرک جمهوری اسلامی ایران , کد سازمان: 14000268224 , نوع تایید: عدم نیاز به تایید , وضعیت تایید: عدم تایید .<br>فلم کالای شمارہ: 6670002 نام سازمان: سازمان امور مالیاتی کشور , کد سازمان: 14000201960 , نوع تایید: قبل از صدور پروانه , وضعیت تایید: تایید شده قلم کالای شمارہ: 6670003 نام سازمان: سازمان امور مالیاتی کشور , کد سازمان: 14000201960 , نوع تاپید: قبل از صدور پروانه , وضعیت تاپید: تاپید شده قلم کالای شماره: 6670002 نام سازمان: سازمان تنظیم مقررات و ارتباطات رادیویی , کد سازمان: 14003129985 , نوع تایید: قبل از صدور پروانه , وضعیت تایید: تایید شده

يبشنهاد املاحيه گواهي

میدا به کارشناس

سامائه بازبينى

کارنامه زمانی اظهار

عدل بندي کالا به کارشناس

وضعيت درب خروج

كانتبنيها

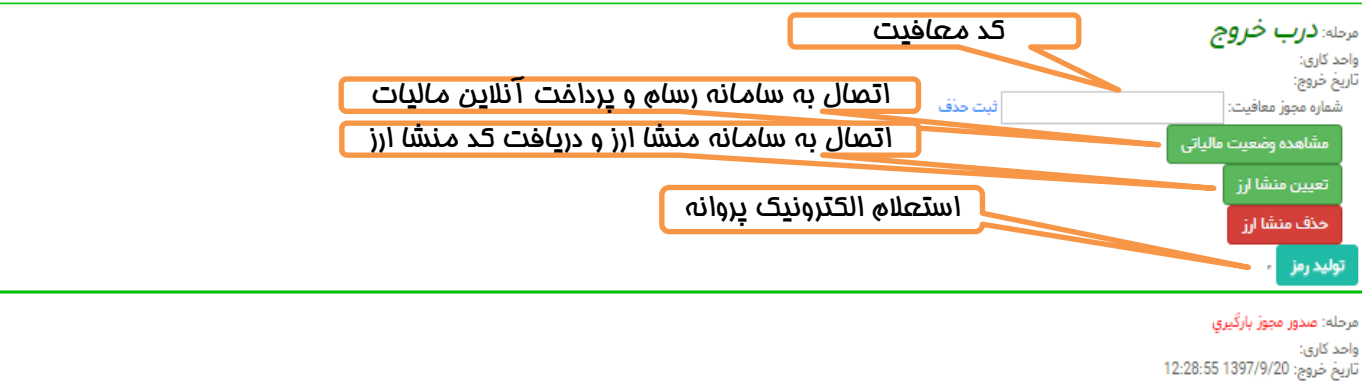

#### مرحله: صدور مجوز بارگیری الکترونیکی

...<br>تاريخ خروج: 15:8:32 1397/8/23 -

#### مرحلة: صدور پروائه

تاريخ خروج: 15:8:32 1397/8/23

### مرحله: منتدوق

**ARAA AARAHAMA** 

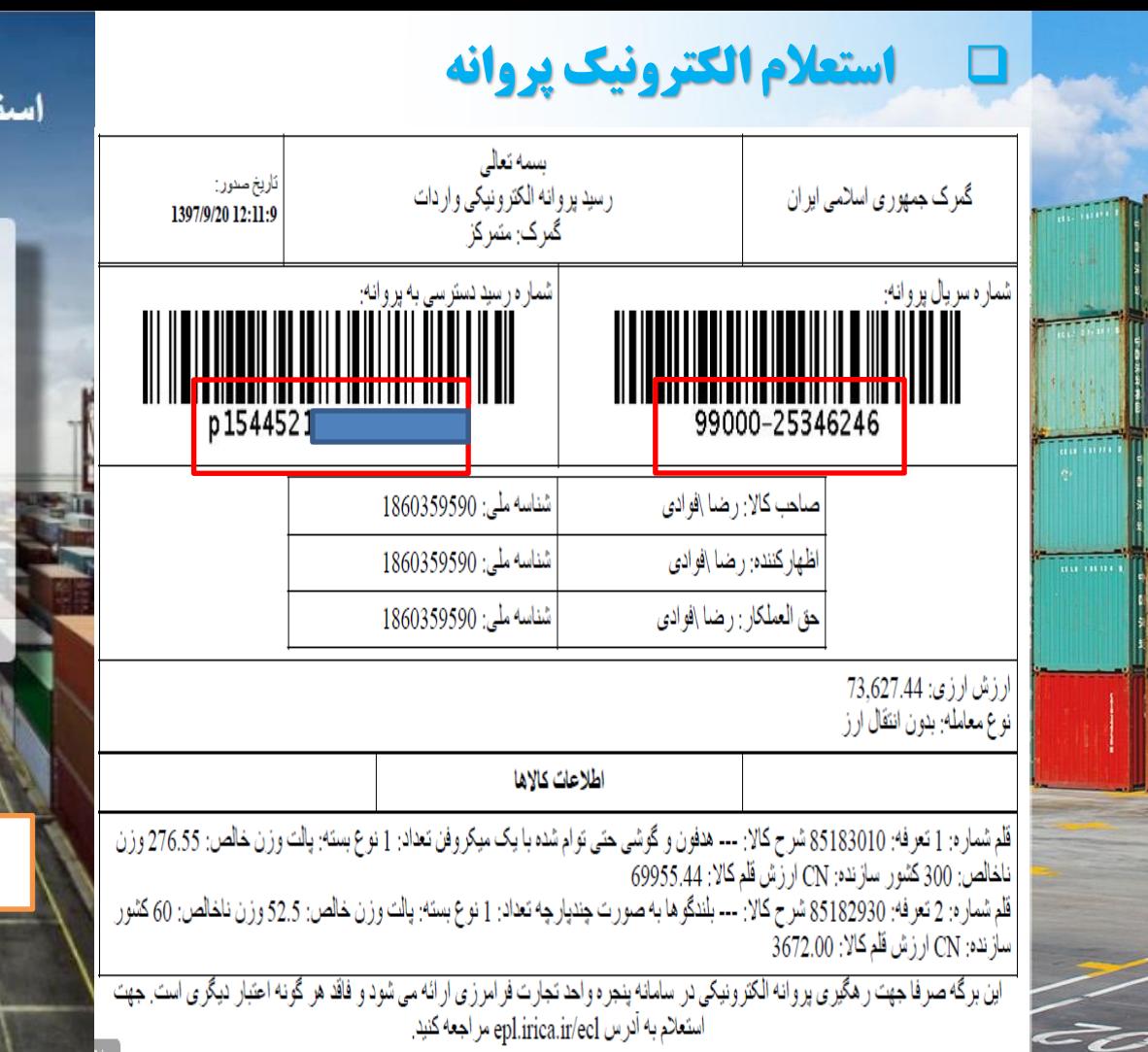

**MB** 

 $Q_{\text{H}_A}$ 

Secco

بسمه تعالى استعلام الكترونيك يروانه كمركى

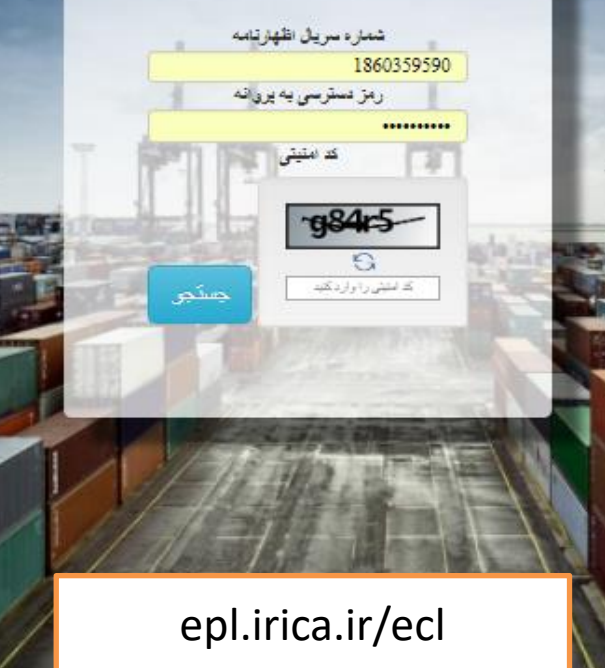

### ❑ **استعالم الکترونیک پروانه**

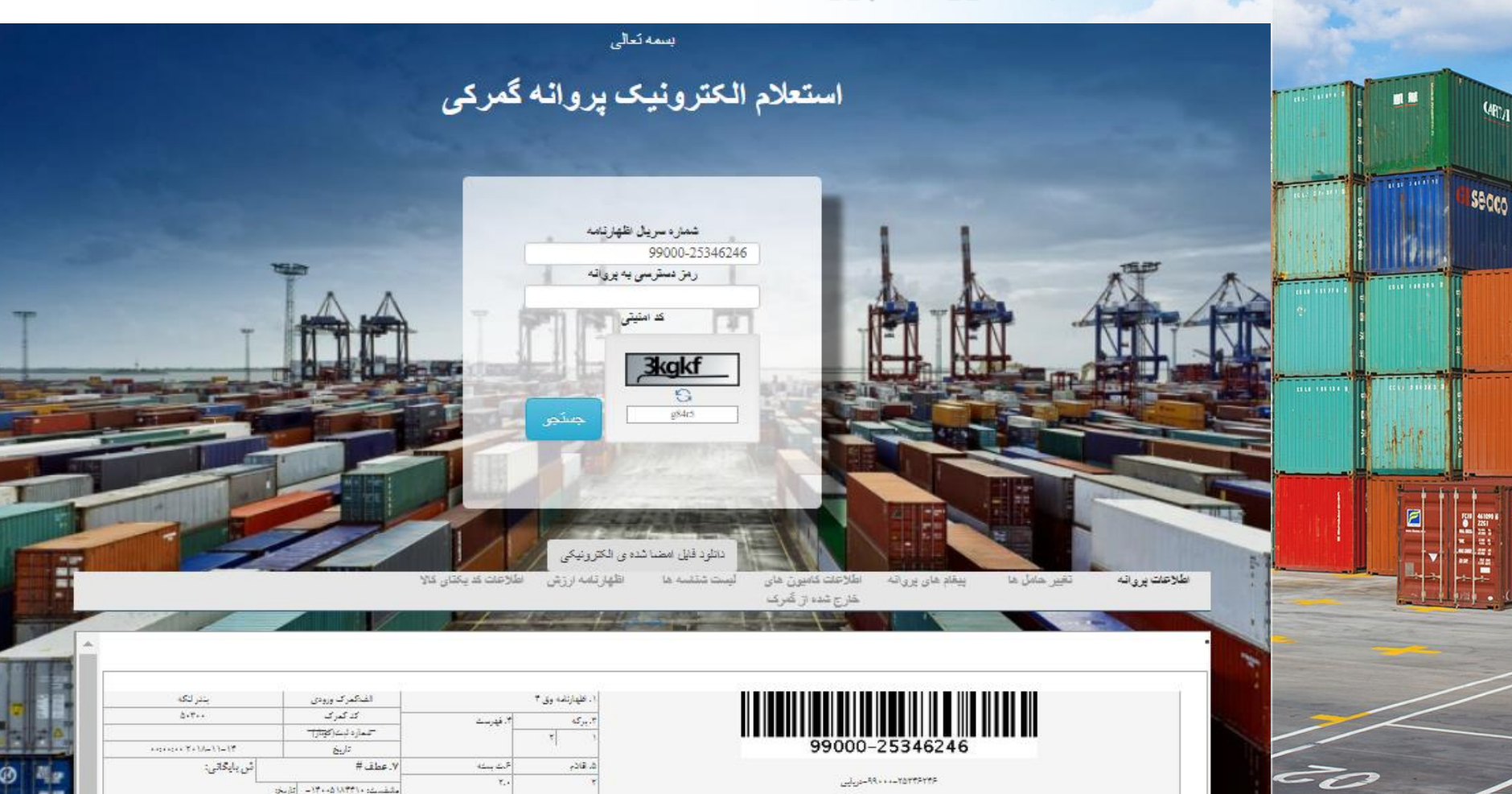

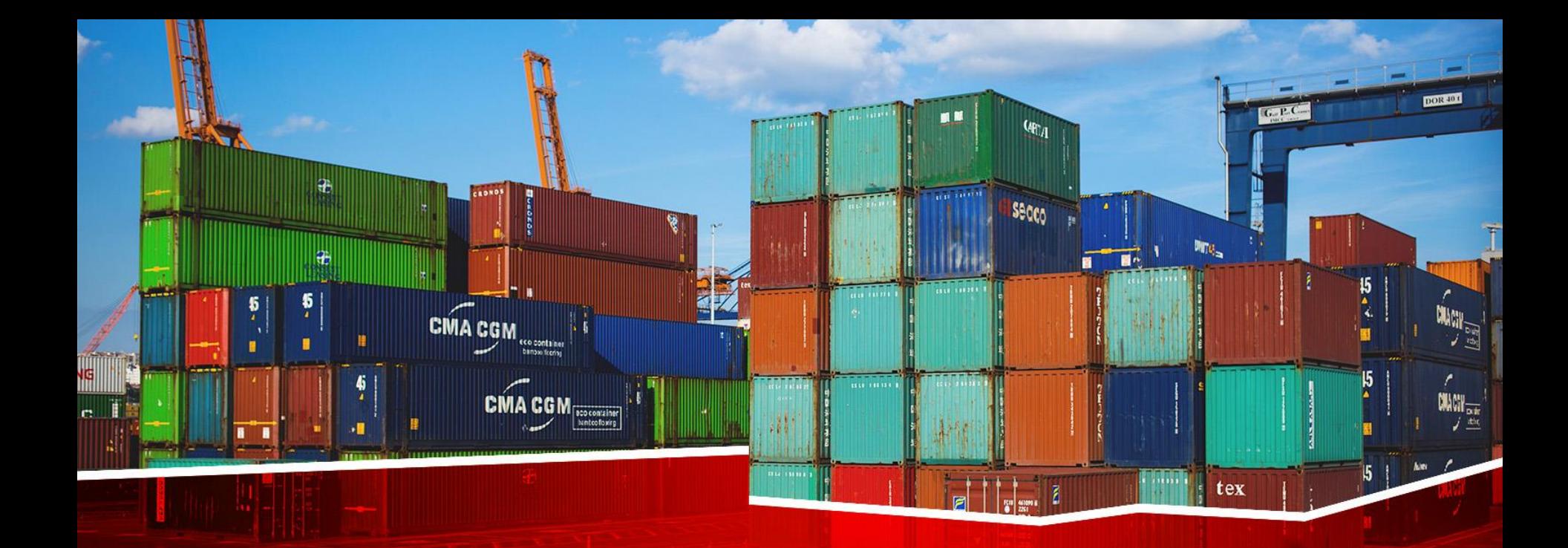

# **پیغام های اظهارنامه**
## ❑ **پیغام های اظهارنامه**

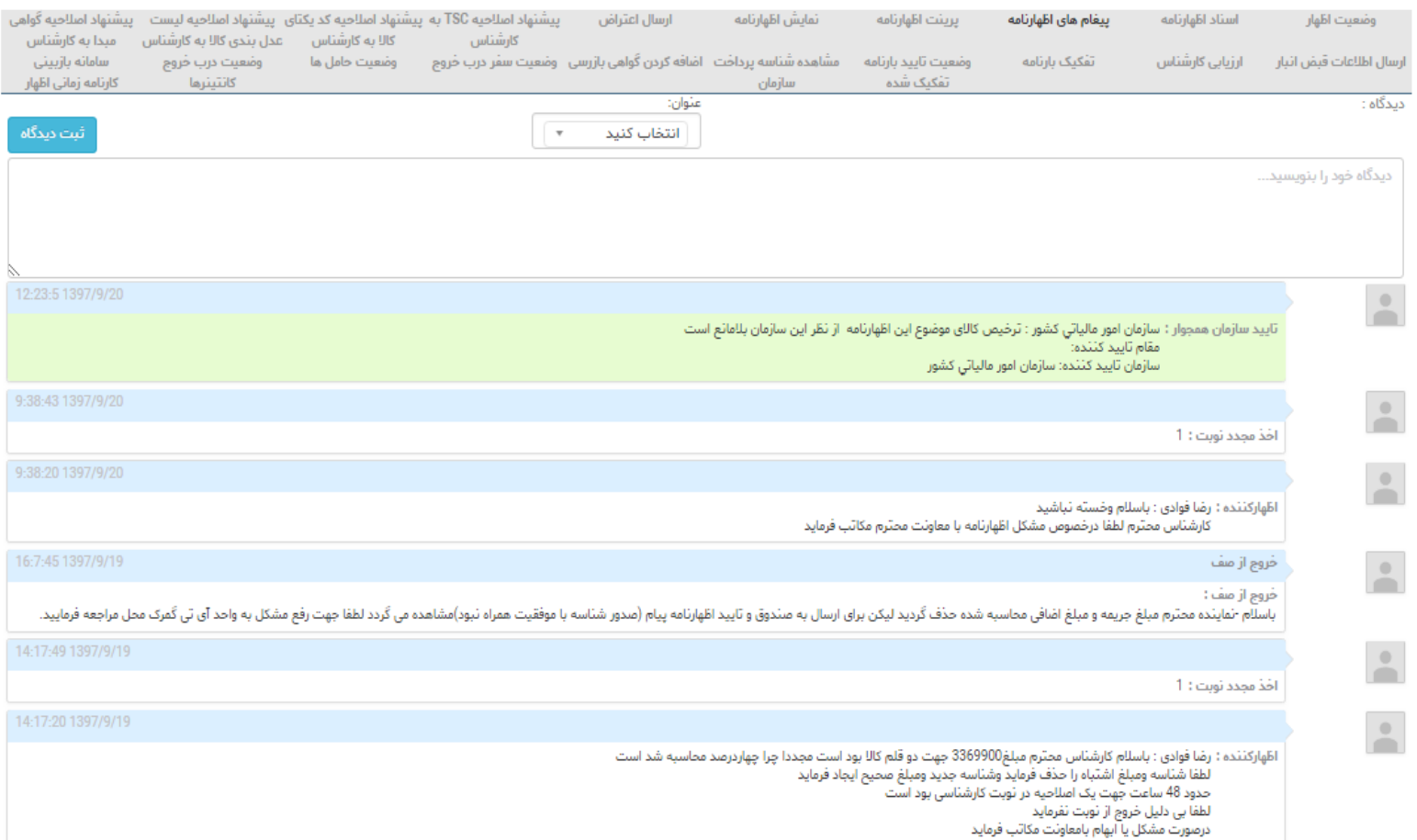

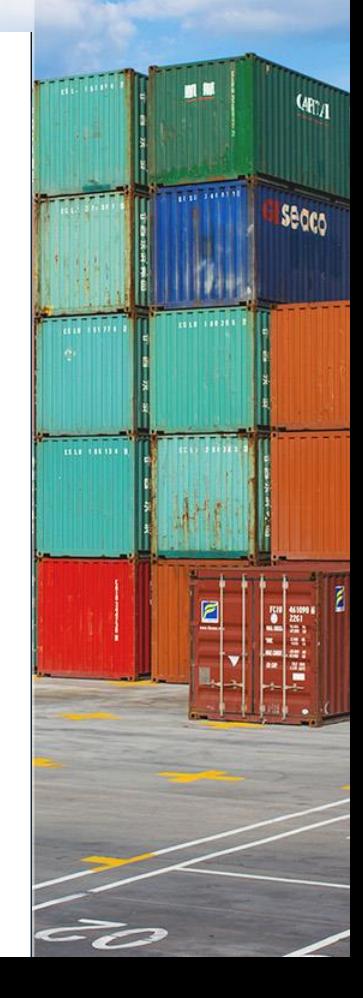

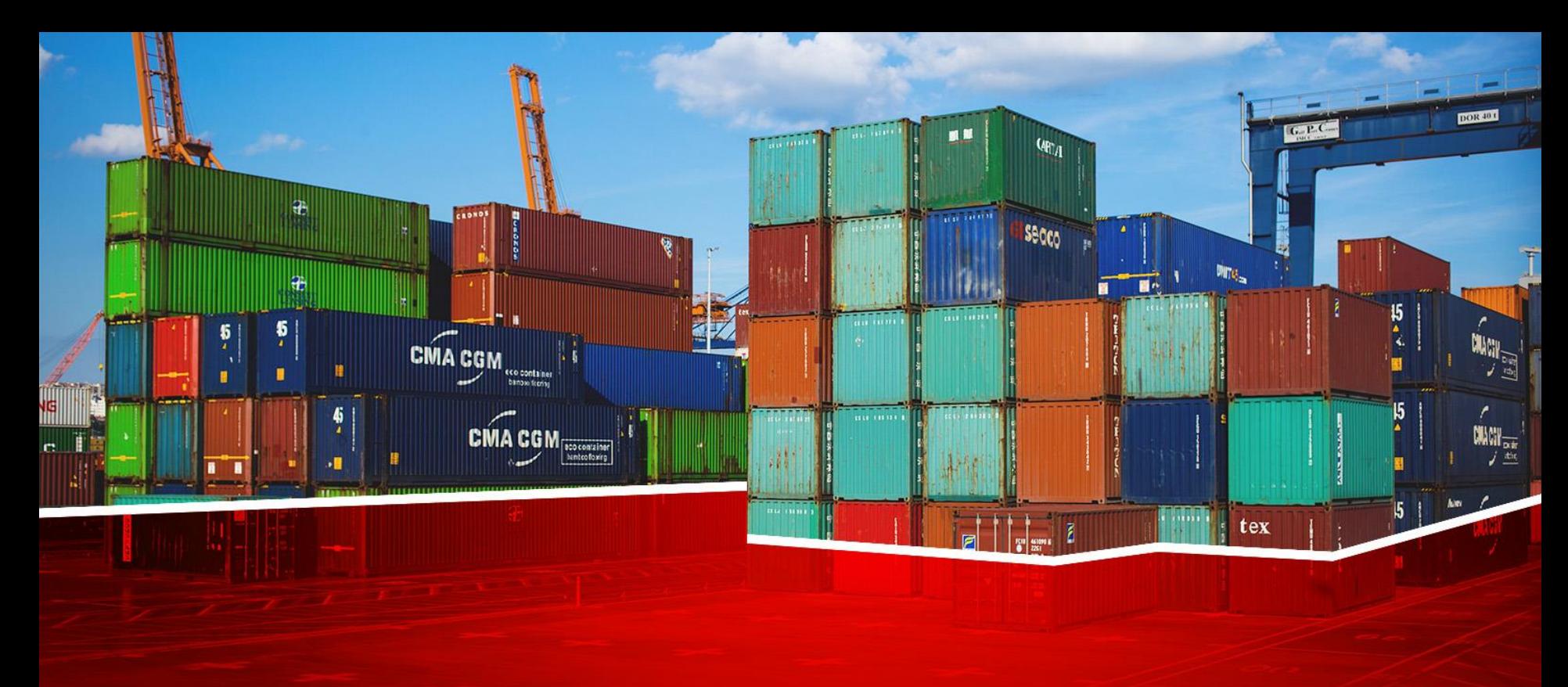

**پرینت و نمایش اظهارنامه**

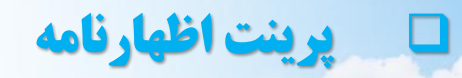

■■

 $\frac{1}{100}$  and  $\frac{1}{100}$ 

**Thursday** 

 $\mathbf{u}$ 

囝

au limi

 $\epsilon$ 

 $q_{R_A}$ 

**Secco** 

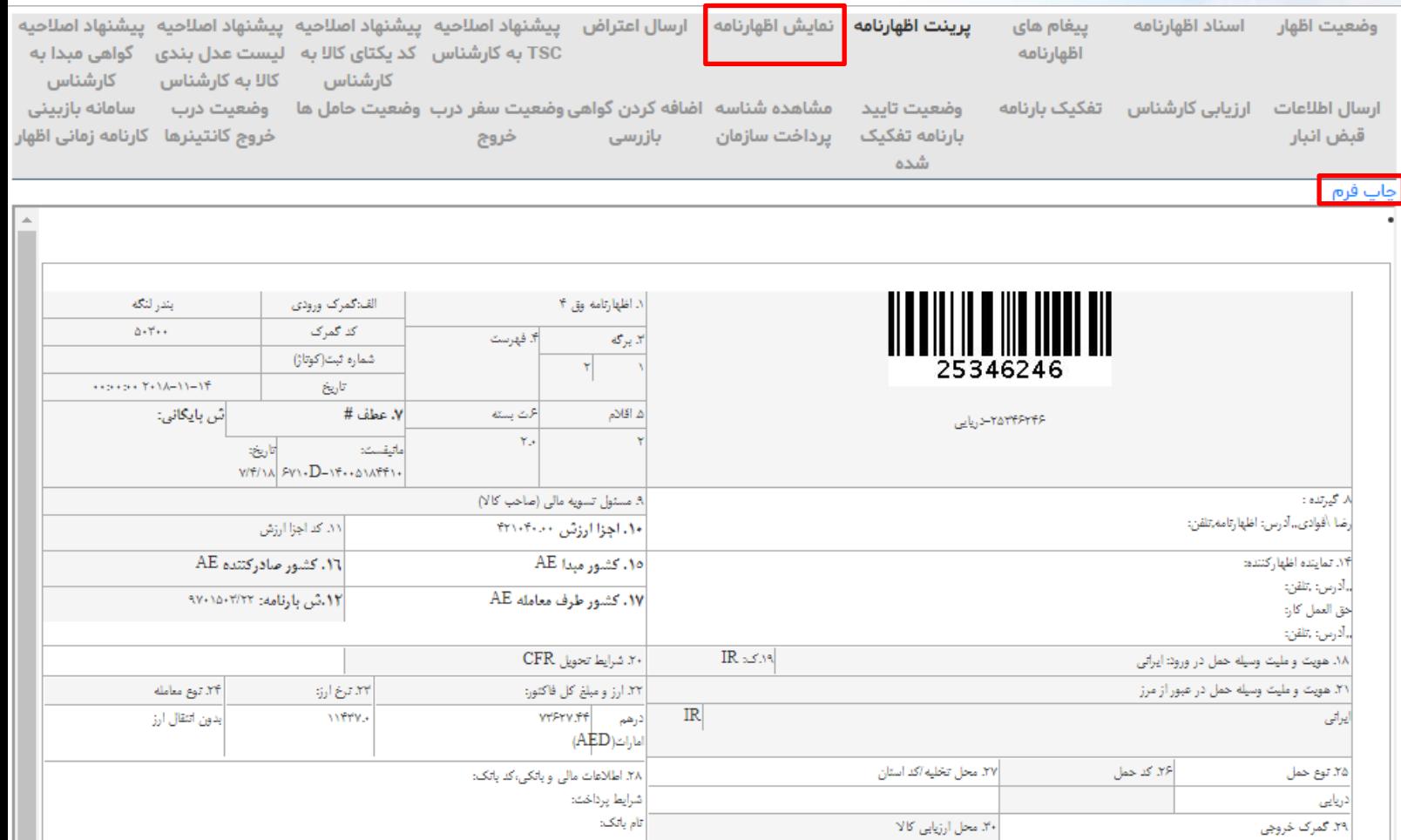

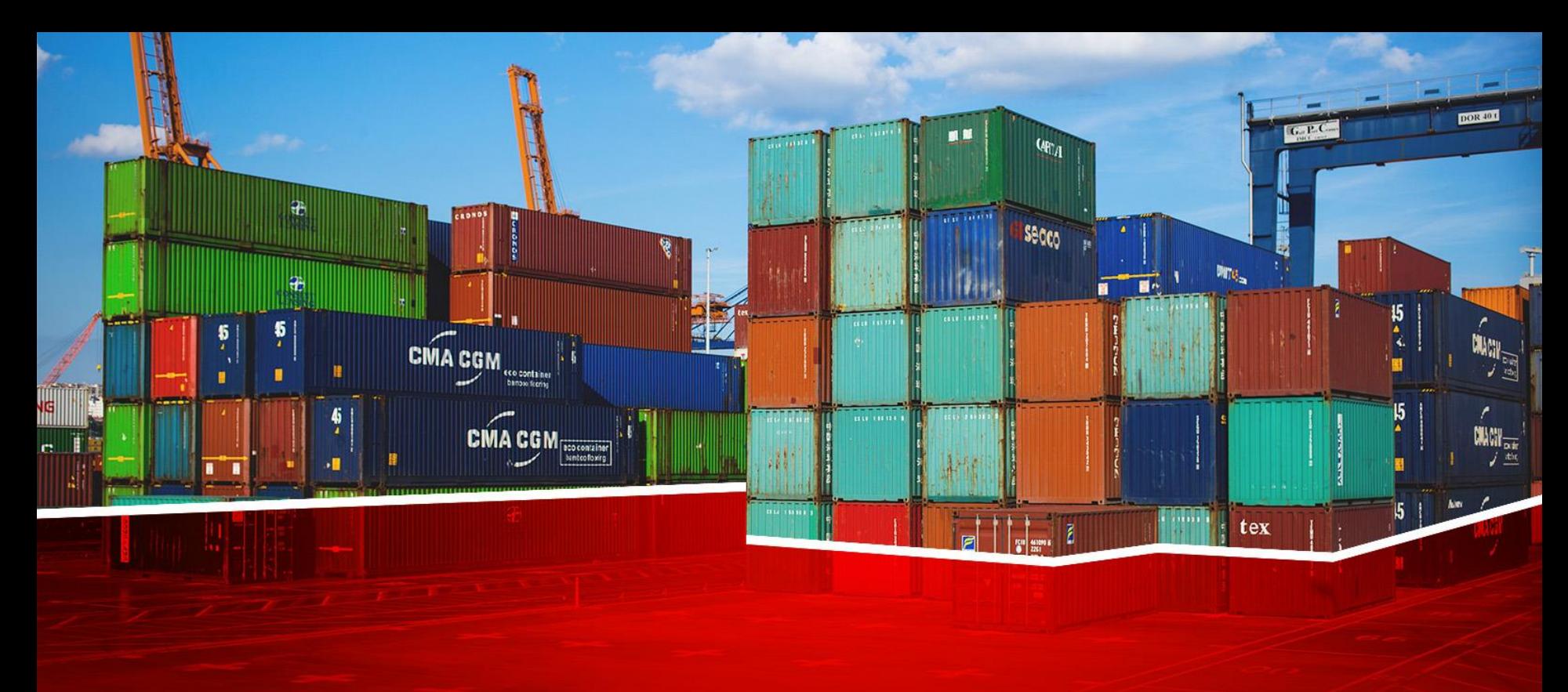

**ارسال اعتراض**

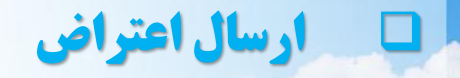

n M

**Grand** 

mm.

開禧

囝

 $\mathbf{w}_1$ 

**Secco** 

Africa

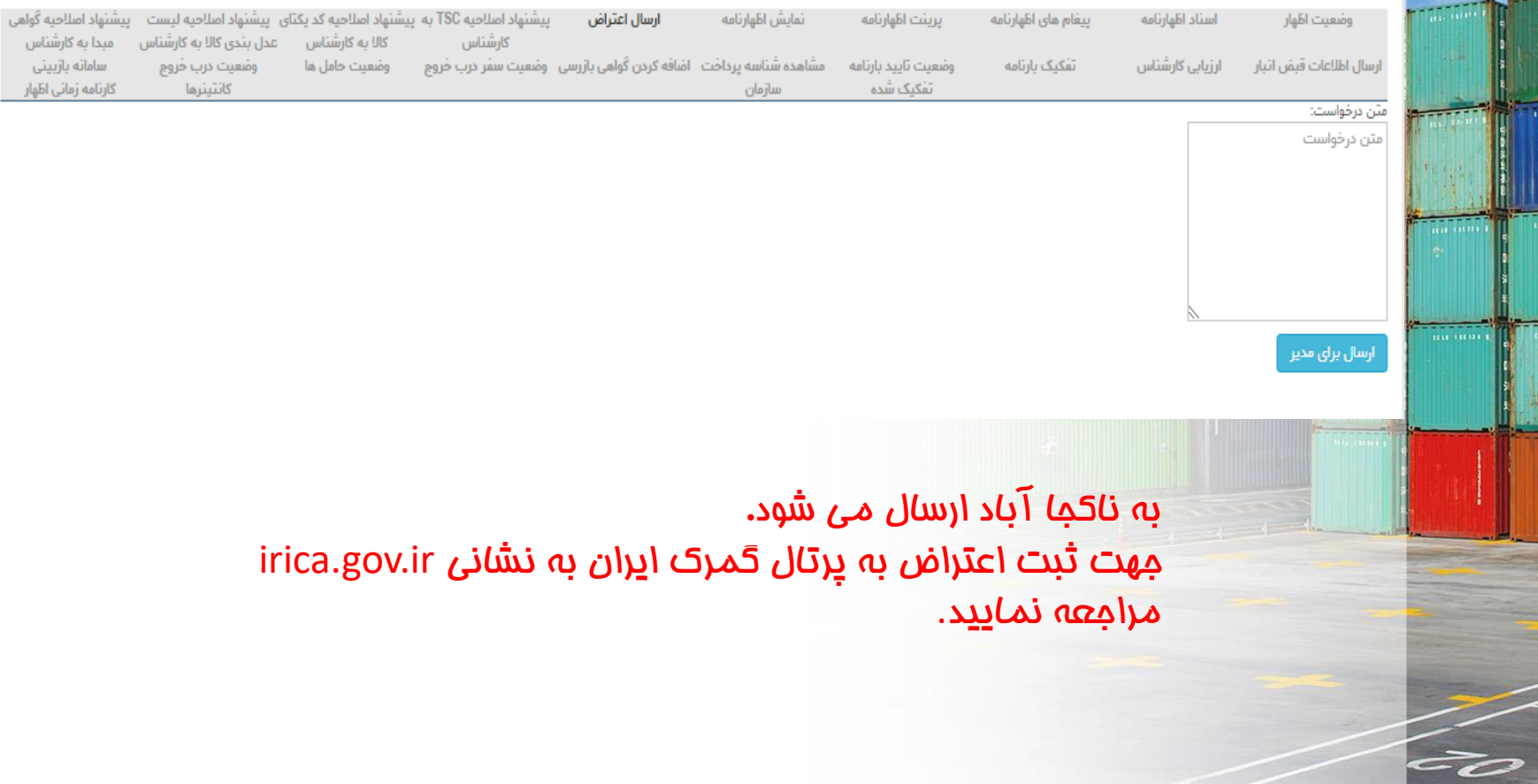

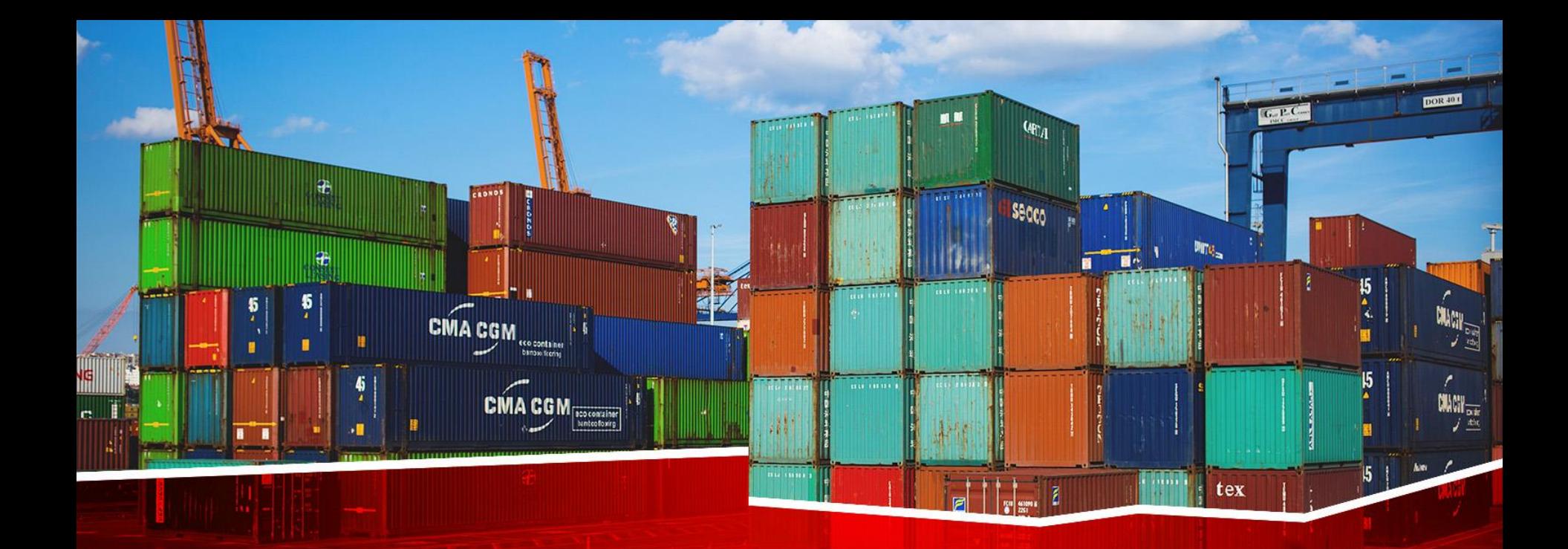

# **پیشنهاد اصالحیه** TSC **به کارشناس**

## ❑ **پیشنهاد اصالحیه** TSC **به کارشناس**

276.55

69,955.44

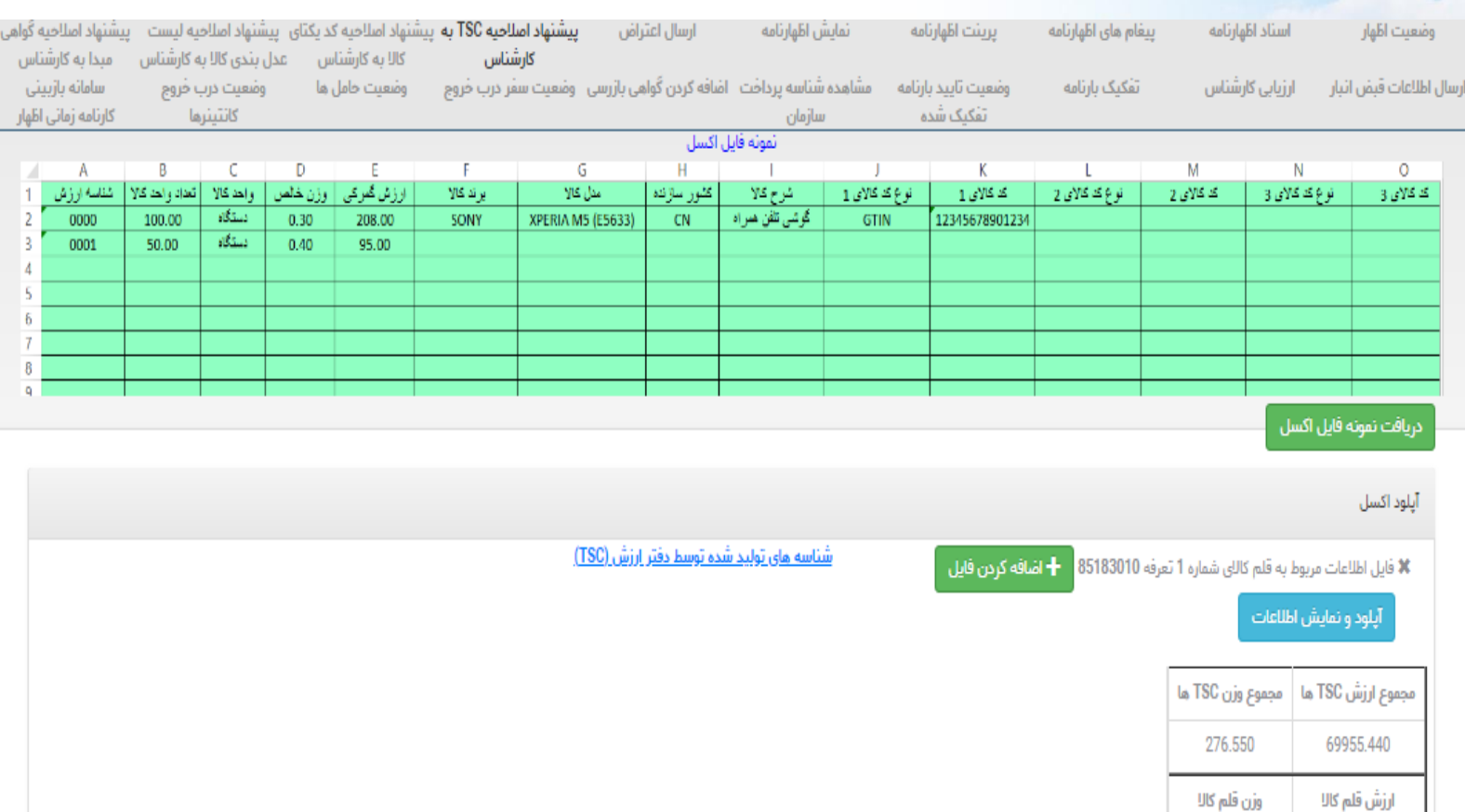

**RECEIVED** Secco **The Line MILL 19771** F =0

■■

 $q_{\text{f}q}$ 

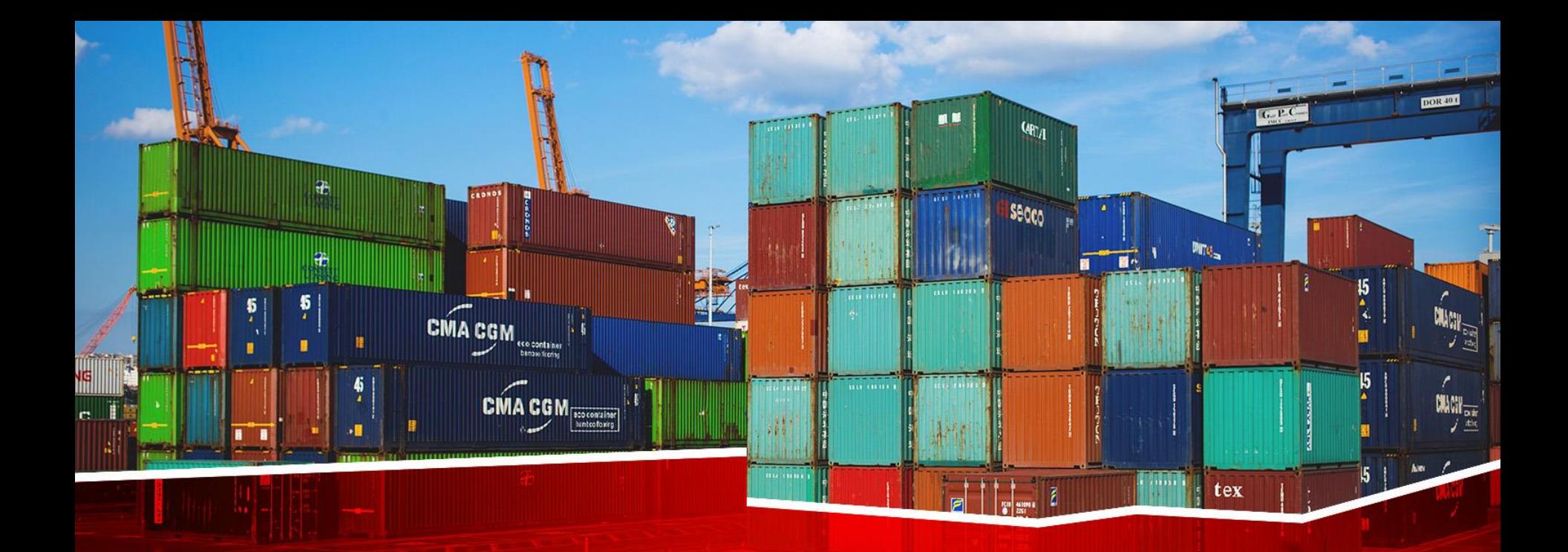

# **پیشنهاد اصلاحیه کد یکتای کالا به کارشناس**

## ❑ **کد یکتای کاال**

**Secco** 

- در ابتدا می بایست یک فایل اکسل ایجاد کنید تا بتوانید اطالعات خواسته شده را در آن ذخیره و ارسال نمایید.
	- بعد از ایجاد فایل اکسل ستون اول آن ) A )را به شناسه ارزش )tsc )هر کاال اختصاص دهید .
		- ستون دوم آن )B )را به شماره بسته کاال اختصاص دهید .

• ستون سوم (,..D,C(به بعد را به IMEIو VIN اختصاص دهید به نحوی که کد 11 : اولین IMEIهر گوشی می باشد که باید در جدول ایجاد شده درج گردد ، و به همین شکل در صورت وجود داشتن IMEIدیگر برای کاال مورد نظر آنها رانیز همانند شکل درج می نماییم به اینصورت که 2IMEIدر فیلد شماره 12 و 3IMEIدر فیلد شماره 13 و VINدر فیلد شماره 14 درج می شود.

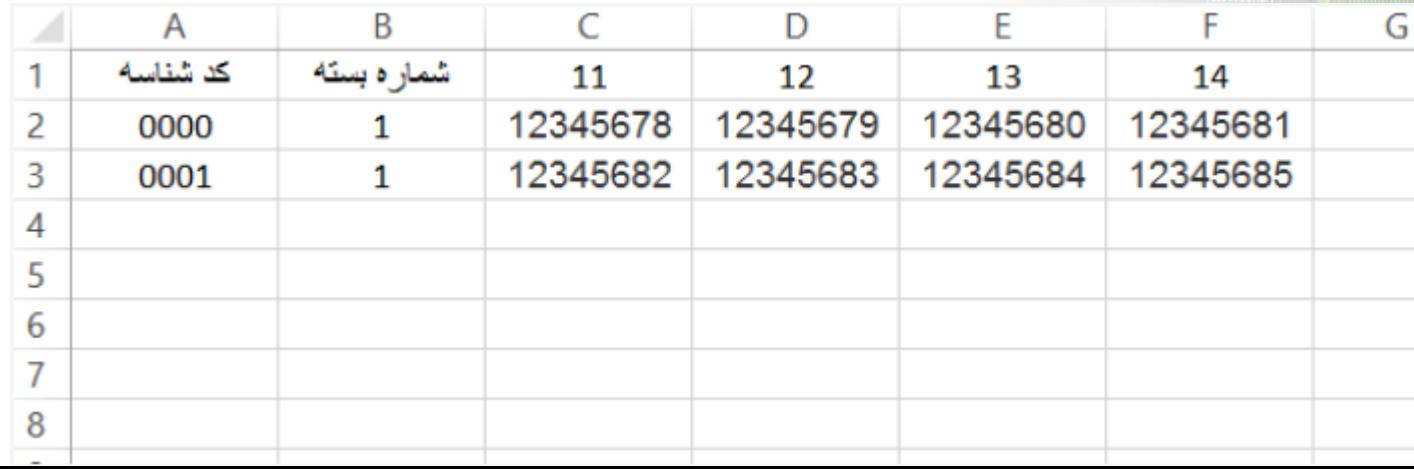

## ❑ **کد یکتای کاال**

#### نکات مهم :

**Secco** 

1 – برای کدهایی که برای یک کاال می باشد مانند گوشی تلفن همراه ) 1IMEIو 2IMEI )و برای خودرو سواری )شماره شاسی و شماره موتور و VIN )می بایست در یک سطر با نامگذاری ستون های با کدهای مذکور )11 و 12 و 13و ...( اقدام شود. نکته مهم : حتما سطر اول ستون های سوم به بعد را بر اساس ماهیت کد های 11 الی **n1** تایپ کنید.

-2 هر گوشی تلفن همراه دارای حداقل یک یا چند کد IMEIمی باشد. )متناسب با تعداد سیم کارت ها(

3- <mark>در ص</mark>ورت مواجه شدن با خطای <mark>تعداد کدها با کالا همخوانی ندارد</mark> در گوشی تلفن همراه می بایست تعداد IMEIدرج شده را مجددا بررسی نمایید چرا که این ارور در واقع گویای این است که تعداد IMEIهای وارد شده با تعداد گوشی های درج شده متناسب نیست .

-4 در صورت مواجه شدن با تعداد کد ها با کاال همخوانی ندارد در خودرو می بایست تعداد VINدرج شده را بررسی نمایید چرا که این ارور در واقع گویای این است که تعداد VINهای وارد شده با تعداد خودرو های وارد شده متناسب نیست .

## ❑ **پیشنهاد اصالحیه کد یکتای کاال به کارشناس**

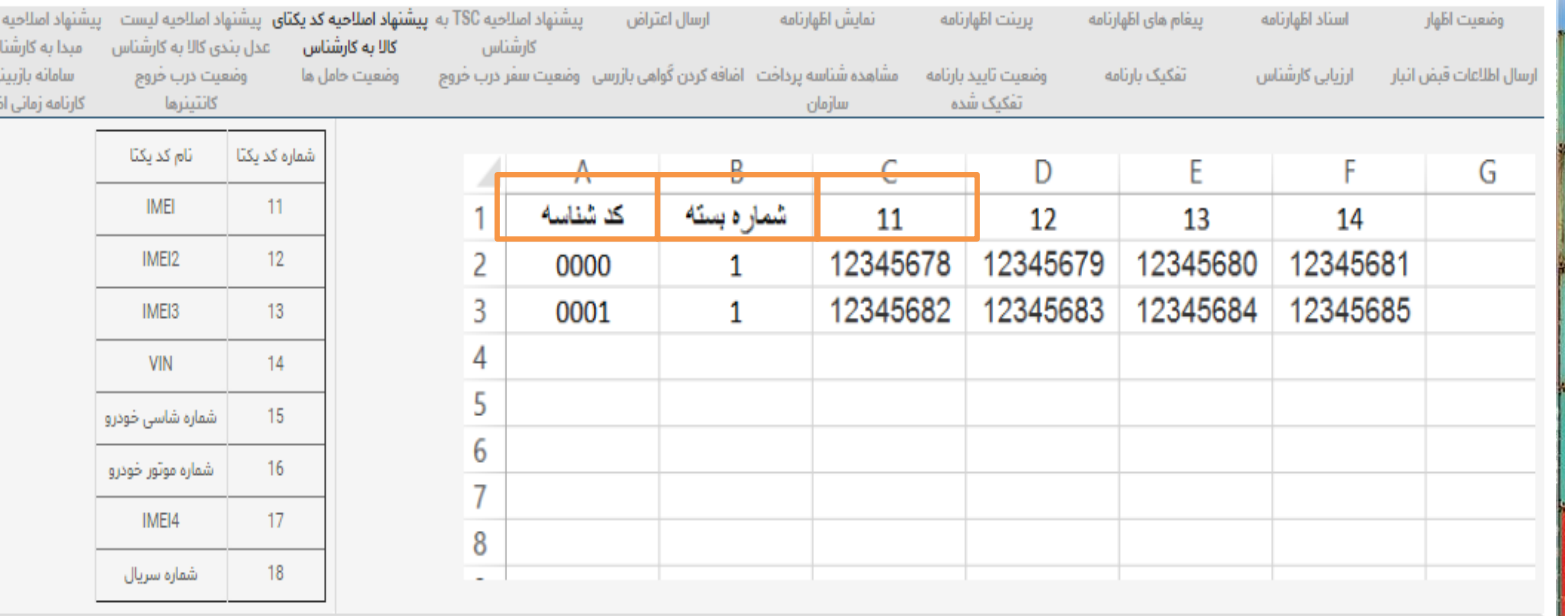

.<br>تەلھى

× فایل اکسل (ستون اول شناسه ارزش TSC هر دستگاه و ستون دوم شماره بسته و ستونهای بعدی کد مربوط به کالا) مربوط به قلم کالای شماره 1 تعرفه 85183010 No file chosen Choose File

× فایل اکسل (ستون اول شناسه ارزش TSC هر دستگاه و ستون دوم شماره بسته و ستونهای بعدی کد مربوط به کالا) مربوط به قلم کالای شماره 2 تعرفه 85182930 No file chosen Choose File

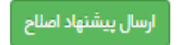

图解

 $\frac{1}{100}$  and  $\frac{1}{100}$ 

 $\epsilon$ 

 $Q_{\text{H}^*}$ 

Secco

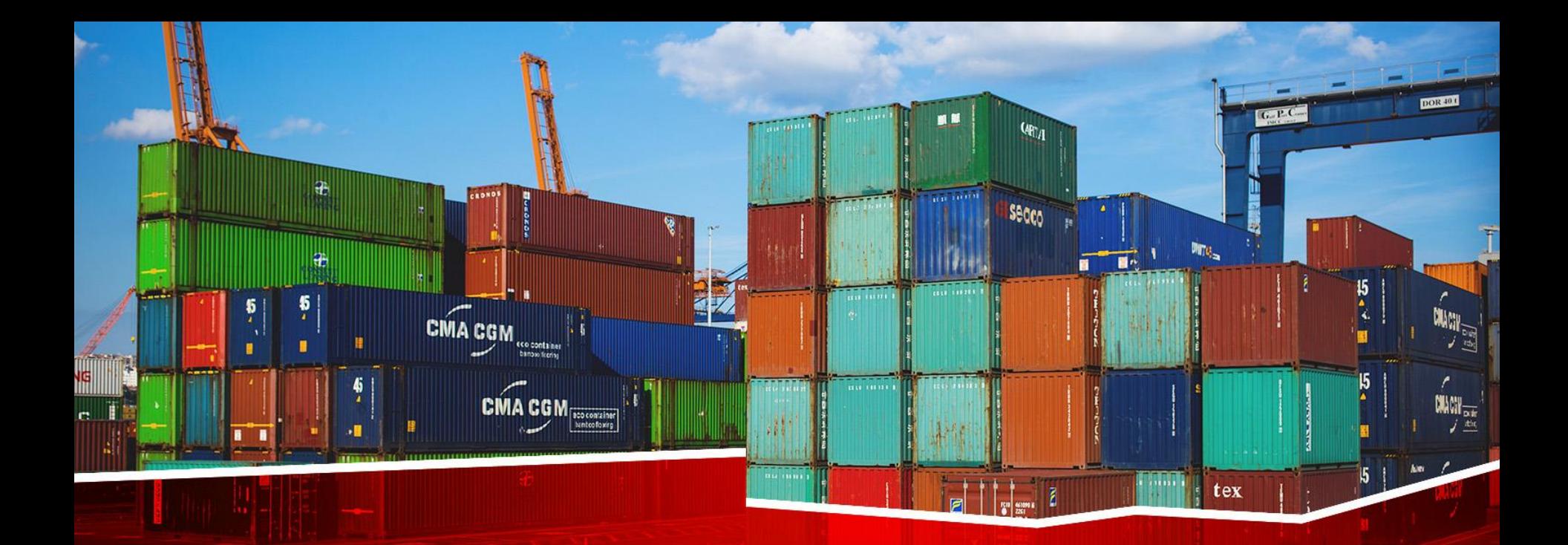

# **پیشنهاد اصالحیه لیست عدل بندی به کارشناس**

## ❑ **پیشنهاد اصالحیه لیست عدل بندی به کارشناس**

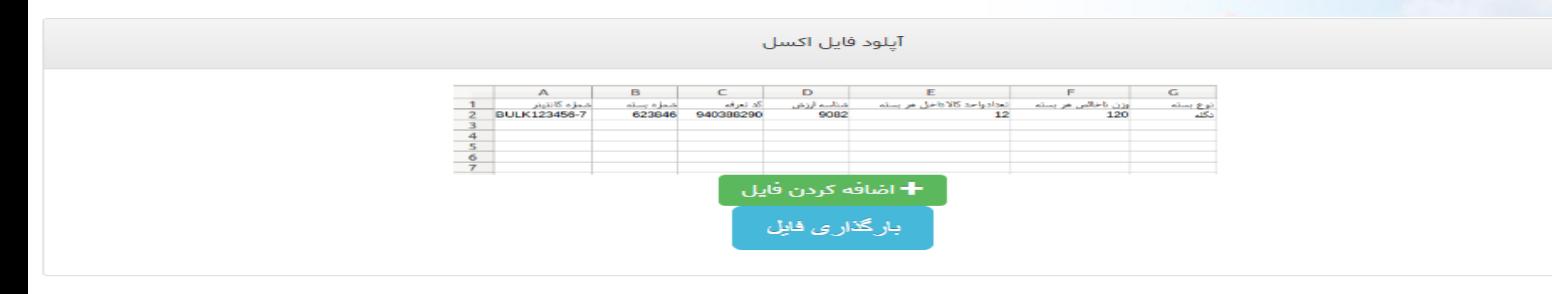

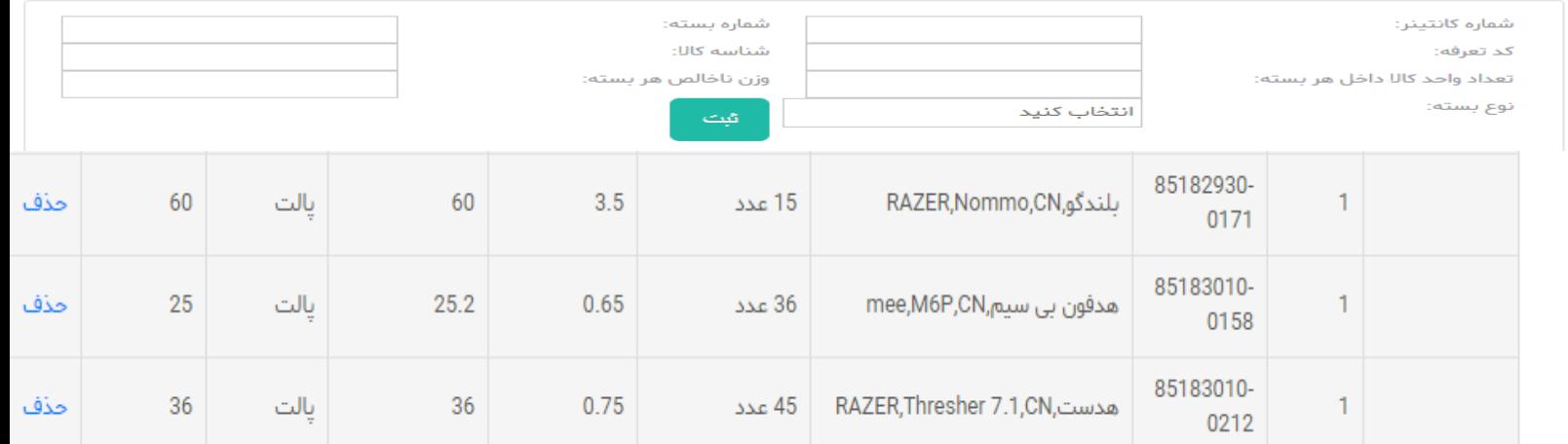

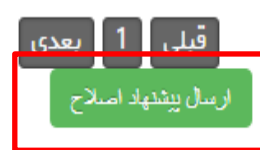

■■

**The TOTAL** 

**Russians** 

nu 11171

 $\frac{1}{2}$  and  $\frac{1}{2}$ 

 $\overline{\phantom{a}}$ 

 $Q_{\text{th}}$ 

Secco

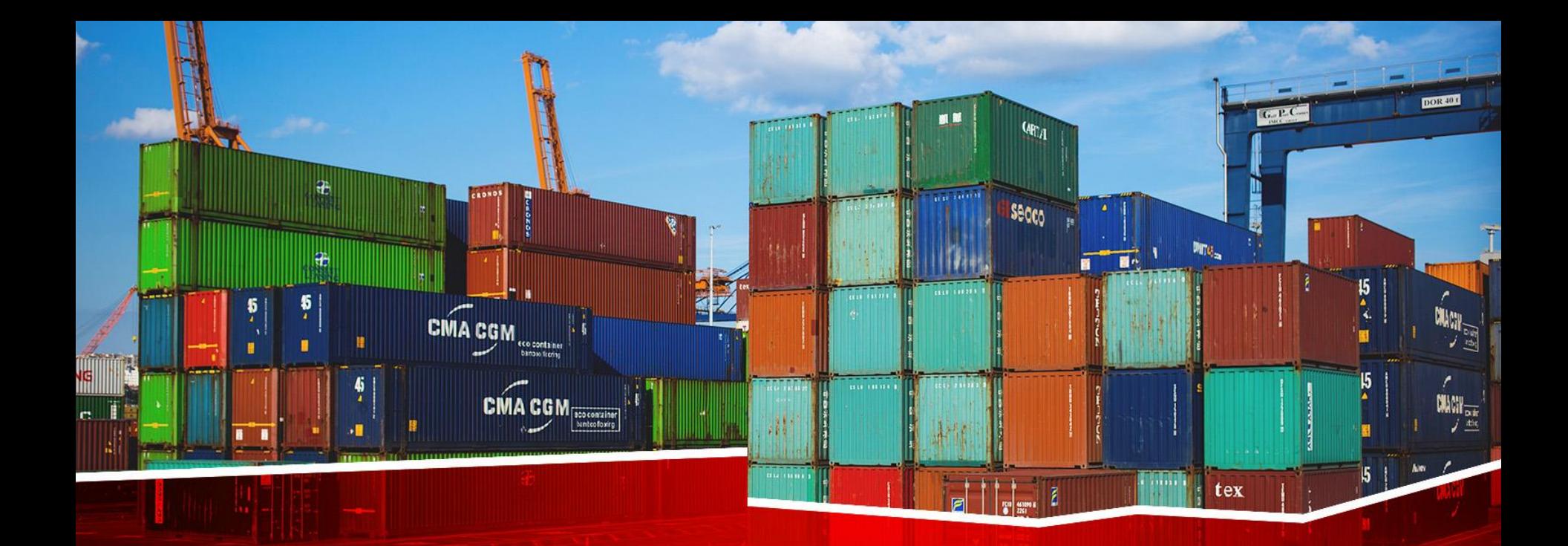

# **پیشنهاد اصلاحیه گواهی مبدا به کارشناس**

## ❑ **پیشنهاد اصالحیه گواهی مبدا به کارشناس**

■■

**THE THEFT** 

 $Q_{\text{H}_A}$ 

Secco

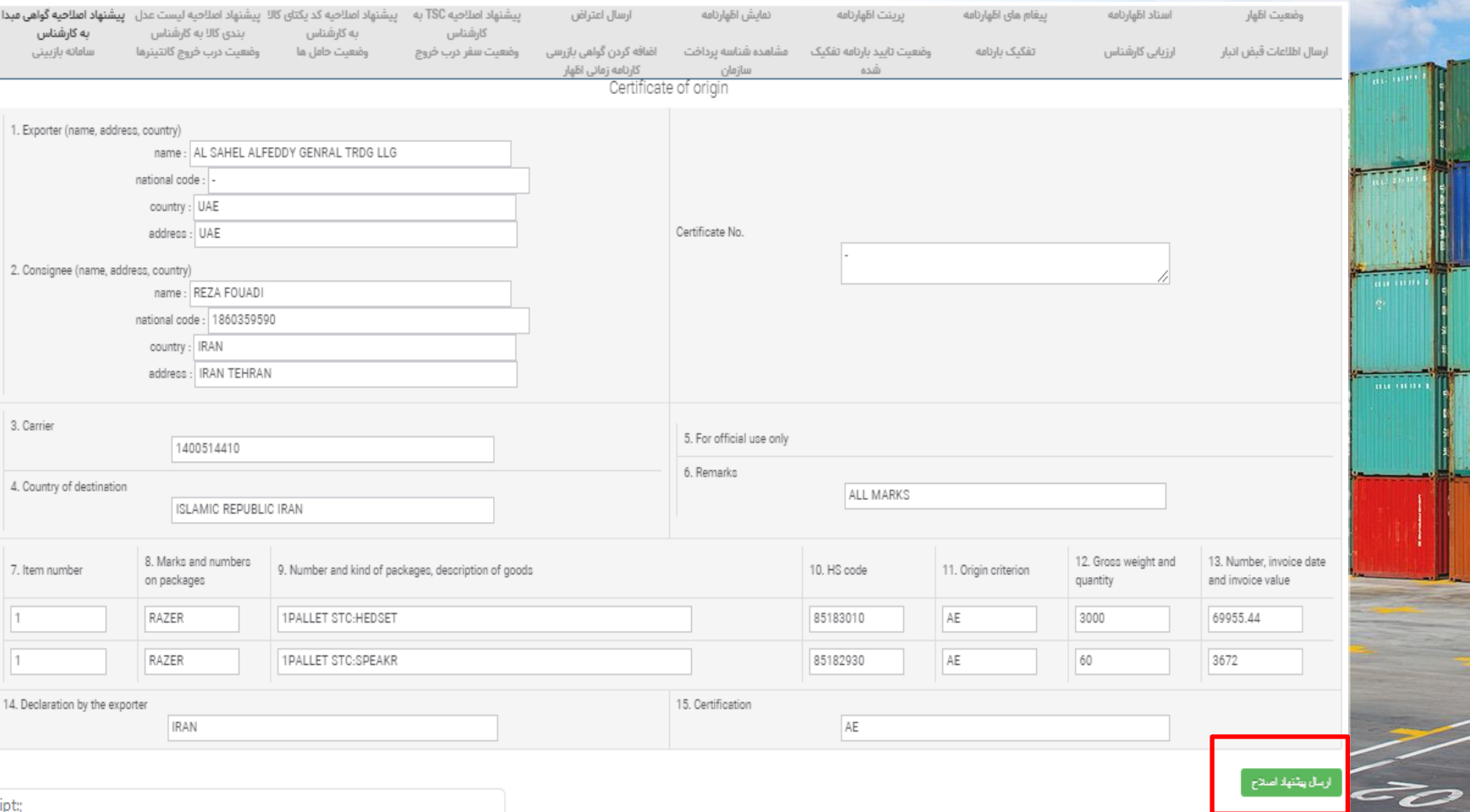

ript:

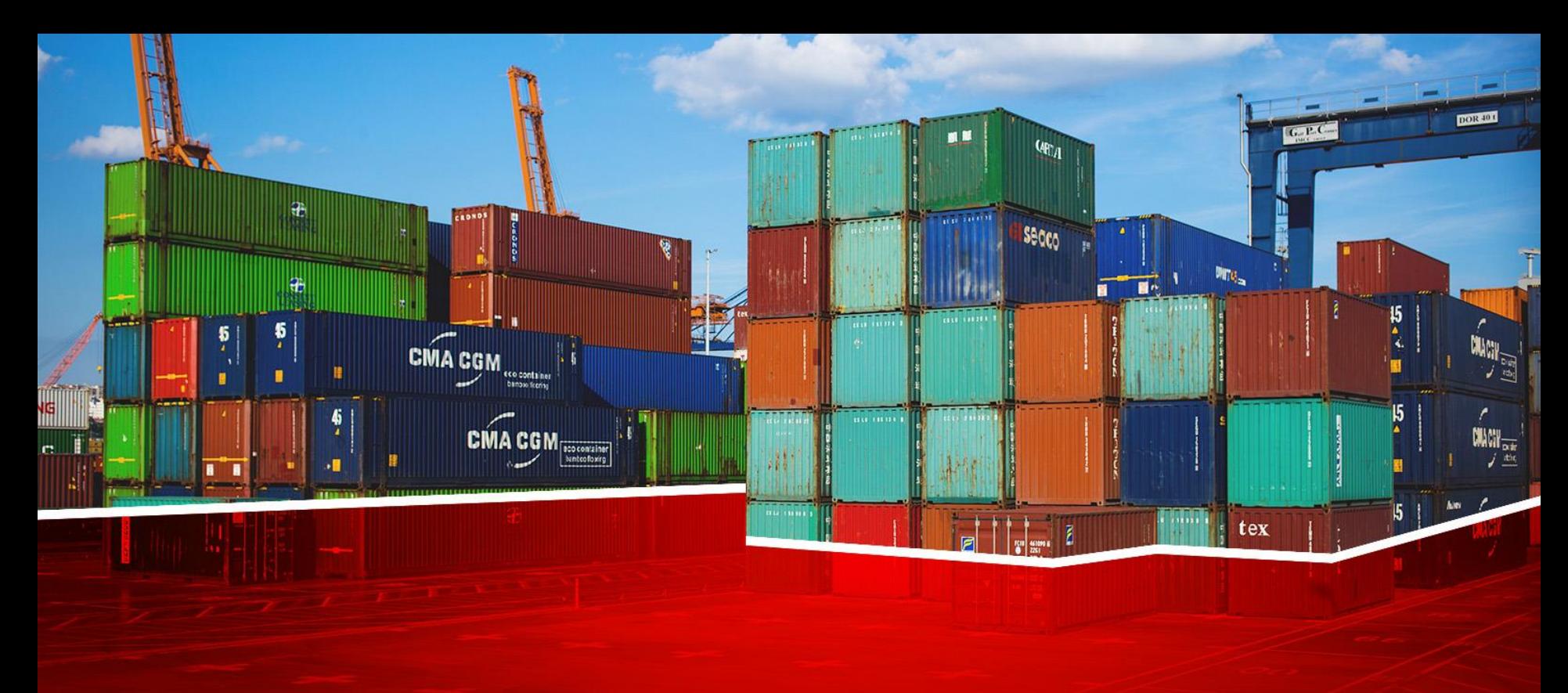

**ارزیابی کارشناس**

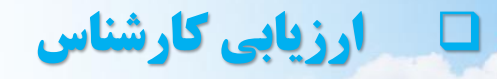

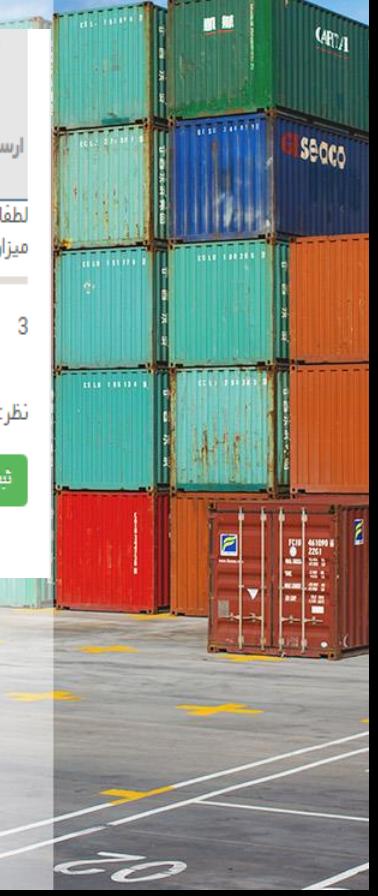

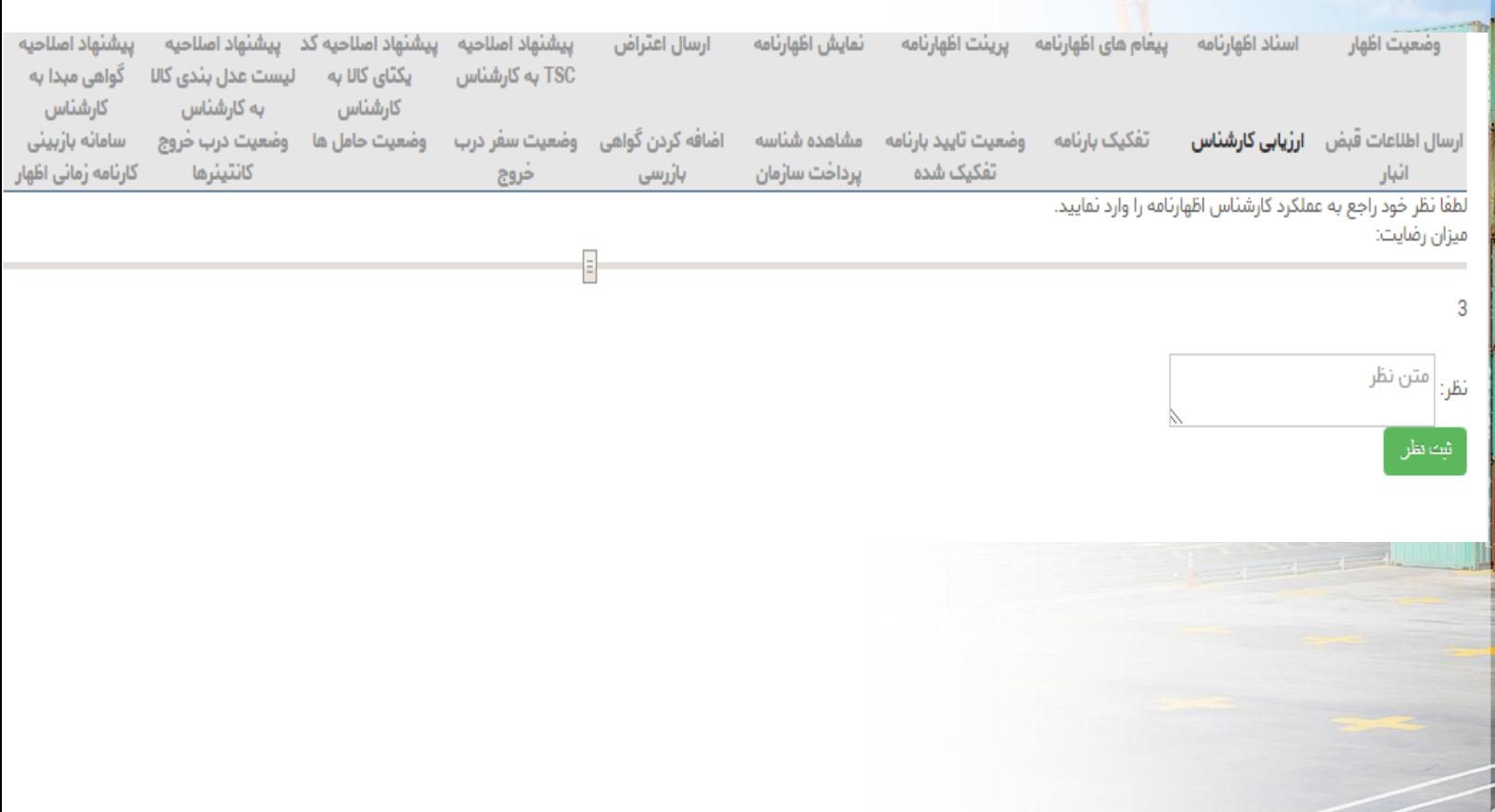

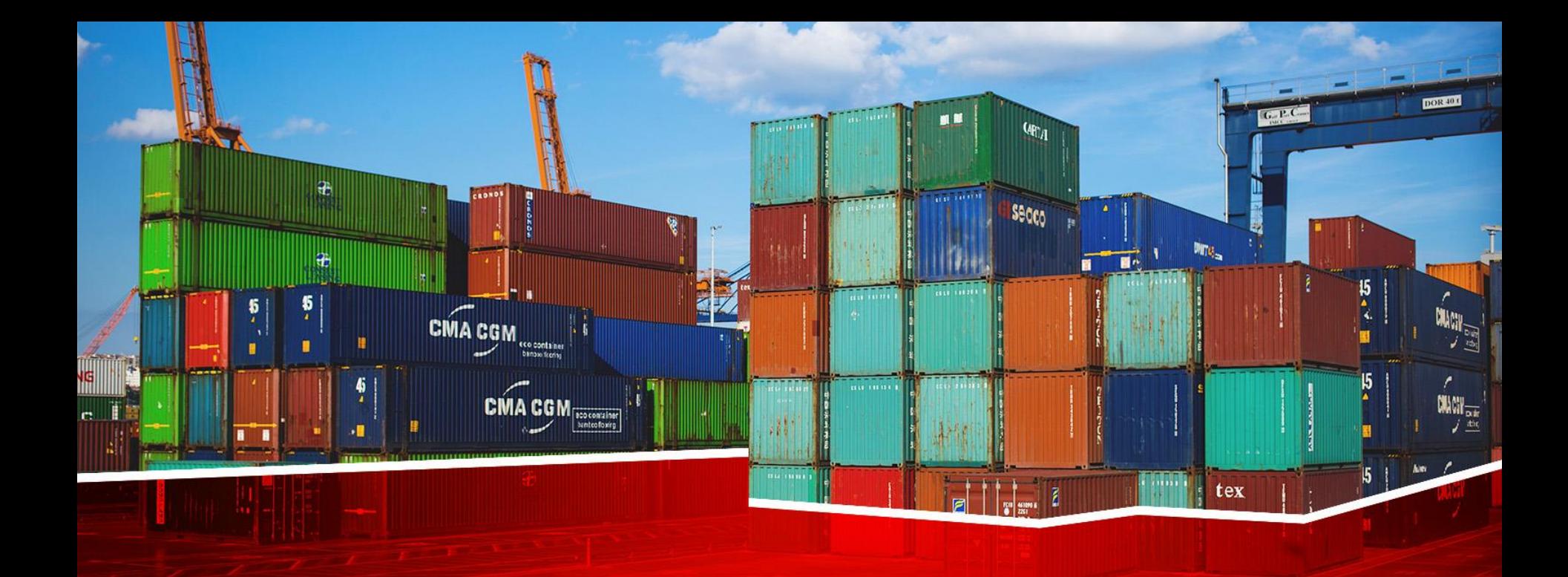

ہاری ترانزیت

لهاري صادرات

هاری مرجوعی

ہاری ملوانی

ہاری واردات

.<br>نهاری واردات با بارنامه

لهاري ورود موقت

ھاری کارنه تیر

لهاري صادرات با فاكتور

لهاری ترانزیت با بارنامه

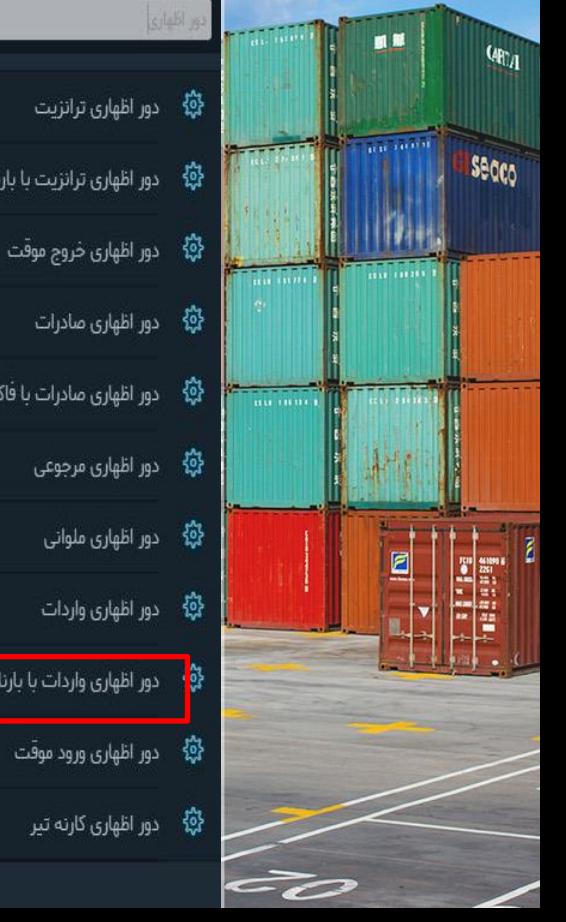

### داشبورد

سابانه بازار "bazaar.irica.co" گامی در راستای تسهیل عرضه خدمات و کالا در بازار تحاری کشور

.<br>بر کسی بوشیده نیست که فناوری اطلاعات و ارتباطات در حوزه تجارته اسکانات و تسهیلات ستعددی برای شرکتهای ارائه کننده سعصولات و خدمات سهیا نموده و می تواند باعث پیشرفت چشمگیر آنان شود.

ö

♦سامانه بازار این امکان را برای تولید کنندگان و صاحبین صنایع ایجاد کرده!ست که به طور مستقیم با مشتریان خود ارتباط برقرار کنند،

يراساس برآوردماي انجام شده، حذف واسطهما و ايجاد ارتباط مستقيم بين خريداران و فروشندگان بين ١٥ تا ٥٠ درصد موجب كامش قيمت تمام شده ك الاما و حدمات برای مشتربان شده!ست و ابزار فناوری اطلاعات به عنوان یکی از مهمترین ابزارما در این راستا می تواند نقش بسیار موثری اینا ک نـد.

# $Q_{\text{H}^*}$ Secco - ... .....

فرم خروج مرزي فرم ورود مرزى مشاهده بارنامه های یک فرد مشاهده ی وضعیت بارتامه ها مشاهده ی وضعیت در احراز مشاهده ی وضعیت گواهی بازرسی واگذاری ترخیصیه ورود اطلاعات حامل بدون بار ورود اطلاعات كاميون ها وصل کردن پته به پروانه ایرو وكالت يرينت قبض انبار الكترونيك پیش اظهاری ملوانی كيف يول گزارش مجوزهای کاربر

? راهنما

در راستای اجرای بنجره واحد تجارت قرامرزی و طبق مکاتبات انجام شده با بانک مرکزی شناسه موسوم به شناسه اظهار حمل که در سیستم بانکی انجام می شود برای اقاز عملیات اظهار الزامی نمی باشد و تنها برای صدور بروانه لازم و ضروری می باشد و طبیعتا مسئولیت اطلاعات مندرج د ر آن به میچ عنوان به عهده گمرک جمهوری اسلامی ایران نمی باشد.

ئدًا ارباب رجوع مُحترم امكان شروع فملبات اظهار به شكل موازي و با قبل از مراجعه به بانک عامل و با ابجاد ثبت سقارش را خواهند داشت و تنها برای درباقت نسخه کافذی یا دیجیتانی پروانه نیاز به تکمیل این مدارک خواهند داشت.

## 0 ادامه

لیست اظهار های قبلی

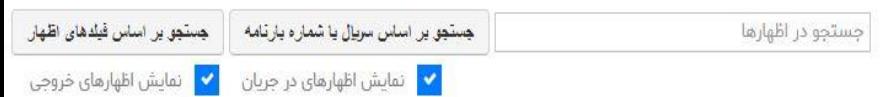

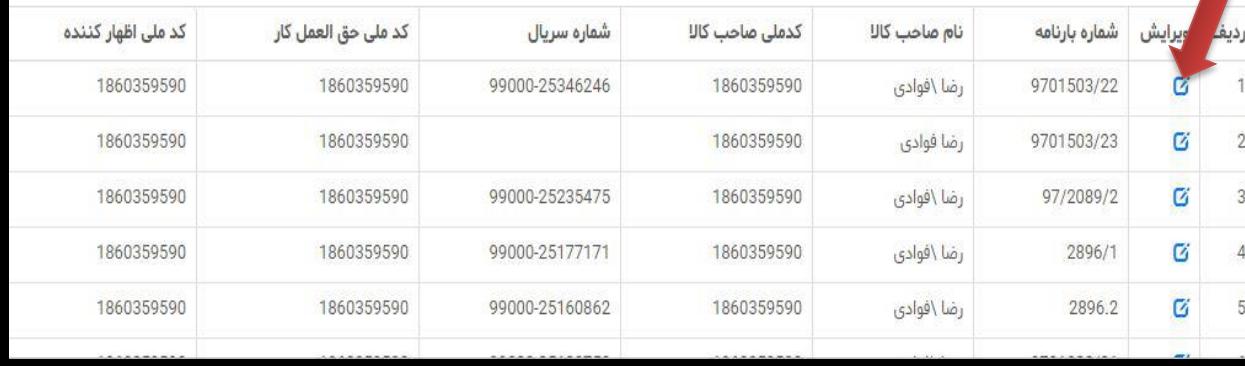

❑ **تفکیک بارنامه بعد از اظهار**

يرينت قبض انبار الكترونيك

پیش اظهاری ملوانی

گزارش مجوزهای کاربر

 $\overline{\phantom{a}1}$ راهنما

کیف پول

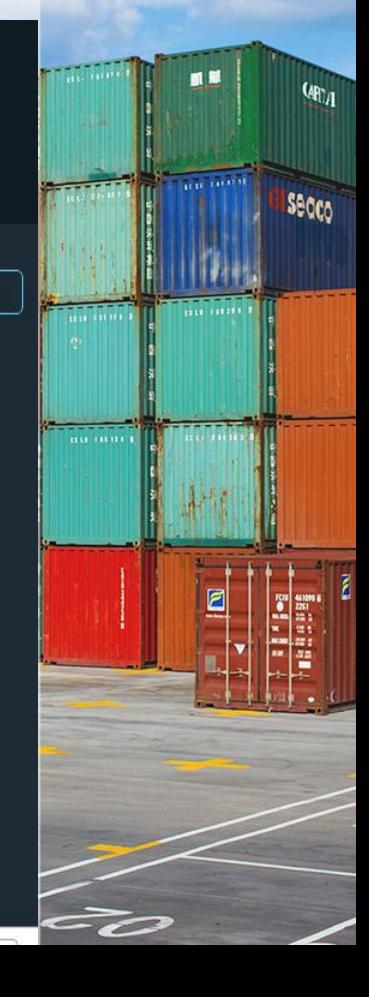

شماره بارنامه ويرايش کد ملی اظهار کننده كد ملي حق العمل كار كدملي صاحب كالا نام صاحب کالا شماره سریال ردىف 1860359590 1860359590 99000-25346246 1860359590 رضا \فوادي 9701503/22 Ø دور اظهاری واردات بر اساس مانیفست - گام 1  $\sqrt{3}$ اتعام فرآیند مشاهده وضعيت اظهار صدور مجوز ورود كاميون ارسال اعتراض يبشنهاد اصلاحيه يبشنهاد اصلاحيه يبشنهاد اصلاحيه يبشنهاد اصلاحيه يرينت اظهارنامه خمايش اظهارنامه پیغام های اسناد اظهارنامه وضعيت اظهار TSC به کارشناس کد یکتای کالا به لیست عدل بندی گواهی مبدا به اظهارنامه کالا به کارشناس كارشناس ارزیابی کارشناس<mark>،</mark> أرسال أطلاعات مشاهده شناسه اضافه كردن گواهى وضعيت سفر درب وضعيت حامل ها وضعيت درب وضعيت تاييد تفکیک بارنامه <mark>ا</mark> خروج كانتينرها كارنامه زمانى اظهار بارنامه تفكيك يرداخت سازمان قبض انبار خروج بازرسى شده

<mark>√ د نمایش اظهارهای در جریان</mark>

الاستان اللهارهای خروجی ا

كارشناس

سامانه بازبينى

#### سازمان های نیازمند تابید

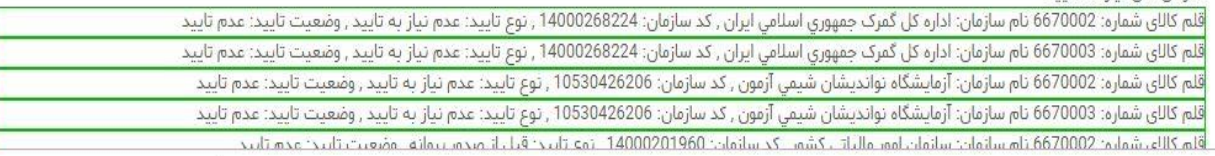

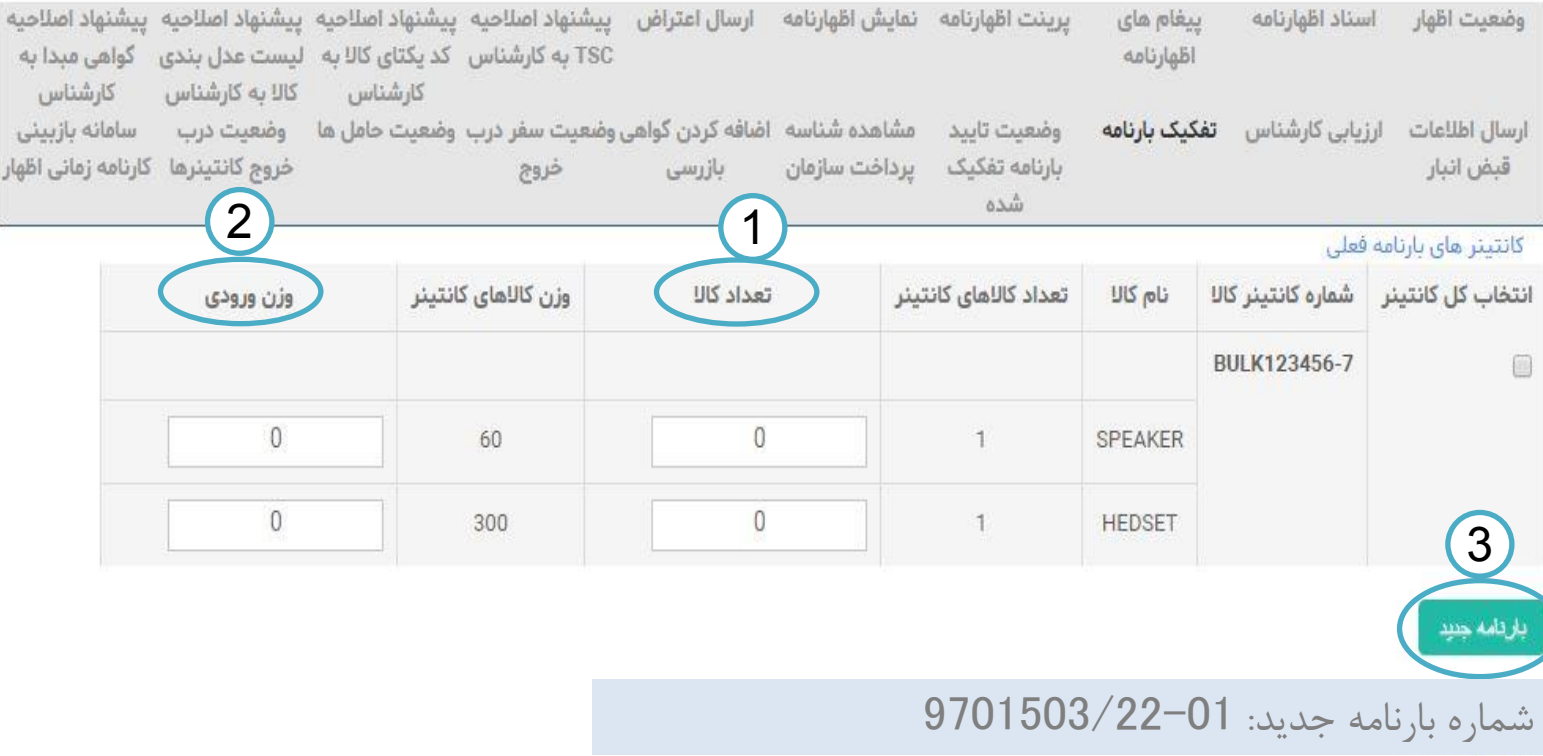

بارنامه <mark>مای</mark> جدید

تفكيك

■■

 $\frac{1}{2}$  are considered as

= T

 $Q_{\text{H}_A}$ 

**Secco** 

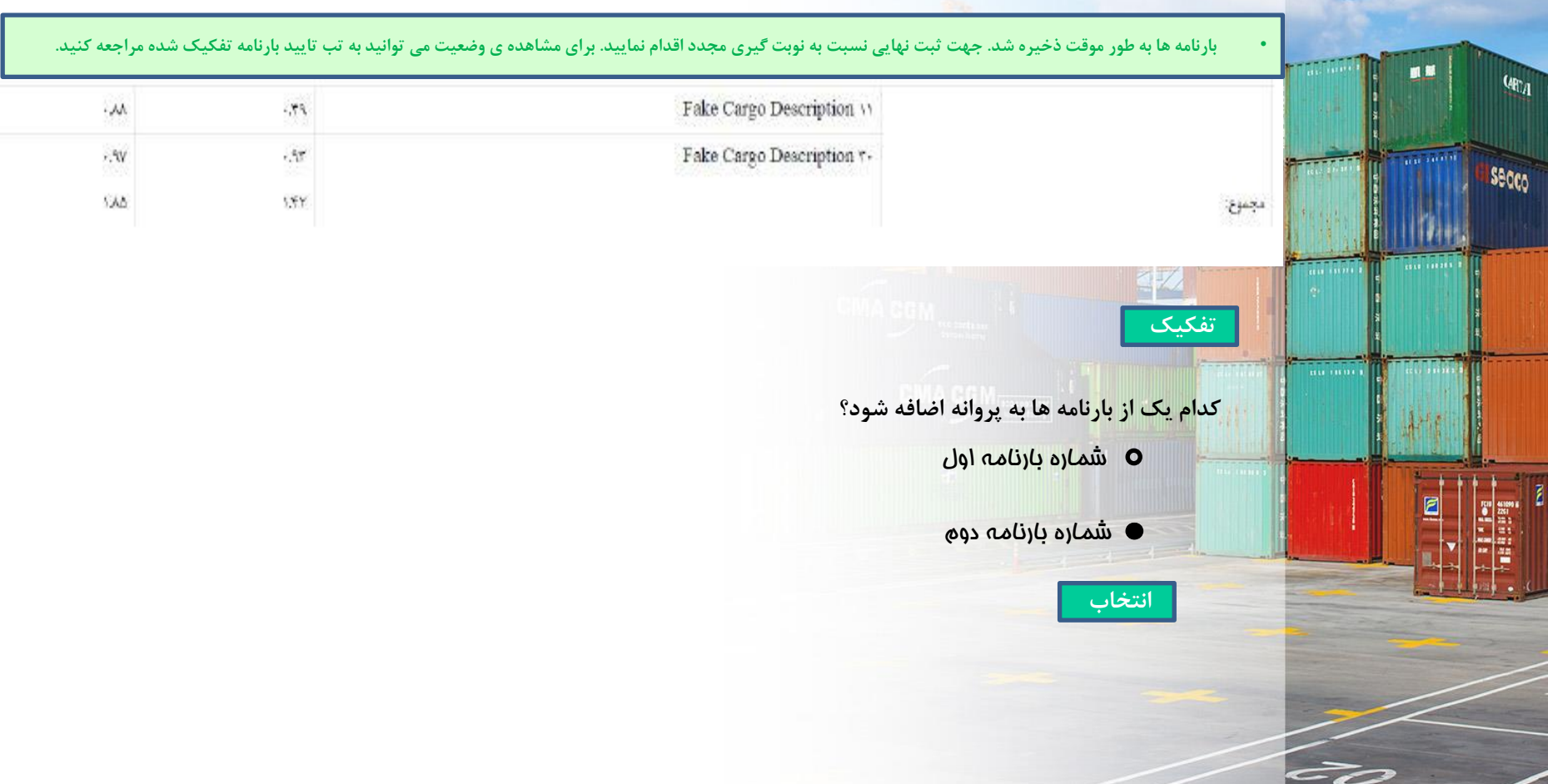

پس از اتمام مرامل تفکیک <mark>برا</mark>ی تایید نهایی باید منتظر تایید کارشناس بود، برای مشاهده وضعیت تایید بارنامه تفکیک شده توسط کارشناس گزینه "وضعیت تایید بارنامه تفکیک شده" را انتخاب کنید.

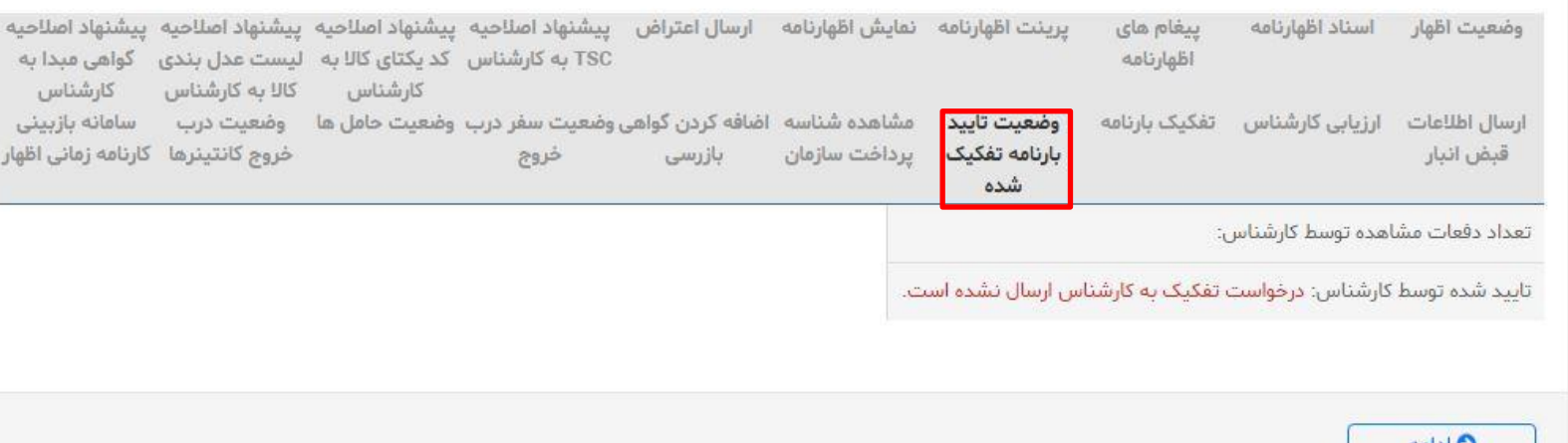

■■

 $\frac{1}{100}$  (100)

 $Q_{\text{H}^*}$ 

Seaco

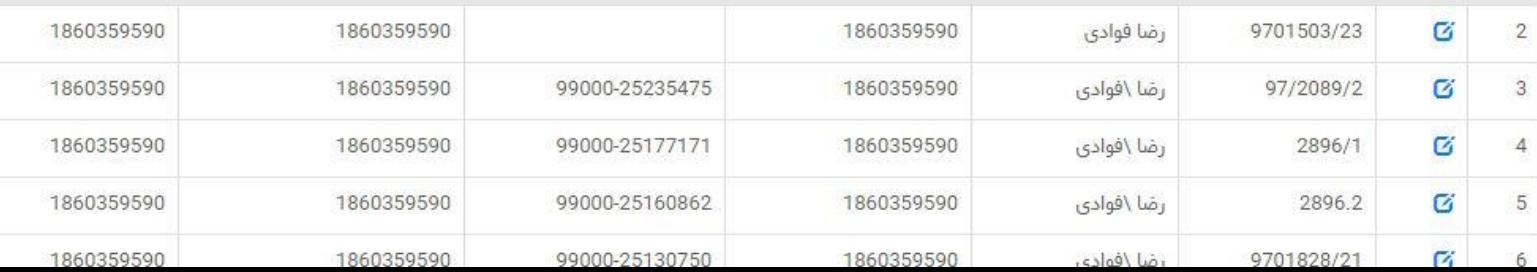

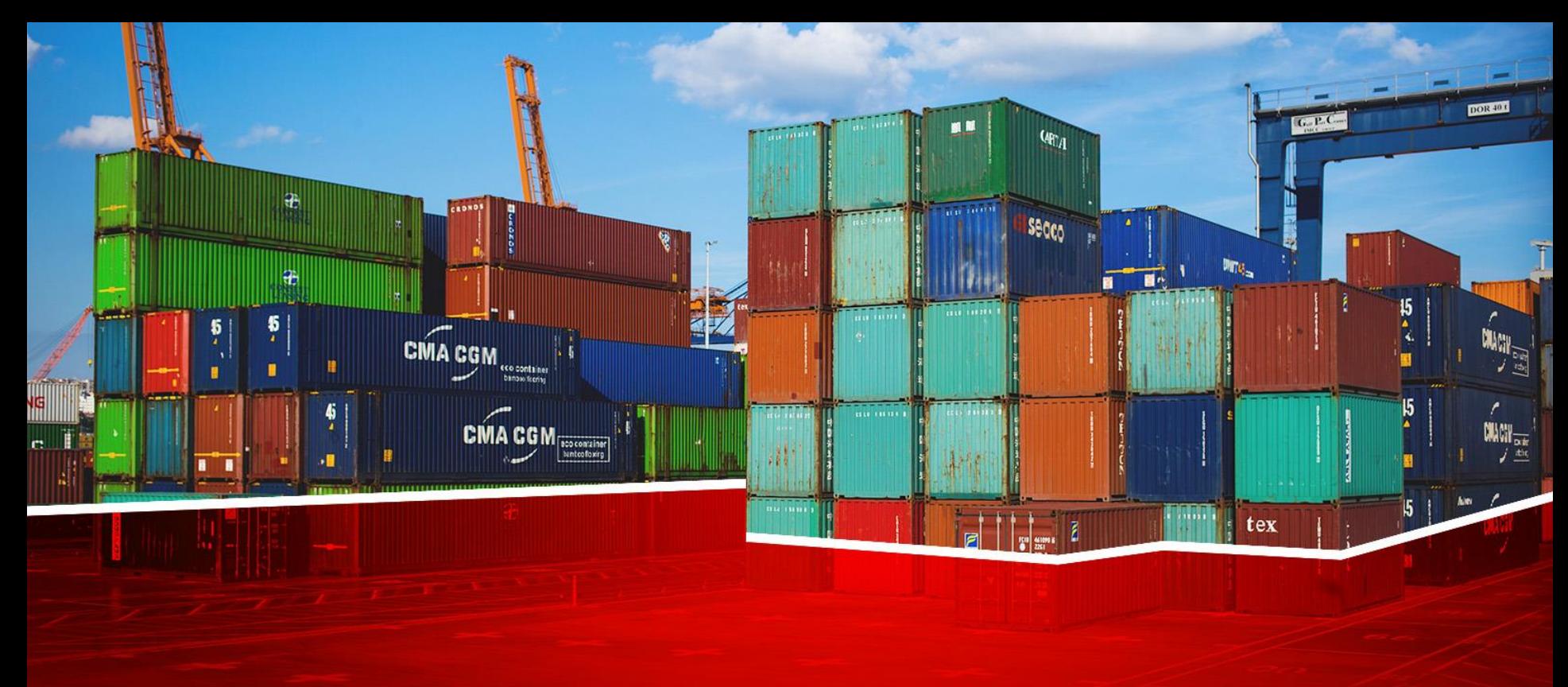

**اضافه کردن گواهی بازرسی**

## ❑ **اضافه کردن گواهی بازرسی**

■■

 $-0.00111111$ 

**Russians** 

an mm

 $\frac{1}{100}$  (100  $\pm$ 

- O

 $Q_{\text{H}_A}$ 

**Secco** 

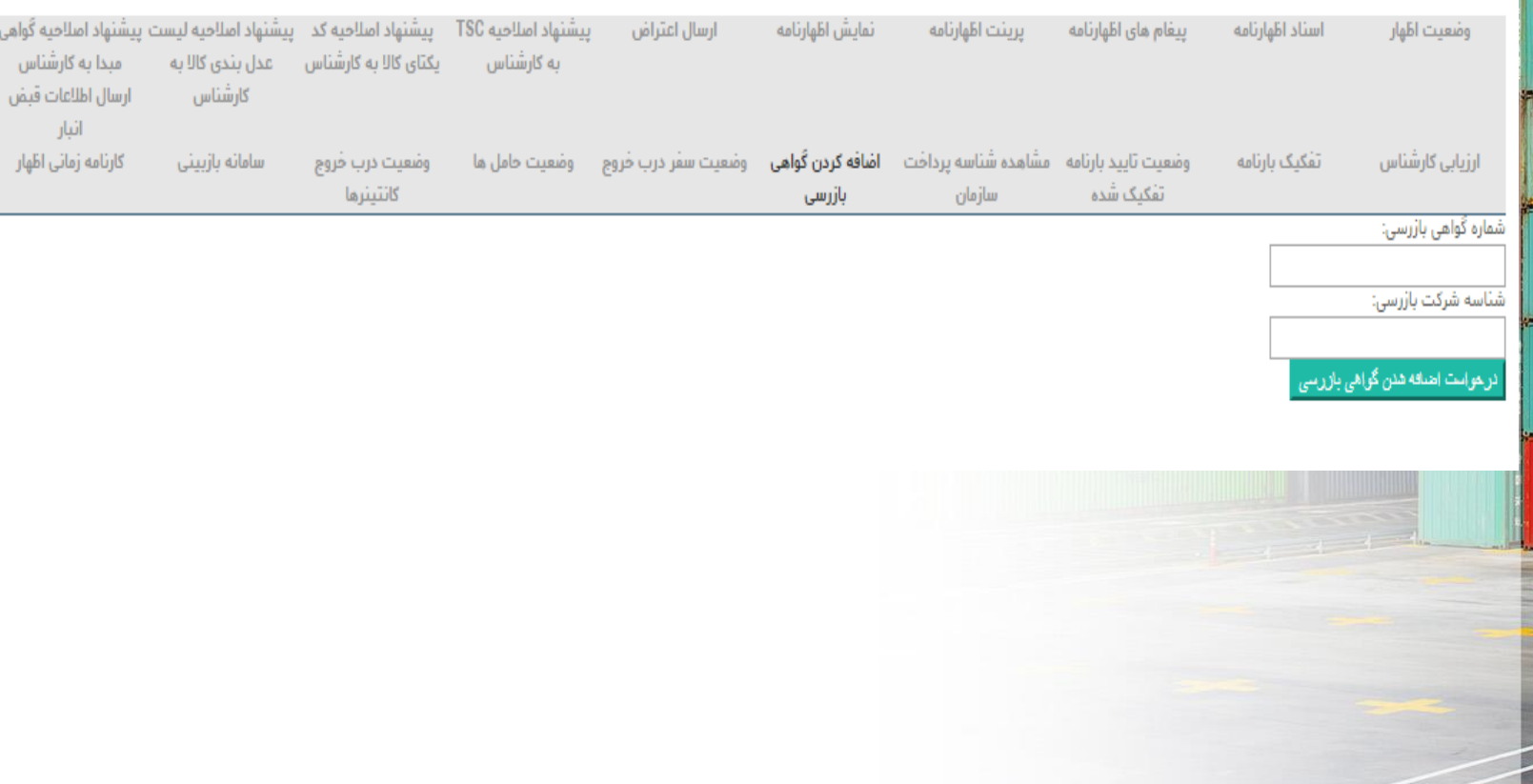

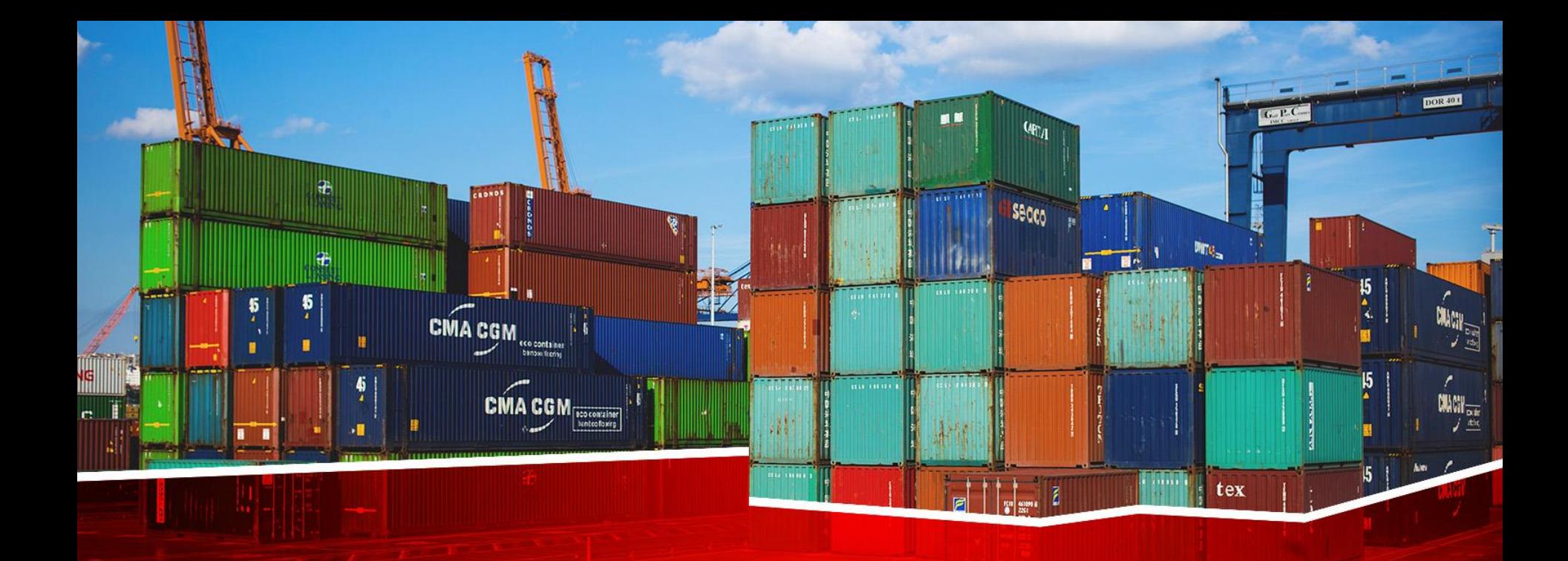

**کارنامه زمانی**

❑ **کارنامه زمانی**

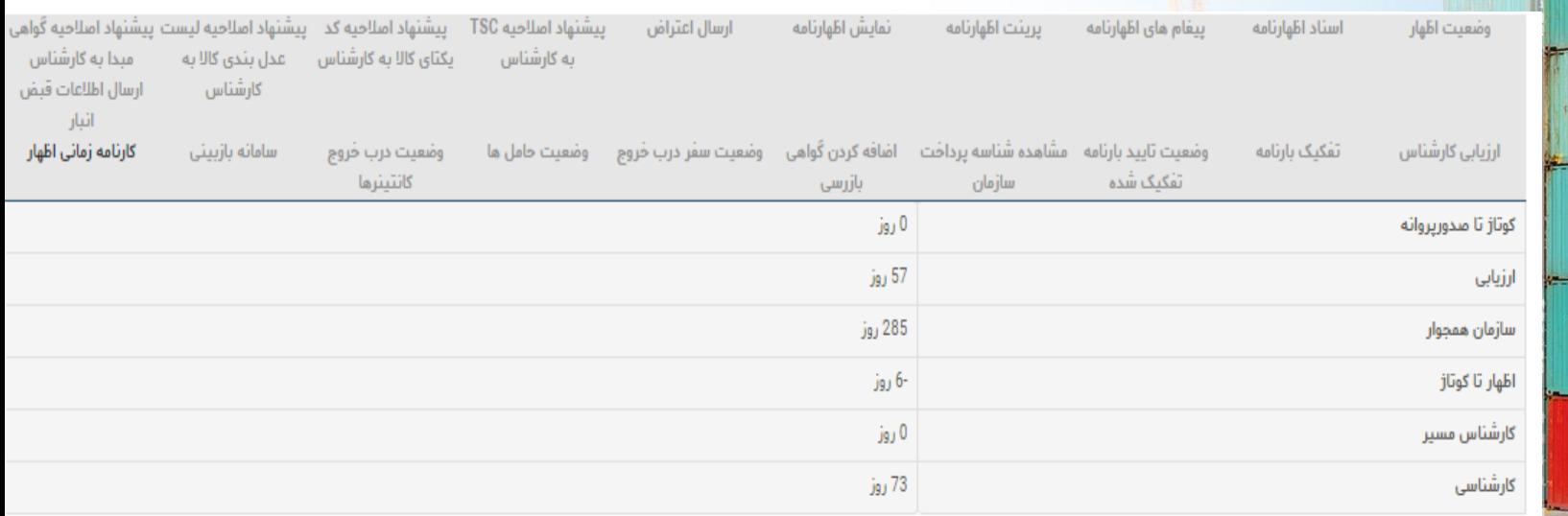

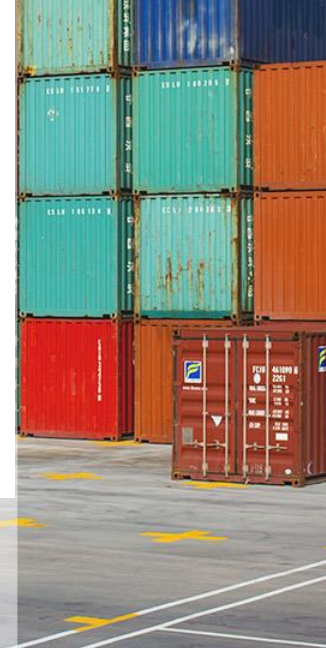

 $\tilde{\phantom{a}}$ 

■■

**The Little** 

**Contract** 

 $q_{R_A}$ 

**Secco** 

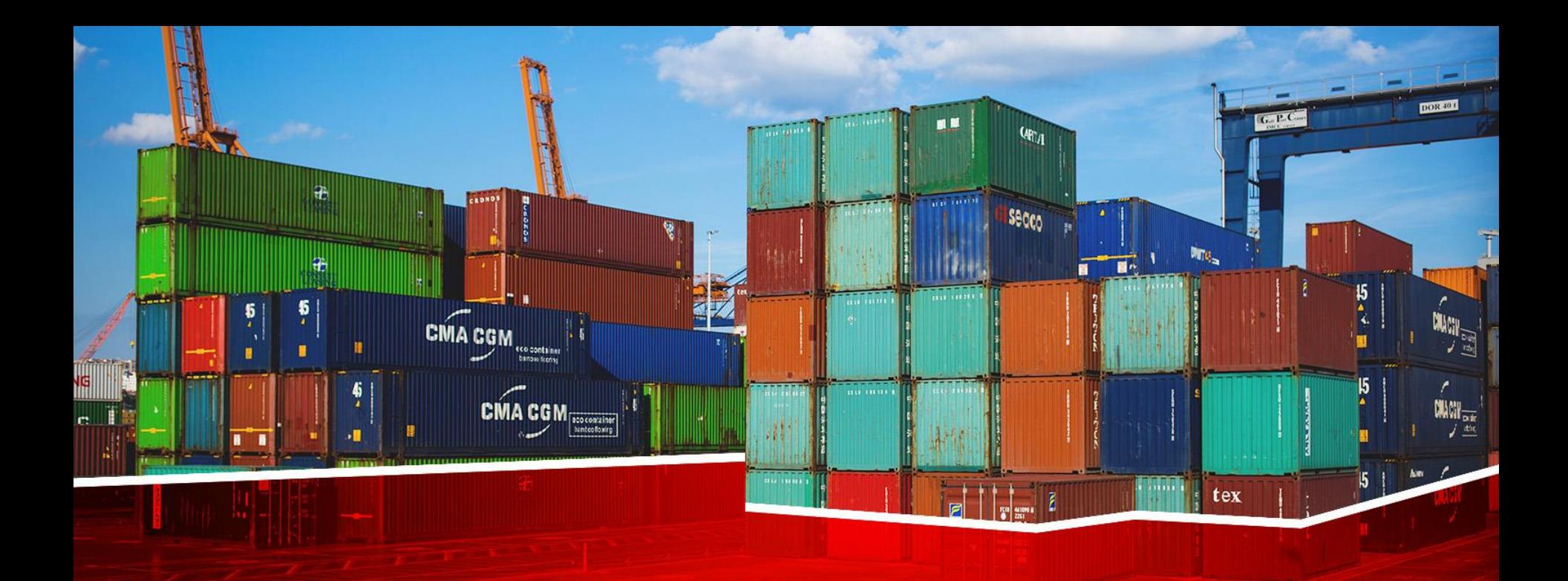

# **سامانه جامع مدیریت کاال و خدمات پس از ترخیص**

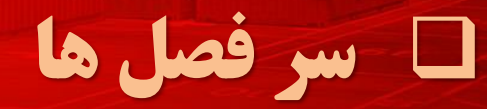

tex

- دسترسی و ثبت نام
	- مشاهده پروفایل
		- پته

 $\frac{15}{2}$ 

 $\begin{array}{c} \text{MW}^{-1}_{\text{max}}\\ \text{MW}^{-1}_{\text{max}} \end{array}$ 

- کارتابل انبارداری
	- ورود پته
	- موجودی انبار
- گزارش موجودی صاحب کاال
- ثبت خروج کاال
- استعالم پته
- اعالم عدم پذیرش پته ی گمرکی
- محدودیت در انتخاب انبار به عنوان مقصد در گمرک

 $\begin{array}{|c|c|}\n\hline\n\text{CMA CGM} & \text{resonance} \\
\hline\n\text{Nababase} & \text{Sababase} \\
\hline\n\end{array}$ 

m

- گزارش پته های ورودی و خروجی
	- پرینت مجدد پته ی انبار شهری
		- ایجاد کاربر جدید

## ❑ **دسترسی به سامانه**

 $q_{E_A}$ 

• برای ورود به سامانه ی جامع مدیریت کاال و خدمات پس از ترخیص به نشانی ir.wms یا co.irica.wms مراجعه گنید، کدکاربری و رمز عبور که از طریق پیامک دریافت کردید وارد سامانه شوید.

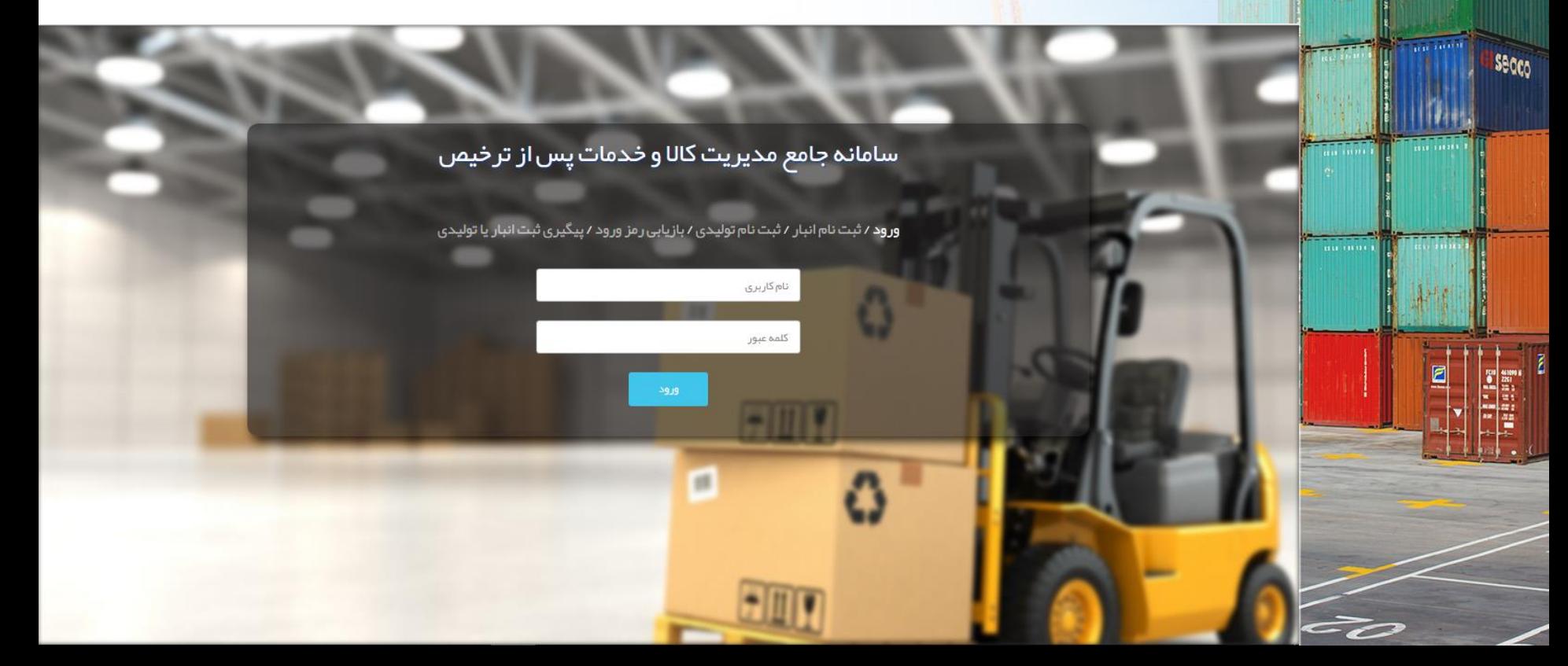

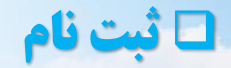

■■

 $\mathbf{w}_1$ 

**Secco** 

## wms.ir یا wms.irica.co **نام ثبت**❑

سامانه جامع مدیریت کالا و خدمات پس از تر خیص

ورود / ثبت نام انبار / ثبت نام تولیدی / بازیابی رمز ورود / پیگیری ثبت انبار یا تولیدی

نام کاربری

كلمه عبور

## ❑ **ثبت نام )نوع انبار و نوع شناسه(**

## سامانه حامع مدیریت کالا و خدمات پس از تر خیص

انبار عمومی: یک بنگاه بازرگانی است که منظور قبول امانت و نگهداری موارد اولیه و محصوالت صنعتی و کشاورزی و کاالهای صاحبان صنایع و کشاورزان و بازرگانان فعالیت می کند. **انبار اختصاصی:** انباری است متعلق به شخص حقیقی و یا حقوقی که به صورت اختصاصی از آن استفاده می شود.)مانند انبار کارخانه، شرکت و...(

نوع انبار 0 عمومی ● اختصاصی

نوع شناسه انبار

**Secco** 

شناسه ملی شرکت: درصورتی که انبار با یک عنوان حقوقی فعالیت می کند شناسه صنفی :در صورتی که انبار دارای شناسه صنفی می باشد کدملی صاحب انبار : در صورتی که انبار فاقد شناسه ملی و شناسه صنفی می باشد

- شناسه ملی شرکت (در صورتی که انبار با یک عنوان حقوقی فعالیت می کند این گزینه را انتخاب نمایید.)
	- شناسه مینفی (در صور تی که انبار دار ای شناسه مینفی می باشد این گزینه را انتخاب نمایید.)
- کدملی صاحب انبار (در صور تی که انبار فاقد شناسه ملی و شناسه صنفی می باشد با استفاده از کدملی صاحب انبار اقدام به ثبت نام نمایید.)

در صورتی که با شناسه ملی شرکت ثبت نام می کنید نام مدیرعامل وارد شده در فرم،حتما باید در آگهی روزنامه رسمی درج شده باشد.در صورت مغایرت، انبار تائید نخواهد شد.

در صورتی که با شناسه صنفی ثبت نام می کنید نام مودی اصلی وارد شده در فرم ،حتما باید در پروانه صنفی درج شده باشد. در صورت مغایرت، انبار تائید نخواهد شد.

شماره ی تلفن مدیرعامل حتما باید متعلق به مدیرعامل باشد و به نام شخص مدیرعامل ثبت شده باشد..

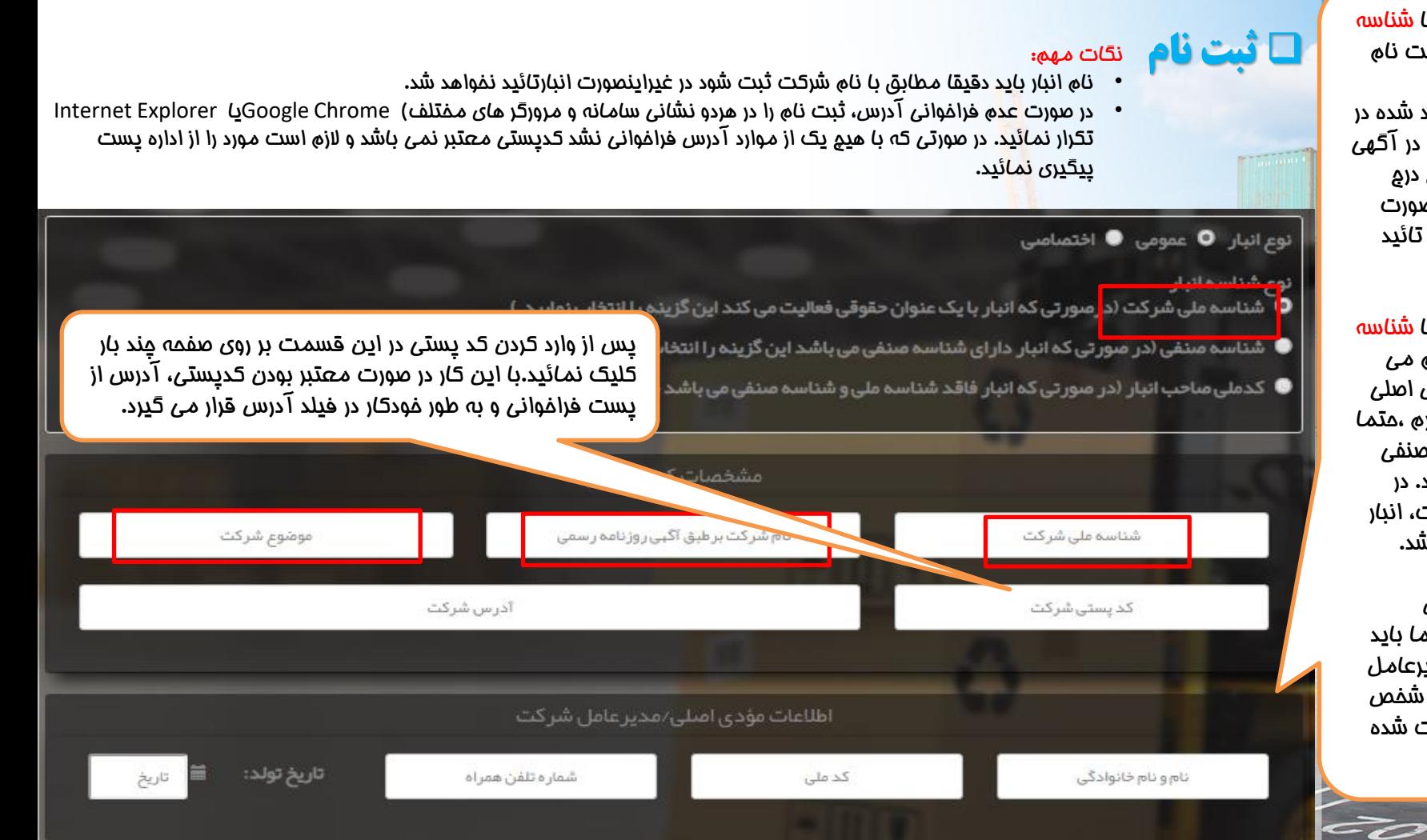

## ❑ **ثبت نام )شناسه صنفی(**

نکته مهم: در صورت عدم مطابقت عنوان وارد شده در این فیلد با عنوان تابلو در پروانه صنفی انبار تائید نخواهد شد.

## سامانه جامع مدیریت کالا و خدمات پس از ترخیص

ورود / **ثبت نام انبار** / ثبت نام تولیدی / بازیابی رمز ورود / پیگیری ثبت انبار یا تولیدی

#### نوع انبار 0 عمومی ● اختصاصی

نوع شناسه انبار

**Secco** 

۔<br><mark>شناسہ ملی شرکت (در سور</mark> تی کہ انبار با یک عنوان حقوقی فعالیت می کند این گزینہ را انتخاب نمایید.)

- **O** شناسه صنفی (در مبور تی ک<mark>ه انبار دارای شناسه صنفی می باشد این گزینه را انتخاب نمایید.)</mark>
- ▼ ندمتی مناحب انبار ادر صورتی که انبار فاقد شناسه ملی و شناسه صنفی می باشد با استفاده از کدملی صاحب انبار اقدام به ثبت نام نمایید.)

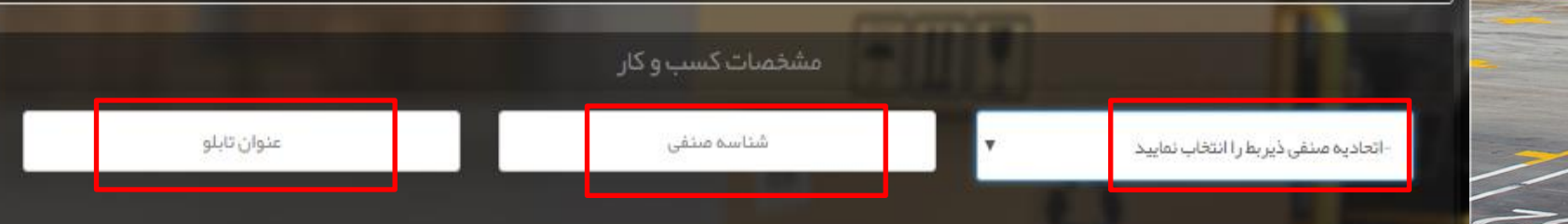

❑ **ثبت نام )کد ملی صاحب انبار(**

#### نوع انبار 0 عمومی ● اختصاصی

نوم شناسه انبار

**IS** 

 $Q_{\text{H}_{\text{A}}}$ 

Secco

ّ شناسه ملی شرکت (در صورتی که انبار با یک عنوان حقوقی فعالیت می کند این گزینه را انتخاب نمایید.)

● شناسه صنفی (در صورتی که انبار دارای شناسه صنفی می باشد این گزینه را انتخاب نمایید.)

● کدملی مناحب انبار (د<mark>ر</mark> صور تی که انبار فاقد شناسه ملی و شناسه منتفی می باشد با استفاده از کدملی مناحب انبار اقدام به ثبت نام نمایید.)

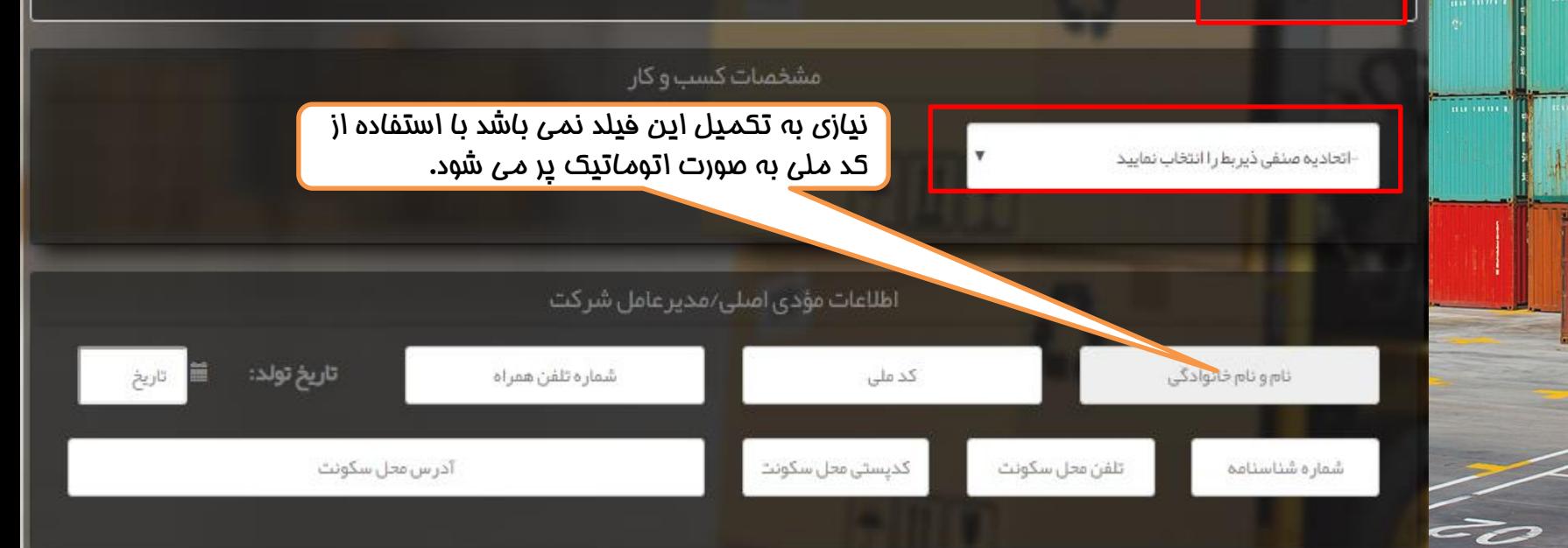
❑ **ثبت نام )مشخصات انبار(**

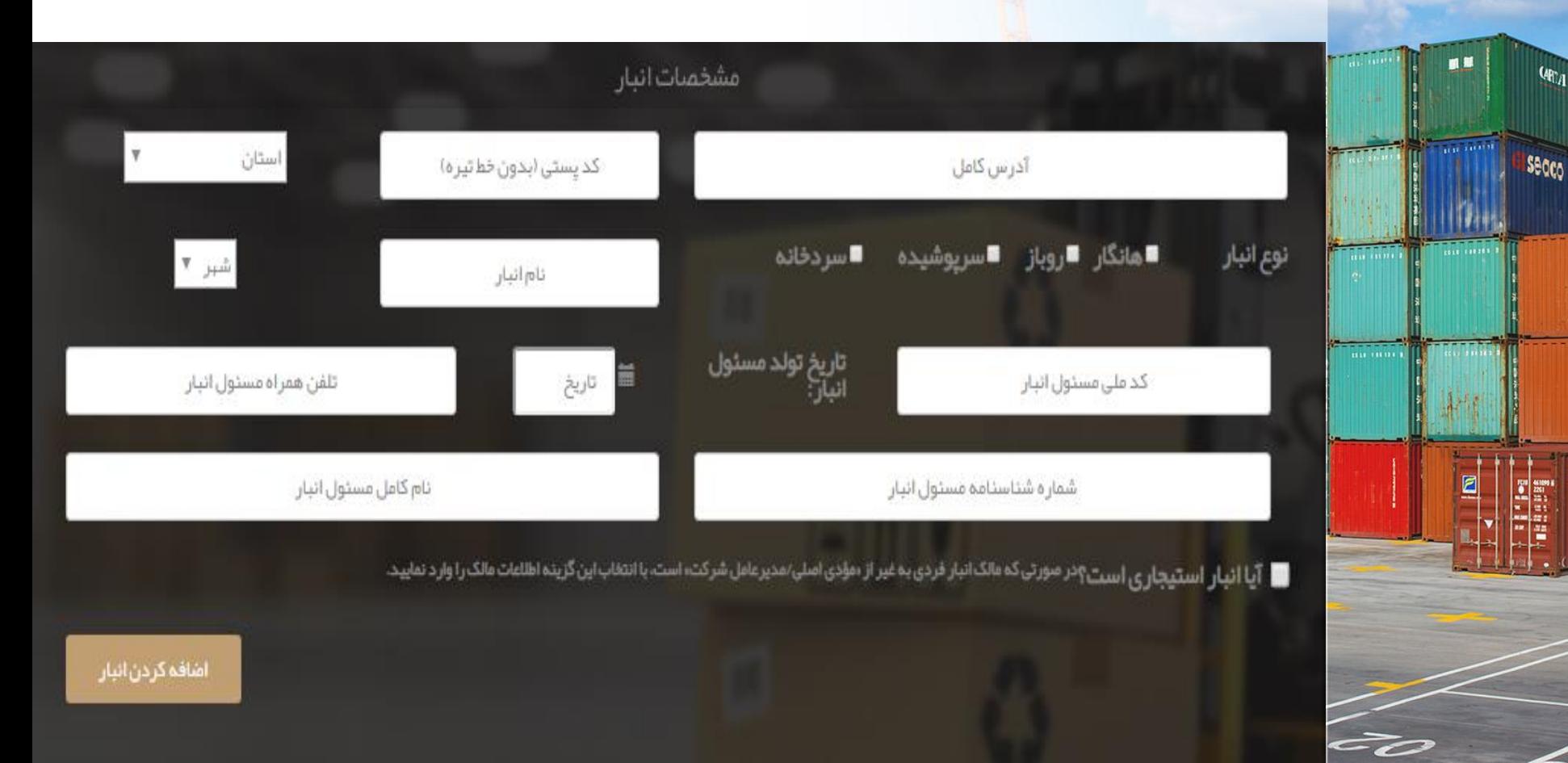

#### ❑ **ثبت نام )مشخصات انبار(**

#### نکات مهم :

**Secco** 

<mark>آدرس</mark> فراخوا**نی شده ی مربوط کدپستی مبنای ارسال بار از** گمرک توسط شرکت *های* ممل کننده خواهد بود بنابرا<u>ین</u> از وارد ک<mark>ردن ک</mark>د پستی محلی به غیر از انبار جدداً خودداری نمائید.در صورت ثبت کدپستی مربوط به محلی غیر از انبار مسئولیت هرگونه کنسلی و عدم انتقال بار به عهده خود انبار می باشد.

در صورتی که با شناسه ملی شرکت ثبت نام می کنید نام انبار را باید دقیقا مطابق نام شرکت در آگهی روزنامه رسمی درج نمائید.درغیر اینصورت انبار تائید نخواهد شد.

در صورتی که با شناسه صنفی ثبت نام می کنید نام انبار را باید دقیقاً مطابق نام تابلو در پروانه صنفی درج نمائید. درغیر اینصورت انبار تائید نخواهد شد.

<mark>در صورتی که با کد ملی شخص ثبت</mark> نام می کنید نام انبار وجود ندارد و نام انبار به طور خودکار مطابق نام مودی اصلی در نظر گرفته می شود.

اگر مالک انبار شخصی به غیر از مودی اصلی آن است با انتخاب انبار استیجاری اطالعات مالک را وارد نمایید.

# ❑ **ورود به سامانه )مشاهده پروفایل(**

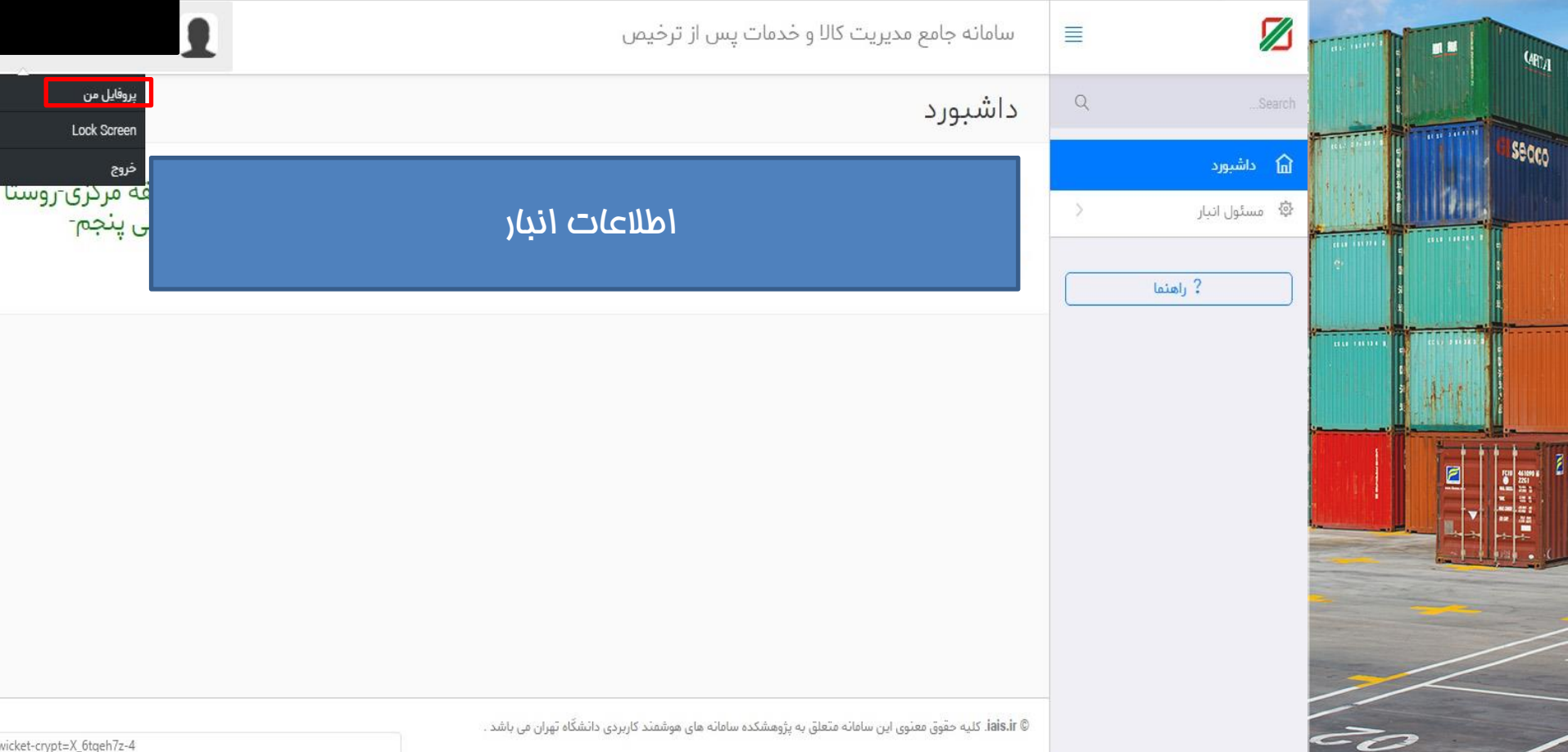

#### ❑ **پته گمرکی**

**Secco** 

پته یا پروانه ی الکترونیکی حمل کاال ، سندی است که گمرک به محض خروج کاال، جهت رهگیری محموله به کلیه ذینفعان از جمله راننده، صاحب کالا، انبارمقصد، نی<mark>روه</mark>ای انتظامی و مراجع قیمت گذاری و بررسی قیمت کالا ارائه می دهد. در این سند کلیه اطلاعات کالا (وزن ، تعداد، شماره کانتینر، کد بین المللی کالا، شرح کالا، برند، مارک، کشور سازنده و...) ارزش کالا، عوارض دریافتی از سازمان وریافتی از سازمان های همجوار ، انبار مقصد ، مسیر تردد، اطالعات راننده و حامل موجود می باشد.

توجه داشته باشید مشاهده اطالعات پته از طریق ارائه کد رهگیری به سامانه پنجره واحد امکان پذیر میباشد. این کد رهگیری از روش های مختلف از جمله سامانه پنجره واحد، سامانه پیامکی و... قابلیت استعالم دارد.

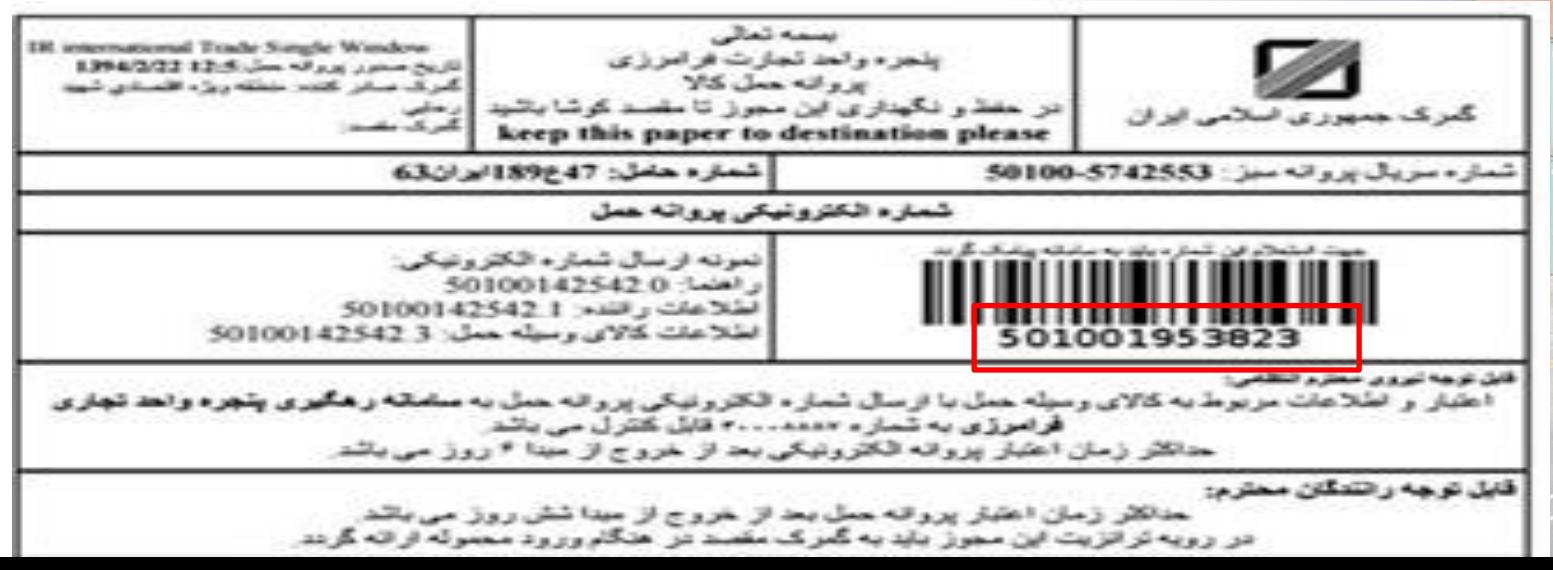

# ❑ **کارتابل انبار داری**

secco

لکته: پته هایی را که در موعد مقرر 6 روز پس از خروج آن ها از گمرک هنوز به انبار نرسیده اند و یا اینکه اطالعی از پته در اختیار انبار دار نباشد می تواند عدم پذیرش آن را از منوی "اعالم عدم <mark>پذیرش پت</mark>ه گمرکی" اعلام نماید.

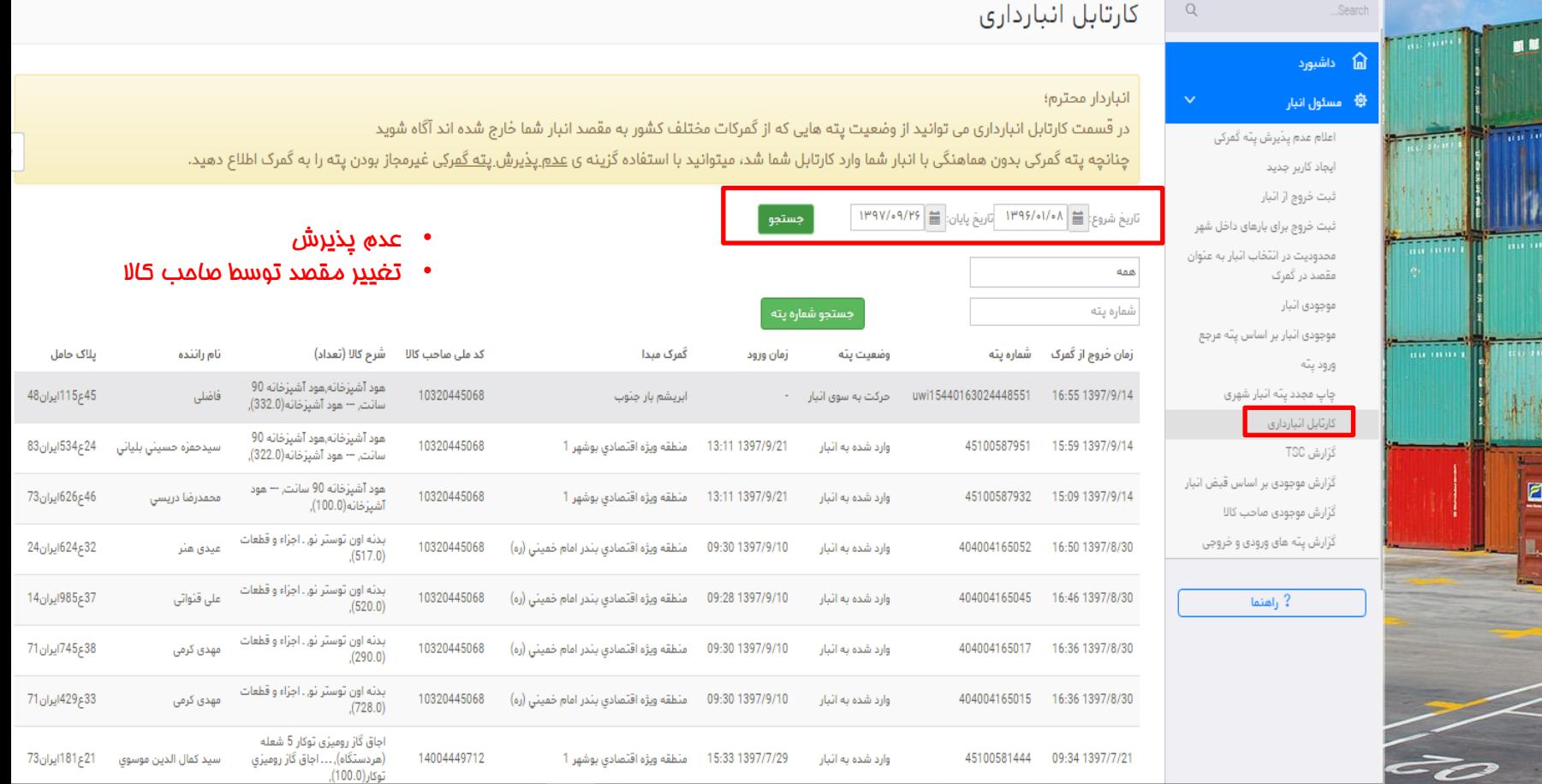

#### ❑ **ورود پته**

■ 脚

 $Q_{\text{H}_A}$ 

<mark>نکته فیلی مهم:</mark> ورود و ثبت پته در انبار متما باید بعد از وصول و تخلیه کا*م*ل بار در انبار انجام شود.! در صورتی که قبل از رسیدن حامل به انبار ، انباردار اقدام به ورود و ثبت نماید پته ی مورد نظر از نظر استعالم و نیروی انتظامی فاقد اعتبار گشته و حامل مورد نظر قطعا به عنوان کاال ی قاچاق توسط مراجع ذیربط توقیف خواهد شد!

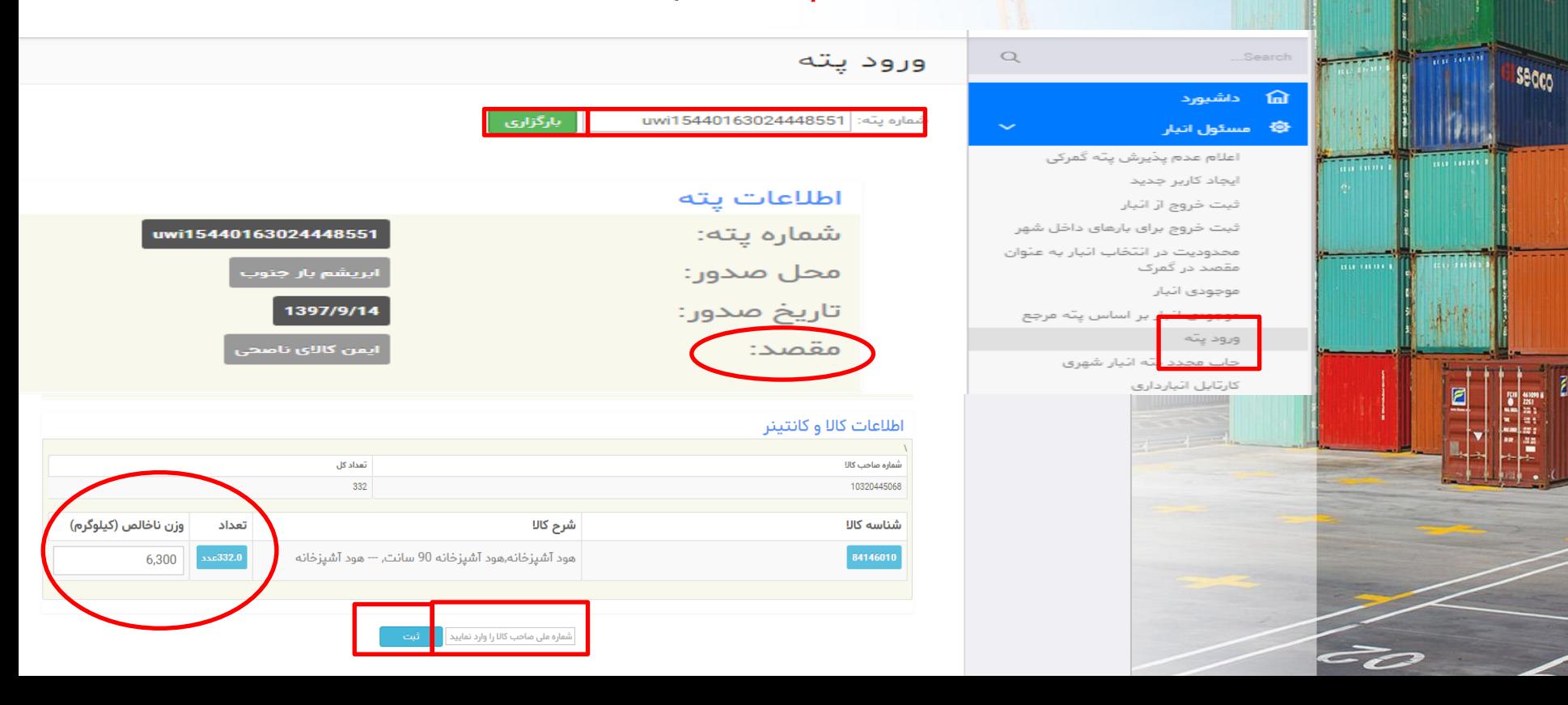

#### ❑ **مشاهده موجودی انبار**

 $\hbox{\ensuremath{\mathsf{Q}}}$ 

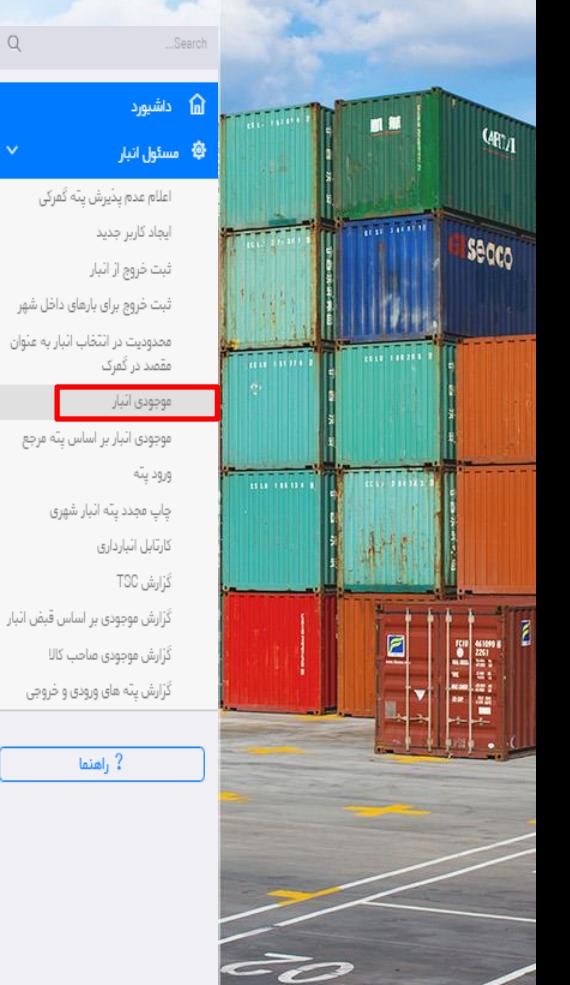

موجودي انبار

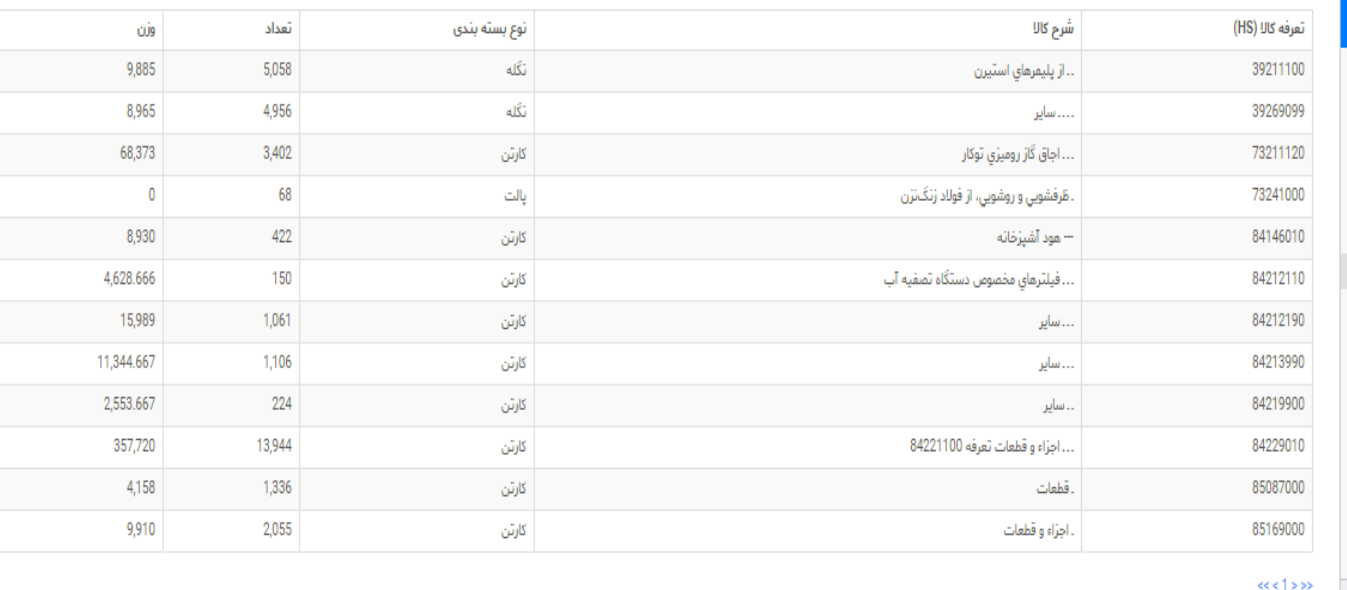

#### توجه: موجودی انبار ، موجودی کل تمام صاحب کاالهایی هست که از یک تعرفه در انبار موجودی دارند.

© iais.ir. کلیه حقوق معنوی این سامانه متعلق به پژوهشکده سامانه های هوشمند کاربردی دانشگاه تهران می باشد .

### ❑ **مشاهده موجودی صاحب کاال**

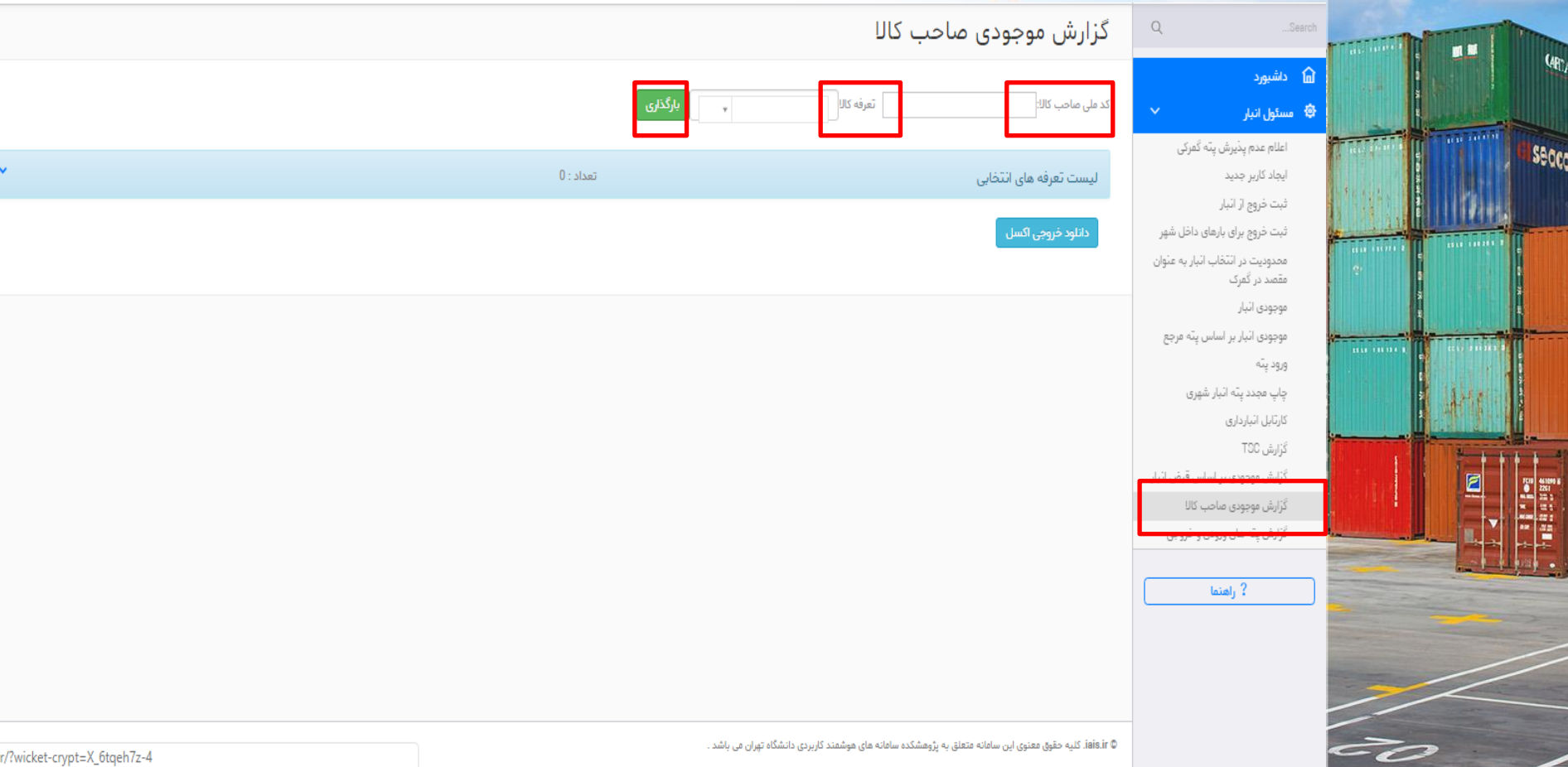

@ iais.ir. کلیه حقوق معنوی این سامانه متعلق به پژوهشکده سامانه های هوشمند کاربردی دانشگاه تهران می باشد .

#### ❑ **ثبت خروج کاال** ثبت خروج از انبار  $\mathbf Q$ ...<br>Search ■■  $q_{R_A}$ **اشتبورد** .<br>کد ملی صاحب کالا: 10320445068 بملا بيمك عروجي 参 مسئول انبار Ō **TAN 2019** Seaco اعلام عدم پڏيرش پٽه گمرکي ایجاد کاربر جدید كد تعرفه كالا (HS) ثبت فروج از انبار توضيحات و مرجع كاللاشماره پته مرجع گمركي) Select an Option تبت حروج برای بارهای داحل شهر محدودیت در انتخاب اثبار به عثوان  $\frac{1}{2}$  are convert مقصد در گمرک تعداد قابل خروج از این وزن قابل خروج شرح کالا توضيحات أنبار وزن خروجي تعداد فروجى واقد موجودي اثبار موجودی انبار بر اساس پته مرجع  $\mathbf 0$  $\mathbf{0}$ ورود پنه چاپ مجدد پته اثبار شهری كارتابل انبارداري HS کد کاال شماره پته مرجع نام کاال توضیحات انبار تعداد کاال وزن كَرَارش TSC گزارش موجودی بر اساس قبض اثبار آیا پته صادر شده در انبار شهری دیگری تخلیه خواهد شد؟ گزارش موجودی صاحب کالا بله گزارش پته های ورودی و خروجی  $\tilde{\phantom{a}}$

# ❑ **ثبت خروج پته )پته بین انباری(**

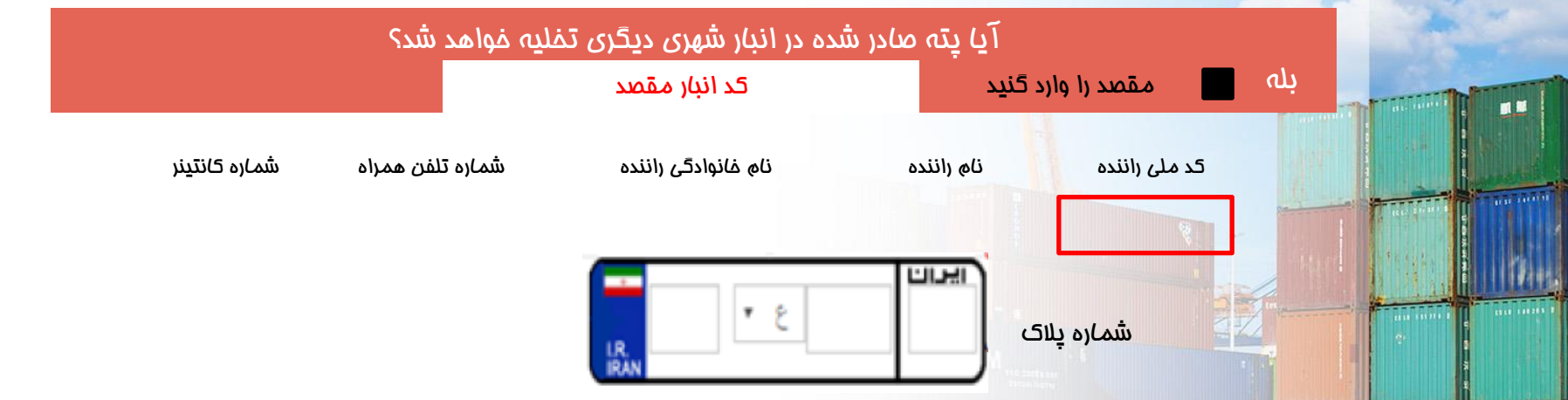

#### ایجاد پته

• **نکته:** 

Secco

- در <mark>صورت انتقا</mark>ل کالا به انبار دیگری متما زمان خروج انبار مقصد را انتخاب نمایید) مقصدی می تواند انتخاب شود که در سامانه جامع مدیریت کالا و خدمات پس از ترخیص ثبت نام شده باشد( در این مالت پته ی انبار شهری به فرمت uwi صادر می شود که انبار دوم نیز باید در قسمت ورود پته ، پته را ثبت کند.
	- اطالعات پته های بین انباری نیز در کاتابل انبارداری قبل مشاهده خواهد بود

ثبت خروج لزلنبار تصویرپته ی صادر شده از انبار شهری که بدون مقصد صادر شده است را مشاهده می کنید.

یته خروج از اتبار با شماره ۱ UWP ۱۴۸۵۷۶۸۸۳۳۲۰ ۲۷۶۵ با موفقیت ذخیره شد.

كد ملى صاحب كالا

#### ❑ **استعالم پته**

Secco

پته های گمرکی و هم چنین پته های صادر شده از انبارهای شهری قابل استعلام توسط نیروی انتظا*می می* باشند. برای استعلام ، باید پته ی مورد نظر را به شماره 30008887 پیامک نمود.

برای استعالم پته های خروجی از انبار باید پته را با حروف کوچک تایپ نمود

برای مثال: 501003518765.1

#### 40202142301  $V 19:Y. V/17$ پته به مقصد انبارشهری موجود و میبایست در انبار اختصاصی واقع در استان گیلان شهرستان: رشت به آدرس: 3 راه لامپ سازی، 16 متری شهید نظری، کوچه فجر، پلاک 14 تخلیه شود.

"شماره پته/پلاک .1" : مشخصات <u>راننده و خودرو</u>

"شماره پته/پلاک .2" : کلیات پروانه "شماره پته/پلاک .3" : کلیات کالا "شماره پته/پلاک .4" : مشخصات مسیر "شماره پته/پلاک .5" : کلیات پته و

# ❑ **ثبت خروج برای بارهای داخل شهر**

 $\hbox{\ensuremath{\mathsf{Q}}}$ 

داشيورد

مسئول انبار

ایجاد کاربر جدید ثبت خروج از انبار

> مقصد در گمرک موجودي اثيار

> > ورود پته

كارتابل اثبارداري گزارش TSC

چاپ مجدد پٽه اٽبار شھري

كَرَارش موجودي صاحب كالا گزارش پته های ورودی و خروجی

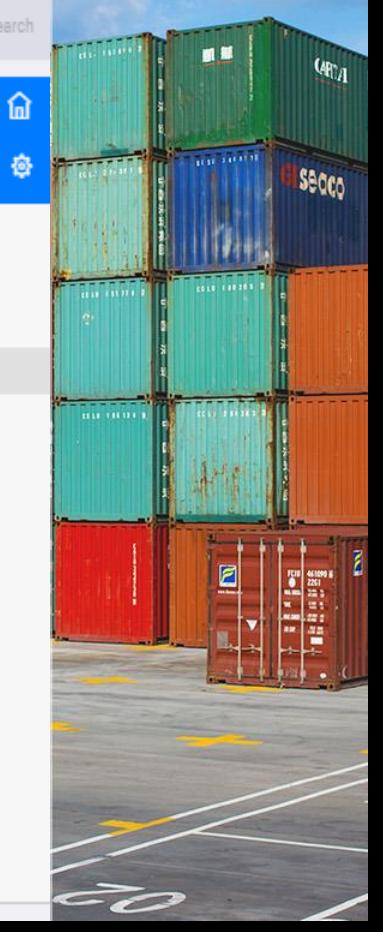

#### ثبت خروج برای بارهای داخل شهر

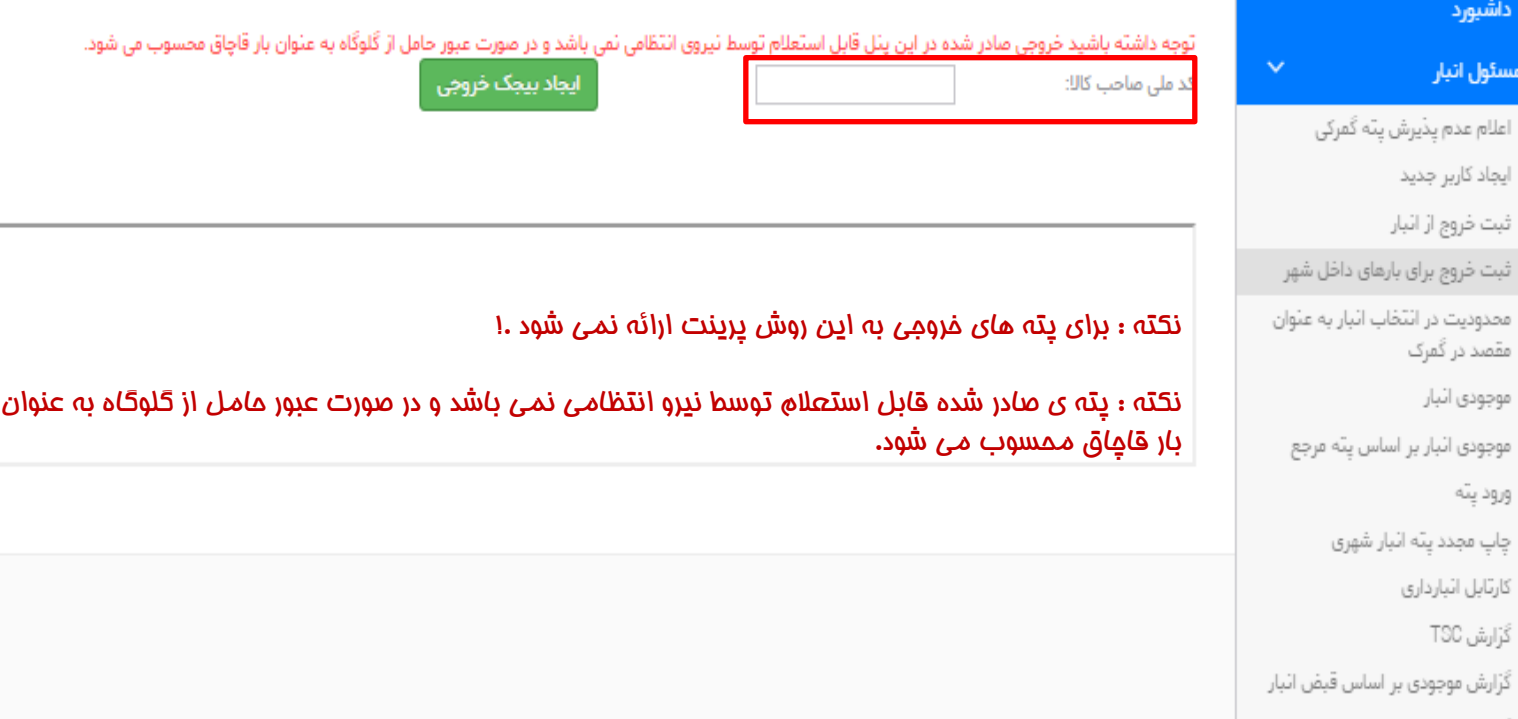

❑ **اعالم عدم پذیرش پته گمرکی**

اعلام عدم پذیرش پته گمرکی  $\mathbf Q$ ..Search ■■ .<br>**شا**رد انباردار محترم؛ 魯 مسئول انبار اعلام عدم پڏيرش پٽه گمرکي ایجاد کاربر جدید ثبت فروج از انبار ثبت خروج برای بارهای داخل شهر محدودیت در انتخاب اثبار به عثوان  $\frac{1}{100}$ مقصد در گمرک موجودي اثبار موجودی انبار بر اساس پته مرجع ورود پنه چاپ مجدد پته انبار شهری كارتابل انبارداري كَرَارش TSC گزارش موجودی بر اساس قبض انبار كَرَارش موجودي صاحب كالا گزارش پته های ورودی و خروجی =C

 $Q_{\text{th}}$ 

Secco

چنانچه پیامکی از طرف گمرک مبنی بر بارگیری حاملی خاص برای خروج از گمرک و تخلیه در انبار شما به دستتان رسید و <u>این موضوع مورد تایید شما نمی باشد؛</u>

برای جلوگیری از سو استفاده افراد متخلف از شناسه انبار شما، شماره پته ذکر شده در پیامک دریافتی را در این صفحه ثبت نمایید.

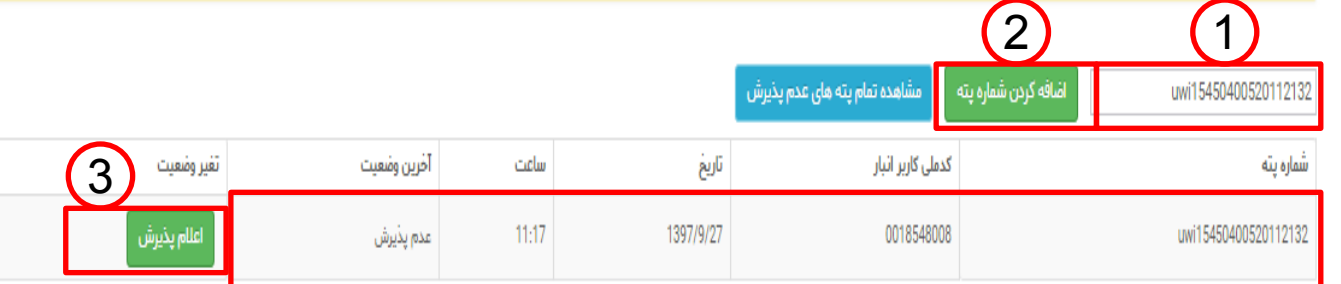

#### ❑ **محدودیت در انتخاب انبار به عنوان مقصد کاال**

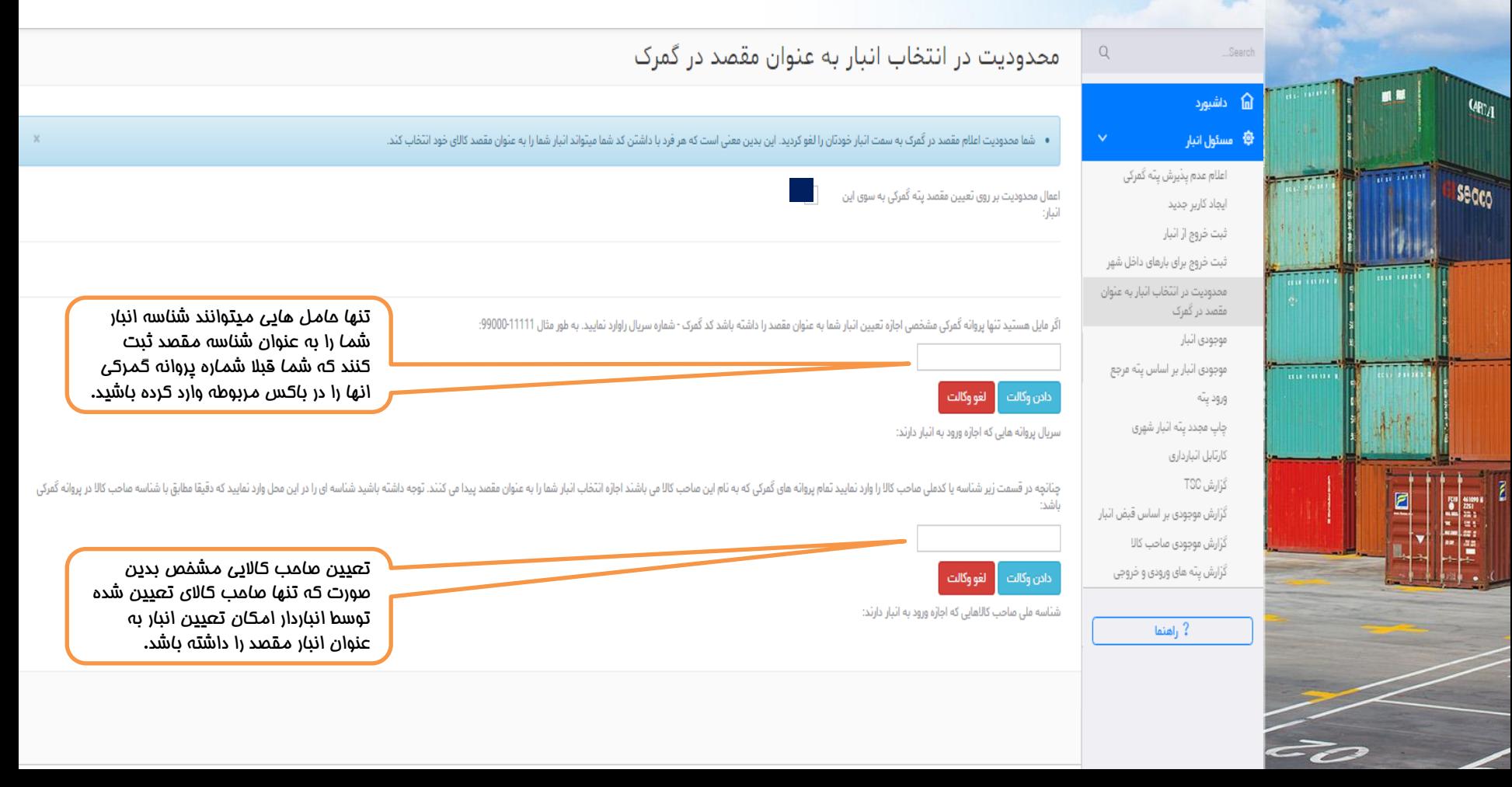

# ❑ **گزارش پته های ورودی و خروجی**

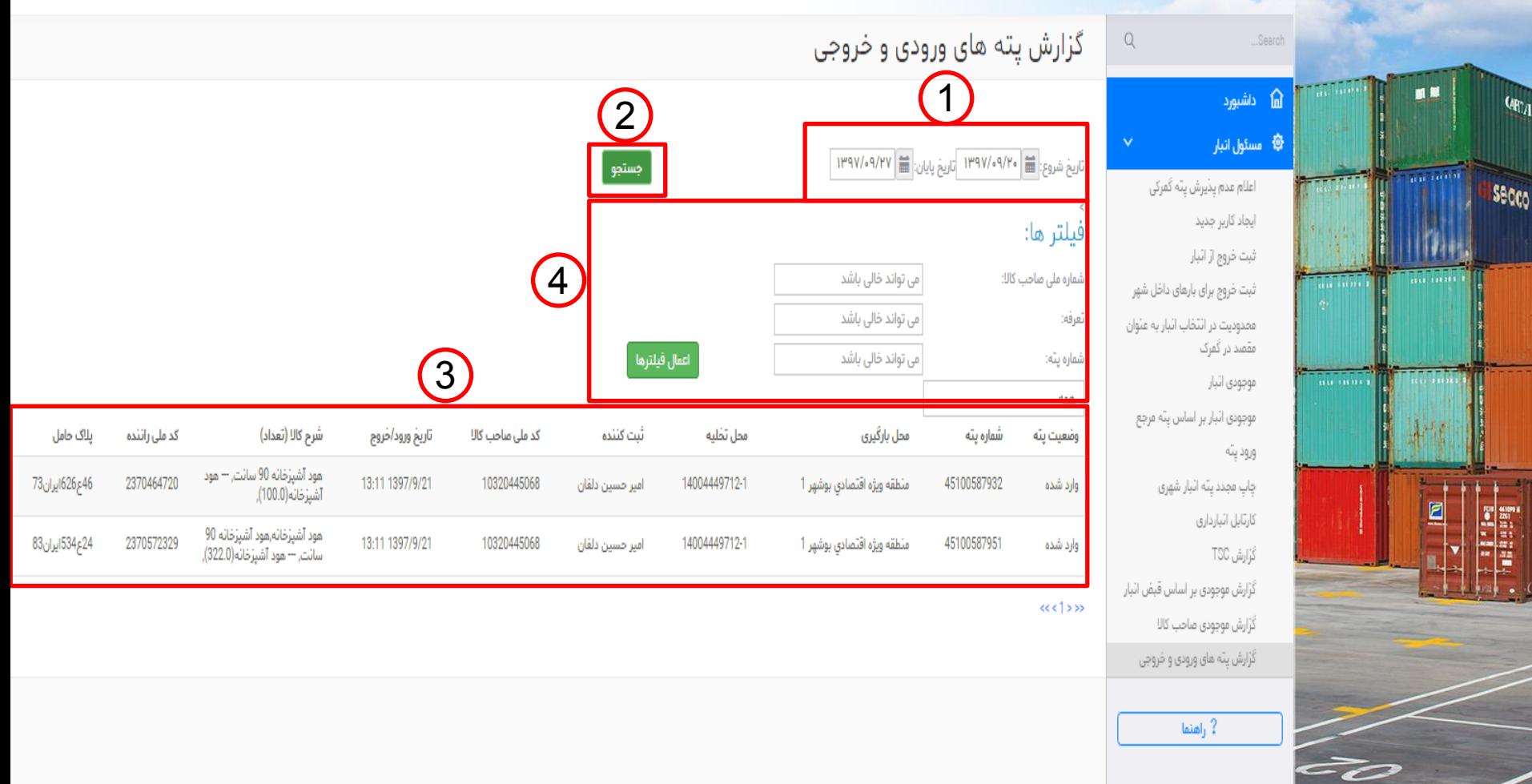

# ❑ **گزارش پته های ورودی و خروجی**

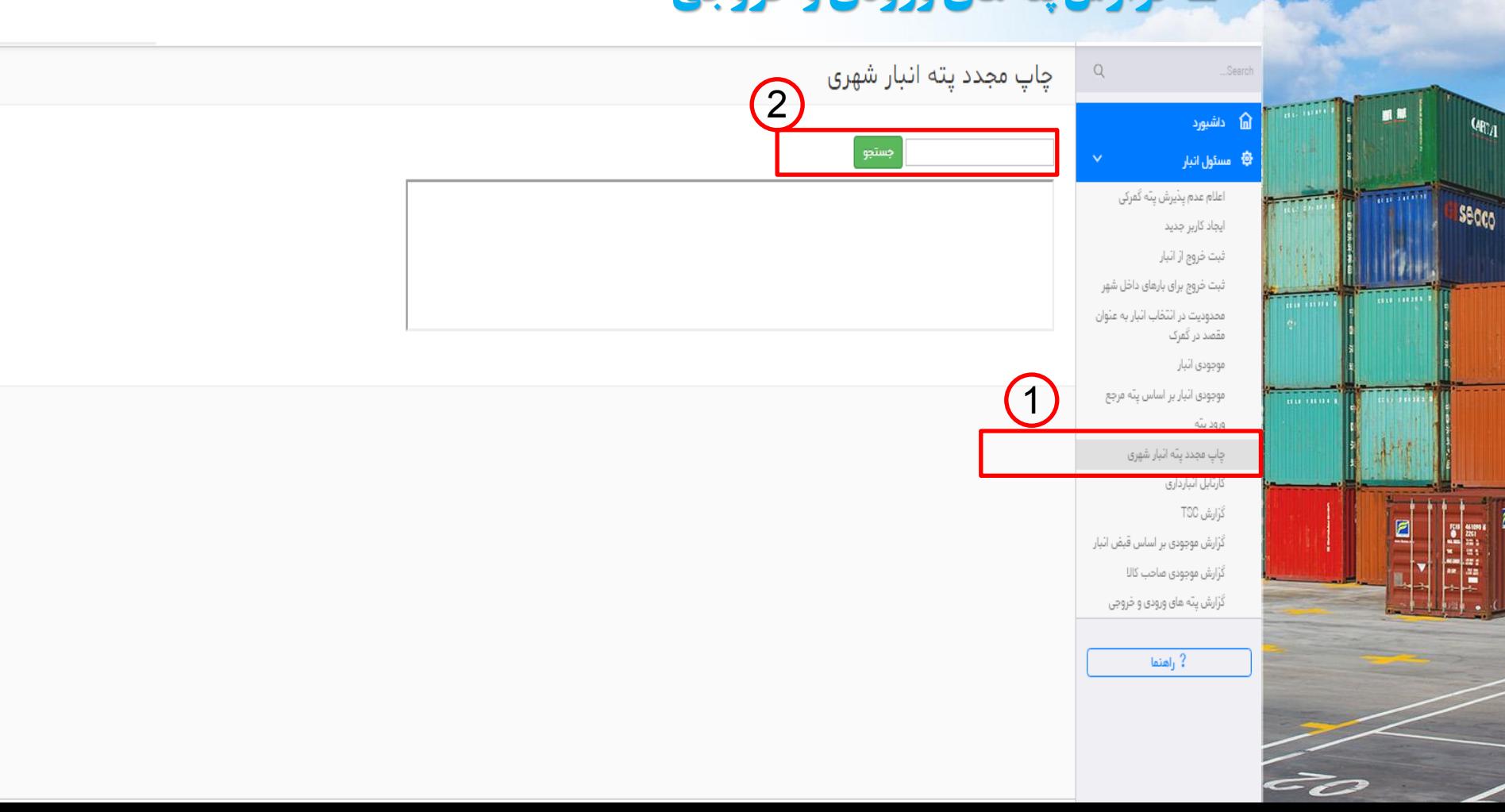

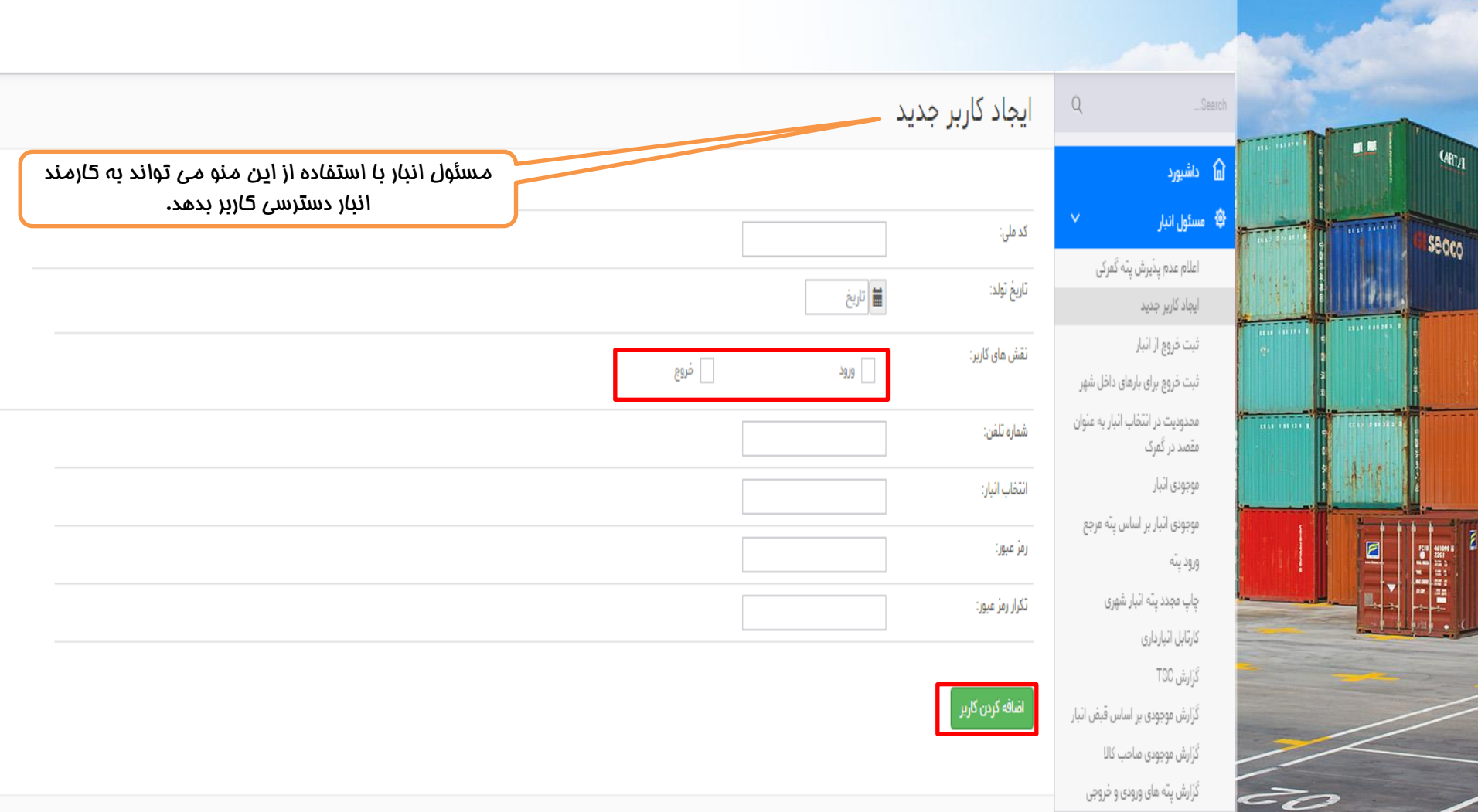

# Secco Irantradeschool.ir